# **Xentino**

## **COMMAND LINE (CLI) MANUAL** Version 1.0.0

16 Corporation March

**Xentino L2/L3 Switch Series** 

Models : **SI804xx** 

www.xentino.com

## **Command line manual**

**Rev. 1.1.0**

www.xentino.com

#### **Preface**

The purpose of this document is to provide software engineers with general information about the use of switch source files for chip development by the switch team.

Although every effort has been made to ensure that this document is upto-date and accurate, more information may have been updated since this guide was prepared.

Version record

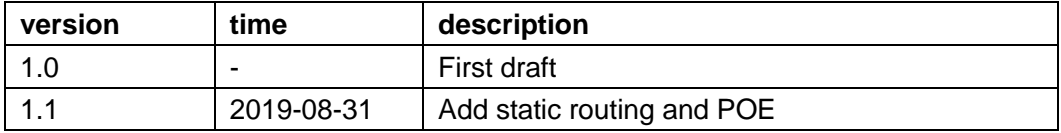

## **Contents**

## table of Contents

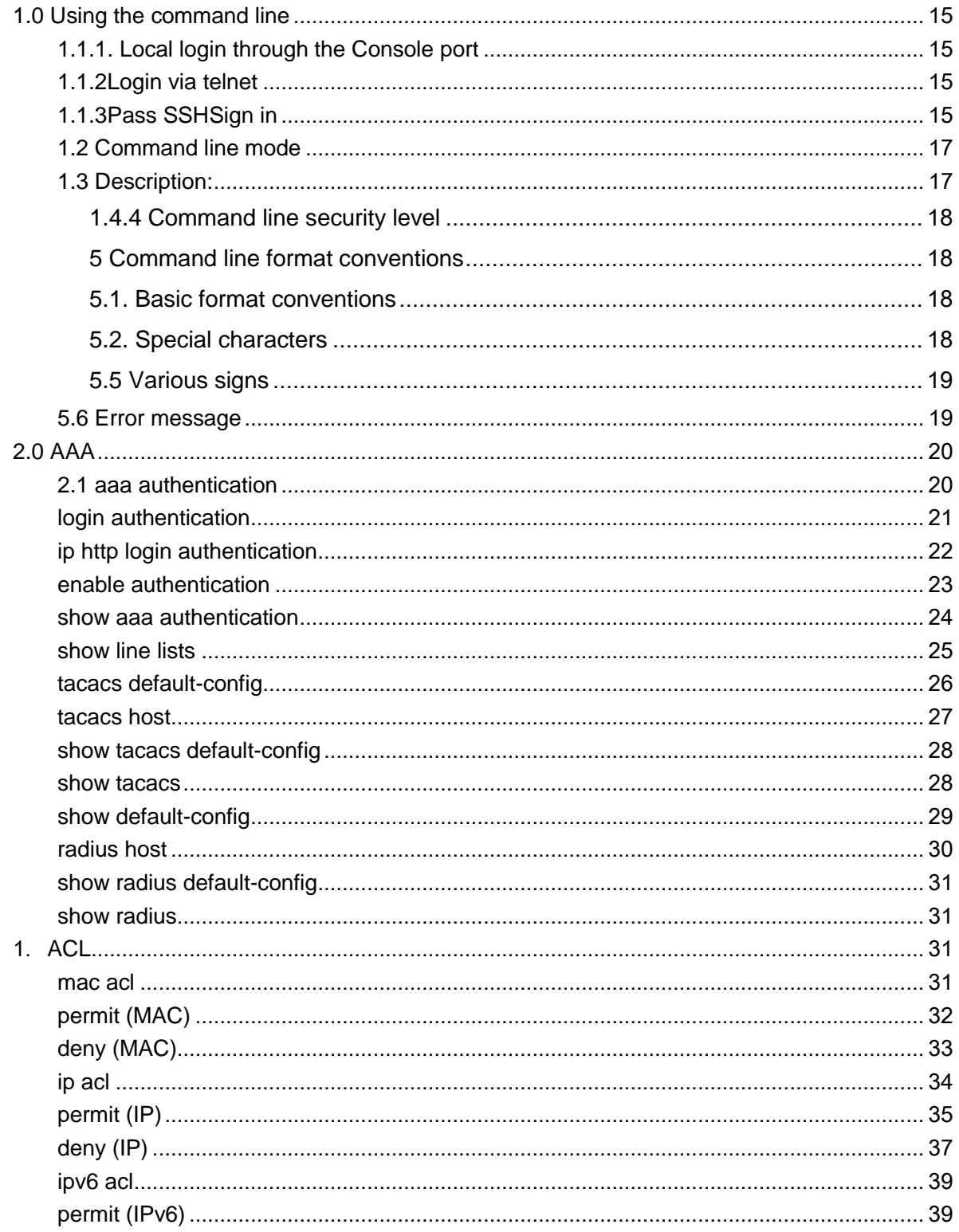

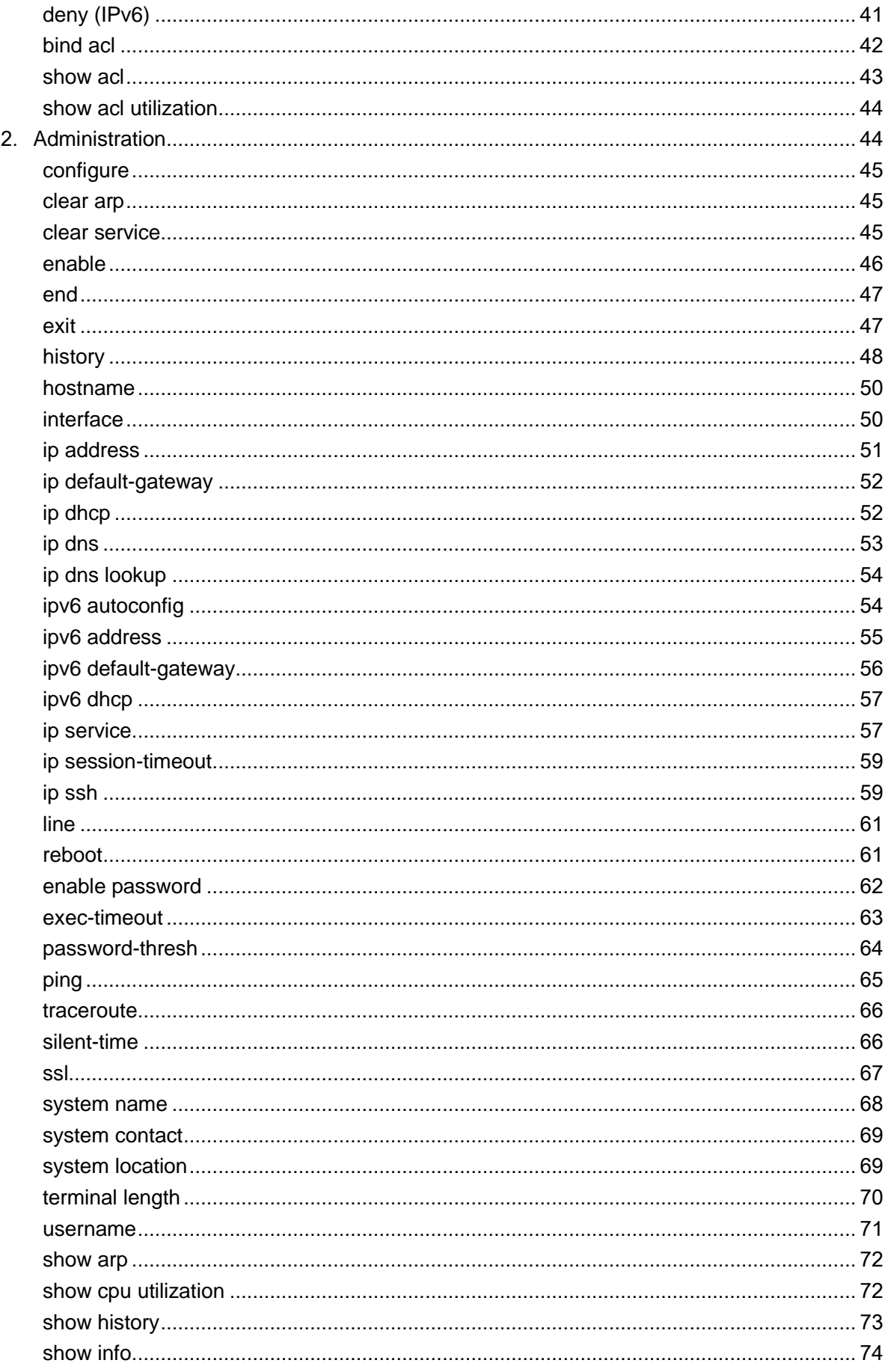

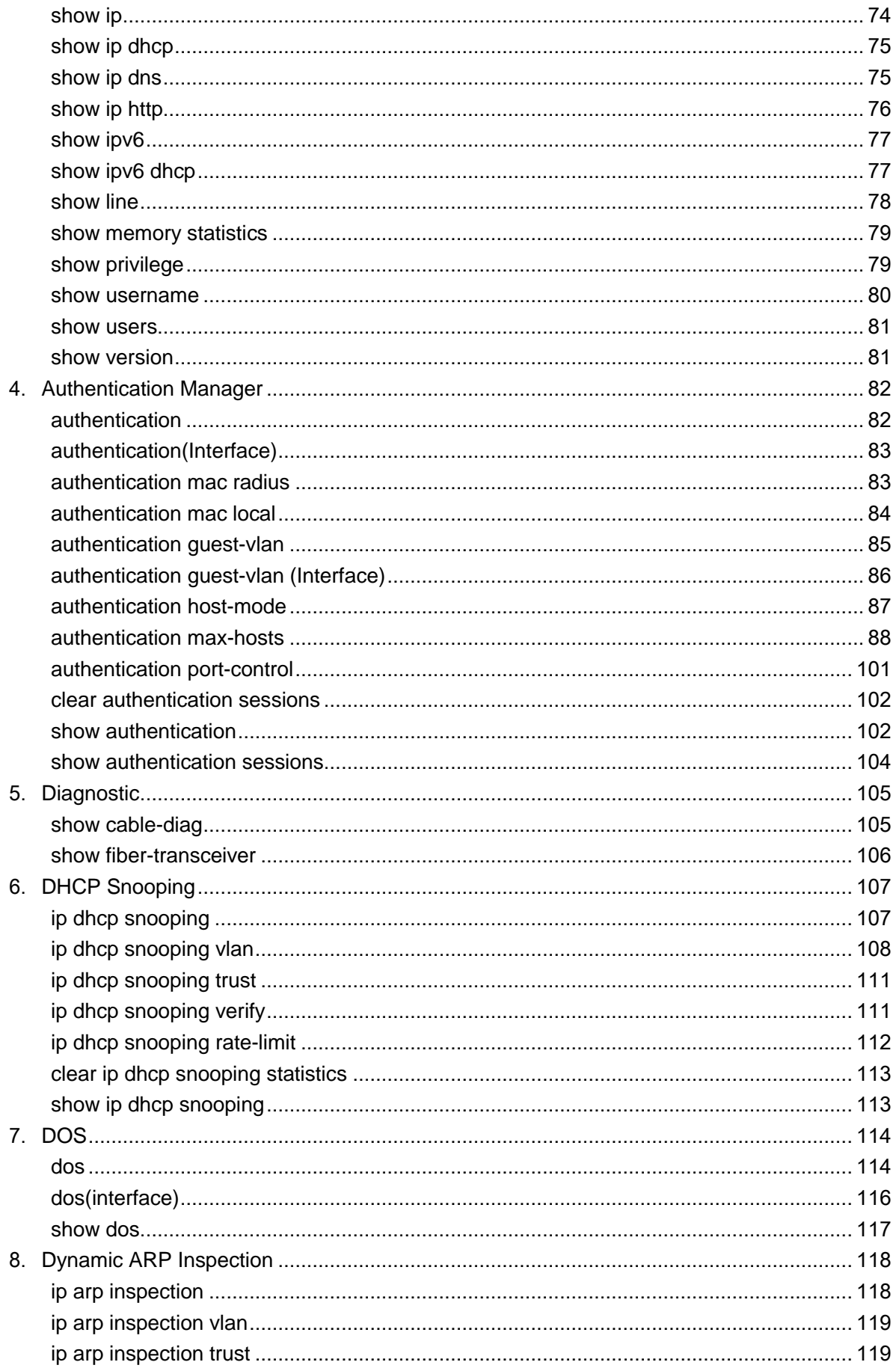

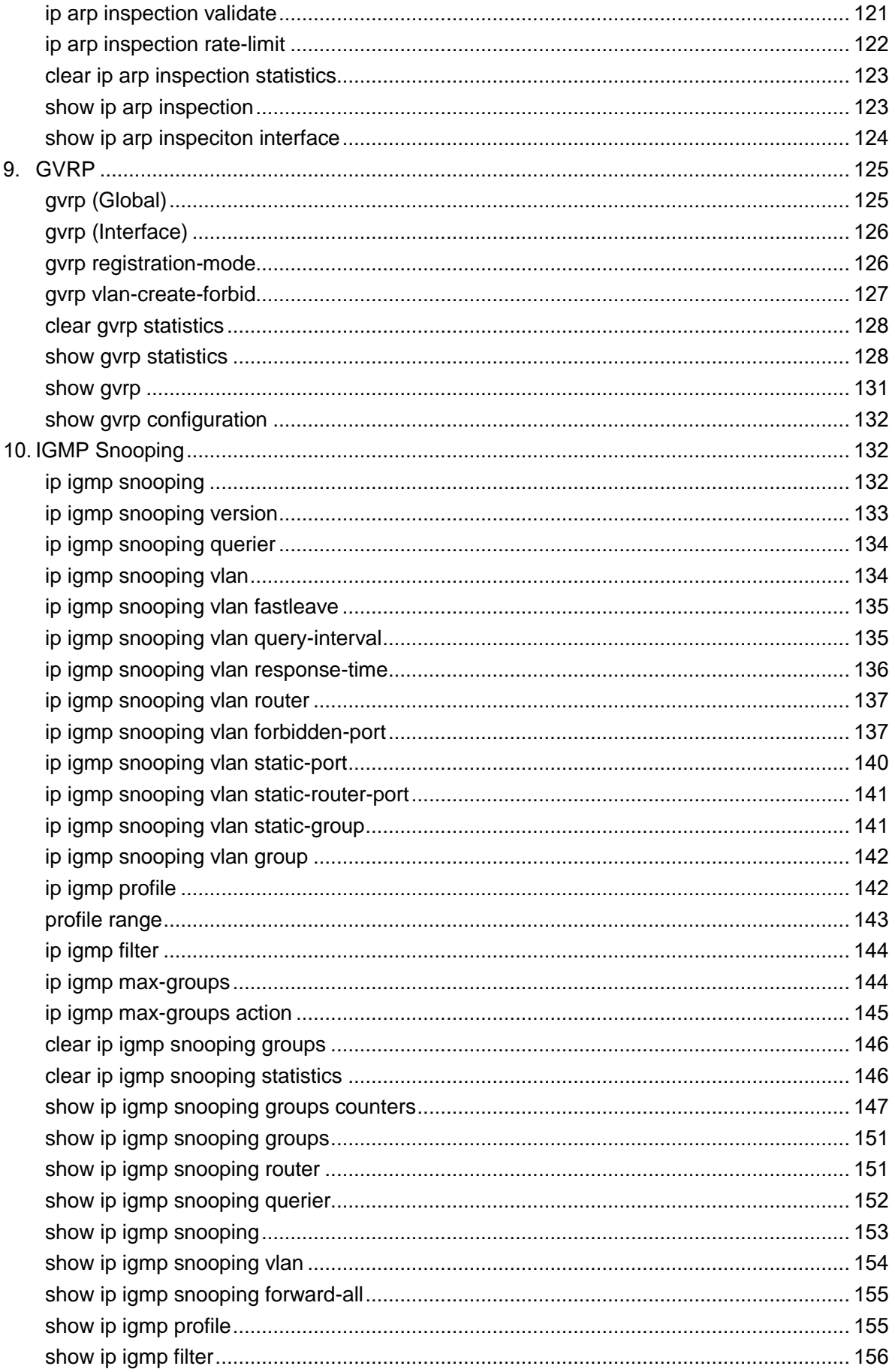

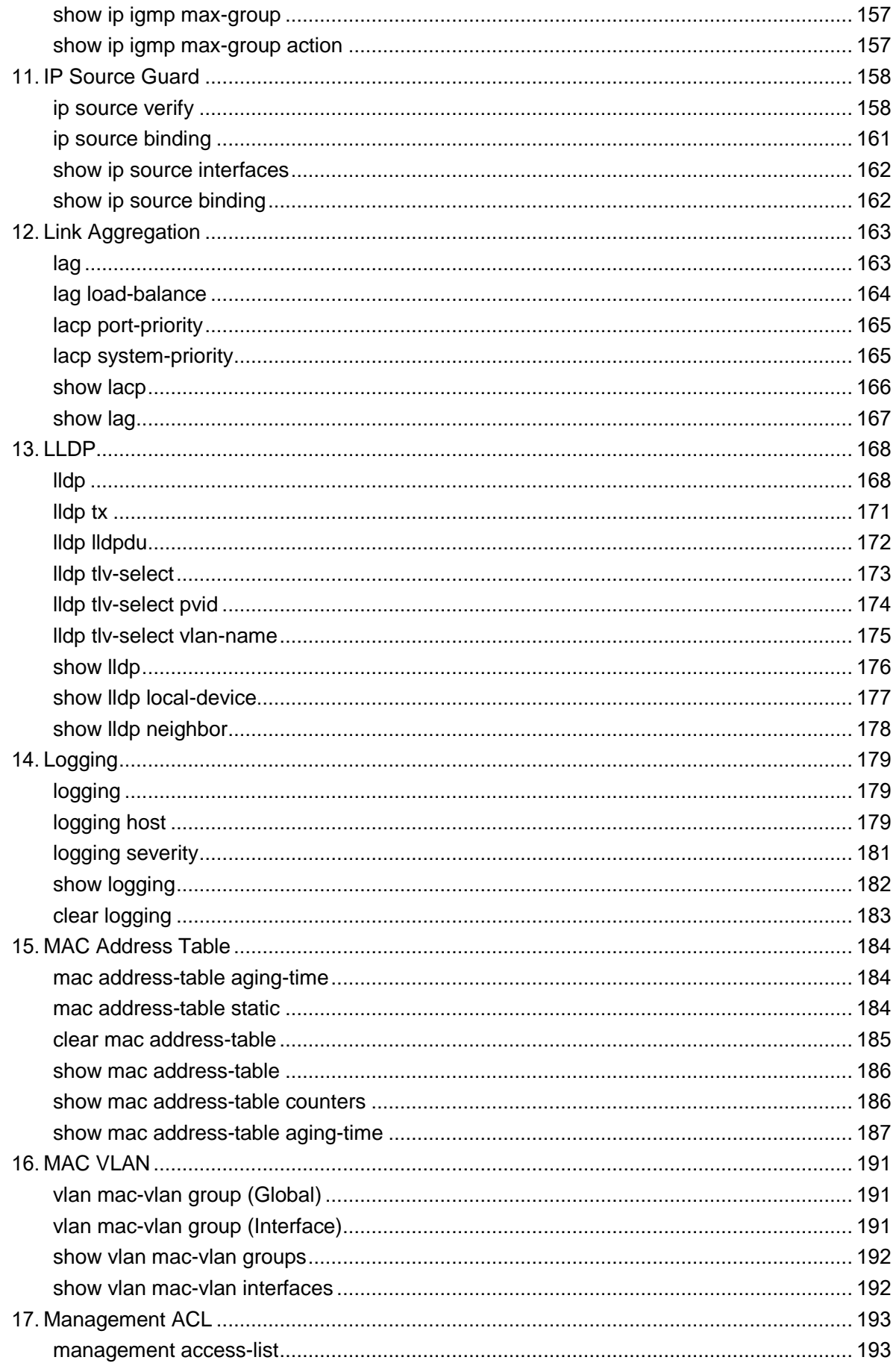

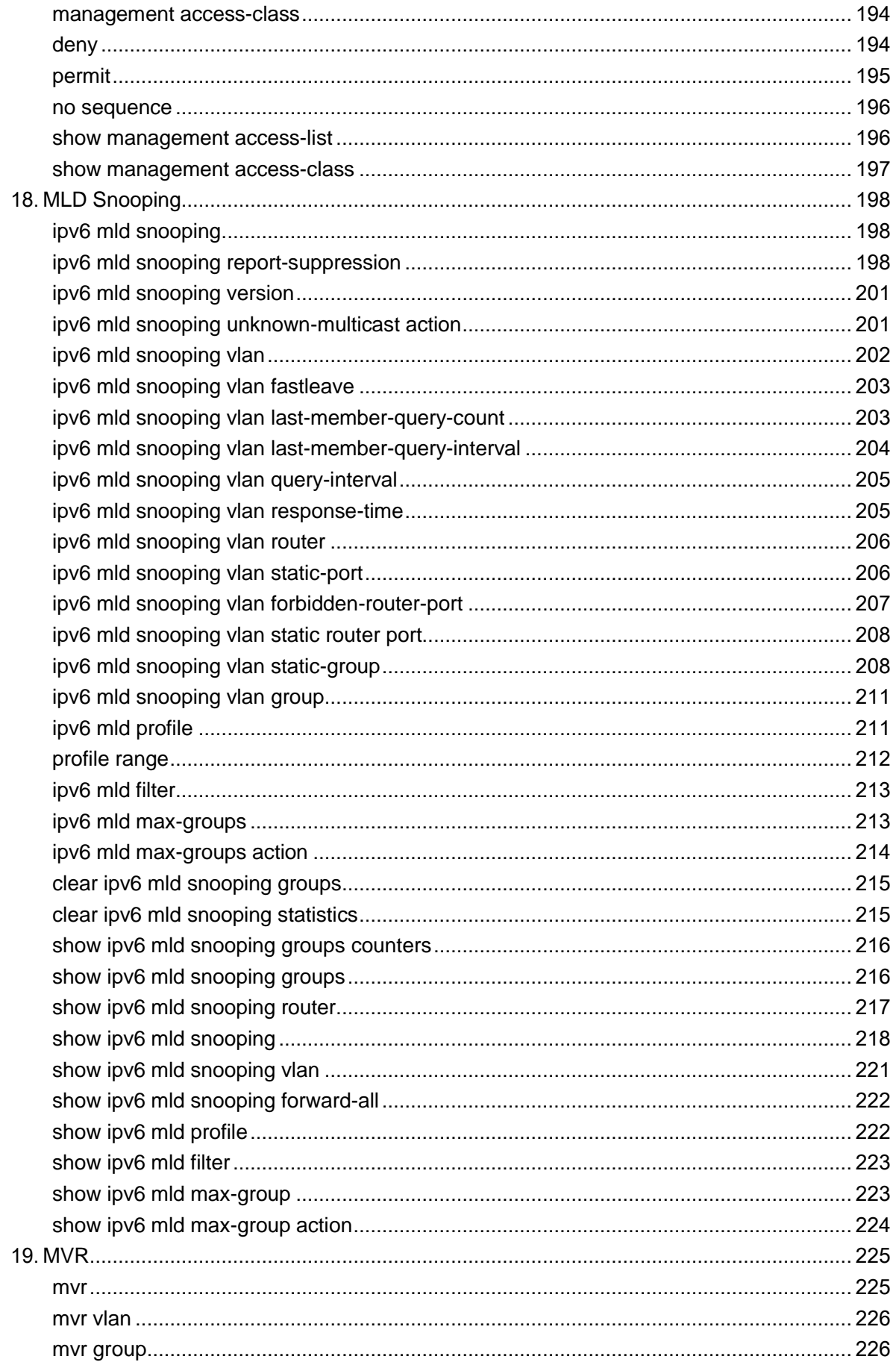

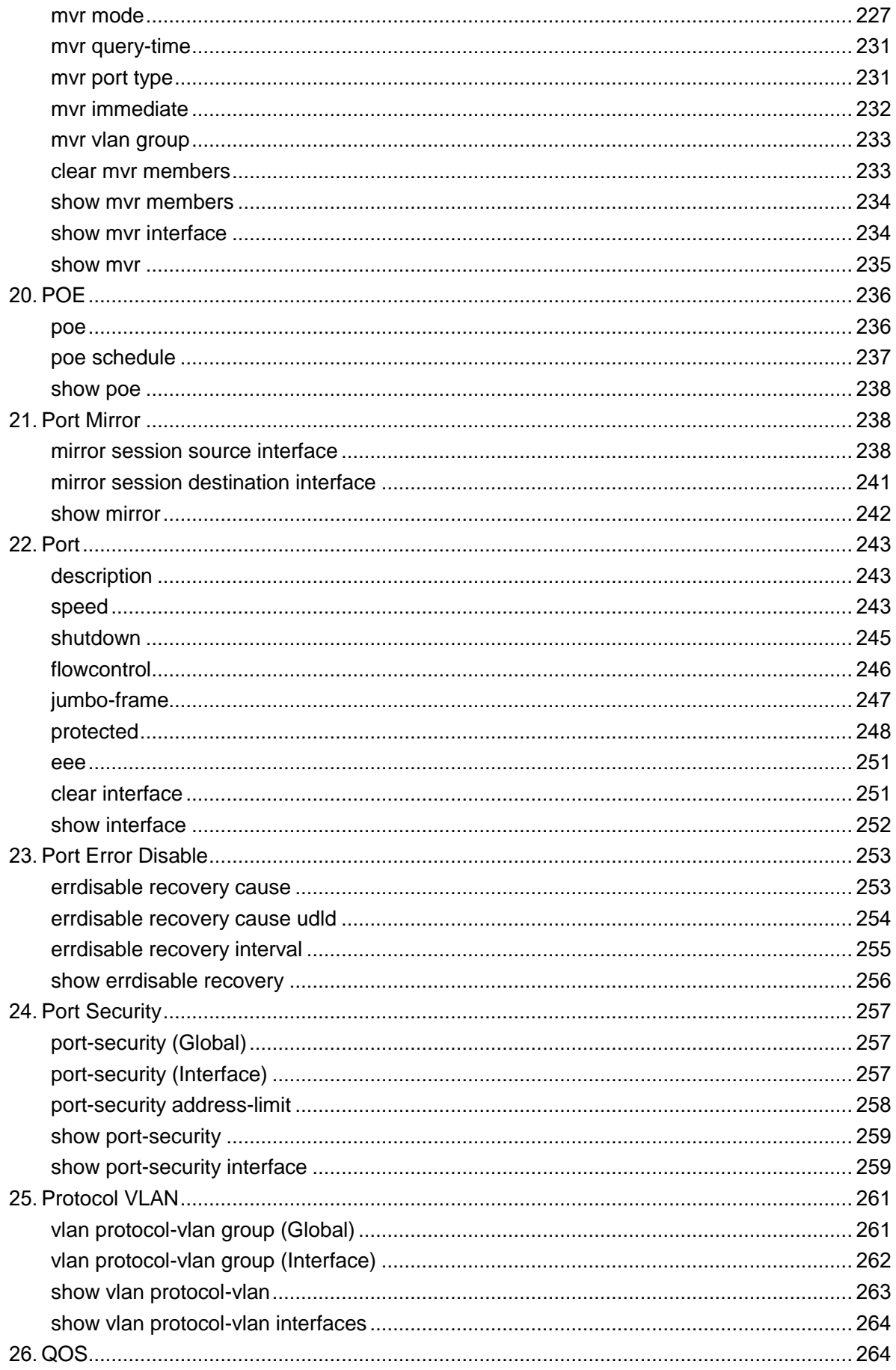

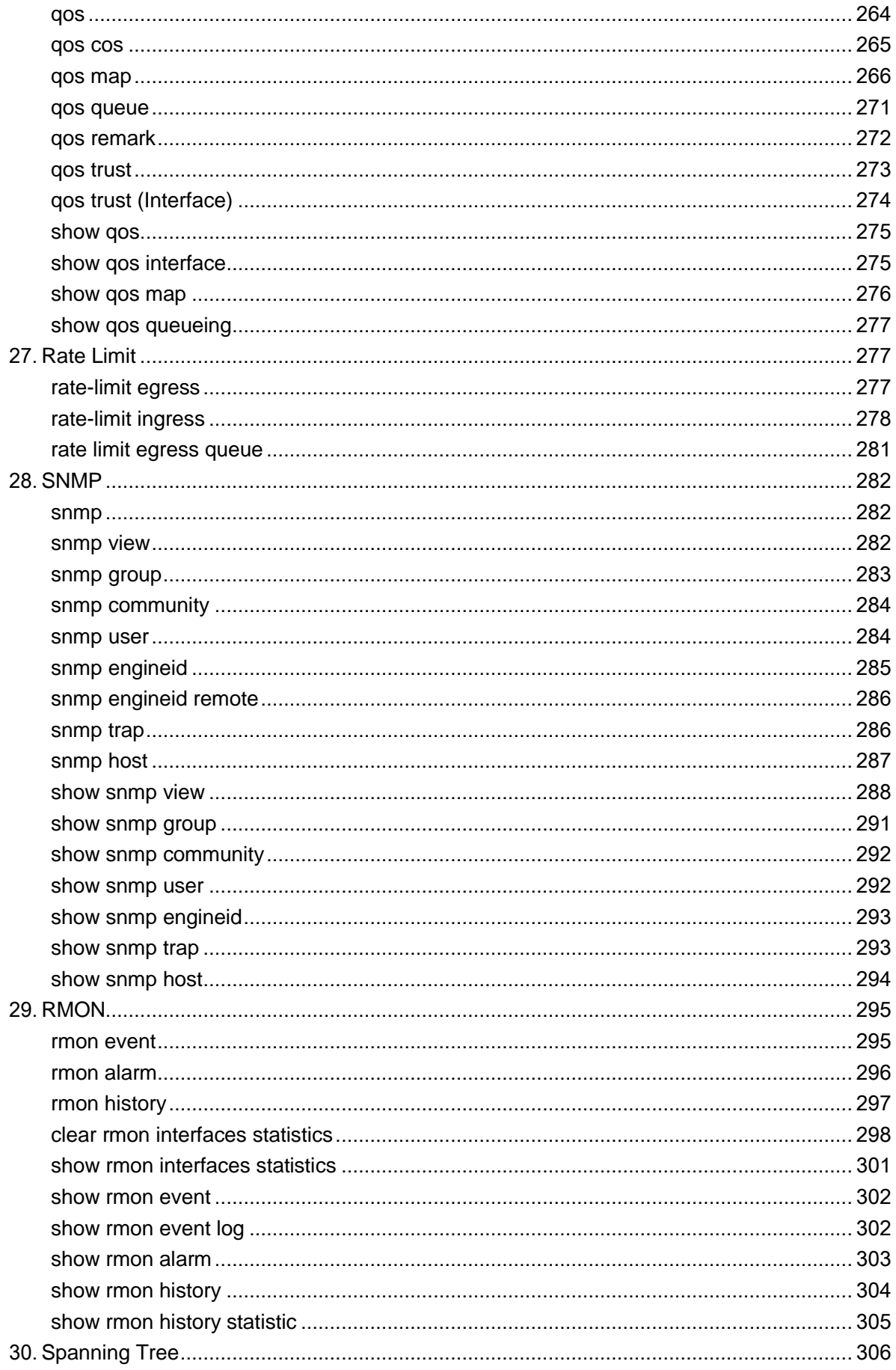

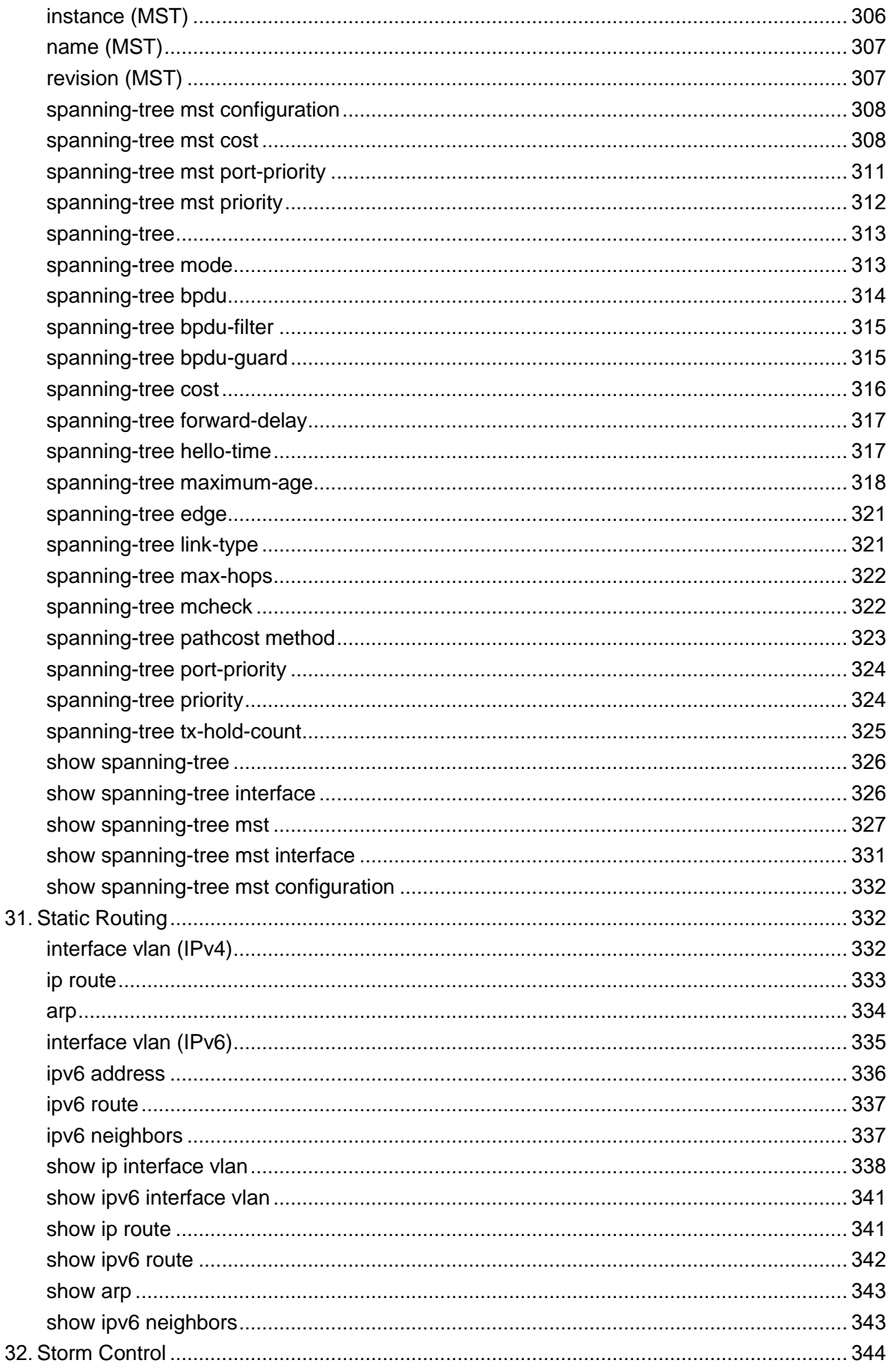

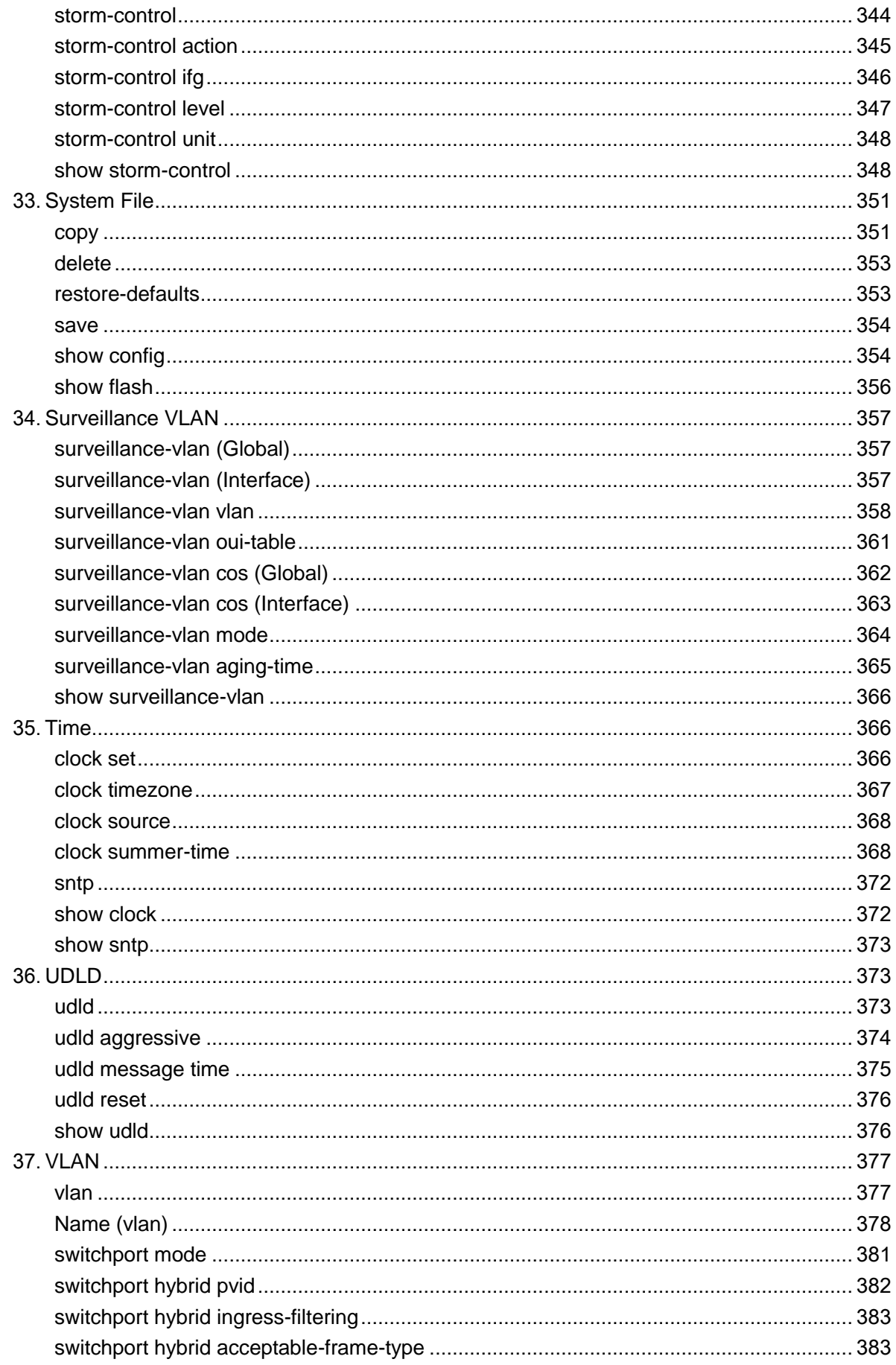

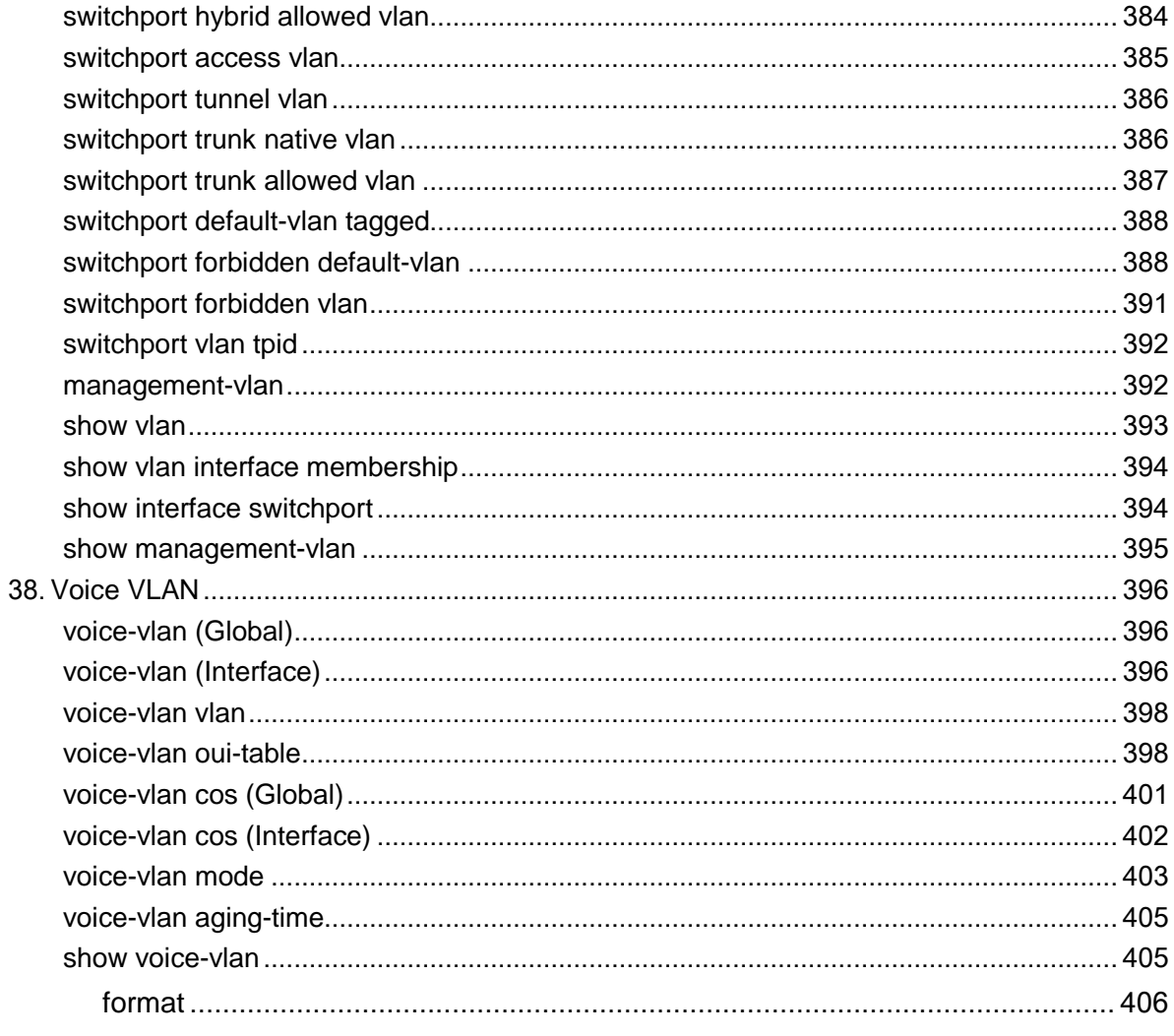

### **Command line usage guide**

## <span id="page-14-0"></span>**1.0 Using the command line**

Users can log in to the switch in three ways to use the command line:

- 1. Log in locally through the Console port;
- 2. Use Telnet to log in locally or remotely through the Ethernet port;
- 3. Use SSH to log in locally or remotely through the Ethernet port.

#### <span id="page-14-1"></span>**1.1.1. Local login through the Console port**

1. First, connect the serial port of the computer (or terminal) to the console port of the

Ethernet switch through the configuration cable.

2. Open the terminal emulation program (such as Hyperterminal program) of the

computer and configure the following parameters:

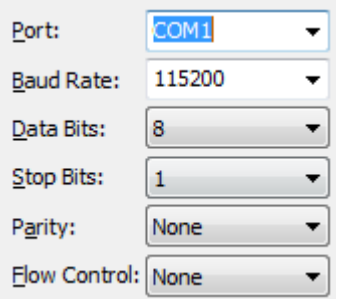

#### <span id="page-14-2"></span>**1.1.2Login via telnet**

1. Please make sure that the switch and the computer are in the same LAN. Select start, enter "cmd" in the search box and enter enterKey to entercmd window.

2. A running window as shown in Figure 1-5 pops up, enter telnet 192.168.1.1, and click the OK button to enter the DOS interface.

3. Enter the login user name and password (the default value is "admin"), press Enter to enter the user mode

#### <span id="page-14-3"></span>**1.1.3Pass SSHSign in**

Recommend the use of third-party client softwarePuTTY to establish an SSH connection. Please set it up before logging in using SSH for the first time

The password to enter the privileged mode. ,There are two authentication modes for SSH login

**Password authentication mode**: You need to log in and enter the user name and password. The default value is admin.

**Key authentication mode**: No need to log in user name and password, but need to

generate a pair of public key and private key through Putty key generator first

Import the public key into the switch, and import the private key into the client software for authentication.

get on Before SSH login, please follow the steps shown in the figure below to enable the SSH function of the switch in HyperTerminal

```
Username: admin
Password: ****
*Jan 02 2020 03:14:20: %AAA-5-CONNECT: New console connection for user admin, source async ACCEPTED
Switch# configure
Switch(config)# ip ssh
Switch(config)#
```
#### **Password authentication mode**

1. Open the software and log in to the main interface of PuTTY. Fill in the IP address of the switch in the "Host Name" field; keep the "Port" silentRecognized22; Select the SSH access method at "Connection type". As shown below

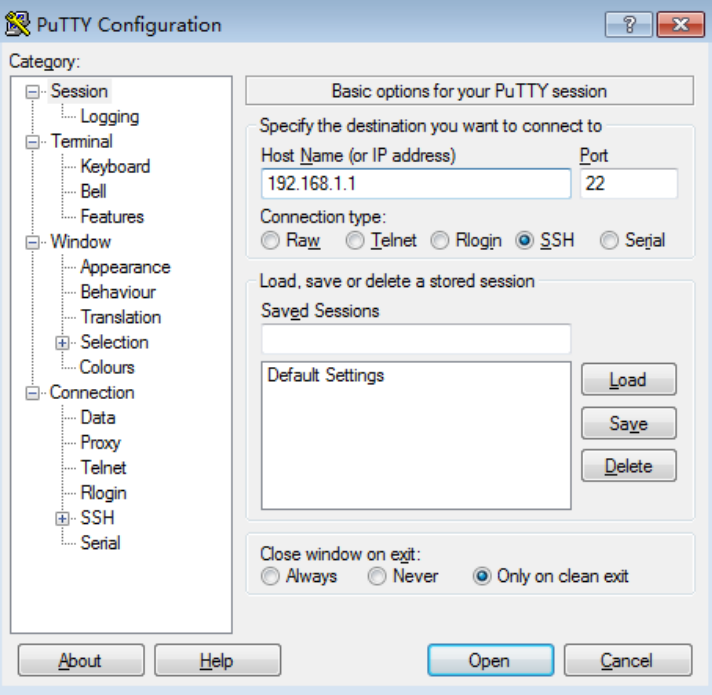

2. Click the <Open> button to log in to the switch. The operation method is the same as Telnet, enter the login user name and login password,You can continue the configuration operation. As shown below.

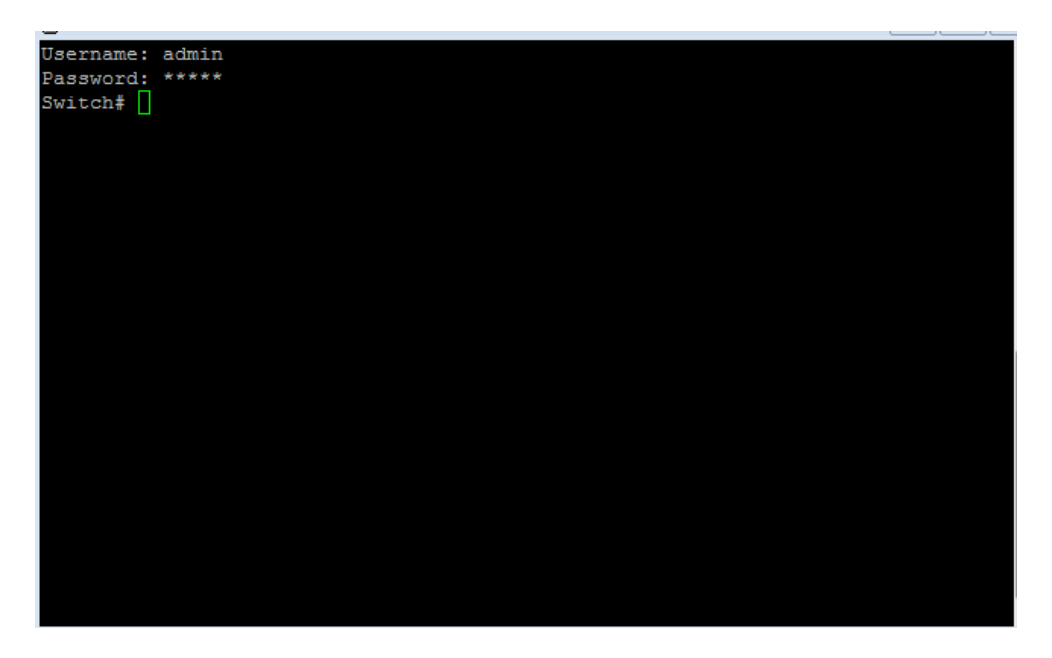

#### <span id="page-16-0"></span>**1.2 Command line mode**

CLI is divided into the following modes by function: user mode, privileged mode, global configuration mode, line configuration mode, VLAN configuration mode, interface configuration mode, routing configuration mode, DHCP configuration mode, and MST configuration mode. The interface configuration mode is divided into Ethernet Network port configuration mode and aggregation port configuration mode, etc., as shown below

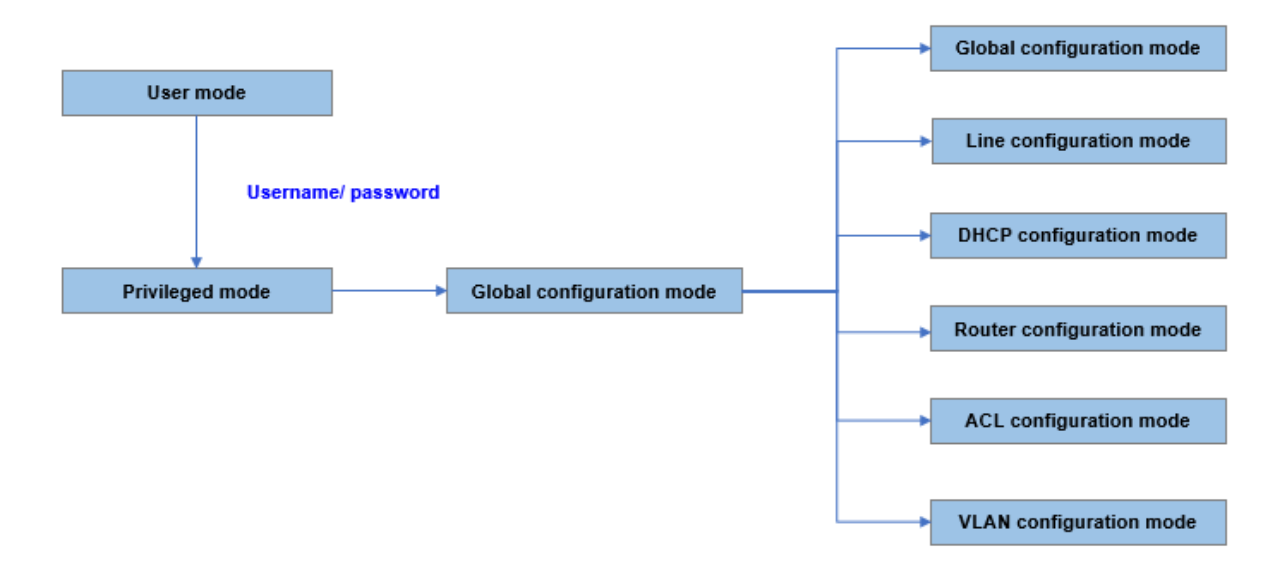

#### <span id="page-16-1"></span>**1.3 Description:**

1.3.1. After establishing a connection with the switch through the Console port or Telnet, it enters the user mode.

1.3.2. Each mode has its own command. To configure the corresponding command, you must first enter the corresponding mode:

 $\triangleright$  Global configuration mode: Provide commands for global configuration, such as

spanning tree, queue scheduling mode, etc.;

- $\triangleright$  Interface configuration mode: Divided into multiple interfaces, each interface has its own corresponding command:
- $\triangleright$  VLAN configuration mode: Create a VLAN and add ports to the specified VLAN.
- $\triangleright$  Routing configuration mode: configure the relevant parameters of the three-layer function.

1.3.3. Some commands are global and can be executed in all command modes:

 $\triangleright$  show: Display various information of the switch, such as statistical information,

port information, VLAN information, etc.

 $\triangleright$  history: Display history commands.

#### <span id="page-17-0"></span>**1.4. Command line security level**

User levels 0-14 are the default guest users, you can execute the following commands

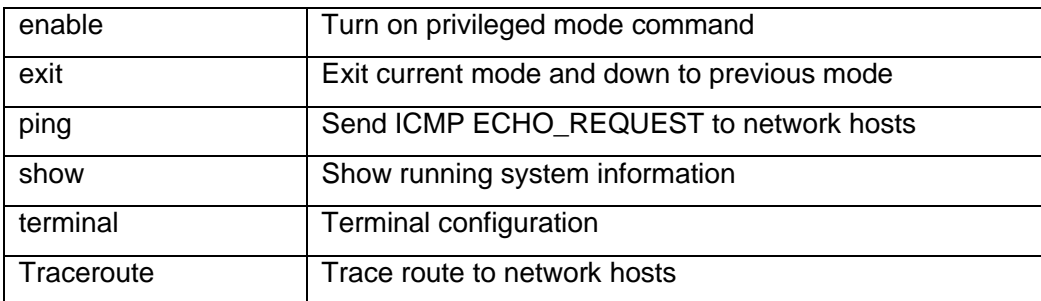

User level 15 is an administrator user who can execute all commands

Guest users can upgrade their privileges through the enable command, and enter the correct privileged mode password to upgrade to an administrator user.

 $\sum_{i=1}^{n}$ Note: The default privileged mode password is empty, which can be set by the enable password command.

#### <span id="page-17-1"></span>**1.5 Command line format conventions**

<span id="page-17-2"></span>**1.5.1. Basic format conventions**

**Command line format convention**

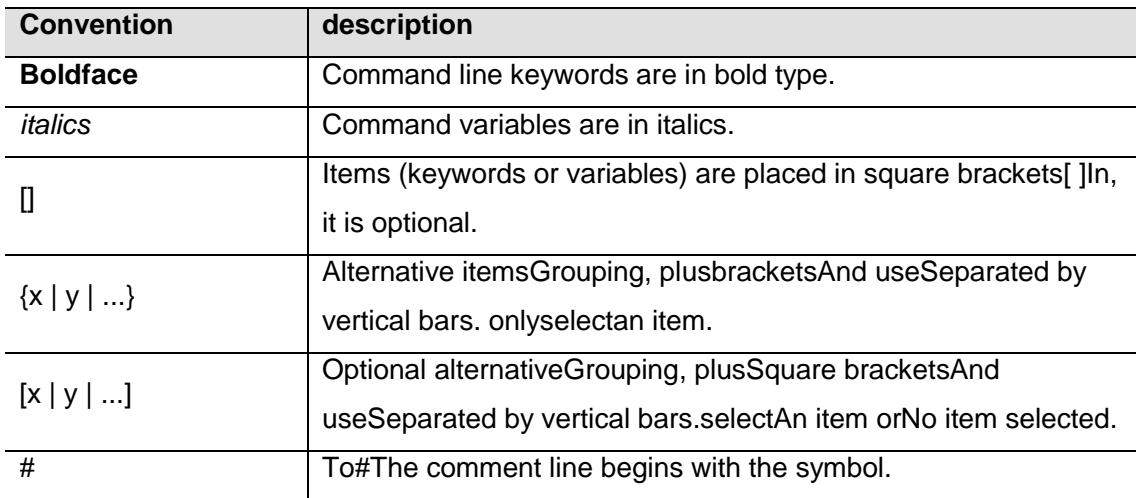

#### <span id="page-17-3"></span>**1.5.2. Special characters**

If the variable is in the form of a string, please note when inputting:

- $\div$  "<>, \ & These six characters are not allowed to be entered.
- $\Diamond$  If the string contains spaces, you need to add single quotation marks" or double quotation marks "" at the beginning and end of the string, such as'hello world', "hello world".

Time listTwo (or more) words in /double quotes will be entered as a string parameter; if you do not add single/double quotes, they

Will be parsed into two (or more) characters

#### <span id="page-18-0"></span>**1.5.3 Various signs**

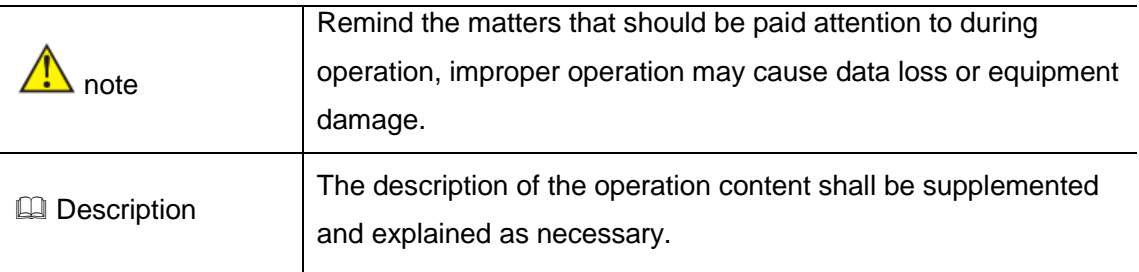

#### <span id="page-18-1"></span>1.5.4 Error message

If you enter incorrect parameters or the command cannot be executed,thenThe following error message will be displayed on the screen.

- 1. Incomplete command
- 2. Type parameter error
- 3. Parameter value error
- 4. Command is not clear
- 5. Too many or wrong parameters
- 6. Invalid argument
- 7. parameterMissing
- 8. Command error

.

## **User Interface**

### <span id="page-19-0"></span>**2.0 AAA**

#### <span id="page-19-1"></span>**aaa authentication**

#### **format**

**aaa authentication**(login | enable) (default | LISTNAME) METHODLIST [METHODLIST] [METHODLIST] [METHODLIST] **no aaa authentication** (login | enable) LISTNAME

#### **parameter**

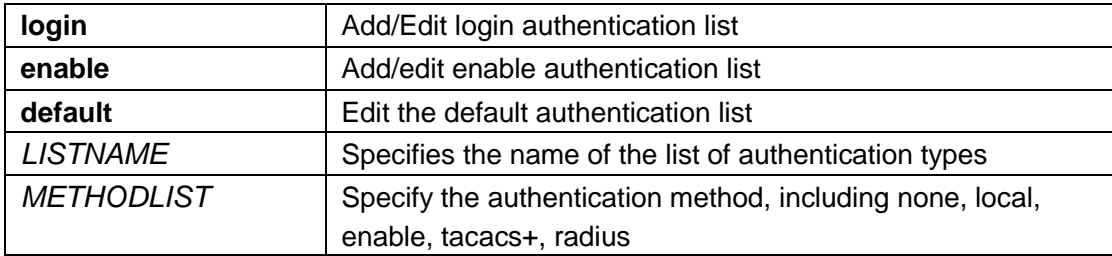

#### **default**

The default authentication list name is "Default" and the default method is "local". The name of the default authentication list of type enable is "Default", and the default method is "enable"

#### **mode**

Global configuration mode

#### **Instructions**

When a user attempts to log in to the switch, login authentication is used. For example, CLI login dialog and WEB UI login webpage. Enable authentication is only used for the CLI of users who are trying to switch from user EXEC mode to privileged EXEC mode.

They all support the following authentication methods **Local**: Use the local user account database for authentication. (Enable authentication does not support this method) **Enable**: Use a local password database for authentication

www.xentino.com

**Tacacs+**: Use remote Tacacs+ server for authentication

**Radius**: Use remote Radius server for authentication **None**: Do nothing, only let the user be authenticated.

Each list allows you to combine these methods in a different order. For example, we want to use remoteThe Tacacs+ server authenticates the logged-in user, but the server may crash. Therefore, we need a backup plan, such as another Radius server. Therefore, we can configure the list as Tacacs+server as the first authentication method and Radius server as the second authentication method.

Use the no command to delete the existing list. However, it is not allowed to delete the "default" list.

#### **Instance**

How to add login authentication list to use tacacs+, radius, local for authentication. Switch(config)# aaa authentication login test1 tacacs+ radius local

Query the existing login authentication list Switch# show aaa authentication login lists Login List Name Authentication Method List ------------------ -------------------------------

default local test1 tacacs+ radius local

Add an Enable authentication list to use the order tacacs+, radius, enable for authentication.

Switch(config)# aaa authentication enable test1 tacacs+ radius enable

Query the existing login authentication list Switch# show aaa authentication enable lists Enable List Name Authentication Method List

------------------ -------------------------------

default enable test1 tacacs+ radius enable

#### <span id="page-20-0"></span>**login authentication**

#### **format**

**login authentication** LISTNAME **no login authentication**

#### **parameter**

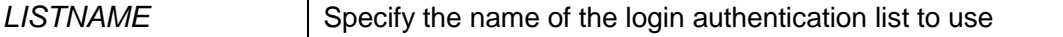

#### **default**

The default login authentication list is "default".

#### **mode**

Line configuration mode

#### **Instructions**

Allow different access methods to bind different login authentication lists. Use the "login authentication" command to bind the list to a specific line (console, telnet, ssh).

Use the no command to restore the configuration.

#### **Instance**

Create a new login authentication list and bind to telnet

Switch(config)# aaa authentication logintest1 tacacs+ radius local

Switch(config)# line telnet

Switch(config-line)# login authentication test1

Query list

Switch# show line lists

Line Type | AAA Type | List Name

-------------+-----------------+-----------------

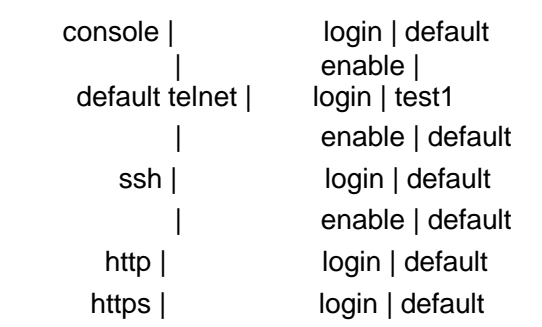

#### <span id="page-21-0"></span>**ip http login authentication**

#### **format**

**ip (http | https) login authentication***LISTNAME* **no ip** (http | https) login authentication

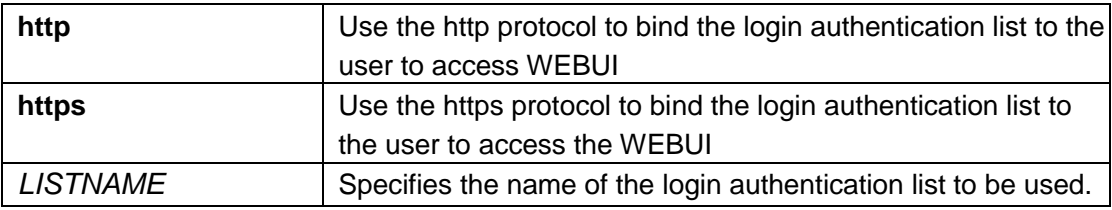

#### **default**

The default login authentication list is "default"

#### **mode**

Global configuration mode

#### **Instructions**

Allow different access methods to bind different login authentication lists. Use the command "ip (http | https) login authentication" to bind the list to WEBUI access from http or https.

Use no to return to the default configuration.

#### **Instance**

Create two new login authentication lists and bind to http and https. Switch(config)# aaa authentication login test1 tacacs+ radius local Switch(config)# aaa authentication login test2 radius local Switch(config)# ip http login authentication test1

Switch(config)# ip https login authentication test2

Query bound list information

Switch# show line lists

Line Type | AAA Type | List Name

-------------+-----------------+---------------- console | login | default | enable | default telnet | login | default | enable | default ssh | login | default | enable | default http | login |<br>| test1 https | login | test1 https  $|$ test2

<span id="page-22-0"></span>**enable authentication**

#### **format**

**enable authentication** LISTNAME **no enable authentication**

#### **parameter**

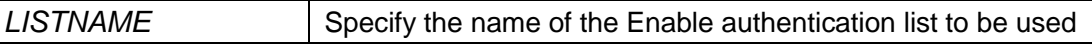

**default**

The default Enable authentication list is "default"

#### **mode**

Line configuration mode

#### **Instructions**

Allow different access methods to bind different lists of enabled authentication. Use the command "enable **authentication**"Bind the list to a specific Line (console, telnet,

ssh). Use no to return to the default configuration

#### **Instance**

Create a new Enable authentication list and bind it to telnet. Switch(config)# aaa authentication enable test1 tacacs+ radius enable

Switch(config)# line telnet Switch(config-line)# enable authentication test1

Query binding information Switch# show line lists Line Type | AAA Type | List Name -------------+-----------------+---------------- console | login | default | enable | default telnet | login | default | enable | test1 ssh | login | default | enable | default http | login | default https | login | default

<span id="page-23-0"></span>**show aaa authentication**

#### **format**

show aaa authentication (login | enable) lists

#### **parameter**

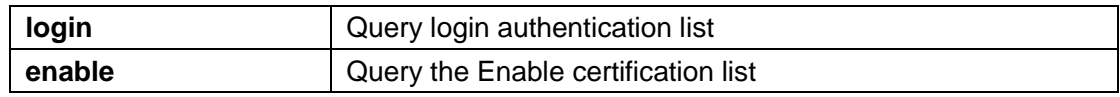

#### **default**

#### **mode**

Privileged mode

#### **Instructions**

Use the command "show aaa authentication" to query the login authentication list or the list information of Enable authentication

#### **Instance**

Query the list of logged in authentication Switch# show aaa authentication login lists Login List Name | Authentication Method List -----------------+------------------------------ default | local

test1 | tacacs+ radius local

How to query the list of existing Enable authentication Switch# show aaa authentication enable lists Enable List Name | Authentication Method List

-----------------+-------------------------------

default | enable

test2 | tacacs+ radius enable

#### <span id="page-24-0"></span>**show line lists**

#### **format**

**show line lists**

**Par**

**ame**

**ter** 

**def**

**ault**

#### **mode**

Privileged mode

#### **Instructions**

Use the command "show line lists" to query all the binding list authentication, authorization and accounting functions.

#### **Instance**

Query all binding lists Switch# show line lists

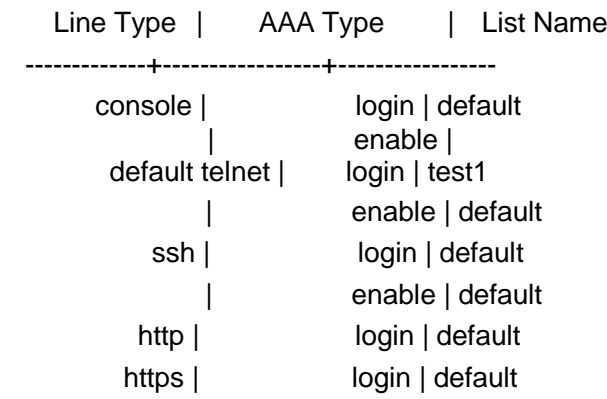

#### <span id="page-25-0"></span>**tacacs default-config**

#### **format**

**tacacs default-config**[key TACACSKEY] [timeout <1-30>]

#### **parameter**

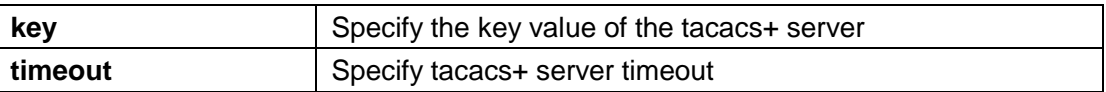

#### **default**

The default tacacs+ key is "". The default tacacs+ timeout period is 5 seconds

#### **mode**

Global configuration mode

#### **Instructions**

Use the command "tacacs default-config" to modify the default values of the tacacs+ server. When a user tries to create a new tacacs+ server without assigning these values, the default values will be used.

#### **Instance**

Modify the configuration of tacacs+

Switch(config)# tacacs default-config timeout 20 Switch(config)# tacacs default-config key tackey

Query the configuration of tacass+ Switch# show tacacs default-config Timeout | Key --------+--------- 10 | tackey

Create a new tacacs+ server with the default configuration above and display the results Switch(config)# tacacs host 192.168.1.111

Switch# show tacacs Prio | Timeout | IP Address | Port | Key ------+---------+------------------+--------+----- - 1 | 10 | 192.168.1.111 | 49 | tackey

#### <span id="page-26-0"></span>**tacacs host**

#### **format**

```
tacacs hostHOSTNAME [port <0-65535>] [key TACPLUSKEY] 
[priority<0- 65535>] [timeout <1-30>]
no tacacs [host HOSTNAME]
```
#### **parameter**

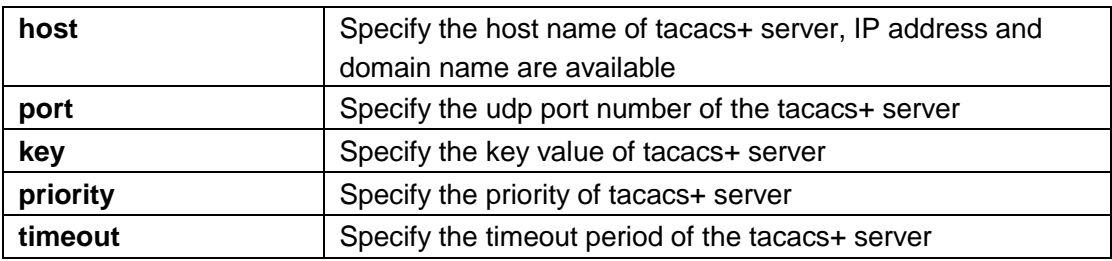

#### **default**

The default tacacs+ key is "". The default tacacs+ timeout period is 5 seconds

#### **mode**

Global configuration mode

#### **Instructions**

Use the command "tacacs host" to add or edit tacacs+ servers for authentication,

authorization or accounting. Use no to delete one or more tacacs servers

#### **Instance**

Create a new tacacs+ server Switch(config)# tacacs host 192.168.1.111 port 12345 key tacacs+ priority 100 timeout 10

Query tacacs+ server Switch# show tacacs Prio | Timeout | IP Address | Port | Key ------+---------+------------------+--------+----- --- 100 |10 | 192.168.1.111 | 12345 | tacacs+

#### <span id="page-27-0"></span>**show tacacs default-config**

#### **format**

#### **show tacacs default-config**

**Par**

**ame**

**ter** 

**def**

**ault**

#### **mode**

Privileged mode

#### **Instructions**

Use the command "show tacacs default-config" to query the tacacs+ default configuration

#### **Instance**

Query tacacs+ configuration Switch# show tacacs default-config Timeout | Key --------+--------- 10 | tackey

<span id="page-27-1"></span>**show tacacs**

#### **format**

**show tacacs**

#### **Par**

**ame**

**ter** 

**def**

**ault**

#### **mode**

Privileged mode

#### **Instructions**

Use the command "show tacacs" to query tacacs+ server configuration

#### **Instance**

Query tacacs+ server configuration Switch# show tacacs Prio | Timeout | IP Address | Port | Key ------+---------+------------------+--------+----- - 100 | 10 | 192.168.1.111 | 12345 | tacacs+

#### <span id="page-28-0"></span>**show default-config**

#### **format**

**radius default-config** [key RADIUSKEY] [retransmit <1-10>] [timeout <1-30>] **parameter**

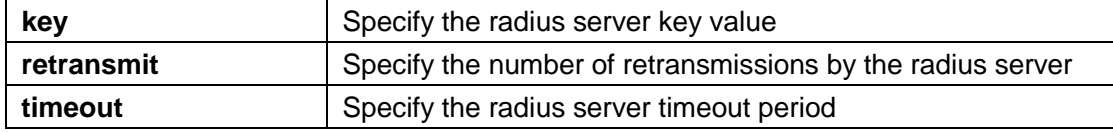

#### **default**

The default key of radius is ""

The default value of radius retransmission is 3 times

The default timeout of radius is 3 seconds

#### **mode**

Global configuration mode

#### **Instructions**

Use the command "radius default-config" to modify the default configuration of radius. When a user tries to create a new radius server without assigning these values, the default values will be used.

#### **Instance**

Modify the configuration of radius Switch(config)# radius default-config timeout 20 Switch(config)# radius default-config key radiuskey

Switch(config)# radius default-config retransmit 5 Query radius configuration

Switch# show radius default-config

Retries| Timeout| Key

--------+--------+---------

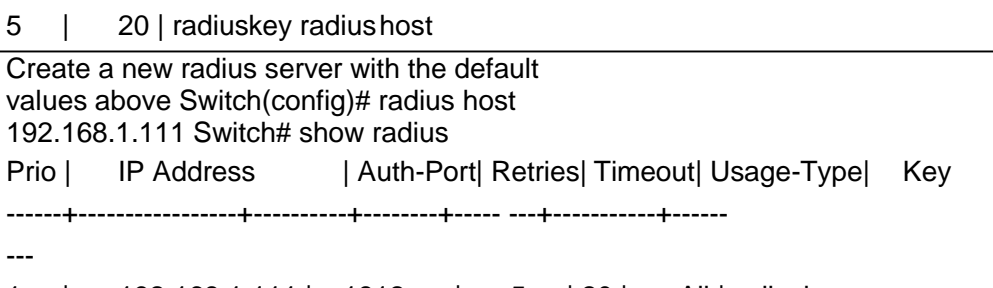

1 | 192.168.1.111 | 1812 | 5 | 20 | All |radiuskey **radius host**

#### <span id="page-29-0"></span>**format**

**radius host** HOSTNAME [auth-port <0-65535>] [key RADIUSKEY] [priority <0- 65535>] [retransmit <1-10>] [timeout <1-30>] [type (login|802.1x|all)] **no radius** [host HOSTNAME]

#### **parameter**

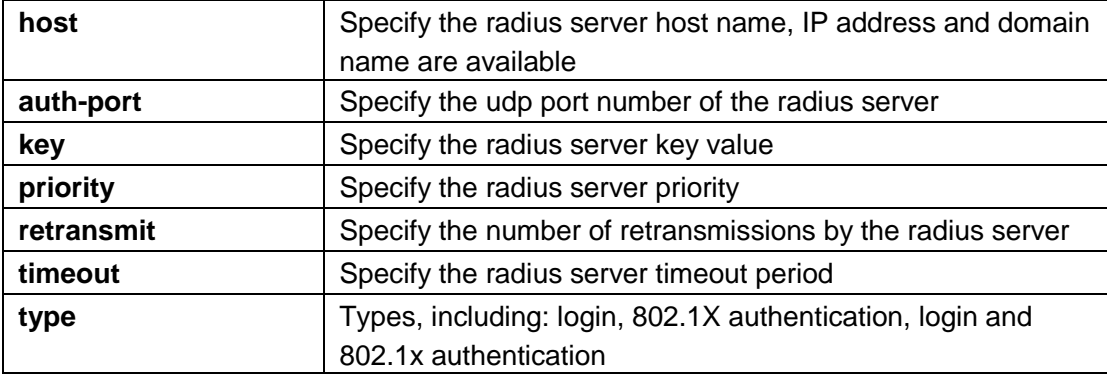

#### **default**

The default key of radius is ""

The default value of radius retransmission is 3 times

The default timeout of radius is 3 seconds

#### **mode**

Global configuration mode

#### **Instructions**

Use the command "radius host" to add or edit a radius server

```
Use no to delete one or more radius servers
```
#### **Instance**

```
www.xentino.com
Add a new radius server
Switch(config)# radius host 192.168.1.111 auth-port 12345 key radiuskey priority 
100 retransmit 5 timeout 10 type all
Query radius 
server. Switch# 
show radius
Prio | IP Address | Auth-Port| Retries| Timeout| Usage-Type| Key
-----+----------------+----------+--------+------- -+-----------+--------
-
100 | 192.168.1.111 | 12345 | 5 | 10 | All |radiuskey
```
#### <span id="page-30-0"></span>**show radius default-config**

**format show radius default-config parameter** default mode Privileged mode **Instructions** Use the command "show radius default-config" to query the radius configuration **Instance** Query radius configuration Switch# show radius default-config Retries| Timeout| Key

-------+--------+---------

5 | 20 |radiuskey

#### <span id="page-30-1"></span>**show radius**

**format show radius**

**parameter**

**mo**

#### **de**

Privileged mode

#### **Instructions**

Use the command "show radius" to query the added radius server

#### **Instance**

Query the added radius server Switch# show radius Prio | IP Address | Auth-Port| Retries| Timeout| Usage-Type| Key -----+----------------+----------+--------+------- -+-----------+-------- - 100 | 192.168.1.111| 12345 | 5 | 10 | All |radiuskey

#### <span id="page-30-2"></span>9. ACL

#### <span id="page-30-3"></span>**mac acl**

**format**

**mac acl** NAME **no mac acl** NAME

#### **parameter**

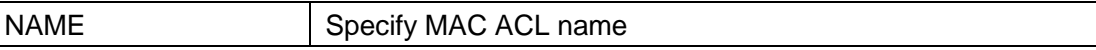

#### **mode**

Global configuration mode

#### **Instructions**

Use the command mac acl to create a MAC access list and enter the MAC acl configuration mode. The name of the ACL must be unique and cannot have the same name as other ACLs or QoS policies. After creating the ACL, create an implicit "deny any" ACE at the end of the ACL. That is, if there is no match, the packet is rejected.

Use no to delete the configuration

#### **Instance**

Create a mac acl. The configuration can be queried through the command show acl Switch(config)# mac acl test Switch(mac-al)# show acl

MAC access list test

#### <span id="page-31-0"></span>**permit (MAC)**

#### **format**

[sequence <1-2147483647>] permit (A:B:C:D:E:F/A:B:C:D:E:F|any) (A:B:C:D:E:F/A :B:C:D:E:F|any) [vlan <1-4094>] [cos <0-7> <0-7>] [ethtype <0x0600-0xFFFF>] **no sequence** <1-2147483647>

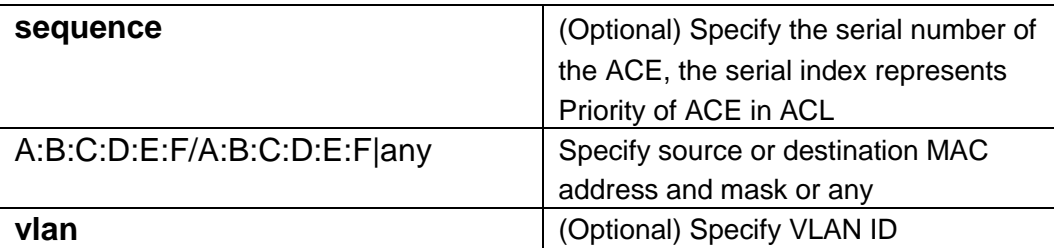

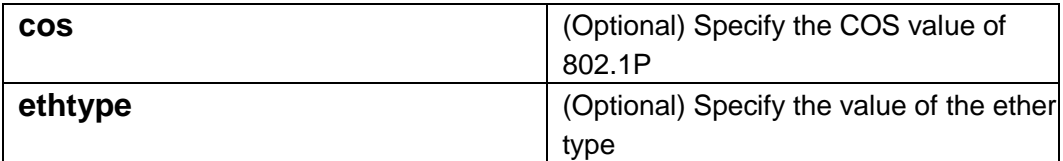

#### **mode**

MAC ACL configuration mode

#### **Instructions**

Use the command permit to add permission conditions for access to ACE for mac ACE that bypasses these packets. "Sequence" also indicates the priority of the ACL when binding to the interface. If the ACE is not specified

The "sequence" index will specify a sequence index, which is the maximum value of the existing index plus 20. If the message content can match multiple ACEs, the lowest sequence ACE will be hit. If it has the same conditions as an existing ACE, you cannot add an ACE.

#### **Instance**

Add a source MAC address of 22:33:44:55:66:77, VLAN 3 and Ethernet type 1999 ACE of the packet. The settings can be verified by the following show acl command Switch (config)# mac acl test

Switch (mac-al)# sequence 999 permit 22:33:44:55:66:77/FF:FF:FF:FF:FF:FF

#### **any vlan 3 ethtype**

**0x2800** Switch(mac-al)# show acl MAC access list test sequence 999 permit 22:33:44:55:66:77/FF:FF:FF:FF:FF:FF any vlan 3 ethtype 0x2800

#### <span id="page-32-0"></span>**deny (MAC)**

#### **format**

[sequence <1-2147483647>] deny (A:B:C:D:E:F/A:B:C:D:E:F|any) (A:B:C:D:E:F/A :B:C:D:E:F|any) [vlan <1-4094>] [cos <0-7> <0-7>] **[ethtype** <0x0600-0xFFFF>] [shutdown] no sequence <1-2147483647>

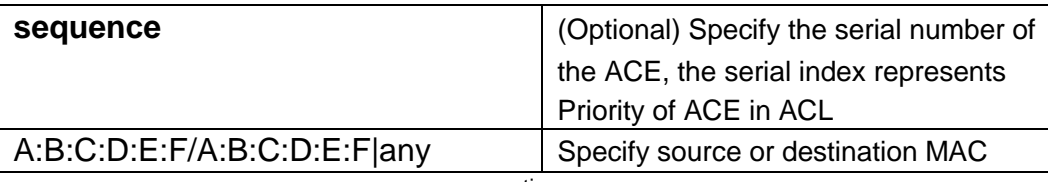

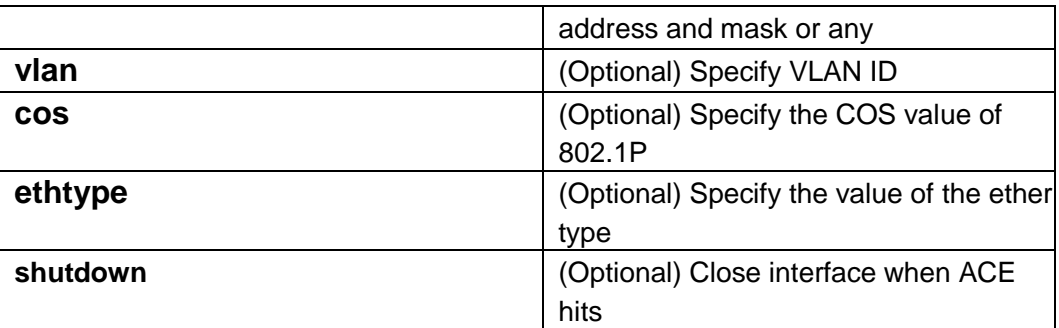

#### **default**

#### **mode**

MAC ACL configuration mode

#### **Instructions**

Use commanddeny adds a deny condition for mac ACE, so that the dropped packets hit the ACE. "Sequence" also indicates the priority of hits when the ACL is bound to the interface. If ACE does not specify a "sequence" index, it will specify a sequence index, which is the maximum value of the existing index plus 20. If the package content can match multiple

ACE, hit the lowest sequence ACE. If it has the same conditions as the existing ACE, you cannot add the ACE. Use the command "shutdown" to shut down the interface when the ACE hits.

Add an ACE that rejects packets whose destination MAC address is aa:bb:cc:xx:xx:xx and VLAN 9. The settings can be verified by the following show acl command Switch(config)# mac acl test Switch(mac-al)# sequence 30 permit any any Switch(mac-al)# deny any aa:bb:cc:00:0:00/FF:FF:FF:00:00:00 vlan 9 shutdown Switch(mac-al)# show acl MAC access list test sequence 30 permit any any sequence 50 deny any AA:BB:CC:00:00:00/FF:FF:FF:00:00:00 vlan 9 shutdown

#### <span id="page-33-0"></span>**ip acl**

#### **format**

**ip acl**NAME **no ip acl** NAME

#### **default**

#### **mode**

Global configuration mode

#### **Instructions**

Use the command ip acl to create an IPv4 access list and enter the ip acl configuration mode. The name of the ACL must be unique and cannot have the same name as other ACLs or QoS policies. After creating the ACL, create an implicit "deny any" ACE at the end of the ACL. That is, if there is no match, the packet is rejected.

Use no to delete the configuration

Create an IP ACL. You can verify the settings through the show acl command Switch(config)#ip acl iptest Switch(ip-al)# show acl

IP access list iptest

#### <span id="page-34-0"></span>**permit (IP)**

#### **format**

[sequence <1-2147483647>] permit (<0- 255>|ipinip|egp|igp|hmp|rdp|ipv6| ipv6:rout|ipv6:frag|rsvp|ipv6:icmp|ospf|pim|l2tp|ip) (ABCD/ABCD|any) (ABCD/ABCD|any) [(dscp|precedence) VALUE]] [sequence <1-2147483647>] permit icmp (ABCD/ABCD|any) (ABCD/ABCD|any) (<0-255>|echo-reply|destination-unreachable|sourcequench|echo- request|router-advertisement |router-solicitation|timeexceeded|timestamp| timestamp-reply|traceroute|any) (<0- 255>|any) [(dscp|precedence) VALUE] [sequence <1-2147483647>] permit tcp (ABCD/ABCD|any) (<0- 65535>|echo|discard|daytime|ftpdatalftpltelnet|smtp|time|hostname|whois|tacacs- ds| domain|www| pop2|pop3|syslog|talk|klogin|kshell|sunrpc|drip|PORT\_RANG E|any) (ABCD/ABCD|any) (<0-65535>|echo|discard|daytime|ftp- data|ftp |telnet|smtp|time|hostname|whois| tacacsds|domain|www|pop2|pop3|syslog|talk|klogin|kshell|sunrpc|dri p|PORT\_RANGE|any)[match-all TCP\_FLAG] [(dscp| precedence) VALUE] [sequence <1-2147483647>] permit udp (ABCD/ABCD|any) (<0- 65535>|echo|discard| time|nameserver|tacacsds|domain|bootps|bootpc|tftp|sunrpc| ntp|netbios-ns|snmp| snmptrap|who|syslog|talk|rip|PORT\_RANGE|any) (ABCD/ABCD|any) (<0- 65535>|echo|discard|time|nameserver|tacacsds|domain|bootps|bootpc|tftp|sunrpc|ntp|netbios-ns| snmp|snmptrap|who|syslog|PORT\_RANGE|any) [(dscp|precedence) VALUE] no sequence <1-2147483647>

#### **parameter**

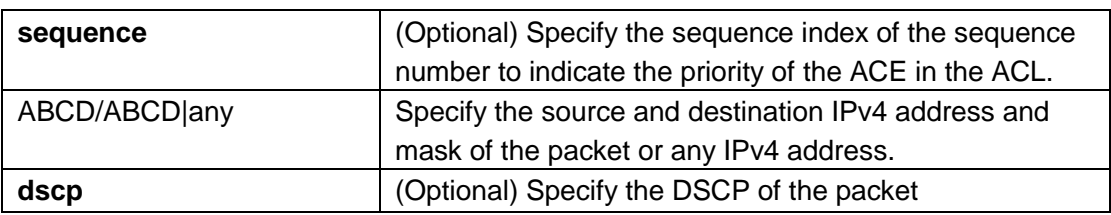

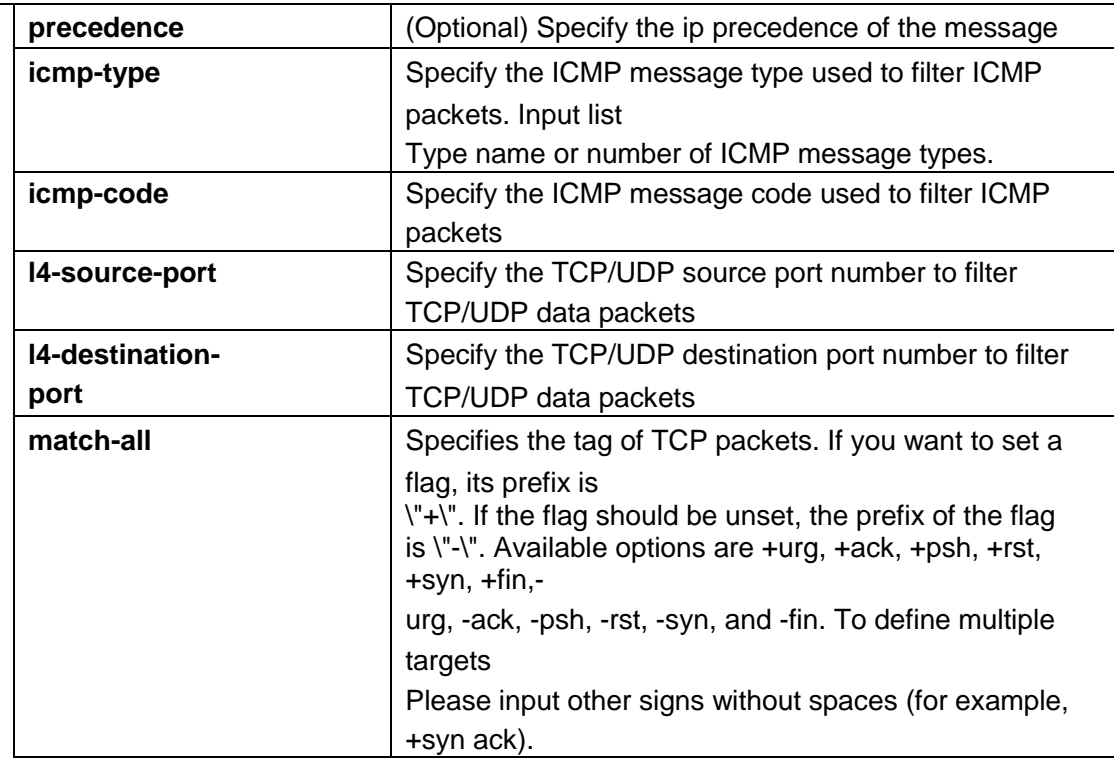

#### **default**

#### **mode**

IP ACL configuration mode

#### **Instructions**

Use the command permit to add permission conditions for the IP ACE that bypasses these packets to access the ACE. "Sequence" also indicates the priority of hits when the ACL is bound to the interface. If ACE is not specified The "sequence" index will specify a sequence index, which is the maximum value of the existing index plus 20. If the message content can match multiple ACEs, the lowest sequence ACE will be hit. If it has the same conditions as an existing ACE, you cannot add an ACE.

#### **Instance**

www.xentino.com Add and set an ACE. Use the following command show acl to view the IP subnets allowed by the configuration
Switch(ip-al)# permit ip 192.168.1.0/255.255.255.0

Allowed ICMP request message Switch(ip-al)# permit icmp any any echo-request any

Allow any IP address HTTP packet through DSCP 5 Switch(ip-al)# permit tcp any any any www dscp 5

Allow any source IP address SNMP packet to connect to the destination IP address 192.168.1.1

Switch(ip-al)# permit udp any any 192.168.1.1/255.255.255.255 snmp

Switch(ip-al)# show acl

IP access list iptest

sequence 1 permit ip 192.168.1.0/255.255.255.0 any sequence 21 permit icmp any any echo-request any sequence 41 permit tcp any any any www dscp 5

sequence 61 permit udp any any 192.168.1.1/255.255.255.255 snmp

## **deny (IP)**

### **format**

[sequence <1-2147483647>] deny (<0- 255>|ipinip|egp|igp|hmp|rdp|ipv6| ipv6:rout|ipv6:frag|rsvp|ipv6:icmp|ospf|pim|l2tp|ip) (ABCD/ABCD|any) (ABCD/ABCD|any) [(dscp|precedence) VALUE]] [sequence <1-2147483647>] deny icmp (ABCD/ABCD|any) (ABCD/ABCD|any) (<0-255>|echo-reply|destination-unreachable|sourcequench|echo- request|router-advertisement |router-solicitation|timeexceeded|timestamp| timestamp-reply|traceroute|any) (<0- 255>|any) [(dscp|precedence) VALUE] [sequence <1-2147483647>] deny tcp (ABCD/ABCD|any) (<0- 65535>|echo|discard|daytime|ftpdata|ftp|telnet|smtp|time|hostname|whois|tacacs- ds| domain|www| pop2|pop3|syslog|talk|klogin|kshell|sunrpc|drip|PORT\_RANG E|any) (ABCD/ABCD|any) (<0-65535>|echo|discard|daytime|ftp- data|ftp |telnet|smtp|time|hostname|whois| tacacsds|domain|www|pop2|pop3|syslog|talk|klogin|kshell|sunrpc|dri p|PORT\_RANGE|any)[match-all TCP\_FLAG] [(dscp| precedence) VALUE] [sequence <1-2147483647>] deny udp (ABCD/ABCD|any) (<0- 65535>|echo|discard| time|nameserver|tacacsds|domain|bootps|bootpc|tftp|sunrpc| ntp|netbios-ns|snmp| snmptrap|who|syslog|talk|rip|PORT\_RANGE|any) (ABCD/ABCD|any) (<0- 65535>|echo|discard|time|nameserver|tacacsds|domain|bootps|bootpc|tftp|sunrpc|ntp|netbios-ns| snmp|snmptrap|who|syslog|PORT\_RANGE|any) [(dscp|precedence) VALUE] no sequence <1-2147483647>

#### **parameter**

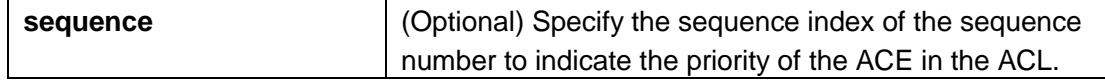

www.xentino.com

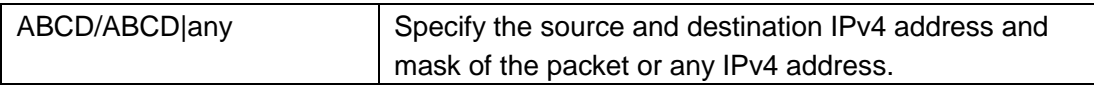

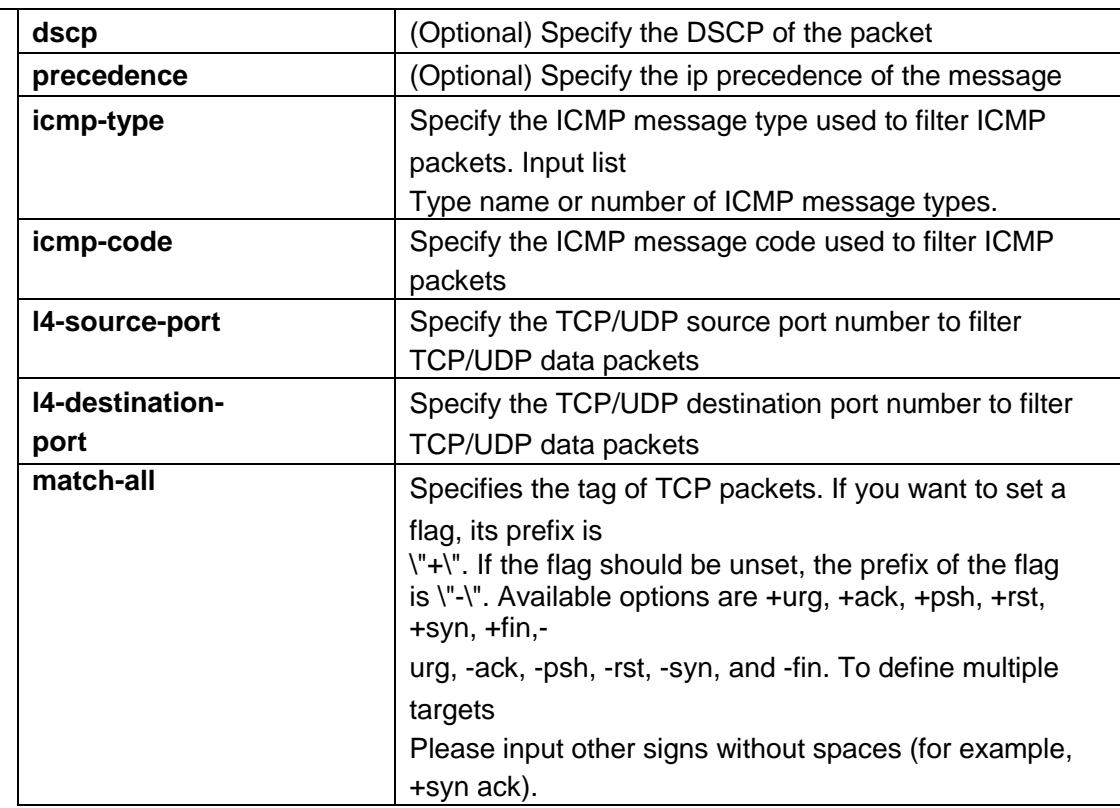

## **default**

#### **mode**

IP ACL configuration mode

## **Instructions**

Use the command deny to add deny conditions to the IP ACE that discards these packets.

"Sequence" also means

The hit priority when the ACL is bound to the interface. If ACE does not specify a "sequence" index, it will specify a sequence index, which is the maximum value of the existing index plus 20. If the message content can match multiple ACEs, the lowest sequence ACE is hit. If it has the same conditions as an existing ACE, you cannot add an ACE.

Make the command "shutdown" shut down the interface when the ACE hits.

## **Instance**

Add an ACE that rejects packets whose source IP address is 192.168.1.80. The settings can be verified by the following show acl command

Switch(config)# ip acl iptest

Switch(ip-al)# deny ip 192.168.1.80/255.255.255.255 any

www.xentino.com

Switch(ip-al)# show acl IP access list iptest sequence 1 deny ip 192.168.1.80/255.255.255.255 any

#### **ipv6 acl**

#### **format**

**Ipv6 acl** NAME **no ipv6 acl** NAME

#### **parameter**

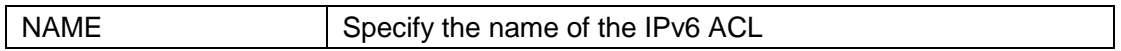

### **default**

#### **mode**

Global configuration mode

#### **Instructions**

Use the command ipv6 acl to create an IPv6 access list and enter the ipv6 acl configuration mode. The name of the ACL must be unique and cannot have the same name as other ACLs or QoS policies. After creating the ACL, create an implicit "deny any" ACE at the end of the ACL. That is, if there is no match, the packet is rejected.

Use no to delete the configuration

### **Instance**

Create an IPv6 ACL. You can verify the settings with the show acl command Switch(config)#ip acl ipv6test Switch(ip-al)# show acl IPv6 access list ipv6test

## **permit (IPv6)**

#### **format**

[sequence <1-2147483647>] permit (<0-255>|ipv6) (X:X::X:X/<0-128>|any)

www.xentino.com (X:X::X:X/<0-128>|any)[(dscp|precedence) VALUE] [sequence <1-2147483647>] permit icmp (X:X::X:X/<0- 128>|any)(X:X::X:X/<0-128>|any) (<0-255>|destinationunreachable|packet- too-big|time-exceeded|parameter-problem|echorequest|echo-reply| mld- query|mld-report|mldv2-report|mld-done| routersolicitation|router- advertisement|nd-ns|nd-na|any) (<0- 255>|any)[ (dscp|precedence) VALUE] [sequence <1-2147483647>] permit tcp (X:X::X:X/<0- 128>|any) (<0- 65535>|echo|discard|daytime|ftpdata|ftp|telnet|smtp| time|hostname|whois|tacacsds|domain|www|pop2|pop3|syslog|talk|klogin|kshell|sunrpc|drip|PORT\_RA NGE| any) (X:X::X: X/<0-128>|any) (<0-65535>|echo|discard|daytime|ftpdata|ftp|telnet|smtp|time|hostname|whois|tacacs-ds|domain|www|pop2| pop3 |syslog|talk|klogin|kshell|sunrpc|drip|PORT\_RANGE|any) [match-all TCP\_FLAG] [(dscp|precedence) VALUE] [sequence <1-2147483647>] permit udp (X:X::X:X/<0- 128>|any)(<0- 65535>|echo|discard|time|nameserver|tacacs-ds|domain| bootps |bootpc|tftp|sunrpc|ntp|netbiosns|snmp|snmptrap|who|syslog|talk|rip|PORT\_RANGE|any) (X:X::X:X/<0- 128>|any) (<0 - 65535>|echo|discard|time|nameserver|tacacs-ds|domain| bootps|bootpc|tftp|sunrpc|ntp|netbios-ns| snmp|snmptrap|who|syslog|PORT\_RANGE|any) [(dscp|precedence) VALUE] no sequence <1-2147483647>

## **parameter**

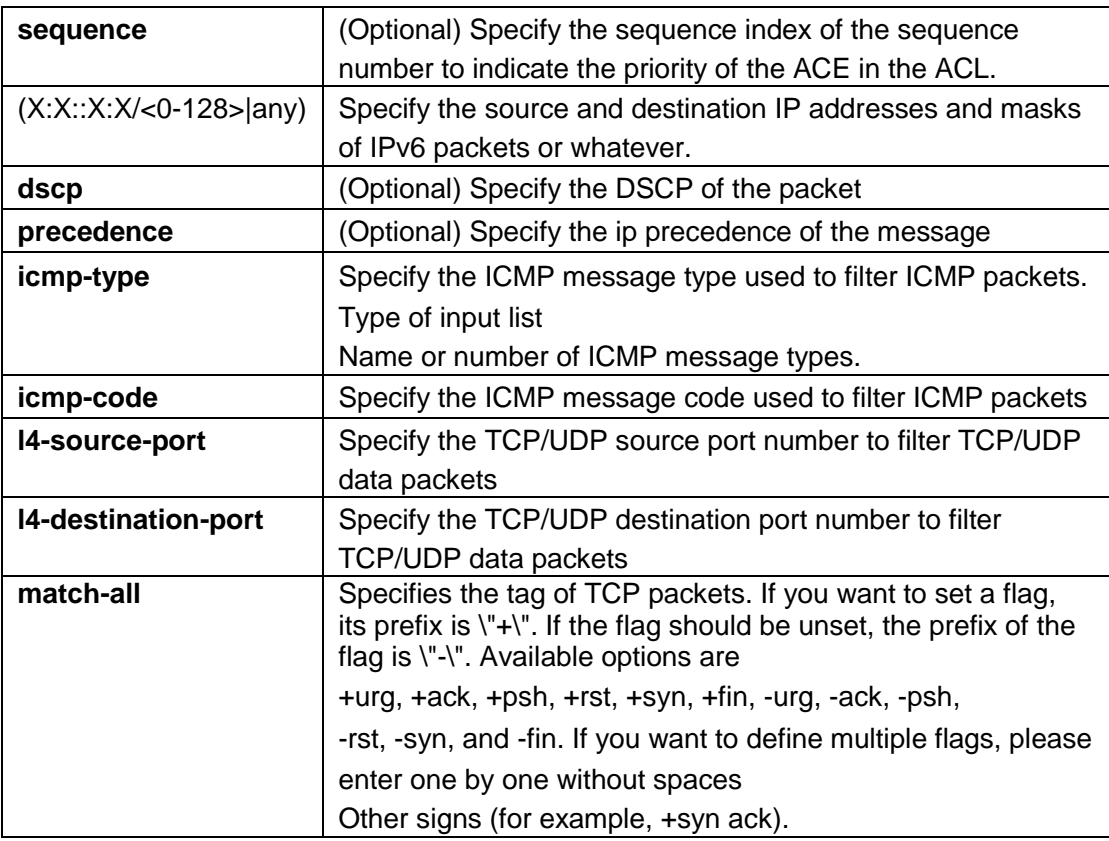

## **default**

## **mode**

IPv6 ACL configuration mode

# **Instructions**

www.xentino.com Use the command permit to add permission conditions to access the

ACE for the IPv6 ACE that bypasses these packets. "Sequence" also indicates the priority of hits when the ACL is bound to the interface. If ACE is not specified The "sequence" index will specify a sequence index, which is the maximum value of the existing index plus 20. If the message content can match multiple ACEs, the lowest sequence ACE will be hit. If it has the same conditions as an existing ACE, you cannot add an ACE.

### **Instance**

Add and set up an ACE. The settings can be verified by the following show acl command. Allowed IPv6 subnet Switch(ipv6-al)# permit permit ipv6 fe80:1122:3344:5566::1/64 any

Switch(ipv6-al)# show acl

IPv6 access list ipv6test

sequence 1 permit ipv6 fe80:1122:3344:5566::1/64 any

## **deny (IPv6)**

### **format**

```
[sequence <1-2147483647>] deny (<0-255>|ipv6) (X:X::X:X/<0-
128>|any) (X:X::X:X/<0-128 >|any)[(dscp|precedence) VALUE]
[sequence <1-2147483647>] deny icmp (X:X::X:X/<0-
128>|any)(X:X::X:X/<0-128>|any) (<0-255>|destination-
unreachable|packet- too-big|time-exceeded|parameter-problem|echo-
request|echo-reply| mld- query|mld-report|mldv2-report|mld-done| router-
solicitation|router- advertisement|nd-ns|nd-na|any) (<0-
255>|any)[ (dscp|precedence) VALUE] [sequence <1-2147483647>] deny 
tcp (X:X::X:X/<0- 128>|any) (<0- 65535>|echo|discard|daytime|ftp-
data|ftp|telnet|smtp| time|hostname|whois|tacacs-
ds|domain|www|pop2|pop3|syslog|talk|klogin|kshell|sunrpc|drip|PORT_RA
NGE|
any) (X:X::X:X/<0-128>|any) (<0-65535>|echo|discard|daytime|ftp-
data|ftp|telnet|smtp|time|hostname|whois|tacacs -
ds|domain|www|pop2| 
pop3|syslog|talk|klogin|kshell|sunrpc|drip|PORT_RANGE|any) 
[match-all TCP_FLAG] [(dscp|precedence) VALUE]
[sequence <1-2147483647>] deny udp (X:X::X:X/<0- 128>|any)(<0-
65535>|echo|discard|time|nameserver|tacacs-ds|domain| bootps 
|bootpc|tftp|sunrpc|ntp|netbios-
ns|snmp|snmptrap|who|syslog|talk|rip|PORT_RANGE|any) 
(X:X::X:X/<0- 128>|any) (<0 -
65535>|echo|discard|time|nameserver|tacacs-ds|domain| 
bootps|bootpc|tftp|sunrpc|ntp|netbios-ns| 
snmp|snmptrap|who|syslog|PORT_RANGE|any) [(dscp|precedence) 
VALUE] [shutdown]
no sequence <1-2147483647>
```
# **parameter**

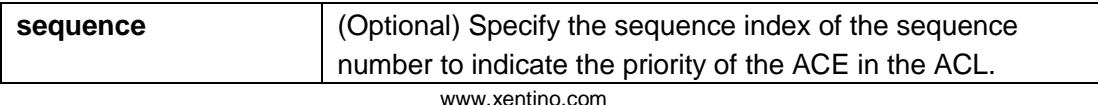

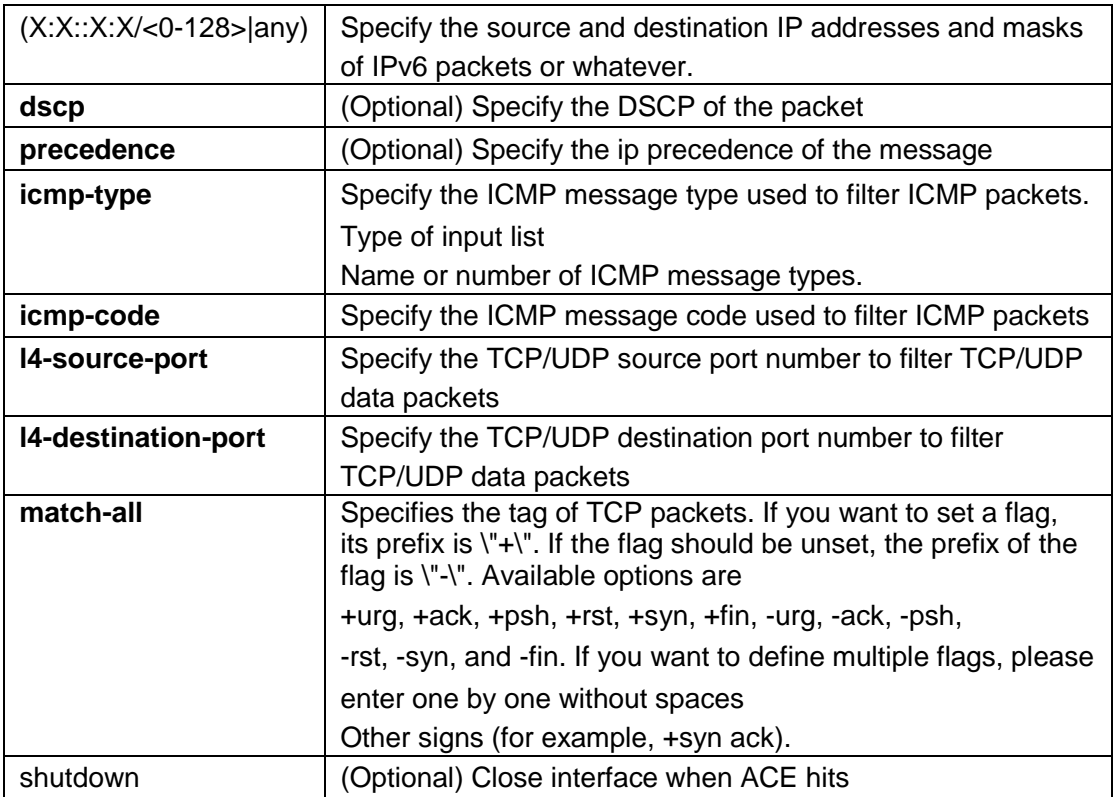

# **default**

## **mode**

IPv6 ACL configuration mode

## **Instructions**

Use the deny command to add deny conditions to the IPv6 ACE that discards these packets. "Sequence" also means

The hit priority when the ACL is bound to the interface. If the ACE does not specify the "sequence" index, a sequence index will be assigned, which is the largest existing index plus 20. If the package content can match multiple ACEs, the lowest sequence ACE will be hit. If it has the same conditions as an existing ACE, you cannot add an ACE.

## **Instance**

Add an ACE that rejects packets whose destination IP address is fe80::abcd. The settings can be verified by the following show acl command

Switch(config)# ipv6 acl ipv6test

Switch(ip-al)# deny ipv6 any fe80::abcd/128 Switch(ip-al)# show acl

IPv6 access list ipv6test

sequence 1 deny ipv6 any fe80::abcd/128

### **bind acl**

# **format**

**(mac|ip|ipv6) acl** NAME **no (mac|ip|ipv6) acl** NAME

### **parameter**

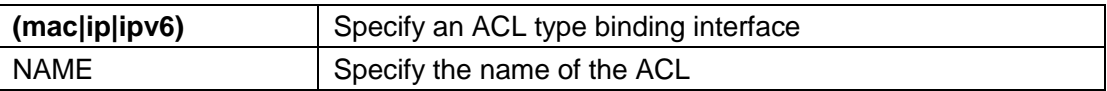

# **default**

## **mode**

Interface configuration mode

# **Instructions**

Use the command (mac|ip|ipv6) acl NAME to bind the ACL to the interface. Interface can only be bound to one ACL or QoS Strategy.

Use no to unbind

## **Instance**

Bind ACL to interface switch(config)# interface ge1 switch(config-if)# mac acl test switch(config-if)# do show running-config interfaces ge1 interface ge1 mac acl test

### **show acl**

### **format**

**show acl show (mac|ip|ipv6) acl show (mac|ip|ipv6) acl** NAME

## **parameter**

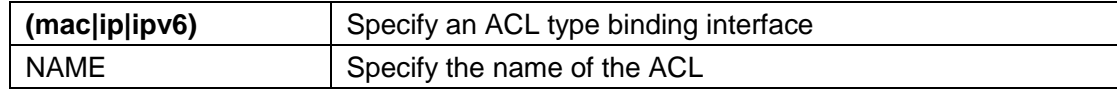

## **default**

### **mode**

**Global** configuration mode privileged mode

### **Instructions**

Use the show acl command to display the created acl. You can use mac, ip, or ipv6 to display a specific type of ACL, or use a unique name string to display an ACL with that name.

### **Instance**

Query all IP ACL Switch(config)# show ip acl IP access list iptest

sequence 1 deny ip 192.168.1.80/255.255.255.255 any

### **show acl utilization**

## **format**

**show acl utilization**

#### **parameter**

### **default**

## **mode**

Global configuration mode

### **Instructions**

Use the command show acl utilization to display the usage of ASIC's PIE. When an ACL is bound to an interface, it requires ASIC resources to help filter packets. ASIC has limited resources. This command helps you understand AISC's PIE usage.

#### **Instance**

Query usage Switch(config-if)# do show acl utilization

Type: sys usage: 128 Type: mac ACL usage: 128 Type: IPv4 ACL usage: 128 Type: IPv6 ACL usage: 128

# **3.0Administration**

## **configure**

# **format**

configure

# **mode**

Privileged configuration mode

## **Instructions**

Make the command "configure" enter the global configuration mode. In the global configuration mode, the prompt will be displayed as "Switch(config)#"

### **Instance**

Enter global configuration<br>mode Sw Switch# configure Switch(config)#

### **clear arp**

## **format**

**clear arp** [ABCD]

### **parameter**

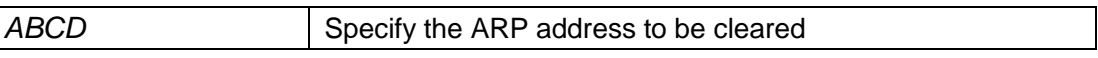

# **mode**

Privileged mode

### **Instructions**

Use the command "clear arp" to clear one or all ARP entries

## **Instance**

Clear all ARP entries Switch(config)# clear arp

## **clear service**

## **format**

**clear** (telnet | ssh)

#### **parameter**

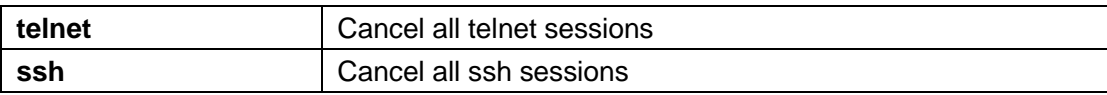

# **default**

### **mode**

Privileged mode

# **Instructions**

Use the command "clear service" to cancel a certain session service

# **Instance**

Cancel telnet session Switch# clear telnet

#### **enable**

## **format**

**enable** [<1-15>] **disable** [<1-14>]

#### **parameter**

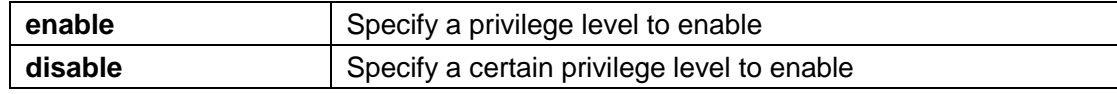

## **default**

If the privilege level is not specified on the enable command, the default privilege level is 15. If the permission level is not specified on the disable command, the default permission level is 1.

# **mode**

Privileged mode

## **Instructions**

Use the command "enable" to enter the privileged mode and perform more operations on the switch. Use the command "disable" command to specify the required permission level.

In privileged mode, the prompt will display "Switch#"

## **Instance**

Enable in privileged mode and view the level Switch> enable Switch# show privilege Current CLI Username: admin Current CLI Privilege: 15

Disable and set the privilege level to 3 Switch# disable 3 Switch> show privilege Current CLI Privilege: 3

### **end**

### **format**

**end**

#### **parameter**

# **default**

# **mode**

All modes

## **Instructions**

Use the command "end" to return to privileged mode

## **Instance**

```
Enter interface configuration mode, and then use end fallback mode
Switch# configure 
Switch(config)# interface 
ge1 Switch(config-if)# end 
Switch#
```
#### **exit**

## **format**

**exit**

### **parameter**

### **default**

#### **mode**

All modes

# **Instructions**

Use the exit command to close the current CLI session

### **Instance**

Use the command exit to exit the current mode Switch> enable Switch# exit Switch>

#### **history**

### **format**

**history** *<1-256>* **no history**

#### **parameter**

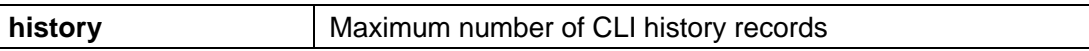

# **default**

The default maximum number of history records is 128.

## **mode**

Line configuration mode

#### **Instructions**

Use the command "history" to be the largest command history number of the CLI running on the console, telnet, or ssh service. Each command entered will be recorded in the history buffer. If all history commands exceed the configured history number, the old commands will be deleted from the buffer. Use the command "no history" to cancel the history record function Use the command "show history" to view all history records

### **Instance**

Configure the serial port command history record to 100, telnet to 150, and ssh to 200 Switch(config)# line console Switch(config-line)# history 100 Switch(config-line)# exit Switch(config)# line telnet Switch(config-line)# history 150 Switch(config-line)# exit Switch(config)# line ssh Switch(config-line)# history 200 Switch(config-line)# exit

Query line type information Switch# show line Console

Session Timeout: 10 (minutes) History Count: 100 Password Retry :

===============================

3 Silent Time : 0 (seconds)

#### **Telnet**

=================================== Telnet Server: disabled Session Timeout: 10 (minutes) History Count: 150 Password Retry : 3 Silent Time : 0 (seconds) SSH

==================================

SSH Server : disabled Session Timeout: 10 (minutes) History Count: 200 Password Retry : 3 Silent Time : 0 (seconds)

View historical command records Switch# show history Maximun History Count: 100 --------------------------------------------------

1. enable

- 2. configure
- 3. line console
- 4. exit
- 5. show history
- 6. line
- 7. exit
- 8. show history
- 9. configure
- 10. line
- 11. line console
- 12. exit
- 13. line console
- 14. history 100
- 15. exit
- 16. show history
- 17. exit
- 18. show history

## **hostname**

### **format**

**hostname** *WORD*

### **parameter**

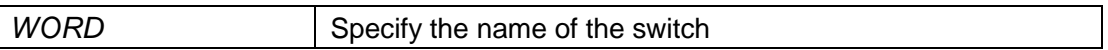

## **default**

The default name of the switch is "Switch".

### **mode**

Global configuration mode

# **Instructions**

Use the command "hostname" to modify the name of the switch

# **Instance**

Edit name Switch(config)# hostname myname myname(config)#

## **interface**

# **format**

**interface** IF\_PORTS **interface range** IF\_PORTS

## **parameter**

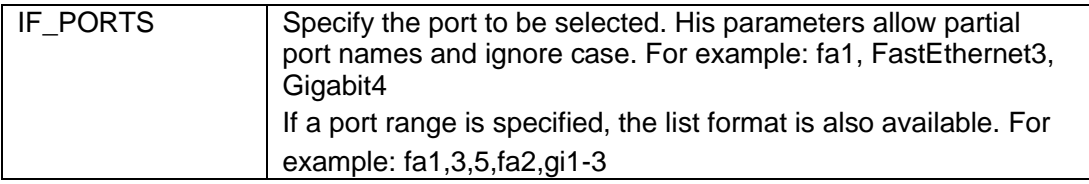

# **default**

#### **mode**

Global configuration mode

#### **Instructions**

Some configurations are port-based. In order to configure these configurations, we need to enter the interface configuration mode to configure them. Use the command "interface" to enter the interface configuration mode and select the port to be configured.

# **Instance**

Enter interface configuration mode Switch# configure Switch(config)# interface fa1 Switch(config-if)#

#### **ip address**

## **format**

**ip address**ABCD [mask ABCD]

#### **parameter**

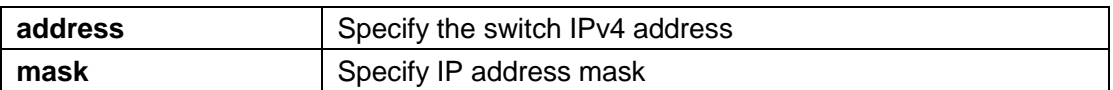

### **default**

The default IP address of the switch is 192.168.2.1, and the mask is 255.255.255.0.

#### **mode**

Global configuration mode

Use the command "ip address" to modify the management IPv4 address of the switch. This address is very important. When we try to use telnet, ssh, http, https, snmp... to connect to the switch, we need to use this ip address to access it

### **Instance**

Configure management address Switch(config)# ip address 192.168.1.200 mask 255.255.255.0

Query management address

www.xentino.com

Switch# show ip IP Address: 192.168.1.200 Subnet Netmask: 255.255.255.0 Default Gateway: 192.168.1.254

#### **ip default-gateway**

# **format**

**ip default-gateway**ABCD **no ip default-gateway**

### **parameter**

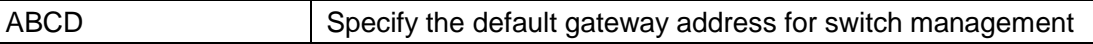

### **default**

The default management gateway address of the switch is 192.168.2.254.

### **mode**

Global configuration mode

Use the command "ip default-gateway" to modify the default gateway address of the switch management IP address.

## **Instance**

Modify the default gateway of the management address Switch(config)# ip default-gateway 192.168.1.100

Query management address Switch# show ip IP Address: 192.168.1.1 Subnet Netmask: 255.255.255.0 Default Gateway: 192.168.1.100

### **ip dhcp**

# **format**

**ip dhcp no ip dhcp**

### **parameter**

# **default**

The default DHCP client is closed.

### **mode**

Global configuration mode

### **Instructions**

Use the command "ip dhcp" to enable the DHCP client function and obtain an IP address from the DHCP server

## **Instance**

Enable the DHCP client function Switch(config)# ip dhcp

Query DHCP client configuration Switch# show ip dhcp DHCP Status: enabled

### **ip dns**

#### **format**

**ip dns** ABCD [ABCD] **no ip dns** [ABCD]

#### **parameter**

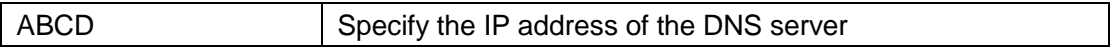

### **default**

### **mode**

Global configuration mode

### **Instructions**

Use the command "ip dns" to specify the IP address of the DNS server.

### **Instance**

www.xentino.com Configure DNS Switch(config)# ip dns 111.111.111.111 222.222.222.222

Query DNS Switch# show ip dns DNS lookup is enabled

DNS Server 1: 111.111.111.111 DNS Server 2: 222.222.222.222

## **ip dns lookup**

# **format**

**ip dns lookup no ip dns lookup**

### **parameter**

## **default**

DNS lookup is enabled by default.

# **mode**

Global configuration mode

# **Instructions**

Use the command "ip dns lookup" to enable the domain name to IP address service

# **Instance**

Enable DNS Switch(config)# ip dns lookup

Query DNS Switch# show ip dns DNS Server 1: 111.111.111.111 DNS Server 2: 222.222.222.222

## **ipv6 autoconfig**

# **format**

**ipv6 autoconfig no ipv6 autoconfig**

## **parameter**

# **default**

IPv6 auto configuration is enabled by default.

## **mode**

Global configuration mode

## **Instructions**

Use the command "ipv6 autoconfig" to enable IPv6 automatic configuration.

### **Instance**

Disable IPv6 automatic configuration Switch(config)# no ipv6 autoconfig

Query IPv6 Switch# show ipv6 ###### Config ###### State: enabled Auto Config: disabled DHCPv6: disabled Gateway: ::

### ###### Status ###### IP Address: fe80::1e2a:a3ff:fec4:292/64 Default Gateway: ::

#### **ipv6 address**

### **format**

**ipv6 address** *X:X::X:X* **prefix** *<0-128>*

#### **parameter**

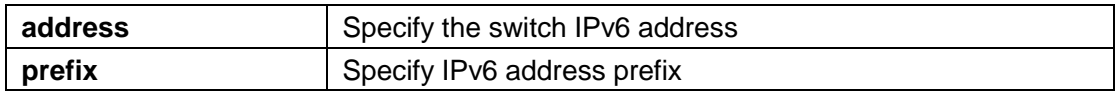

# **default**

## **mode**

Global configuration mode

## **Instructions**

Use the command "ipv6 address" to configure a static IPv6 address

### **Instance**

Configure IPv6 address Switch(config)# ipv6 address fe80::20e:2eff:fef1:4b3c prefix 128

Query IPv6 address Switch# show ipv6 ###### Config ###### State: enabled Auto Config: disabled DHCPv6: disabled Gateway: :: IP Address: fe80::20e:2eff:fef1:4b3c/128

###### Status ###### IP Address: fe80::1e2a:a3ff:fec4:292/64 IP Address: fe80::20e:2eff:fef1:4b3c/128

Default Gateway: ::

**ipv6 default-gateway**

#### **format**

**ipv6 default-gateway** *X:X::X:X*

#### **parameter**

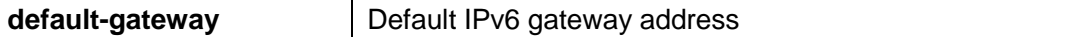

### **default**

Use the command "ipv6 default-gateway" to modify the default IPv6 gateway address.

## **mode**

Global configuration mode

## **Instructions**

Configure IPv6 gateway address Switch(config)# ipv6 default-gateway fe80::dcad:beff:feef:103

Query IPv6 Switch# show ipv6

www.xentino.com

###### Config ###### State: enabled Auto Config: disabled DHCPv6: disabled Gateway: fe80::dcad:beff:feef:103 IP Address: fe80::20e:2eff:fef1:4b3c/128

```
###### Status ######
                  IP Address: 
         fe80::1e2a:a3ff:fec4:292/64 IP 
     Address: fe80::20e:2eff:fef1:4b3c/128
Default Gateway: ::
```
### **Instance**

How to add a login authentication list to use tacacs+

#### **ipv6 dhcp**

### **format**

**ipv6 dhcp no ipv6 dhcp**

#### **parameter**

### **default**

The default IPv6 DHCP client is disabled.

## **mode**

Global configuration mode

#### **Instructions**

Use the command "ipv6 dhcp" to enable the dhcpv6 client to obtain an IP address from the remote dhcpv6 server

#### **Instance**

Enable IPv6 DHCP Switch(config)# ipv6 dhcp

Query IPv6 DHCP Switch# show ipv6 dhcp DHCPv6 Status: enabled

#### **ip service**

## **format**

**ip (telnet | ssh | http | https) no ip (telnet | ssh | http | https)**

#### **parameter**

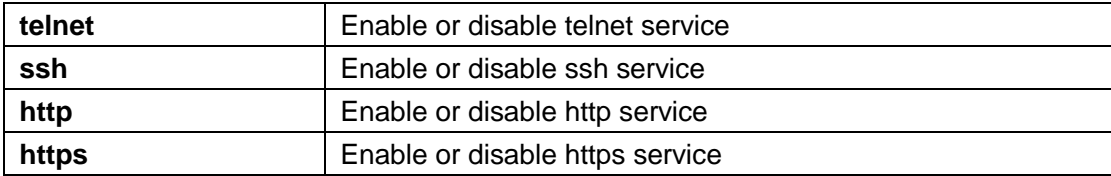

### **default**

The telnet service is disabled by default ssh service is disabled by default http service is disabled by default https service is disabled by default

### **mode**

Global configuration mode

#### **Instructions**

Use the command "ip service" to enable various ip services. For example, telnet, ssh, http, and https.

### **Instance**

Enable telnet service and query Switch(config)# ip telnet Telnetd daemon enabled. Switch(config)# exit Switch# show line telnet Telnet

===============================

Telnet Server: enabled

Session Timeout: 10 (minutes) History Count: 128 Password Retry : 3 Silent Time : 0 (seconds)

Enable HTTPS service and query Switch(config)# ip https Switch(config)# exit

www.xentino.com

Switch# show ip https HTTPS daemon: enabled Session Timeout: 10 (minutes)

#### **ip session-timeout**

#### **format**

**ip**(http | https) session-timeout <0-86400>

#### **parameter**

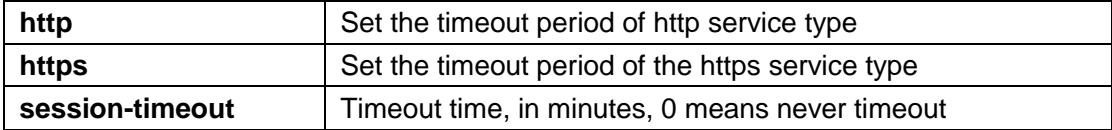

## **default**

The default timeout time for http and https services is 10 minutes

#### **mode**

Global configuration mode

## **Instructions**

Use the command "ip session-timeout" to set the timeout period for http and https service types.

#### **Instance**

Configure http and https timeout

Switch(config)# ip http session-timeout 15 Switch(config)# ip https session-timeout 20

Query http timeout time Switch# show ip http HTTPS daemon: enabled Session Timeout: 15 (minutes)

Query the timeout of https Switch# show ip https HTTPS daemon: disabled Session Timeout: 20 (minutes)

#### **ip ssh**

## **format**

**ip ssh**(v1|v2|all) **no ip ssh** (v1|v2|all)

### **parameter**

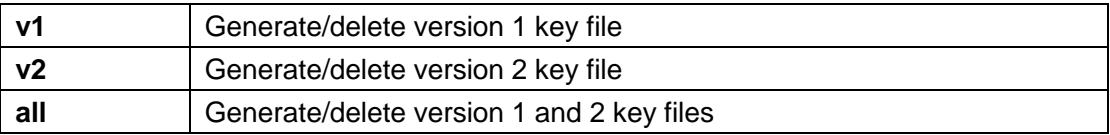

### **default**

The default SSH version is V2

### **mode**

Global configuration mode

## **Instructions**

Use the command "ip ssh" to generate the key file for the ssh connection.

### **Instance**

Cancel the SSH version file Switch(config)# no ip ssh v2 Switch(config)# do show flash File Name File Size Modified -------------- ---------------- --------------

startup-config 1913 2000-01-01 08:29:10 rsa1 976 2000-01-05 23:28:38 ssl\_cert 875 2000-01-05 23:03:20 image0 (active) 4856825 2014-04-02 15:17:34

Configure SSH V2 file Switch(config)# ip ssh v2

Generating a SSHv2 default RSA Key. This may take a few minutes, depending on the key size.

Generating a SSHv2 default DSA Key. This may take a few minutes, depending on the key size.

Query FLASH files Switch(config)# do show flash File Name File Size Modified -------------- ---------------- --------------

```
startup-config 1913 2000-01-01 08:29:10
rsa1 976 2000-01-05 23:28:38
rsa2 1675 2000-01-05 23:34:43
dsa2 668 2000-01-05 23:34:58
ssl_cert 875 2000-01-05 23:03:20
image0 (active) 4856825 2014-04-02 15:17:34
```
## **line**

## **format**

**line** (console | telnet | ssh)

### **parameter**

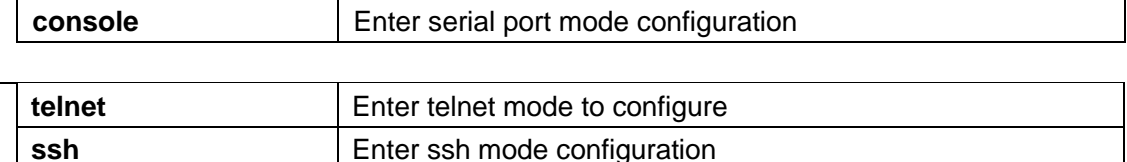

## **default**

### **mode**

Global configuration mode

## **Instructions**

Some configurations are line-based. In order to configure these configurations, we need to enter the row configuration mode to configure them. Use the command "line" to enter the line configuration mode and select the line to be configured.

## **Instance**

Enter serial port configuration mode Switch# configure Switch(config)# line console Switch(configline)#

#### **reboot**

#### **format**

**reboot**

#### **parameter**

# **default**

# **mode**

Privileged mode

# **Instructions**

Use the command "reboot" to warm up the system.

### **Instance**

Reboot the system Switch# reboot

## **enable password**

# **format**

**enable [privilege <1-15>] (password** UNENCRYPY-PASSWORD | secrect UNENCRYPY-PASSWORD | secret encrypted ENCRYPT-PASSWORD) **no enable** [privilege <0-15>]

### **parameter**

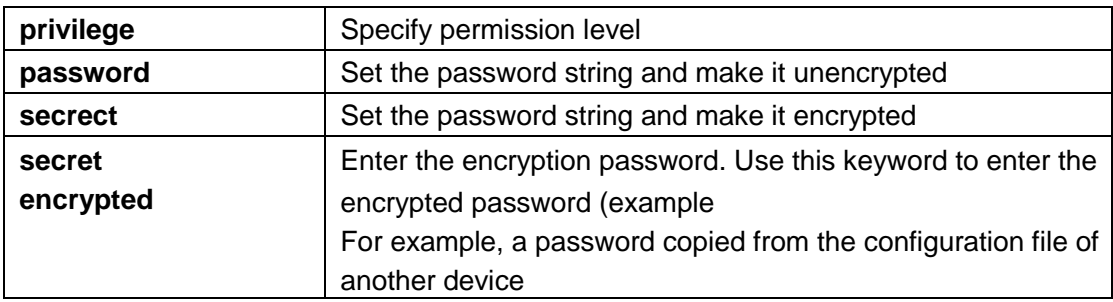

# **default**

The default enable password for all permission levels is ""

### **mode**

Global configuration mode

## **Instructions**

Use the command "enable password" to edit the password of each permission level to enable authentication.

### **Instance**

Edit the password of the permission level

Switch(config)# enable secret enblpasswd

#### **exec-timeout**

### **format**

**exec-timeout***<0-65535>*

#### **parameter**

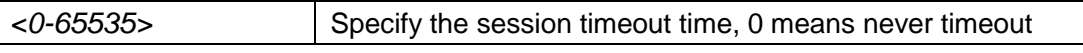

## **default**

The default timeout period for all login sessions is 10 minutes

#### **mode**

Line configuration mode

### **Instructions**

Use the command "**exec-timeout**"On the serial port,The specified session timeout value of CLI running on telnet or ssh service. When logging in to the system CLI without doing any operation, the system will log out of the login session after the timeout period expires.

#### **Instance**

Modify the serial port timeout time to 15 minutes, telnet to 20 minutes and SSH to 25 minutes Switch(config)# line console Switch(config-line)# exec-timeout 15 Switch(config-line)# exit Switch(config)# line telnet Switch(config-line)# exec-timeout 20 Switch(config-line)# exit

Switch(config)# line ssh

Switch(config-line)# exec-timeout 25 Switch(config-line)# exit

==================================

Query configuration

Switch# show line

Console

Session Timeout: 15 (minutes) History Count: 128 Password Retry : 3 Silent Time : 0 (seconds)

www.xentino.com

#### **Telnet**

===============================

Telnet Server: disabled Session Timeout: 20 (minutes) History Count: 128 Password Retry : 3 Silent Time : 0 (seconds)

#### **SSH**

==================================

SSH Server : disabled Session Timeout: 25 (minutes) History Count: 128 Password Retry : 3 Silent Time : 0 (seconds)

### **password-thresh**

## **format**

**password-thresh** <0-120>

#### **parameter**

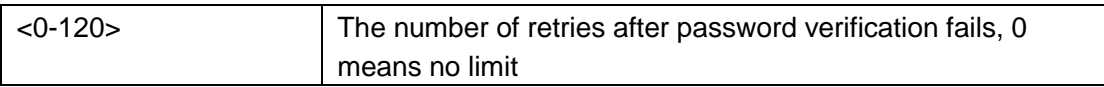

## **default**

The default number of retries is 3.

#### **mode**

Line configuration mode

## **Instructions**

Use the command "password-thresh" to set the number of failed password retries for the CLI running on the console, telnet, or ssh service. When the password login authentication fails, the number of failed retries increases by one. After the number of failed retries exceeds the configured number, the CLI will block login during the silent time period configured by the command "silent time"

### **Instance**

Configure password failure retry times Switch(config)# line console Switch(config-line)# password-thresh 4 Switch(config-line)# exit Switch(config)# line telnet

www.xentino.com

Switch(config-line)# password-thresh 5 Switch(config-line) # exit Switch(config)# line ssh

Switch(config-line)# password-thresh 6 Switch(config-line)# exit

Query line status Switch# show line Console

=============================== Session Timeout: 10

===============================

(minutes) History Count: 128 Password Retry : 4 Silent Time : 0 (seconds) Telnet

Telnet Server: disabled Session Timeout: 10 (minutes) History Count: 128 Password Retry : 5

Silent Time : 0 (seconds) SSH

```
==================================
SSH Server : disabled 
Session Timeout: 10 
(minutes) History Count: 128
Password Retry : 6 
Silent Time : 0
(seconds)
```
## **ping**

## **format**

**ping** HOSTNAME [count <1-999999999>]

### **parameter**

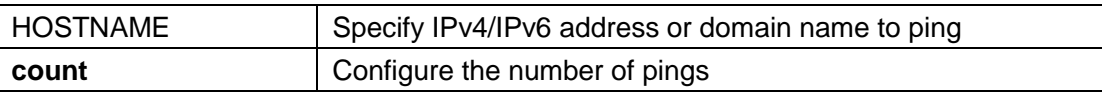

#### **default**

## **mode**

Privileged mode

# **Instructions**

Use the command "ping" for network diagnosis.

## **Instance**

ping remote host 192.168.1.111. Switch# ping 192.168.1.111 PING 192.168.1.111 (192.168.1.111): 56 data bytes 64 bytes from 192.168.1.111: icmp\_seq=0 ttl=128 time=10.0 ms 64 bytes from 192.168.1.111: icmp\_seq=1 ttl=128 time=0.0 ms 64 bytes from  $192.168.1.111$ : icmp\_seq=2 ttl=128 time=0.0 ms 64 bytes from 192.168.1.111: icmp\_seq=3 ttl=128 time=0.0 ms

--- 192.168.1.111 ping statistics --- 4 packets transmitted, 4 packets received, 0% packet loss round-trip min/avg/max =  $0.0/2.5/10.0$  ms

#### **traceroute**

#### **format**

**traceroute** ABCD [max\_hop <2-255>]

#### **parameter**

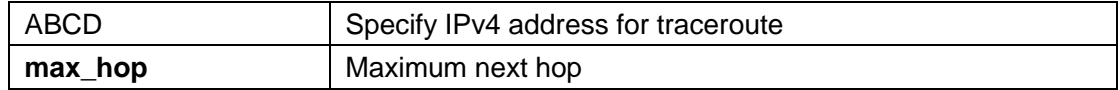

#### **default**

#### **mode**

Privileged mode

### **Instructions**

Use the command "traceroute" for network diagnosis.

#### **Instance**

Traceroute remote host 192.168.1.111. Switch# traceroute 192.168.1.111 traceroute to 192.168.1.111 (192.168.1.111), 30 hops max, 40 byte packets 1 192.168.1.111 (192.168.1.111) 0 ms 10 ms 0 ms

## **silent-time**

### **format**

**silent-time** <0-65535>

#### **parameter**

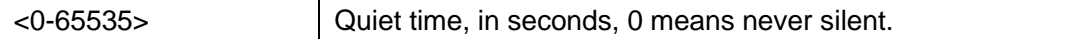

### **default**

The default is 0.

### **mode**

Line configuration mode

## **Instructions**

Use the command "silent time" to set the silent time for the CLI running on the console, telnet or ssh service. When the user enters a password to log in and fails to verify, the number of failed retries will increase by one. After the number of failed retries exceeds the configured number, the CLI will block login during the silent time period configured by the "silent time" command.

#### **Instance**

Configure quiet time Switch(config)# line console Switch(config-line)# silent-time 10

Query line information Switch# show line Console

==================================== Session Timeout: 10 (minutes) History Count: 128 Password Retry : 3 Silent Time : 10 (seconds)

**ssl**

### **format**

**ssl**

#### **parameter**

## **default**

#### **mode**

Global configuration mode

## **Instructions**

Use the command "ssl" to generate a security certificate file, such as RSA, DSA

#### **Instance**

Configure SSL Switch(config)# ssl Query flash file Switch# show flash File Name File Size Modified ------------------------ ---------------- ---------- ------------- startup-config 1191 2000-01-01 00:00:23 backup-config 1607 2000-01-01 08:36:23 rsa1 974 2000-01-01 00:00:18 rsa2 1675 2000-01-01 00:00:18 dsa2 668 2000-01-0100:00:18 ssl\_cert 993 2000-01-01 00:00:18

#### **system name**

## **format**

**system name** NAME

#### **parameter**

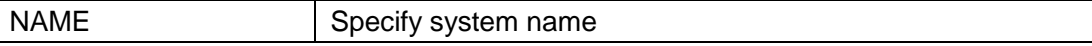

### **default**

The default system name is "Switch"

## **mode**

Global configuration mode

# **Instructions**

Use the command "system name" to specify the system name.

## **Instance**

Configure system name Switch(config)# system name myname myname(config)#

### **system contact**

## **format**

**system contact** CONTACT

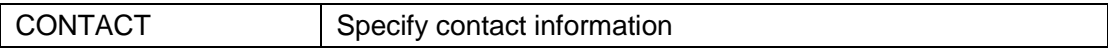

# **default**

# **mode**

Global configuration mode

# **Instructions**

Use the command "system contact" to specify the system contact information.

# **Instance**

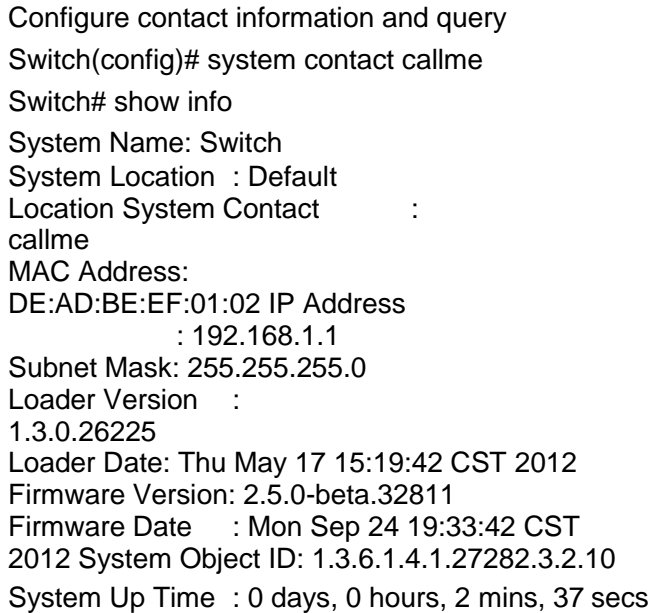

# **system location**

# **format**

**system location** LOCATION

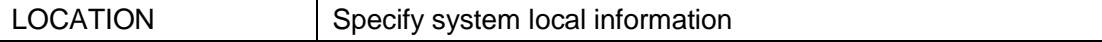

### **default**

### **mode**

Global configuration mode

## **Instructions**

Use the command "system location" to specify system local information.

## **Instance**

Configure contact information and query Switch(config)# system location home Switch# show info System Name: Switch System Location : home System Contact

:

MAC Address: DE:AD:BE:EF:01:02 IP Address : 192.168.1.1 Subnet Mask: 255.255.255.0 Loader Version : 1.3.0.26225 Loader Date: Thu May 17 15:19:42 CST 2012 Firmware Version: 2.5.0-beta.32811 Firmware Date : Mon Sep 24 19:33:42 CST 2012 System Object ID: 1.3.6.1.4.1.27282.3.2.10 System Up Time : 0 days, 0 hours, 2 mins, 37 secs

#### **terminal length**

# **format**

**terminal length** <0-24>

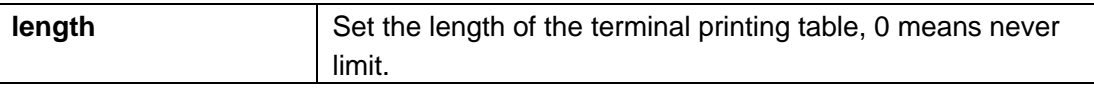

# **default**

The default is 24.

### **mode**

Privileged mode

## **Instructions**

Use the command "terminal length" to set the maximum line number that the terminal can print.

### **Instance**

Configure the terminal display line number

Switch# terminal length 3

Switch# show running-config SYSTEM CONFIG FILE ::= BEGIN

- ! System Description: RTK RTL8380-24FE-4GEC Switch
- ! System Version: v3.0.4.46766

--More--

#### **username**

### **format**

**username** WORD<0-32> [privilege (admin|user|<0-15>)] (nopassword | password UNENCRYPY-PASSWORD | secrect UNENCRYPY-PASSWORD | secret encrypted ENCRYPT-PASSWORD) **no username** WORD<0-32>

#### **parameter**

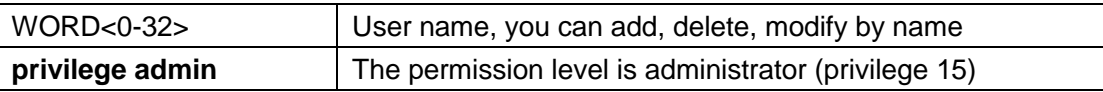

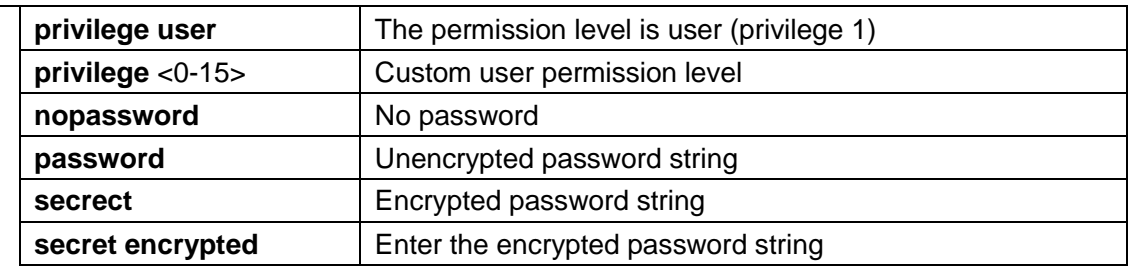

## **default**

The default user name is admin, the password is admin, and the permission level is 15.

## **mode**

Global configuration mode

## **Instructions**

Use the command "username" to add/modify a user.

## **Instance**

Add a user Switch(config)# username test secret passwd

### Query all users of the system Switch# show username

Priv | Type | User Name | Password -------+--------+--------------------------------+ ----------------------- ----------- 15 | secret | admin | MjEyMzJmMjk3YTU3YTVhNzQzODk0YTBlNGE4MDFmYzM= 15 | secret | test | NzZhMjE3M2JlNjM5MzI1NGU3MmZmYTRkNmRmMTAzMGE=

#### **show arp**

#### **format**

**show arp**

#### **parameter**

### **default**

#### **mode**

Privileged mode

## **Instructions**

Use the command "show arp" to query all ARP entries.

### **Instance**

Query ARP entries Switch# show arp Address HWtype HWaddress Flags Mask Iface 192.168.1.111 ether 00:0E:2E:F1:4B:3C C eth0

#### **show cpu utilization**

# **format**

**show cpu utilization**

#### **parameter**

**default**

**mode**
Privileged mode

# **Instructions**

Use the command "show cpu utilization" to query the CPU usage.

# **Instance**

Query CPU usage Switch# show cpu utilization CPU utilization ---------------

Current: 30%

## **show history**

# **format**

show history

#### **parameter**

# **default**

# **mode**

Privileged mode

# **Instructions**

Use the command "show history" to query the command line history.

# **Instance**

Query historical information Switch# show history Maximun History Count: 100

--------------------------------------------------

- 1. enable
- 2. configure
- 3. line console
- 4. exit
- 5. show history
- 6. line
- 7. exit

- 8. show history
- 9. configure
- 10. line
- 11. line console
- 12. exit
- 13. line console
- 14. history 100

## **show info**

#### **format**

**show info**

#### **parameter**

# **default**

## **mode**

Privileged mode

# **Instructions**

Use the command "show info" to query the system summary information.

## **Instance**

Query system summary information Switch# show info System Name: Switch System Location : Default Location System Contact : Default Contact

MAC Address: DE:AD:BE:EF:01:02 IP Address : 192.168.1.1 Subnet Mask: 255.255.255.0 Loader Version : 1.3.0.26225 Loader Date: Thu May 17 15:19:42 CST 2012 Firmware Version: 2.5.0-beta.32811 Firmware Date : Mon Sep 24 19:33:42 CST 2012 System Object ID: 1.3.6.1.4.1.27282.3.2.10 System Up Time : 0 days, 1 hours, 49 mins, 29 secs

#### **show ip**

## **format**

**show ip**

#### **parameter**

# **default**

# **mode**

Privileged mode

# **Instructions**

Use the command "show ip" to query the system management IP address.

# **Instance**

Query IP address Switch# show ip IP Address: 192.168.1.200 Subnet Netmask: 255.255.255.0 Default Gateway: 192.168.1.254

# **show ip dhcp**

#### **format**

**show ip dhcp**

#### **parameter**

## **default**

#### **mode**

Privileged mode

# **Instructions**

Use the command "show ip dhcp" to query the IPv4 DHCP client enable status.

# **Instance**

Query DHCP client configuration Switch# show ip dhcp DHCP Status: enabled

#### **show ip dns**

# **format**

**show ip dns**

## **parameter**

# **default**

# **mode**

Privileged mode

# **Instructions**

Use the command "show ip dns" to query the system IPv4 DNS address.

## **Instance**

Query DNS Switch# show ip dns DNS lookup is enabled DNS Server 1: 111.111.111.111 DNS Server 2: 222.222.222.222

## **show ip http**

# **format**

show ip (http|https)

#### **parameter**

# **default**

## **mode**

Privileged mode

## **Instructions**

Use the command "show ip http" to query http and https service information.

## **Instance**

Switch# show ip http HTTP daemon: enabled Session Timeout: 10 (minutes)

## **show ipv6**

# **format**

**show ipv6**

# **parameter**

# **default**

# **mode**

Privileged mode

# **Instructions**

Use the command "show ip" to query the system management IPv6 address.

# **Instance**

Query IPv6 address Switch# show ipv6 ###### Config ###### State: enabled Auto Config: enabled DHCPv6: disabled Gateway: ::

###### Status ###### IP Address: fe80::1e2a:a3ff:fec4:292/64 Default Gateway: ::

## **show ipv6 dhcp**

# **format**

**show ipv6 dhcp**

## **parameter**

**default**

## **mode**

Privileged mode

# **Instructions**

Use the command "show ipv6 dhcp" to query the system IPv6 status.

### **Instance**

Query IPv6 DHCP Switch# show ipv6 dhcp DHCPv6 Status: enabled

#### **show line**

#### **format**

show line<sup>[(console | telnet | ssh)]</sup>

#### **parameter**

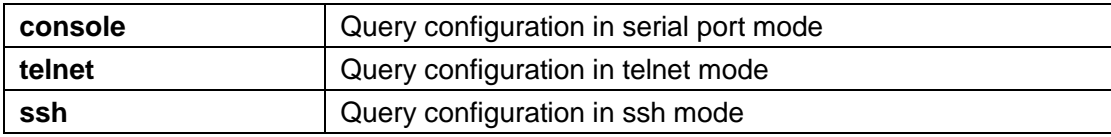

# **default**

#### **mode**

Privileged mode

## **Instructions**

Use the command "show line" to display all line configurations, including session timeout, history count, password retries, and silent time. For telnet and ssh, it also displays the service enable/disable status.

# **Instance**

Query line information Switch# show line Console

Session Timeout: 15 (minutes) History Count: 128 Password Retry : 3 Silent Time : 0 (seconds)

#### **Telnet**

=============================== Telnet Server: disabled

=====================================

Session Timeout: 20 (minutes) History Count: 128 Password Retry : 3 Silent Time : 0 (seconds)

## **SSH**

================================== SSH Server : disabled Session Timeout: 25 (minutes) History Count: 128 Password Retry : 3 Silent Time : 0 (seconds)

# **show memory statistics**

# **format**

**show memory statistics**

## **parameter**

# **default**

# **mode**

Privileged mode

# **Instructions**

Use the command "show memory statistics" to query system memory usage information.

# **Instance**

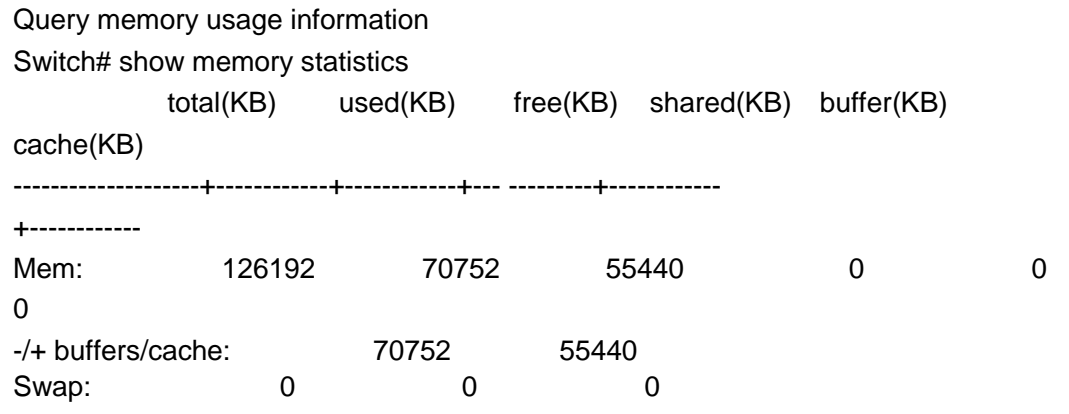

#### **show privilege**

# **format**

**show privilege**

#### **parameter**

# **default**

# **mode**

Privileged mode

# **Instructions**

Use the command "show privilege" to query the privilege level of the current user.

#### **Instance**

Query the current user privilege level Switch# show privilege Current CLI username: admin Current CLI Privilege: 15

#### **show username**

#### **format**

**show username**

### **parameter**

# **default**

#### **mode**

Privileged mode

# **Instructions**

Use the command "show username" to query current usage information.

## **Instance**

Query user information Switch# show username Priv | Type | user Name | Password

------+--------+--------------------+------------- -----------

01 | secret | | dnXencJRwflV6

15 | secret | admin | FzjrGO6vfbERY

15 | secret | test | 7p57T9yMkViSUS

**show users**

# **format**

**show users**

#### **parameter**

# **default**

# **mode**

Privileged mode

# **Instructions**

Use the command "show users" to query the current active user information.

## **Instance**

Query active user information Switch# show users username Protocol Location --------------- ------------ ---------------------- admin console 0.0.0.0 admin telnet 192.168.1.111 admin ssh 192.168.1.111

#### **show version**

### **format**

**show version**

**parameter**

**default**

#### **mode**

Privileged mode

# **Instructions**

Use the command "show version" to query the system loader and firmware version information.

# **Instance**

Query version information Switch# show version Loader Version : 1.3.0.26225

Loader Date: Thu May 17 15:19:42 CST 2012 Firmware Version: 2.5.0-beta.32811 Firmware Date : Mon Sep 24 19:33:42 CST 2012

# 4. **Authentication Manager**

#### **authentication**

# **format**

**authentication** (dot1x|mac|web) **no authentication** (dot1x|mac|web)

#### **parameter**

## **default**

All authentication is disabled by default

#### **mode**

Global configuration mode

#### **Instructions**

Use the command "authentication" to enable the global settings of 802.1x/MAC/WEB authentication network access control.

# **Instance**

Enable 802.1x/MAC/WEB authentication Switch(config)# authentication dot1x Switch(config)# authentication mac Switch(config)# authentication web

Query certification

Switch# show authentication

Autentication dot1x state: enabled

Autentication mac state: enabled Autentication web state: enabled Guest VLAN: enabled (3) Mac-auth Radius user ID Format: XXXXXXXXXXXX

…………………………………

#### **authentication(Interface)**

# **format**

**authentication** (dot1x|mac|web) **no authentication** (dot1x|mac|web)

#### **parameter**

# **default**

All authentication is disabled by default

## **mode**

Interface configuration mode

## **Instructions**

Use the command "authentication" to enable 802.1x/MAC/WEB authentication network access control under the interface.

## **Instance**

Enable interface 802.1x/MAC/WEB authentication Switch(config)# interface g1 Switch(config-if)# authentication dot1x Switch(config-if)# authentication mac Switch(config-if)# authentication web

Query authentication under the interface

Switch# show authentication interface g1

Interface GigabitEthernet11 Admin Control : disable Host Mode : multi-auth Type dot1x State: enabled Type mac State : enabled Type web State : enabled

…………………………………

#### **authentication mac radius**

## **format**

**authentication mac radius** [mac-case (lower|upper)] [mac- delimiter(colon|dot|hyphen|none) [gap (2|4|6)]]

#### **parameter**

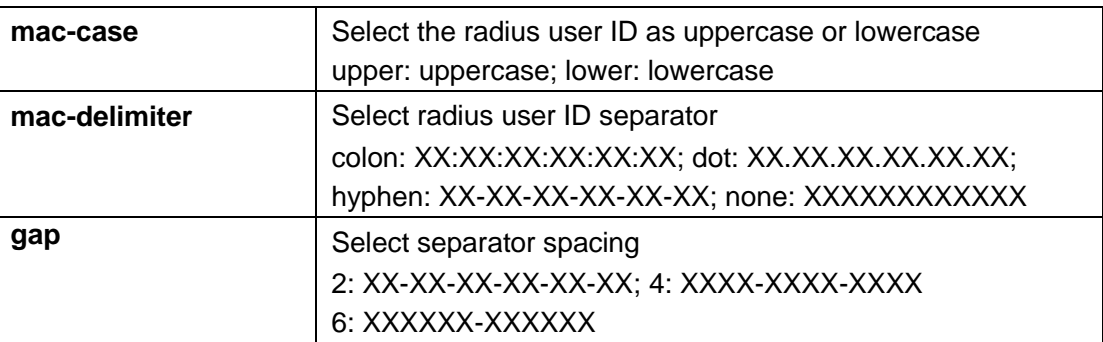

# **default**

The default radius identifier format is upper, and the separator is none.

## **mode**

Global configuration mode

#### **Instructions**

Use the command "authentication mac radius" to configure the format of the radius user ID.

#### **Instance**

Configure user ID format Switch(config)# authentication mac radius mac-case upper Switch(config)# authentication mac radius mac-delimiter colon gap 2

Query configuration Switch# show authentication Autentication dot1x state : enabled Autentication mac state : disabled Autentication web state: disabled Guest VLAN: disabled Mac-auth Radius user ID Format: XX:XX:XX:XX:XX:XX

…………………………………

#### **authentication mac local**

#### **format**

www.xentino.com **authentication mac local** mac-addr control auth [vlan <1-4094>] [reauthperiod <300-4294967294>] [inactive-timeout <60-65535>] authentication

mac local mac-addr control unauth **no authentication mac local** mac-addr

#### **parameter**

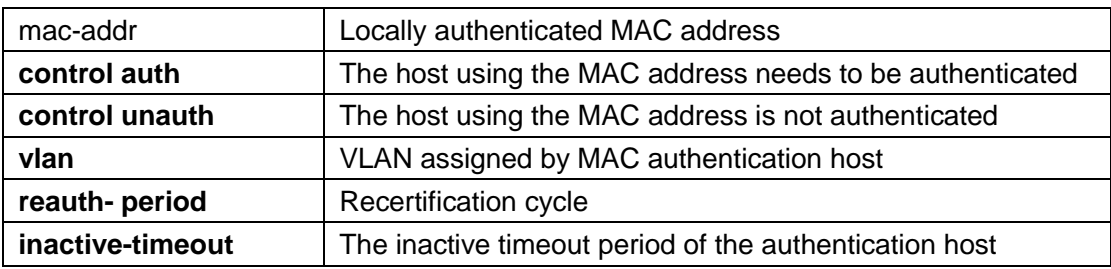

#### **default**

MAC address authentication is not enabled by default

## **mode**

Global configuration mode

# **Instructions**

Use the command "authentication mac local" for local MAC authentication to the database. When MAC authentication is

When "local", the local host database is used, and the MAC authentication module queries and authenticates the local host database MAC address.

#### **Instance**

Add MAC local authentication Switch(config)# authentication mac local 00:11:22:33:00:01 control auth vlan 3 reauth-period 500 inactive-timeout 300

Query certification Switch# show authentication

…………………………………

Mac-auth Local Entry:

Reauth Inactive MAC Address Control VLAN Period Timeout ------------------- -------------- ------ ----------- -------- 00:11:22:33:00:01 Authorized 3 500 300

……………………………………

#### **authentication guest-vlan**

## **format**

# **authentication guest-vlan**<1-4094> **no authentication guest-vlan**

#### **parameter**

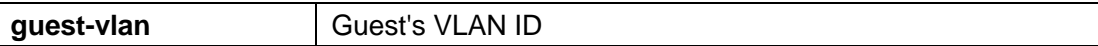

# **default**

#### **mode**

Global configuration mode

# **Instructions**

Use the command "authentication guest-vlan" to configure the guest's VLAN ID.

# **Instance**

Add guest VLAN Switch(config)# authentication guest-vlan 3

#### **authentication guest-vlan (Interface)**

## **format**

**authentication guest-vlan no authentication guest-vlan**

#### **parameter**

### **default**

Disabled by default.

## **mode**

Interface configuration mode

## **Instructions**

Use the command "authentication guest-vlan" to enable the VLAN ID of the interface guest.

# **Instance**

Enable VLAN Switch for interface guest(config)#

interface gi1 Switch(config)# authentication guest-vlan

#### **authentication host-mode**

#### **format**

**authentication host-mode** (multi-auth|multi-host|single-host) **no authentication host-mode**

### **parameter**

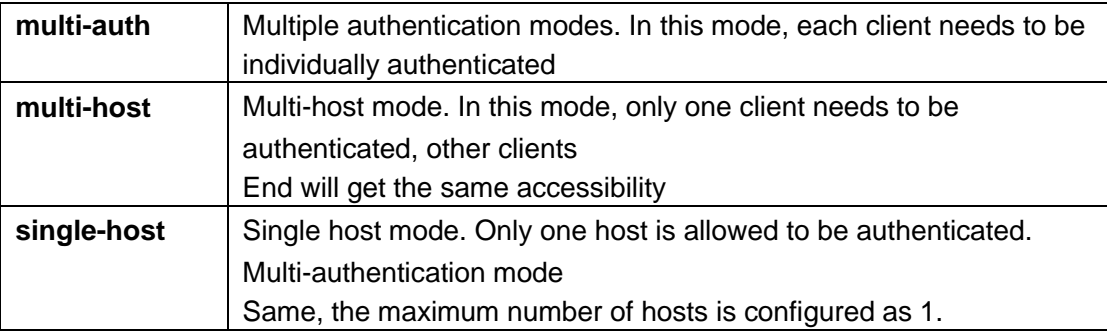

# **default**

The default is multi-auth

## **mode**

Interface configuration mode

# **Instructions**

Use the command "authentication host-mode" to configure the host authentication mode.

# **Instance**

Configure interface authentication mode Switch(config)# interface gi1 Switch(config-if)# authentication host-mode multi-host

Query the authentication mode of the interface Switch# show authentication interface gi1 Interface FastEthernet1 Admin Control : auto Host Mode : multi-host Type dot1x State: disabled

Type mac State : disabled Type web State: disabled …………………………………

**authentication max-hosts**

#### **format**

**authentication max-hosts**<1- 256> no authentication max-hosts

#### **parameter**

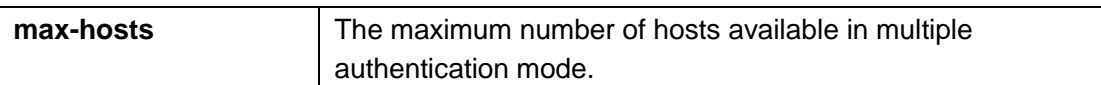

# **default**

The maximum number of hosts in the system multi-identity authentication mode is 256.

#### **mode**

Interface configuration mode

#### **Instructions**

Use the command "authentication max-hosts" to configure the maximum number of hosts on the interface in multiple authentication mode. When the number of hosts exceeds the maximum, the creation of authentication sessions and authentication are not allowed.

## **Instance**

Configure the maximum number of authentication hosts for the interface

Switch(config)# interface g1

Switch(config-if)# authentication max-hosts 100

Query authentication under interface

Switch# show mac-auth interface g1 Interface GigabitEthernet1 Admin Control : disable Host Mode : multi-auth Type dot1x State: disabled Type mac State : disabled Type web State: disabled Type Order : dot1x MAC/WEB Method Order : radius Guest

VLAN: disabled Reauthentication: disabled Max Hosts : 100

…………………………………

#### **authentication port-control**

# **format**

# **authentication port-control** (auto|force-auth|force-unauth) **no authentication port-control**

## **parameter**

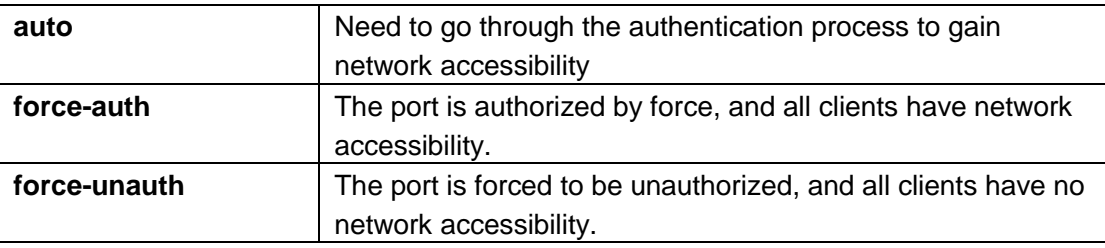

# **default**

Disabled by default.

#### **mode**

Interface configuration mode

# **Instructions**

Use the command "authentication port-control" to enable the port authentication control mode.

# **Instance**

Configure port authentication control mode Switch(config)# interface g1 Switch(config-if)# authentication port-control auto Switch# show authentication interface g1 Interface GigabitEthernet1 Admin Control : auto Host Mode : multi-auth Type dot1x State: disabled Type mac State : disabled Type web State: disabled …………………………………………

#### **clear authentication sessions**

#### **format**

#### **clear authentication sessions clear authentication sessions interfaces**  IF\_PORTS clear authentication sessions mac mac-addr clear authentication sessions sessionid WORD

#### **clear authentication sessions type (dot1x|mac|web)**

#### **parameter**

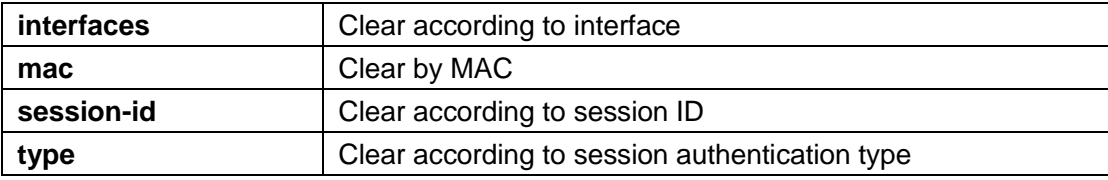

# **default**

# **mode**

Privileged mode

# **Instructions**

Use the command "clear authentication sessions" to delete existing sessions. If no parameters are specified, all sessions will be deleted. After the session is deleted, the user needs to re-authenticate.

#### **Instance**

Clear all sessions and query Switch# clear authentication sessions Switch# show authentication sessions No Auth Manager sessions currently exist

#### **show authentication**

# **format**

# **show authentication show authentication interfaces** *IF\_PORTS*

#### **parameter**

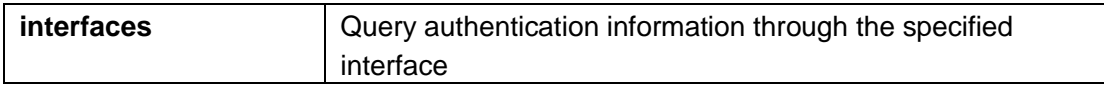

## **default**

#### **mode**

Privileged mode

#### **Instructions**

Use the command "show authentication" to query all authentication configurations. Use the command "show authentication interface" to query the authentication configuration under the interface.

#### **Instance**

Check all certifications Switch# show authentication Autentication dot1x state : enabled Autentication mac state : disabled Autentication web state: disabled Guest VLAN: disabled Mac-auth Radius user ID Format: XXXXXXXXXXXX Mac-auth Local Entry: Reauth Inactive MAC Address Control VLAN Period Timeout ------------------- -------------- ------ ----------- -------- 00:11:22:33:44:55 Authorized 3 30000 123 Web-auth Local Entry: Reauth Inactive user Name VLAN Period Timeout -------------------------------- ------ ---------- - ------- acct1 5 12345 333 Interface Configurations Interface GigabitEthernet1 Admin Control : disable Host Mode : multi-auth Type dot1x State: disabled Type mac State : disabled Type web State: disabled Type Order : dot1x

MAC/WEB Method Order

: radius Guest VLAN: disabled Reauthentication: disabled Max Hosts : 256<br>VLAN Assign Mode : static Common Timers Reauthenticate Period: 3600 Inactive Timeout: 60 Quiet Period: 60 802.1x Parameters

EAP Max Request: 2

EAP TX Period: 30 Supplicant Timeout: 30 Server Timeout: 30

Web-auth Parameters Login Attempt: 3

…………………………………

Query authentication by interface Switch# show authentication interface g7 Interface ConfigurationsInterface GigabitEthernet7 Admin Control : auto Host Mode : multi-auth Type dot1x State : enabled Type mac State : disabled Type web State : disabled Type Order : dot1x MAC/WEB Method Order: radius Guest<br>VLAN : disabled : disabled **Reauthentication** disabled Max Hosts 256 VLAN Assign Mode : static Common Timers Reauthenticate Period: 3600 Inactive Timeout 60 Quiet Period 60 802.1x Parameters EAP Max Request 2 EAP TX Period 3  $\Omega$ Supplicant Timeout 30 Server Timeout : 65535 Web-auth **Parameters** Login Attempt

#### **show authentication sessions**

#### **format**

**show authentication sessions [detail] show authentication sessions interface**  IF\_PORTS show authentication sessions session-id WORD show authentication session type (dot1x|mac|web)

#### **parameter**

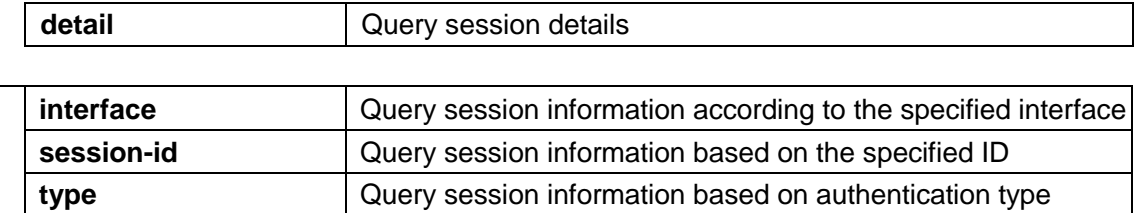

# **default**

#### **mode**

Privileged mode

#### **Instructions**

Use the command "show authentication sessions" to query session information.

## **Instance**

Query session information Switch# show authentication sessions Interface MAC Address Type Status Session ID ---------- ----------------- ------- ------------ ---- ------------ g7 00:01:6C:CB:29:4A dot1x Authorized 000000010000A028

Query session details Switch# show authentication sessions detail Interface: GigabitEthernet7 MAC Address: 00:01:6C:CB:29:4A Session ID : 000000010000A028 Current Type: dot1x Status : Authorized Authorized Information VLAN : 5 (from RADIUS) Reauthenticate Period: 301 (from RADIUS) Inactive Timeout: 600 (from RADIUS) Operational Information VLAN: 5 Session Time: 1143 Inactive Time: 168 Quiet Time : N/A

# 5. **Diagnostic**

#### **show cable-diag**

#### **format**

**show cable-diag interfaces***IF\_NMLPORTS*

#### **parameter**

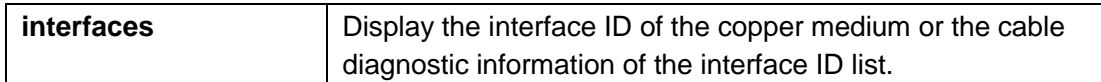

# **default**

## **mode**

Privileged mode

# **Instructions**

Use the command "show cable-diag" to display the estimated copper cable length connected to a specific interface. In order to get the correct cable length information, the interface must be active and connected.

## **Instance**

Interface G1 and G2 for line diagnosis

Switch# show cable-diag interfaces g1-2<br>Rept L. Speed Ll esel poir LPeir leagth LPeir stat

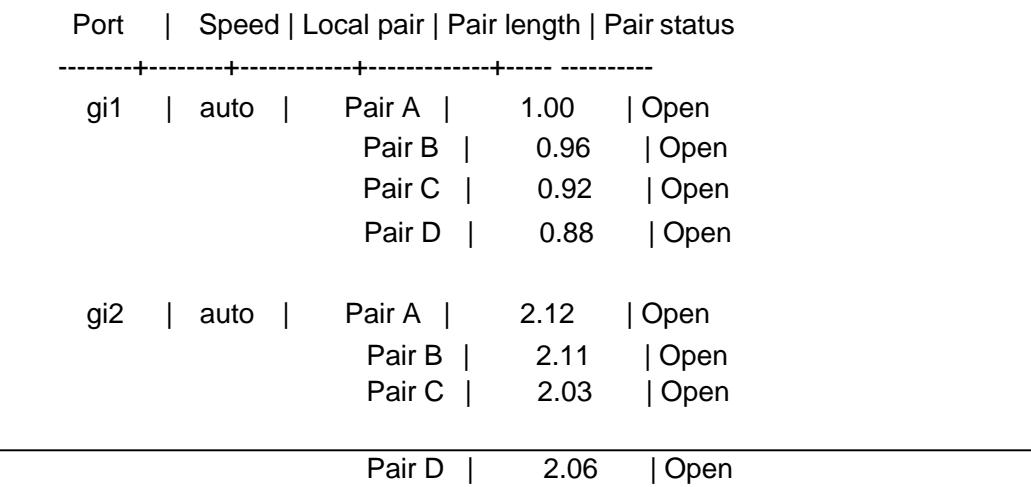

#### **show fiber-transceiver**

# **format**

**show fiber-transceiver interfaces** *IF\_NMLPORTS*

#### **parameter**

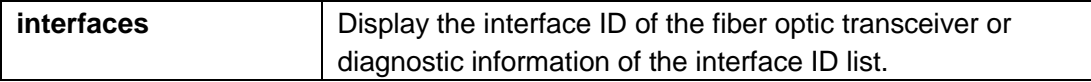

# **default**

# **mode**

Privileged mode

# **Instructions**

Use the command "show fiber-transceiver" to display the diagnostic information of the fiber transceiver.

## **Instance**

Query optical module DDM information Switch# showfiber-transceiver interfaces gi1-2 Port | Temperature | Voltage | Current | Output power | Input power || [C] | [Volt] | [mA] | [mWatt]| [mWatt]| ================================================= ===== ============================ gi1 | N/S | N/S | N/S | N/S | N/S | Insert | gi2 | N/S | N/S | N/S | N/S | N/S | Insert | Temp -Internally measured transceiver temperature Voltage-Internally measured supply voltage Current-Measured TX bias current Output Power-Measured TX output power in milliWatts Input Power-Measured RX received power in milliWatts OE-Present -SFP Presetn or Not Present

LOS-Loss of signal N/A-Not Available, N/S-Not Supported, W-Warning, E-Error

# 6. **DHCP Snooping**

# **ip dhcp snooping**

## **format**

**ip dhcp snooping no ip dhcp snooping**

#### **parameter**

#### **default**

Disabled by default

**mode**

Global configuration mode

## **Instructions**

Use the command "ip dhcp snooping" to enable the DHCP Snooping function.

#### **Instance**

Enable DHCP Snooping function and query switch(config)# ip dhcp snooping switch(config)# ip dhcp snooping vlan 1 switch(config)# show ip dhcp snooping DHCP Snooping: enabled Enable on following Vlans 1 circuit-id default format: vlan-port remote-id: 00:11:22:33:44:55 (Switch Mac in Byte Order)

**ip dhcp snooping vlan**

#### **format**

**ip dhcp snooping vlan**VLAN-LIST

#### **parameter**

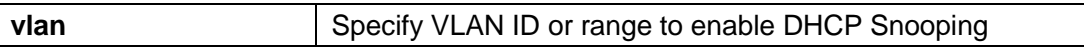

#### **default**

Disabled by default

#### **mode**

Global configuration mode

#### **Instructions**

Use the command "ip dhcp snooping vlan" to enable the VLAN-level DHCP Snooping function.

## **Instance**

Enable VLAN-level DHCP Snooping function and query switch(config)# vlan 1- 100 switch(config)# exit switch(config)# ip dhcp snooping switch(config)# ip dhcp snooping vlan 1-100 switch(config)# show ip dhcp snooping DHCP Snooping : enabled Enable on following Vlans : 1-100 circuit-id default format: vlan-port remote-id: 00:11:22:33:44:55 (Switch Mac in Byte Order)

#### **ip dhcp snooping trust**

#### **format**

**ip dhcp snooping trust no ip dhcp snooping trust**

#### **parameter**

**default**

#### **mode**

Interface configuration mode

## **Instructions**

Use the command "ip dhcp snooping trust" to set the interface trust switch. The switch does not check the DHCP packet received on the trusted interface; it just forwards it.

## **Instance**

Configure interface G1 as a trusted port and query switch(config)# interface gi1 switch(config-if)# ip dhcp snooping trust switch(config-if)# do show ip dhcp snooping interface gi1 Interfaces | Trust State | Rate (pps) | hwaddr Check | Insert Option82 | ------------+---------------+------------+-------- ----------+-----------

--------+

gi1 | Trusted | None | disabled | disabled |

# **ip dhcp snooping verify**

# **format**

**ip dhcp snooping verify mac-address no ip dhcp snooping verify macaddress**

#### **parameter**

**Def**

**ault** 

**de**

Interface configuration mode

## **Instructions**

Use the command "ip dhcp snooping verify" to enable the MAC address verification function on the interface.

## **Instance**

Enable MAC authentication of the interface

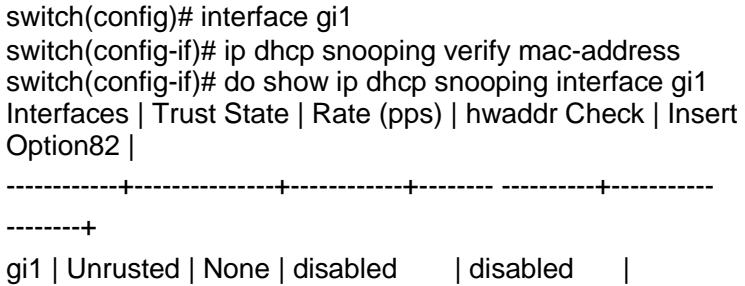

**ip dhcp snooping rate-limit**

# **format**

**ip dhcp snooping rate-limit**<1-300> **no ip dhcp snooping rate-limit**

#### **parameter**

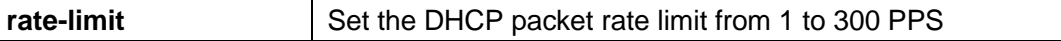

## **default**

Unlimited speed by default

# **mode**

Interface configuration mode

# **Instructions**

Use the command "ip dhcp snooping rate-limit" to set the rate limit on the interface. The switch discards DHCP packets after receiving more than the configured packet rate per second

**mo**

# **Instance**

Configure the interface DHCP message rate switch(config)# interface gi1 switch(config-if)# ip dhcp snooping rate-limit 30 switch(config-if)# do show ip dhcp snooping interfaces gi1 Interfaces|Trust State|Rate (pps)|hwaddr Check|Insert Option82| ----------+-----------+----------+-----------+---- -----------+

gi1 | Untrusted | 30 | disabled | disabled |

## **clear ip dhcp snooping statistics**

#### **format**

**clear ip dhcp snooping interfaces** IF\_PORTS statistics

#### **parameter**

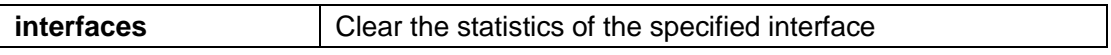

## **default**

#### **mode**

Privileged mode

## **Instructions**

Use the command "clear ip dhcp snooping interfaces statistics" to clear the statistics under the interface.

#### **Instance**

Clear the statistics of GE1 interface

switch# clear ip dhcp snooping interfaces gi1 statistics

switch# show ip dhcp snooping interfaces gi1 statistics Interfaces | Forwarded | Chaddr Check Dropped | Untrust Port Dropped | Untrust Port With Option82 Dropped | Invalid Drop

-------+-----------+-----------------+------------ ----------+-----------

--------------+--------

gi1 | 0 | 0 | 0 | 0 | 0

**show ip dhcp snooping**

# **format**

#### **show ip dhcp snooping**

# **parameter**

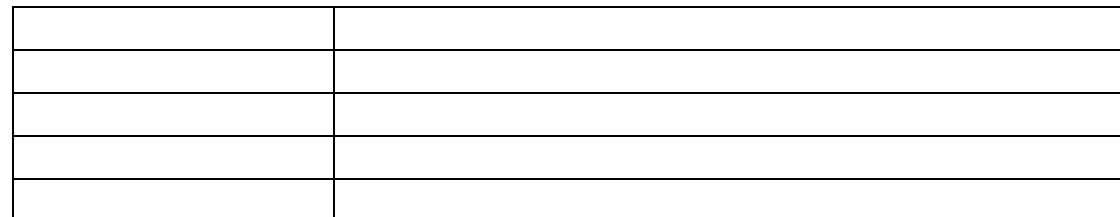

## **default**

#### **mode**

Privileged mode

## **Instructions**

Use the command "show ip dhcp snooping" to query the DHCP Snooping configuration.

#### **Instance**

Query DHCP Snooping switch(config)# show ip dhcp snooping DHCP Snooping : enabled Enable on following Vlans : 1 circuit-id default format: vlan-port remote-id: : 00:11:22:33:44:55 (Switch Mac in Byte Order)

# 7. **DOS**

#### **dos**

#### **format**

**dos (daeqsa-deny|icmp-frag-pkts-deny|icmpv4-ping-maxcheck|icmpv6-ping-max-check|ipv6-min-frag-size-check|landdeny|nullscan-deny|pod- deny|smurf-deny|syn-sportl1024 deny|synfin- deny|synrst-deny|tcp-frag-off-min-check|tcpblatdeny|tcphdr-min- check|udpblat-deny|xmas-deny) dos icmp-ping-max-length** MAX\_LEN dos ipv6-min-frag-size-length MIN\_LEN dos smurf-netmask MASK **dos tcphdr-min-length** HDR\_MIN\_LEN **no dos (tcp-frag-off-min-check|synrst-deny|synfin-deny|xmadeny|nullscan-deny|syn-sportl1024-deny|tcphdr-min-check|smurfdeny|icmpv6-ping-max -check|icmpv4-ping-max-check|icmp-fragpkts- deny|ipv6-min-frag-size-check|pod-deny|tcpblat- deny|udpblat-**

# **deny|land-deny|daeqsa-deny)**

# **parameter**

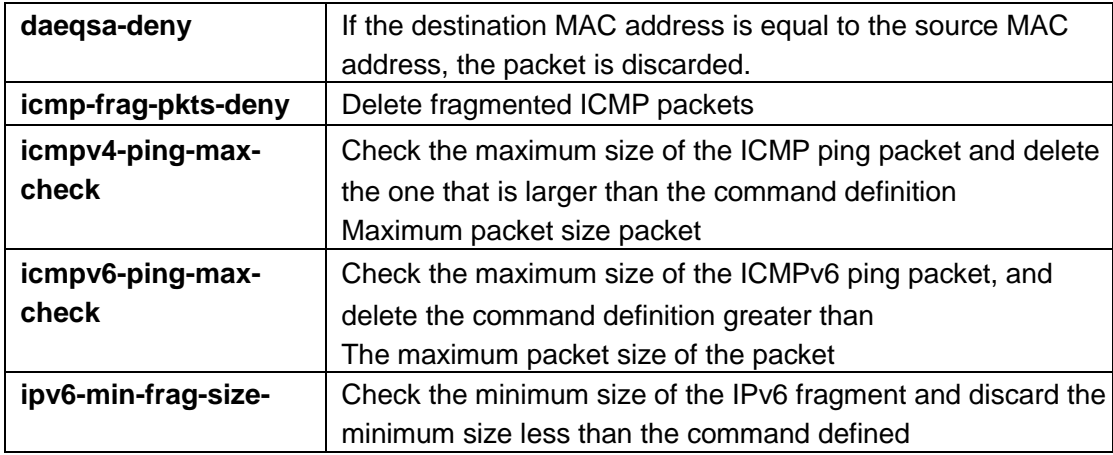

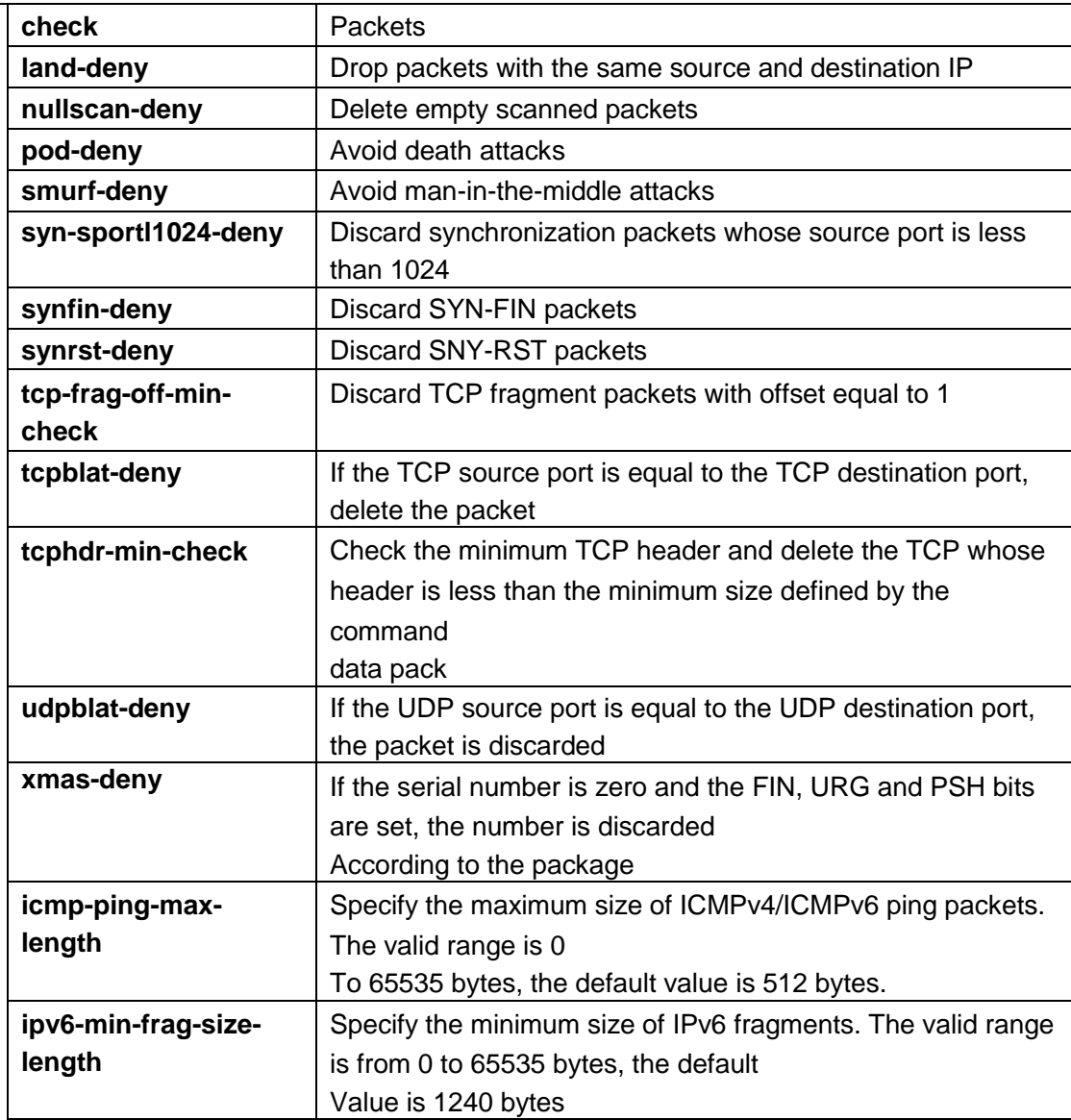

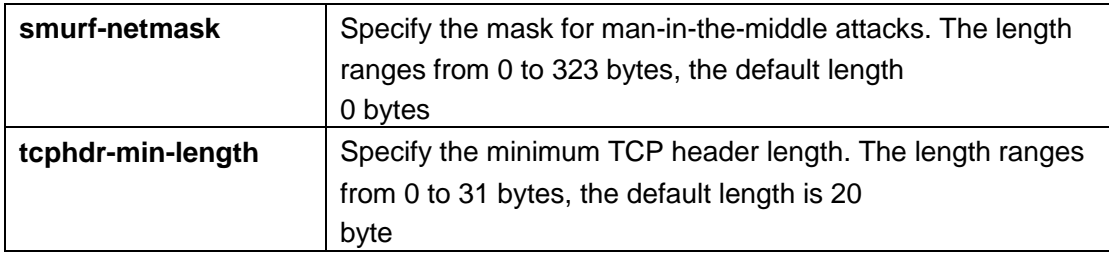

# **default**

By default, all DoS protections are enabled. The default parameters are: The maximum size of an ICMP ping packet is 512 bytes The minimum size of the IPv6 fragment is 1240 bytes Smurf netmask length is 0 bytes The minimum length of the TCP header is 20 bytes

## **mode**

Global configuration mode

## **Instructions**

Use the command "dos" to enable specific denial of service (DoS) protection.

## **Instance**

Configure the minimum size of the IPv6 fragment to be 1024 bytes, and enable the check Switch(config)# dos ipv6-min-frag-size-length 1024 Switch(config)# dos ipv6-min-frag-size-check

## **dos(interface)**

## **format**

**dos no dos**

## **parameter**

# **default**

Disabled by default

#### **mode**

Interface configuration mode

# **Instructions**

To enable DoS on a specific interface, command the DoS command in the interface configuration mode

#### **Instance**

Enable interface DOS function Switch(config)# interface GigabitEthernet1 Switch(config-if)# dos

#### **show dos**

## **format**

**show dos show dos interface** IF\_PORTS

#### **parameter**

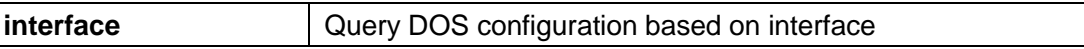

## **default**

#### **mode**

Privileged mode

## **Instructions**

Use the command "show dos" to display the DoS protection configuration globally or under the interface.

#### **Instance**

Query DOS configuration

Switch# show dos

Type | State (Length)

----------------------------+--------------------- ------------ DMAC equal to SMAC | enabled Land ( $DIP = SIP$ ) | enabled UDP Blat (DPORT = SPORT) | enabled TCP Blat (DPORT = SPORT) | enabled POD (Ping of Death) | enabled IPv6 Min Fragment Size | enabled (1240 Bytes) ICMP Fragment Packets | enabled IPv4 Ping Max Packet Size | enabled (512 Bytes) IPv6 Ping Max Packet Size | enabled

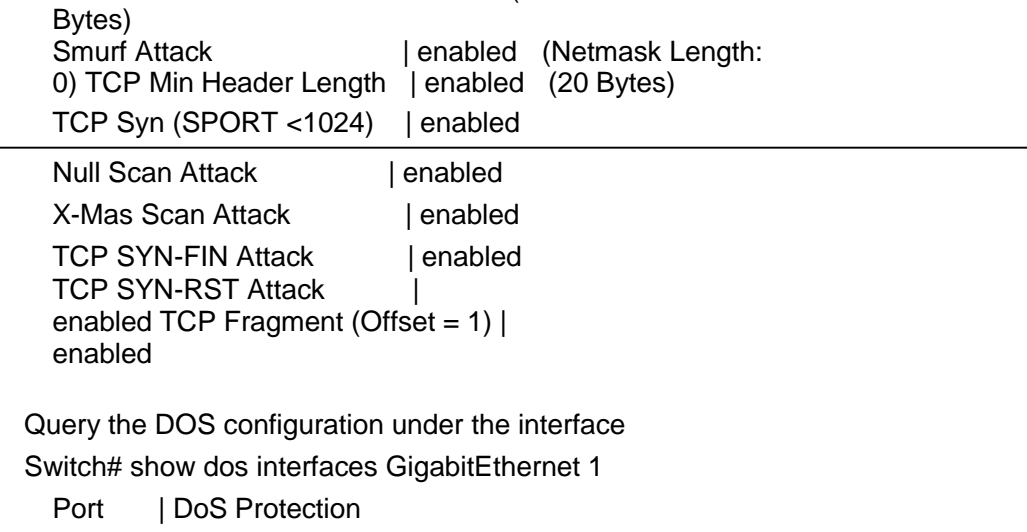

(512

----------+----------------

gi1 | disabled

# 8. **Dynamic ARP Inspection**

# **ip arp inspection**

#### **format**

**ip arp inspection no ip arp inspection**

#### **parameter**

### **default**

Disabled by default

# **mode**

Global configuration mode

# **Instructions**

Use the command "ip arp inspection" to enable dynamic ARP inspection.

## **Instance**

Enable DAI switch(config)# ip arp inspection switch(config)# ip arp inspection vlan 1 switch(config)# show ip arp inspection Dynamic ARP Inspection :

enabled Enable on Vlans 1

#### **ip arp inspection vlan**

# **format**

**ip arp inspection vlan**VLAN-LIST **no ip arp inspection vlan** VLAN-LIST

## **parameter**

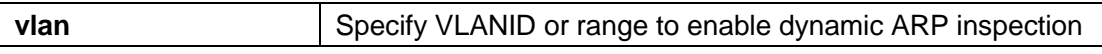

# **default**

Disabled by default

## **mode**

Global configuration mode

### **Instructions**

Use the command "ip arp inspection vlan" to enable the VLAN DAI switch.

## **Instance**

Enable the DAI function under VLAN switch(config)# vlan 1- 100 switch(config)# exit switch(config)# ip arp inspection

switch(config)# ip arp inspection vlan 1-100 switch(config)# show ip arp inspection Dynamic ARP Inspection : enabled Enable on Vlans : 1-100

# **ip arp inspection trust**

## **format**

**ip arp inspection trust no ip arp inspection trust**

#### **parameter**

#### **default**

Disabled by default

## **mode**

Interface configuration mode

## **Instructions**

Use the command "ip arp inspection trust" to set the trusted interface. The switch does not check the ARP packets received on the trusted interface.

#### **Instance**

Configure DAI information interface switch(config)# interface gi1 switch(config)# ip arp inspection trust

Query interface DAI information

switch(config)# do show ip arp inspection interface gi1

Interfaces | Trust State | Rate (pps) | SMAC Check | DMAC Check | IP Check/Allow Zero

|------------+--------------+--------------+------ ----------|-------------

----+-------------------------+

gi1 | Trusted | None | disabled | disabled | disabled/disabled

#### **ip arp inspection validate**

## **format**

**ip arp inspection validate**src-mac **ip arp inspection validate**dst-mac **ip arp inspection validate ip**[allow-zeros] **no ip arp inspection validate** src-mac **no ip arp inspection validate** dst-mac **no ip arp inspection validate ip** [allow-zeros]

#### **parameter**

## **default**

All verifications are disabled by default

#### **mode**

Interface configuration mode

#### **Instructions**

Use the command "ip arp inspection validate" to enable the interface verification function. "Src-mac" discards the ARP request and replies to packets that do not match the ARP sender mac and the Ethernet source mac. "Dst mac" drops ARP target

ARP reply packet with mismatch between mac and Ethernet dstmac. "Ip" discards sending ARP request and response packets with invalid ip, such as broadcast, multicast, all-zero ip address and discard ARP response packets with invalid target ip. "Allow zeros" means that all zero IP addresses will not be deleted.

#### **Instance**

Enable interface DAI verification

switch(config)# interface gi1 switch(config-if)# ip arp inspection validate src-mac switch(config-if)# ip arp inspection validate dst-ma switch(config-if)# ip arp inspection validate ip allow-zeros switch(config)# do show ip arp inspection interface gi1 Interfaces | Trust State | Rate (pps) | SMAC Check | DMAC Check | IP Check/Allow Zero |------------+--------------+--------------+------ ----------|-------------

----+-------------------------+

gi1 | Untrusted | None | enabled| enabled| enabled/ enabled

#### **ip arp inspection rate-limit**

#### **format**

**ip arp inspection rate-limit**<1-50> **no ip arp inspection rate-limit**

#### **parameter**

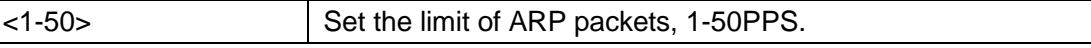

## **default**

Unlimited by default

#### **mode**

Interface configuration mode

# **Instructions**

Use the command "ip arp inspection rate-limit" to set the interface limit. The switch discards ARP packets after receiving more than the configured packet rate per second.

# **Instance**

Configure interface ARP restriction switch(config)# interface gi1 switch(config)# ip arp inspection rate-limit 30

# **clear ip arp inspection statistics**

# **format**

**clear ip arp inspection interfaces** IF\_PORTS statistics

## **parameter**

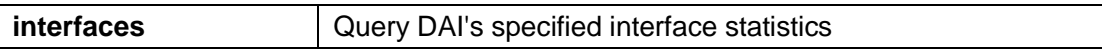

# **default**

#### **mode**

Privileged mode

# **Instructions**

Use the command "clear ip arp inspection interfaces statistics" to clear the DAI statistics under the interface.

# **Instance**

Clear DAI statistics under the interface switch# clear ip arp inspection interfaces gi1 statistics

#### **show ip arp inspection**

**format**

**show ip dhcp snooping**

**parameter**

**Def**

**ault** 

**mo**

**de**

Privileged mode
## **Instructions**

Use the command "show ip arp inspection" to query DAI configuration information.

#### **Instance**

Query DAI configuration switch(config)# show ip arp inspection Dynamic ARP Inspection<br>
enabled Enable on Vlans enabled Enable on Vlans 1

**show ip arp inspeciton interface**

#### **format**

**show ip arp inspection interfaces** IF\_PORTS **show ip arp inspection interfaces** IF\_PORTS statistics

#### **parameter**

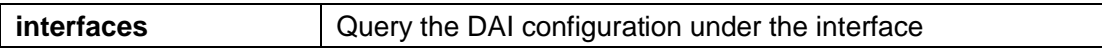

# **default**

#### **mode**

Privileged mode

#### **Instructions**

Use the command "show ip arp inspection interfaces" to query the DAI configuration and statistics under the specified interface.

#### **Instance**

Query the DAI configuration of interface GE1

switch# show ip arp inspection interface gi1

Interfaces | Trust State | Rate (pps) | SMAC Check | DMAC Check | IP Check/Allow Zero|

------------+--------------+--------------+------- ---------|-------------

----+-------------------------+

gi1 | Trusted | None | disabled | disabled | disabled/disabled

Query DAI statistics of interface GE1 switch# show ip arp inspection interfaces gi1

statistics Port| Forward |Source MAC Failures|Dest MAC Failures|SIP Validation Failures|DIP Validation Failures|IP-MAC Mismatch Failures

----+---------+------------+-------------+-------- ----+--------------+--

-----------------

 $g(1 | 0 | 0 | 0 | 0 | 0 | 0)$ 

# 9. **GVRP**

**gvrp (Global)**

# **format**

**gvrp no gvrp**

#### **parameter**

# **default**

GVRP is disabled by default.

Global configuration mode

# **Instructions**

Use the command "gvrp" to enable the GVRP global switch.

# **Instance**

Configure GVRP Switch(config)# gvrp

Query GVRP Switch# show gvrp

GVRP Status

--------------------

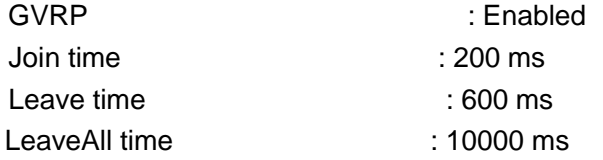

## **gvrp (Interface)**

## **format**

**gvrp no gvrp**

#### **parameter**

## **default**

GVRP is disabled by default.

Interface configuration mode

# **Instructions**

Use the command "gvrp" to enable the interface GVRP function, and GVRP must work on the trunk port.

#### **Instance**

GVRP Switch(config)#gvrp to enable interface

Query GVRP of the interface Switch# show gvrp configuration interfaces gi1 Port | GVRP-Status | Registration | Dynamic VLAN Creation --------+---------------+---------------+--------- -------------

gi1 Enabled Normal Disabled

## **gvrp registration-mode**

# **format**

**gvrp registration-mode**(normal | fixed | forbidden)

#### **parameter**

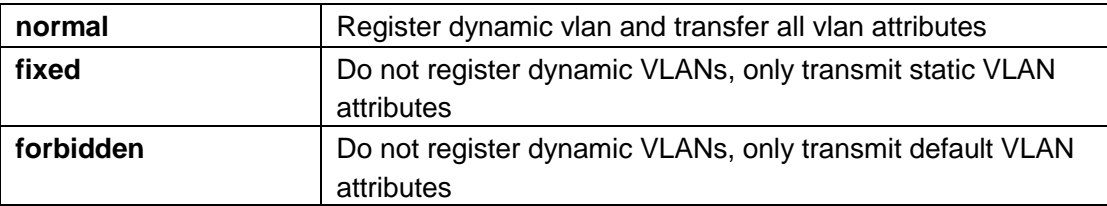

# **default**

The default works in normal

## **mode**

Interface configuration mode

## **Instructions**

When the registration mode is set to fixed or prohibited, the port will be removed from the vlan and switched to a dynamic port. do not study vlan.

# **Instance**

Configure GVRP working mode Switch(config-if)# gvrp registration-mode fixed

Query interface GVRP configuration Switch# show gvrp configuration interfaces gi1 Port | GVRP-Status | Registration | Dynamic VLAN Creation --------+---------------+---------------+--------- -------------

gi1 Enabled Fixed Disabled

#### **gvrp vlan-create-forbid**

### **format**

**gvrp vlan-creation-forbid no gvrp vlan-creationforbid**

#### **parameter**

#### **default**

Disabled by default.

## **mode**

Interface configuration mode

## **Instructions**

Using the command "gvrp vlan-creation-forbid" will not delete the dynamic port from the vlan instantly.

#### **Instance**

Configure GVRP to delete interfaces instantly Switch(config)#interface gi1 Switch(config-if)# gvrp vlan-creation-forbid

# **clear gvrp statistics**

## **format**

**clear gvrp** (error-statistics | statistics) [interfaces IF\_PORTS]

#### **parameter**

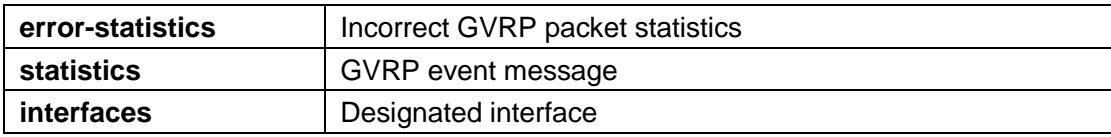

# **default**

## **mode**

Privileged mode

#### **Instructions**

Use the command "clear gvrp" to clear the GVRP statistics of the interface.

### **Instance**

Clear GVRP statistics of the interface Switch# clear gvrp statistics Switch# clear gvrp error-statistics

**show gvrp statistics**

# **format**

**show gvrp** (error-statistics | statistics) [interfaces IF\_PORTS]

#### **parameter**

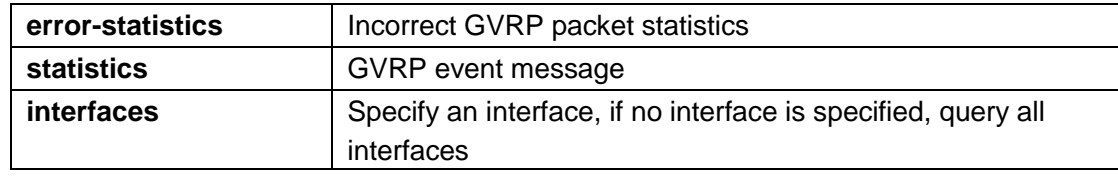

# **default**

# **mode**

Privileged mode

# **Instructions**

Use the command "show gvrp" to query the GVRP statistics of all or connected interfaces.

# **Instance**

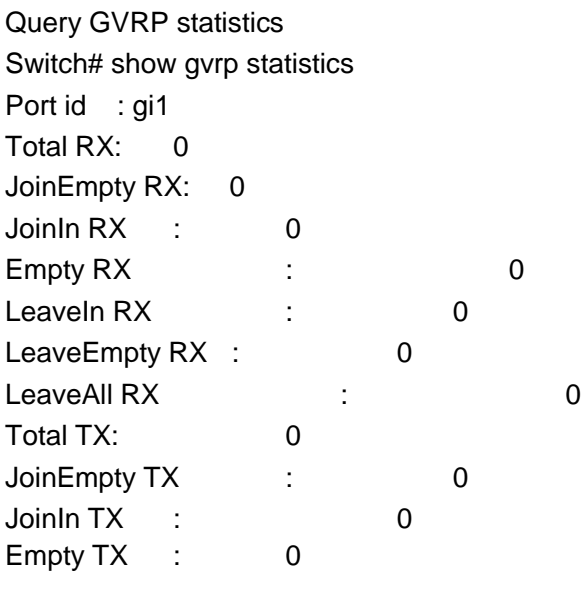

Leaveln TX : 0 LeaveEmpty TX : 0 LeaveAll TX : 0

#### **show gvrp**

# **format**

**show gvrp**

# **parameter**

## **default**

# **mode**

Privileged mode

# **Instructions**

Use the command "show gvrp" to query the global information of GVRP.

# **Instance**

Query GVRP Switch# show gvrp GVRP Status --------------------

GVRP : Disabled Join time: 200 ms Leave time : 600 ms LeaveAll time: 10000 ms

**show gvrp configuration**

#### **format**

**show gvrp configuration** [interface IF\_PORTS]

#### **parameter**

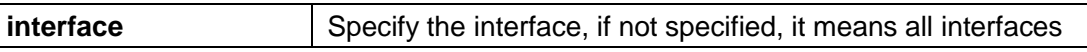

# **default**

#### **mode**

Privileged mode

## **Instructions**

Use the command "show gvrp configuration" to query all interface configuration information.

#### **Instance**

Query GVRP configuration information Switch# show gvrp configuration Port | GVRP-Status | Registration | Dynamic VLAN Creation --------+---------------+---------------+--------- -------------

gi1 Disabled Normal Enabled

gi 2 Disabled Normal Enabled

# 10. **IGMP Snooping**

#### **ip igmp snooping**

# **format**

**ip igmp snooping no ip igmp snooping**

#### **parameter**

## **default**

Enabled by default.

## **mode**

Global configuration mode

# **Instructions**

Use the command "ip igmp snooping" to enable igmp snooping.

# **Instance**

Enable igmp snooping function Switch(config)# ip igmp snooping

#### **ip igmp snooping version**

# **format**

**ip igmp snooping version** (2|3)

#### **parameter**

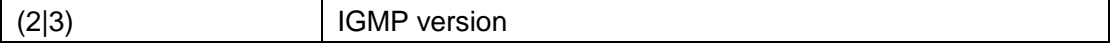

# **default**

The default is V2.

## **mode**

Global configuration mode

# **Instructions**

Use the command "ip igmp snooping version" to configure the version of IGMP. v3 only supports basic mode. When the version is changed from v3 to v2, all query program versions will be updated to version 2.

## **Instance**

Configure IGMP version

Switch(config)# ip igmp snooping version 3

#### **ip igmp snooping querier**

## **format**

**ip igmp snooping vlan** <VLAN-LIST> querier [version (2|3)] **no ip igmp snooping** [vlan <VLAN-LIST>] querier

#### **parameter**

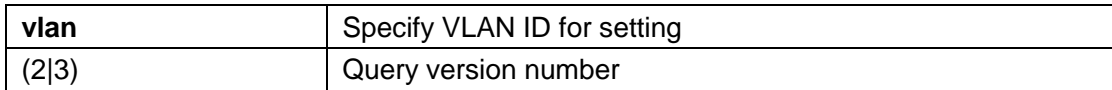

# **default**

## **mode**

Global configuration mode

# **Instructions**

Use the command "ip igmp snooping querier" to add the querier. When the igmp vlan querier is enabled, router selection will be processed, and general and specific queries will be sent after the selection is successful.

#### **Instance**

Configure IGMP Querier Switch(config)# ip igmp snooping vlan 2 querier version 3

#### **ip igmp snooping vlan**

# **format**

**ip igmp snooping vlan**VLAN-LIST **no ip igmp snooping vlan** VLAN-LIST

#### **parameter**

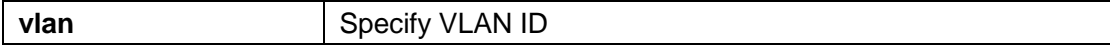

## **default**

All VLANs are disabled by default.

#### **mode**

Global configuration mode

#### **Instructions**

Disabling will clear all IPigmp snooping dynamic groups and dynamic router ports, and enable all static IPigmp groups The VLAN is invalid. No longer will learn dynamic groups and router ports through igmp messages. Use the command "ip igmp snooping vlan" to enable the VLAN-level IGMP function.

## **Instance**

Enable IGMP multicast VLAN function Switch(config)# ip igmp snooping Switch(config)# ip igmp snooping vlan 2

#### **ip igmp snooping vlan fastleave**

#### **format**

**ip igmp snooping vlan**<VLAN-LIST> fastleave **no ip igmp snooping vlan** <VLAN-LIST> fastleave

#### **parameter**

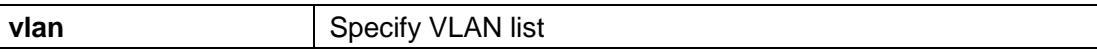

## **default**

Disabled by default

# **mode**

Global configuration mode

## **Instructions**

Use the command "ip igmp snooping vlan fastleave" to enable the fast leave function. When a leave packet is received, the group will immediately remove the port.

#### **Instance**

Enable quick leave Switch(config)# ip igmp snooping vlan 1 fastleave

#### **ip igmp snooping vlan query-interval**

## **format**

**ip igmp snooping vlan** <VLAN-LIST> query-interval <30-18000> **no ip igmp snooping vlan** <VLAN-LIST> query-interval

#### **parameter**

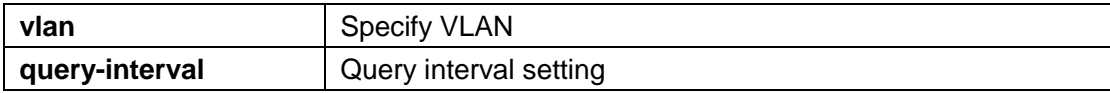

# **default**

The default is 125 seconds.

## **mode**

Global configuration mode

# **Instructions**

Use the command "ip igmp snooping vlan query-interval" to set the general query interval.

## **Instance**

Set general query interval Switch(config)# ip igmp snooping vlan 1 query-interval 100

#### **ip igmp snooping vlan response-time**

## **format**

**ip igmp snooping vlan**<VLAN-LIST> response-time <5-20> **no ip igmp snooping vlan** <VLAN-LIST> response-time

## **parameter**

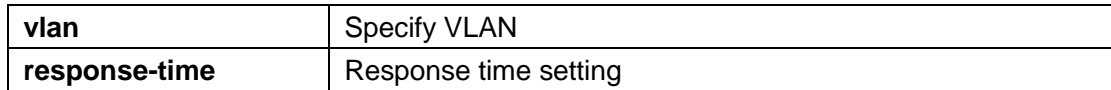

# **default**

The default is 10.

## **mode**

Global configuration mode

# **Instructions**

Use the command "ip igmp snooping vlan response-time" to set the response time.

## **Instance**

Set response time Switch(config)# ip igmp snooping vlan 1 response-time 12

#### **ip igmp snooping vlan router**

## **format**

**ip igmp snooping vlan**VLAN-LIST router learn pim-dvmrp no ip igmp snooping vlan VLAN-LIST router learn pim-dvmrp

#### **parameter**

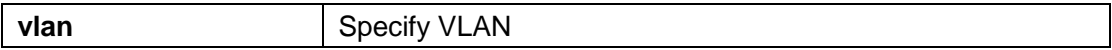

## **default**

Enabled by default.

# **mode**

Global configuration mode

# **Instructions**

Use the command "ip igmp snooping vlan router" to pass routing protocol packets (such as PIM/PIMv2,

DVMRP, MOSPF) enable learning router ports.

## **Instance**

Configure routing Switch(config)# ip igmp snooping vlan 99 router

## **ip igmp snooping vlan forbidden-port**

#### **format**

**ip igmp snooping vlan** <VLAN-LIST> forbidden-port IF\_PORTS **no ip igmp snooping vlan** <VLAN-LIST> forbidden-port IF\_PORTS

#### **parameter**

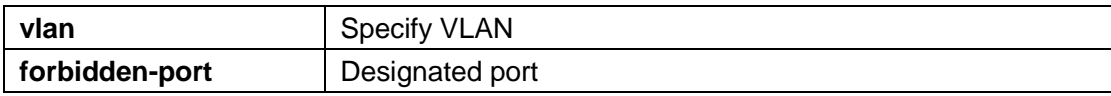

# **default**

#### **mode**

Global configuration mode

## **Instructions**

ip igmp listens to vlan 1 static port gi1-2 will add static port gi1-2 to vlan 1. All known vlan 1 The ipv4 group will add a static port.

ip igmp listens to vlan 1 disabled port gi3-4 will add disabled port gi3-4 to vlan 1. All known vlan 1

The ipv4 group will delete the disabled port.

Use the command "ip igmp snooping vlan forbidden-port" to add static non-

forwarding ports, and all known vlan 1 ipv4 groups will delete the disabled ports.

# **Instance**

Configure disable interface Switch(config)# ip igmp snooping vlan 1 forbidden -port gi3-4

#### **ip igmp snooping vlan static-port**

# **format**

**ip igmp snooping vlan** <VLAN-LIST> static-port IF\_PORTS **no ip igmp snooping vlan** <VLAN-LIST> static-port IF\_PORTS

#### **parameter**

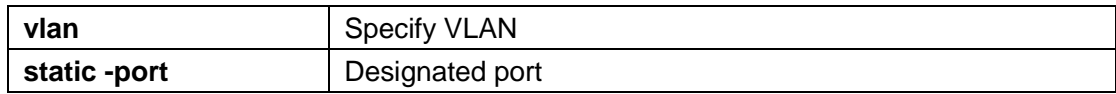

# **default**

#### **mode**

Global configuration mode

#### **Instructions**

Use the command "ip igmp snooping vlan static-port" to add static forwarding ports, and all known vlan 1 ipv4 groups will add static ports.

## **Instance**

Configure static forwarding port

Switch(config)# ip igmp snooping vlan 1 static -port gi1-2

#### **ip igmp snooping vlan static-router-port**

# **format**

**ip igmp snooping vlan**<VLAN-LIST> static-router-port IF\_PORTS **no ip igmp snooping vlan** <VLAN-LIST> static-router-port IF\_PORTS

#### **parameter**

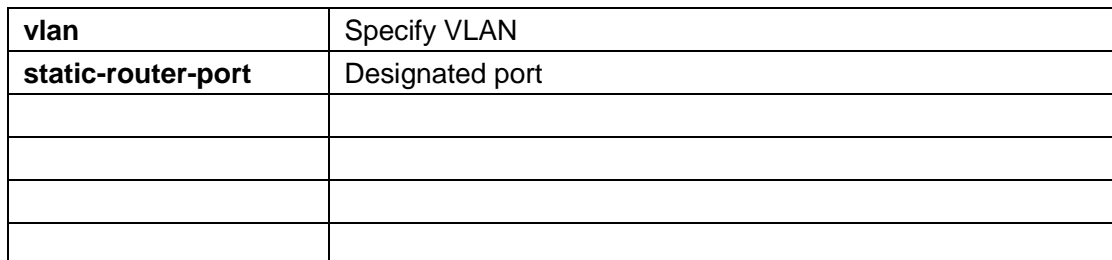

# **default**

## **mode**

Global configuration mode

# **Instructions**

Use the command "ip igmp snooping vlan static-router-port" to add a static route port. All query packets will be forwarded to this port.

# **Instance**

Configure static routing port Switch(config)# ip igmp snooping vlan 1 static-router-port gi1-2

#### **ip igmp snooping vlan static-group**

# **format**

**ip igmp snooping vlan**<VLAN-LIST> static-group [<ip-addr>] interfaces IF\_PORTS **no ip igmp snooping vlan** <VLAN-LIST> static-group [<ip-addr>] **interfaces** IF\_PORTS

#### **parameter**

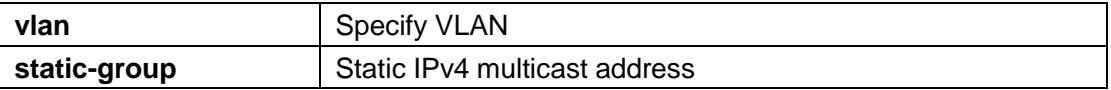

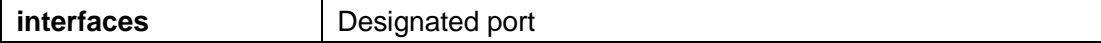

### **default**

#### **mode**

Global configuration mode

# **Instructions**

Use the command "ip igmp snooping vlan static-group" to add a static group. The static group will not learn other dynamic ports. If the dynamic group exists, the static group will overlap with the dynamic group. The configuration of the static group is valid unless igmp snooping global and vlan are enabled.

#### **Instance**

Configure static groups Switch(config)# ip igmp snooping vlan 1 static-group 224.1.1.1 interfaces gi1-2

#### **ip igmp snooping vlan group**

#### **format**

**no ip igmp snooping vlan** <VLAN-LIST> group <ip-addr>

#### **parameter**

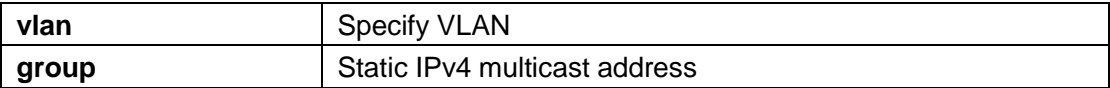

#### **default**

#### **mode**

Global configuration mode

## **Instructions**

Use the command "no ip igmp snooping vlan group" to delete a dynamic or static multicast group.

# **Instance**

Delete multicast group Switch(config)# no ip igmp snooping vlan 1 group 224.1.1.1

#### **ip igmp profile**

## **format**

**ip igmp profile**<1-128> **no ip igmp profile** <1-128>

#### **parameter**

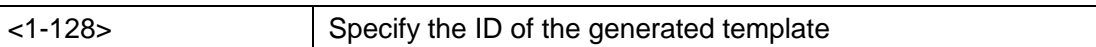

# **default**

#### **mode**

Global configuration mode

## **Instructions**

Use the command "ip igmp profile" to enter the IGMP template configuration mode.

# **Instance**

Enter IGMP template configuration Switch(config)# ip igmp profile 1

### **profile range**

# **format**

**profile range ip** <ip-addr> [ip-addr] action (permit | deny)

#### **parameter**

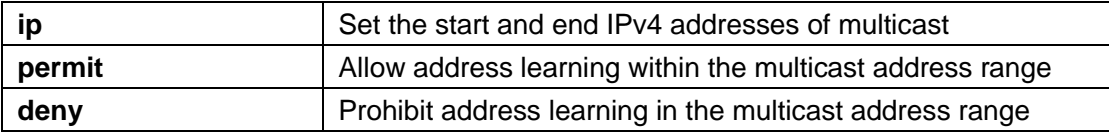

# **default**

## **mode**

igmp profile configuration mode

# **Instructions**

Use the command "profile range" to generate an IGMP template.

## **Instance**

Configure IGMP template Switch(config)# ip igmp profile 1 Switch(config-igmp-profile)# profile range ip 224.1.1.1 224.1.1.8 action permit

## **ip igmp filter**

#### **format**

**ip igmp filter**<1-128> **no ip igmp filter**

#### **parameter**

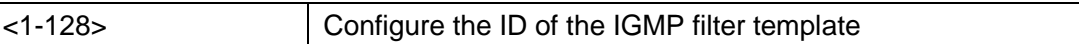

## **default**

#### **mode**

Interface configuration mode

# **Instructions**

Use the command "ip igmp filter" to bind a template to the interface. When the port is bound to the template, the port learning group will be updated. If the group does not match the filtering template rules, it will delete the port from the group. Static groups are excluded.

# **Instance**

Bind filter template Switch(config)# interface gi1 Switch(config-if)#ip igmp filter 1

# **ip igmp max-groups**

## **format**

**ip igmp max-groups**<0-1024> **no ip igmp max-groups**

#### **parameter**

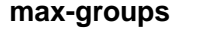

#### Largest multicast group

## **default**

The default is 1024.

# **mode**

Interface configuration mode

# **Instructions**

Use the command "ip igmp max-groups" to configure the maximum number of learning multicast groups on the interface.

## **Instance**

Configure the maximum number of learned multicast groups on the interface Switch(config-if)#ip igmp max-groups 10

#### **ip igmp max-groups action**

#### **format**

**ip igmp max-groups action**(deny | replace)

#### **parameter**

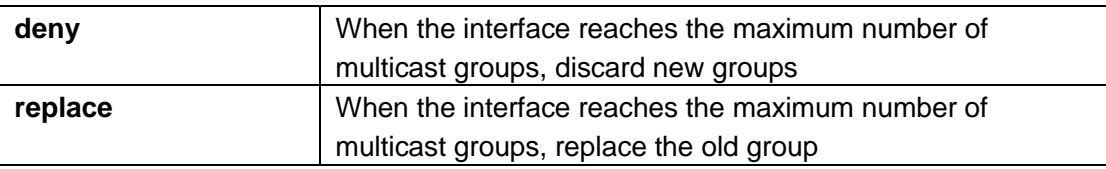

# **default**

Default is deny

# **mode**

Interface configuration mode

## **Instructions**

Use the command "ip igmp max-groups action" to configure the operation processing when the interface reaches the maximum multicast group.

#### **Instance**

Configuration replacement operation Switch(config-if)#ip igmp max-groups action replace

#### **clear ip igmp snooping groups**

## **format**

**clear ip igmp snooping groups** [(dynamic | static)]

#### **parameter**

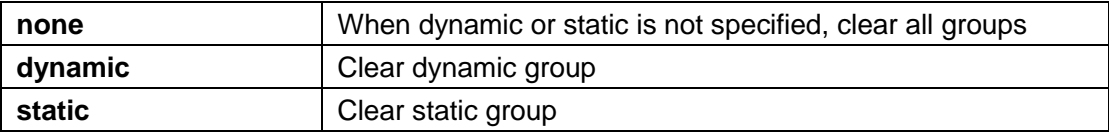

# **default**

#### **mode**

Privileged mode

## **Instructions**

Use the command "clear ip igmp snooping groups" to clear the multicast group of the system.

## **Instance**

Clear multicast group Switch# clear ip igmp snooping groups

Query multicast group Switch# show ip igmp snooping groups VLAN | Group IP Address | Type | Life(Sec) | Port ------+------------------+--------+-----------+--- ---------------

Total Number of  $Entry = 0$ 

# **clear ip igmp snooping statistics**

# **format**

**clear ip igmp snooping statistics**

**parameter**

**default**

**mode**

#### Privileged mode

# **Instructions**

Use the command "show ip igmp snooping statistics" to clear IGMP statistics.

#### **Instance**

Clear IGMP statistics Switch# clear ip igmp snooping statistics

Query IGMP information Switch# show ip igmp snooping IGMP Snooping Status --------------------

Snooping : Enabled Report Suppression : Enabled Operation Version: v2 Forward Method: mac Unknown IP Multicast Action : Flood

Packet Statistics Total RX: 0 Valid RX: 0 Invalid RX 0 Other RX: 0 Leave RX: 0 Report RX : 0 General Query RX 0 Specail Group Query RX 0 Specail Group & Source Query RX 0 Leave TX: 0 Report TX : 0 General Query TX 0 Specail Group Query TX 0 Specail Group & Source Query TX 0

#### **show ip igmp snooping groups counters**

# **format**

**show ip igmp snooping groups counters**

# **parameter**

## **default**

#### **mode**

Privileged mode

# **Instructions**

Use the command "show ip igmp snooping groups counters" to query the multicast group count, including static and dynamic.

## **Instance**

Query multicast group count Switch# show ip igmp snooping group counters Total ip igmp snooping group number: 2 Total ip igmp snooping static mac number:  $\Omega$ 

#### **show ip igmp snooping groups**

## **format**

**show ip igmp snooping groups** [(dynamic | static)]

#### **parameter**

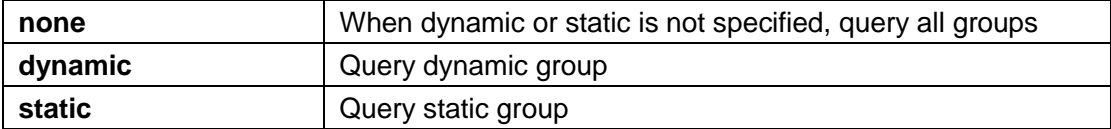

#### **mode**

Privileged mode

# **Instructions**

Use the command "show ip igmp snooping groups" to query the multicast group of the system.

## **Instance**

Query multicast group Switch# show ip igmp snooping groups VLAN | Group IP Address | Type | Life(Sec) | Port ------+------------------+--------+-----------+--- ---------------

- 1 | 224.1.2.3 | Static| | gi9
- 1 | 224.1.2.4 | Static| | gi10

Total Number of  $Entry = 2$ 

#### **show ip igmp snooping router**

#### **format**

show ip igmp snooping router [(dynamic | forbidden |static )]

#### **parameter**

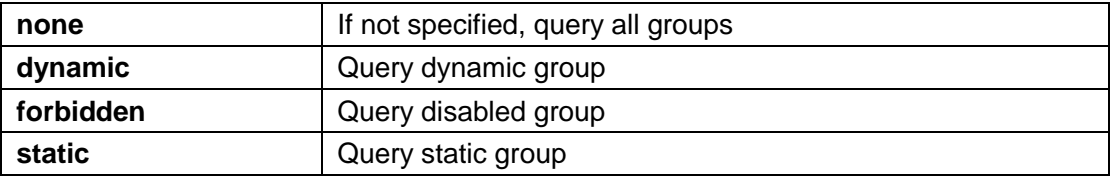

# **mode**

Privileged mode

# **Instructions**

Use the command "show ip igmp snooping router" to query IGMP routing information.

## **Instance**

Query routing Switch# show ip igmp snooping router Dynamic Router Table VID | Port | Expiry Time(Sec) ------+---------+------------------

Total Entry 0

Static Router Table VID | Port Mask

------+------------------------

1 | gi4

Total Entry 1

Forbidden Router Table VID | Port Mask

------+------------------------

1 | gi8

Total Entry 1

#### **show ip igmp snooping querier**

# **format**

**show ip igmp snooping querier**

#### **parameter**

#### **default**

## **mode**

Privileged mode

## **Instructions**

Use the command "show ip igmp snooping querier" to query all IGMP querier information.

#### **Instance**

Show querier information Switch# show ip igmp snooping querier VID | State | Status | Version | Querier IP -------+-------------+-------------+------------+- ------------------- 1 | Disabled | Non-Querier | No | ------

Total Entry 1

**show ip igmp snooping**

#### **format**

**show ip igmp snooping**

#### **parameter**

#### **default**

# **mode**

Privileged mode

# **Instructions**

Use the command "show ip igmp snooping" to query the IGMP global configuration information.

#### **Instance**

Query IGMP information Switch# show ip igmp snooping IGMP Snooping Status --------------------

Snooping : Enabled Report Suppression : Enabled Operation Version: v2

Forward Method: mac Unknown IP Multicast Action : Flood

Packet Statistics Total RX: 0 Valid RX: 0 Invalid  $RX = 0$ Other RX: 0 Leave RX: 0 Report RX : 0 General Query RX 0 Specail Group Query RX 0 Specail Group & Source Query RX 0 Leave TX: 0 Report TX : 0 General Query TX 0 Specail Group Query TX 0 Specail Group & Source Query TX 0

## **show ip igmp snooping vlan**

# **format**

**show ip igmp snooping vlan** [VLAN-LIST]

#### **parameter**

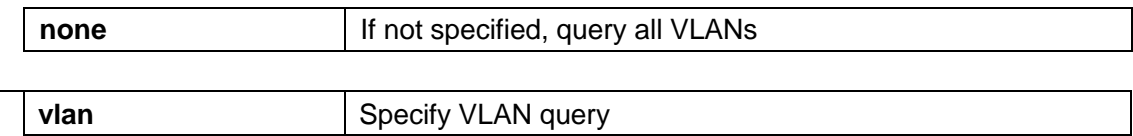

## **default**

## **mode**

Privileged mode

# **Instructions**

Use the command "show ip igmp snooping vlan" to query the IGMP multicast VLAN configuration information.

## **Instance**

Query IGMP multicast VLAN information Switch# show ip igmp snooping vlan 1 IGMP Snooping is globaly enabled IGMP Snooping VLAN 1 admin: disabled IGMP Snooping operation mode: disabled IGMP Snooping robustness: admin 2 oper

 $\overline{2}$ IGMP Snooping query interval: admin 125 sec oper 125 sec IGMP Snooping query max response: admin 10 sec oper 10 sec IGMP Snooping last member query counter: admin 2 oper 2 IGMP Snooping last member query interval: admin 1 sec oper 1 sec IGMP Snooping last immediate leave: disabled IGMP Snooping automatic learning of multicast router ports: enabled

#### **show ip igmp snooping forward-all**

## **format**

**show ip igmp snooping forward-all** [vlan VLAN-LIST]

#### **parameter**

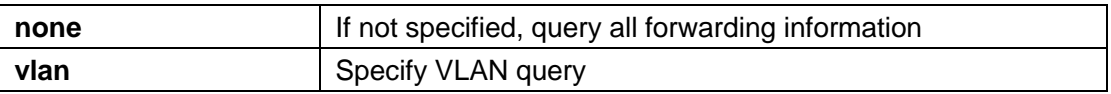

# **default**

#### **mode**

Privileged mode

## **Instructions**

Use the command "show ip igmp snooping forward-all" to query all forwarding information.

## **Instance**

Query forwarding information Switch# show ip igmp snooping forward-all 1 IGMP Snooping VLAN 1 IGMP Snooping static port: None IGMP Snooping forbidden port: None

#### **show ip igmp profile**

# **format**

**show ip igmp profile** [<1-128>]

#### **parameter**

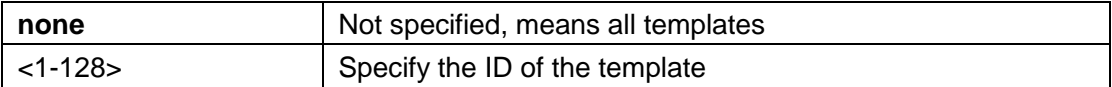

## **default**

## **mode**

Privileged mode

# **Instructions**

Use the command "show ip igmp profile" to query the IGMP profile configuration information.

## **Instance**

Query IGMP template information Switch# show ip igmp profile IP igmp profile index: 1 IP igmp profile action: permit Range low ip: 224.1.1.1 Range high ip: 224.1.1.8

IP igmp profile index: 2 IP igmp profile action: deny Range low ip: 225.1.1.0 Range high ip: 225.1.2.1

## **show ip igmp filter**

# **format**

**show ip igmp filter** [interfaces IF\_PORTS]

## **parameter**

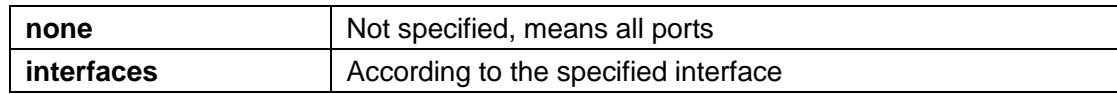

# **default**

## **mode**

Privileged mode

# **Instructions**

Use the command "show ip igmp filter" to query the IGMP filter template information.

# **Instance**

Query filter template Switch# show ip igmp filter

Port ID | Profile ID ---------+------------- gi1: 1 gi2: None gi3: None gi4: None gi5: None --More—

## **show ip igmp max-group**

#### **format**

**show ip igmp max-group** [interfaces IF\_PORTS]

## **parameter**

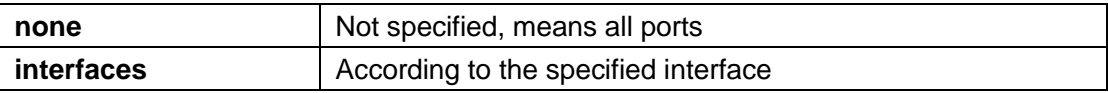

# **default**

## **mode**

Privileged mode

# **Instructions**

Use the command "show ip igmp max-group" to query the maximum learning number of the interface multicast group.

#### **Instance**

Query the maximum learning number of the interface multicast group Switch# show ip igmp max-group

Port ID | Max Group

---------+------------- gi1: 50 gi2: 256 gi3: 256 gi4: 256 gi5: 256 --More—

**show ip igmp max-group action**

**format**

#### **show ip igmp max-group action** [interfaces IF\_PORTS]

#### **parameter**

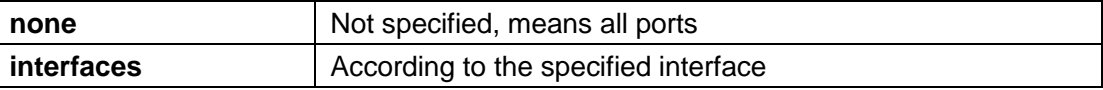

# **default**

Default is deny

## **mode**

Privileged mode

## **Instructions**

Use the command "show ip igmp max-group action" to query the operation processing.

## **Instance**

Query operation Switch# show ip igmp max-group action Port ID | Max-groups Action ---------+---------------------

gi1: replace

gi2: deny gi3: deny gi4: deny gi5: deny --More--

# 11. **IP Source Guard**

#### **ip source verify**

## **format**

**ip source verify [mac-andip] no ip source verify**

#### **parameter**

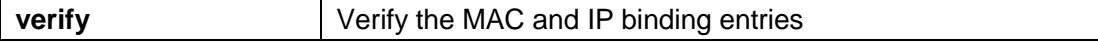

**default**

The IPSG function under the interface is disabled and only the IP is verified by default.

## **mode**

Interface configuration mode

#### **Instructions**

Use the command "ip source verify" to enable the IP source protection function. By default, IPSG will filter the source IP address. Selecting "mac-and-ip" will filter not only IP but also MAC.

#### **Instance**

Enable IPSG function of the interface Switch(config)# interface gi1 switch(config-if)# ip source verify

Switch(config)# do show ip source interfaces gi1 Port | Status | Max Entry | Current Entry --------+----------------+-----------+------------ ---

gi1 | disabled | No Limit | 0

#### **ip source binding**

#### **format**

**ip source binding**A:B:C:D:E:F vlan <1-4094> ABCD interface IF\_PORT **no ip source binding** A:B:C:D:E:F vlan <1-4094> ABCD interface IF\_PORT

#### **parameter**

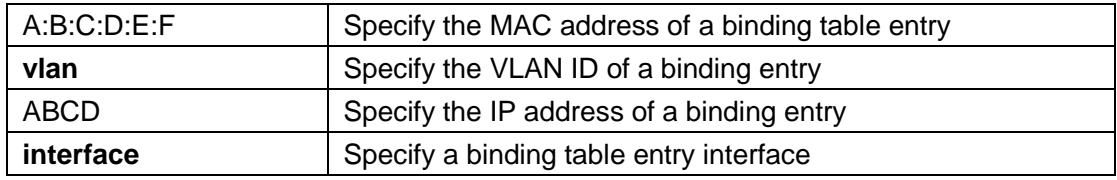

# **default**

## **mode**

Global configuration mode

# **Instructions**

Use the command "ip source binding" to create a static IP source binding entry with an IP address and its associated

MAC address, VLAN ID, interface

# **Instance**

Configure static binding entries Switch(config)# ip source binding 00:11:22:33:44:55 vlan 1 192.168.1.55 interface g1 switch(config)# do show ip source binding Bind Table: Maximun Binding Entry Number 192 Port | VID | MAC Address | $\overline{IP}$  | Type | Lease Time ----+------+--------------------+----------------- ----------------------

+------------+-----------

g1 |1 | 00:11:22:33:44:55 |192.168.1.55(255.255.255.255)| Static | NA

#### **show ip source interfaces**

## **format**

**show ip source interfaces** IF\_PORTS

#### **parameter**

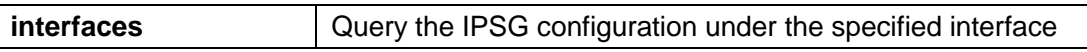

# **default**

#### **mode**

Privileged mode

## **Instructions**

Use the command "show ip source interface" to query the IPSG configuration under the specified interface.

#### **Instance**

Query the IPSG configuration under the interface Switch# show ip source interfaces gi1 Port | Status | Max Entry | Current Entry --------+----------------+-----------+------------ -- gi1 | disabled | No Limit | 0

#### **show ip source binding**

#### **format**

**show ip source binding [(dynamic|static)]**

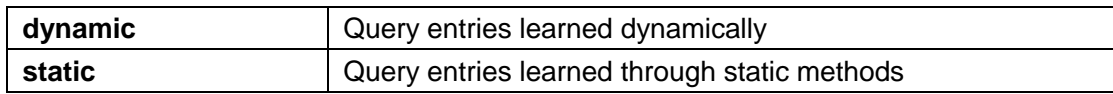

#### **default**

## **mode**

Privileged mode

## **Instructions**

Use the command "show ip source binding" to query all dynamic or static entries.

## **Instance**

Query binding entries

switch# show ip source binding Bind Table: Maximun Binding Entry Number 192 Port | VID | MAC Address | IP | Type | Lease Time

----+------+--------------------+----------------- ----------------------

+------------+-----------

g1 |1 | 00:11:22:33:44:55 |192.168.1.55(255.255.255.255)| Static | NA

# 12. **Link Aggregation**

**lag**

#### **format**

```
lag <1-8> mode (static | active | passive) 
no lag
```
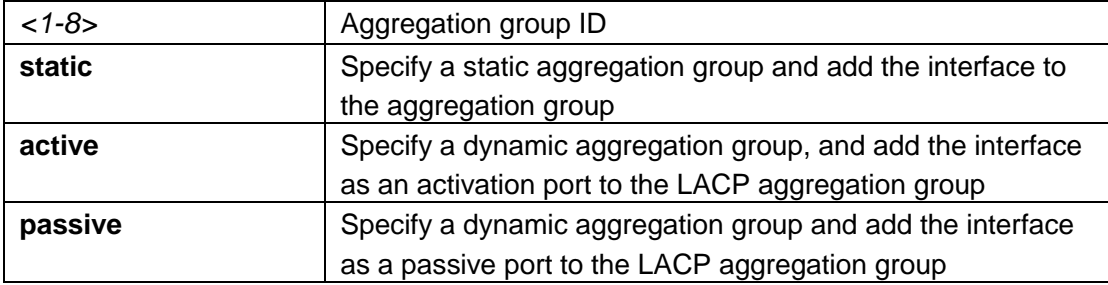

# **default**

# **mode**

Interface configuration mode

# **Instructions**

The link aggregation group function allows you to aggregate multiple physical ports into one logical port to increase bandwidth. This command makes the normal port connect to the specific hysteresis logic port in static or dynamic mode.

#### **Instance**

Configure aggregation group Switch(config)# interface range g1-3 Switch(config-if)# lag 1 mode active

Query aggregation group Switch# show lag Load Balancing: src-dst-mac-ip.

Group ID | Type | Ports

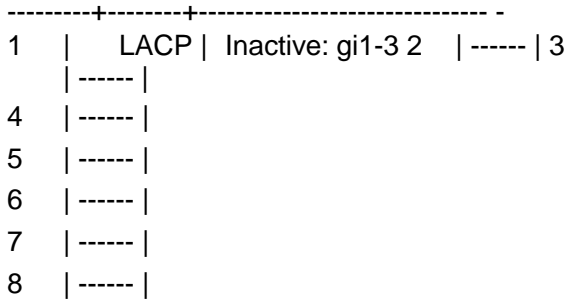

**lag load-balance**

#### **format**

**lag load-balance (src-dst-mac | src-dst-macip) no lag load-balance**

#### **parameter**

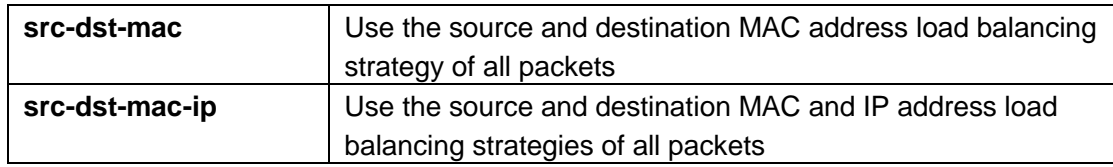

# **default**

The default load balancing policy is src-dst-mac

## **mode**

Global configuration mode

#### **Instructions**

The port of the link aggregation group should transmit data packets to all ports to balance the traffic load. Two algorithms are supported. This command allows you to select an algorithm.

#### **Instance**

Configure load balancing Switch(config)# lag load-balance src-dst-mac-ip

#### **lacp port-priority**

# **format**

```
lacp port-priority <1-65535>
no lacp port-priority
```
#### **parameter**

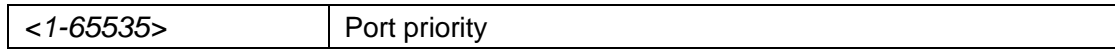

#### **default**

The default port priority is 1

# **mode**

Interface configuration mode

# **Instructions**

Use the command "lacp port-priority" to configure the port priority of LACP aggregation group members.

# **Instance**

Configure the interface priority as 100 Switch(config)# interface g1 Switch(config-if)# lacp port-priority 100

#### **lacp system-priority**

#### **format**

**lacp system-priority***<1-65535>* **no lacp system-priority**

#### **parameter**

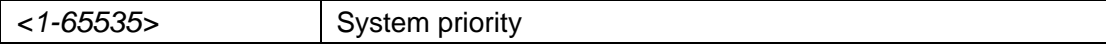

# **default**

The default system priority is 32768

#### **mode**

Global configuration mode

#### **Instructions**

Use the command "lacp port-priority" to configure the system priority of the LACP aggregation group.

#### **Instance**

Configure the system priority to 1000 Switch(config)# lacp system-priority 1000

#### **show lacp**

#### **format**

**show lacp sys-id show lacp** [<1-8>] counters **show lacp** [<1-8>] (internal | neighbor) [detail]

#### **parameter**

#### **default**

#### **mode**

Privileged mode

#### **Instructions**

Use the command "show lacp sys-id" to display the system identifier specified by the LACP command. The system identifier is determined by The LAPC system priority is composed of the MAC address of the switch. Use the command "show lacp counter" to query LACP statistics. Use the command "show lacp internal" to query local information. Use the

command "show lacp **neighbor**"Query remote information.

# **Instance**

Query LACP Switch# show lacp sys-id 32768, 1c2a.a3c4.0292

Switch# show lacp counters LACPDUs LACPDUs Port Sent Recv Pkts Err ---------------------------------------

# **show lag**

#### **format**

**show lag**

#### **parameter**

# **default**

# **mode**

Privileged mode

# **Instructions**

Use the command "show lag" to query the configuration information of the aggregation group.

#### **Instance**

Query aggregation group Switch# show lag Load Balancing: src-dst-mac-ip.

Group ID | Type | Ports

---------+--------+------------------------------- - 1 | LACP | Inactive: gi1-3 2 | ------ |

- $3 \mid$  ------  $\mid$ 4 | ------ | 5 | ------ | 6 | ------ |
- 7 | ------ |

8 | ------ |

# 13. **LLDP**

# **lldp**

**format**

**lldp no lldp**

#### **parameter**

# **default**

Enabled by default

# **mode**

Global configuration mode

## **Instructions**

Use the command "lldp" to enable the neighbor discovery protocol.

# **Instance**

Enable LLDP Switch (config)# lldp

Query LLDP Switch# show lldp

State: Enabled Timer: 30 **Seconds** Hold multiplier: 4 Reinit delay: 2 Seconds Tx delay: 2 Seconds LLDP packet handling: Flooding

Port | State | Optional TLVs | Address

-------- + ------ + -------------- + --------

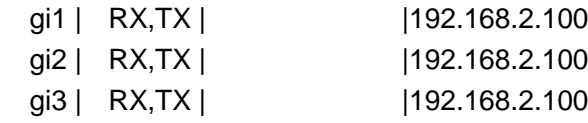
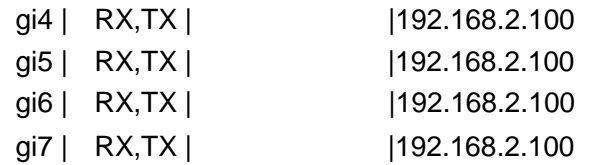

# **lldp rx**

# **format**

**lldp rx no lldp rx**

#### **parameter**

# **default**

Enabled by default

# **mode**

Interface configuration mode

# **Instructions**

Use the command "lldp rx" to enable the LLDP receiving function on the interface.

# **Instance**

Enable interface LLDP to receive Switch(config)# interface gi1 Switch(configif)# lldp rx

# **lldp tx**

# **format**

**lldp tx no lldp tx**

# **parameter**

# **default**

Enabled by default

# **mode**

Interface configuration mode

## **Instructions**

Use the command "lldp rx" to enable the LLDP transmission function on the interface.

## **Instance**

Enable interface LLDP to send Switch(config)# interface gi1 Switch(configif)# lldp  $tx$ 

# **lldp lldpdu**

# **format**

#### **lldp lldpdu (filtering|flooding|bridging)**

#### **parameter**

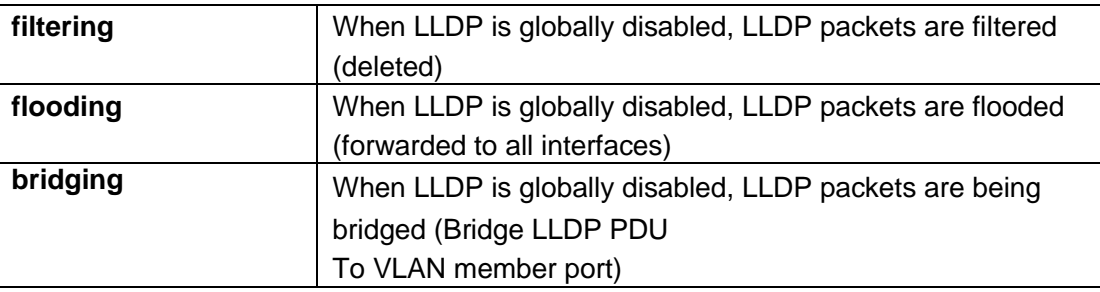

# **default**

The default LLDP PDU processing behavior when LLDP is disabled is flooding

# **mode**

Global configuration mode

# **Instructions**

Use the command "lldp lldpdu" to configure the LLDP PDU processing behavior when LLDP is globally disabled. It should be noted that if LLDP is globally enabled and the LLDP RX status of each port is configured to be disabled, then the received LLDP PDU will be discarded instead of globally disabled.

## **Instance**

Configure LLDPDU Switch(config)# lldp lldpdu bridging

Query LLDP Switch# show lldp State: Enabled Timer: 30 Seconds Hold multiplier: 4 Reinit delay: 2 Seconds Tx delay: 2 Seconds LLDP packet handling: Bridging

# **lldp tlv-select**

#### **format**

# **lldp tlv-select***TLV* [TLV] [TLV] [TLV] [TLV] [TLV] [TLV] [TLV] **no lldp tlv-select**

# **parameter**

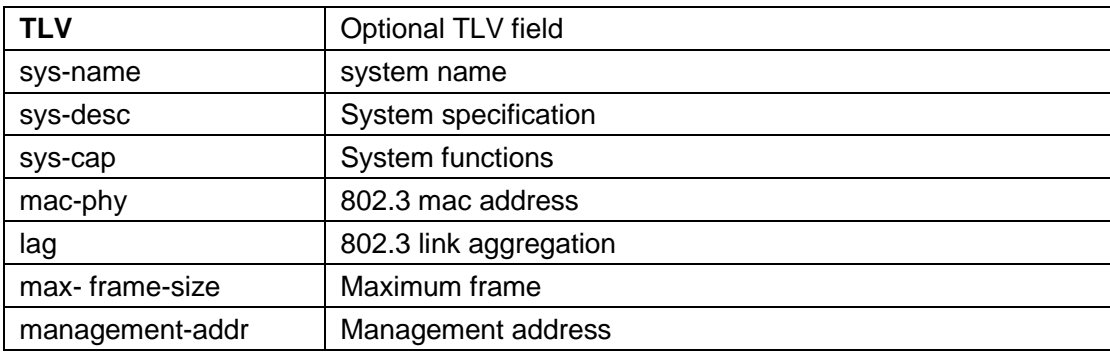

# **default**

## **mode**

Interface mode

# **Instructions**

Use the command "lldp tlv-select" to append the selected TLV to the PDU.

# **Instance**

Configure TLV Switch(config)# interface range gi 1,3 Switch(config-if-range)# lldp tlv-select port-desc sys-name sys-desc sys-cap macphy lag max-frame-size management-addr

Query TLV configuration

Switch# show lldp interfaces gi1,3

State: Enabled Timer: 30 **Seconds** Hold multiplier: 4 Reinit delay: 2 Seconds Tx delay: 2 **Seconds** LLDP packet handling: Flooding

Port | State | Optional TLVs | Address -------- + ------ + -------------- + -------- gi1 | RX,TX | PD, SN, SD , SC |192.168.2.100 gi3 | RX,TX | PD, SN, SD, SC |192.168.2.100

Port ID: gi1 802.3 optional TLVs: 802.3-mac-phy, 802.3-lag, 802.3-max-frame-size, management- addr 802.1 optional TLVs PVID: Enabled

Port ID: gi3 802.3 optional TLVs: 802.3-mac-phy, 802.3-lag, 802.3-max-frame-size, management- addr 802.1 optional TLVs PVID: Enabled

#### **lldp tlv-select pvid**

## **format**

**lldp tlv-select pvid (disable|enable) no lldp tlv-select pvid**

#### **parameter**

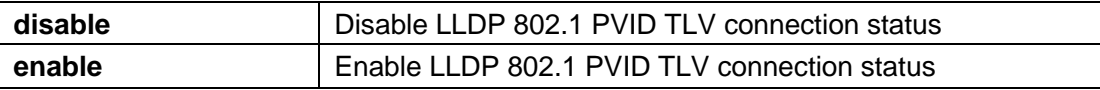

#### **default**

Enabled by default

## **mode**

Interface configuration mode

# **Instructions**

Use the command "lldp tlv-select pvid" to configure the 802.1 PVID TLV connection status.

#### **Instance**

Configure optional TLV PVID Switch(config)# interface gi1 Switch(config-if)# lldp tlv-select pvid disable

Query interface LLDP configuration Switch# show lldp interfaces gi1

State: Enabled Timer: 30 **Seconds** Hold multiplier: 4 Reinit delay: 2 Seconds Tx delay: 2 **Seconds** LLDP packet handling: Flooding

Port | State | Optional TLVs | Address -------- + ------ + -------------- + -------- gi1 | RX,TX | PD, SN, SD, SC |192.168.2.100

Port ID: gi1 802.3 optional TLVs: 802.3-mac-phy, 802.3-lag, 802.3-max-frame-size, management- addr 802.1 optional TLVs PVID: Disabled

**lldp tlv-select vlan-name**

## **format**

**lldp tlv-select vlan-name (add|remove)***VLAN-LIST*

#### **parameter**

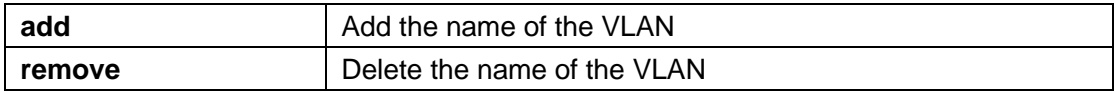

# **default**

Default without VLAN name

# **mode**

Interface configuration mode

# **Instructions**

Use the command "lldp tlv-select vlan-name" to configure the VLAN name in the LLDPDU packet.

# **Instance**

Configure optional TLV PVID Switch(config)# interface gi1 Switch(config-if)# lldp tlv-select vlan-name add 1

Query interface LLDP configuration Switch# show lldp interfaces gi1

State: Enabled Timer: 30 **Seconds** Hold multiplier: 4 Reinit delay: 2 Seconds Tx delay: 2 Seconds LLDP packet handling: Flooding

Port | State | Optional TLVs | Address -------- + ------ + -------------- + -------- gi1 | RX,TX | PD, SN, SD, SC |192.168.2.100

Port ID: gi1 802.3 optional TLVs: 802.3-mac-phy, 802.3-lag, 802.3-max-frame-size, management- addr

802.1 optional TLVs PVID: Disabled VLANs: 1

## **show lldp**

# **format**

**show lldp show lldp interface** *IF\_NMLPORTS*

#### **parameter**

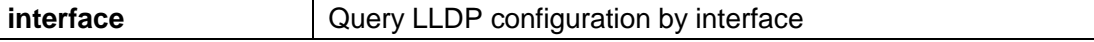

## **default**

# **mode**

Privileged mode

# **Instructions**

Use the command "show lldp" to query the system LLDP configuration.

# **Instance**

Switch# show lldp

State: Enabled Timer: 30 **Seconds** Hold multiplier: 4 Reinit delay: 2 Seconds Tx delay: 2 **Seconds** LLDP packet handling: Flooding

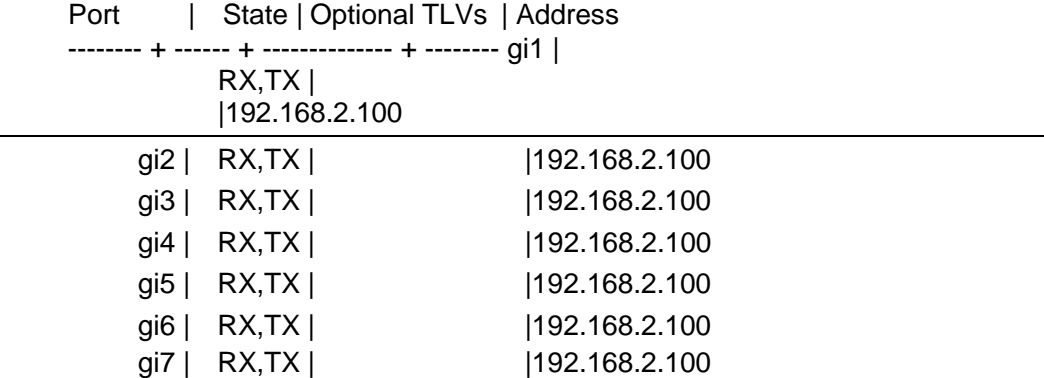

#### **show lldp local-device**

# **format**

**show lldp local-device show lldp interfaces** *IF\_NMLPORTS* **local-device**

# **parameter**

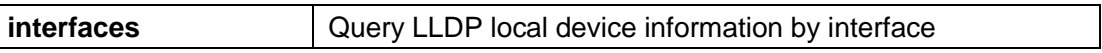

# **default**

# **mode**

Privileged mode

# **Instructions**

Use the command "show lldp local-device" to query the local device information in the LLDP PDU packet.

## **Instance**

Query local information Switch# show lldp local-device

LLDP Local Device Information: Chassis Type: Mac Address Chassis ID : 1C:2A:A3:C4:02:92

System Name : Switch System Description : Switch System Capabilities Support: Bridge, **Router** 

System Capabilities Enable : Bridge, Router Management Address: 192.168.2.100(IPv4) Management Address: fe80::1e2a:a3ff:fec4:292(IPv6)

#### **show lldp neighbor**

## **format**

**show lldp neighbor show lldp interfaces** *IF\_NMLPORTS* **neighbor**

#### **parameter**

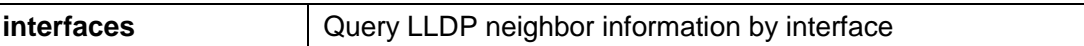

## **default**

#### **mode**

Privileged mode

#### **Instructions**

Use the command "show lldp neighbor" to query the received LLDP neighbor information.

# **Instance**

Query LLDP neighbor information Switch# show lldp neighbor

Port | Device ID | Port ID | SysName | Capabilities | TTL ---- + ----------------- + ---------------- + ---------- ------- + --------- ----- + ---- gi25 | 00:E0:4C:00:53:35 |00:E0:4C:00:53:35 | | | 3380 gi25 | F0:76:1C:F5:DF:F1 |F0:76:1C:F5:DF:F1 | | | 3385

# 14. **Logging**

# **logging**

**format**

**logging no logging**

# **parameter**

# **default**

Enabled by default

# **mode**

Global configuration mode

# **Instructions**

Use the "logging" command to enable the logging function on the switch.

# **Instance**

Enable log Switch(config)# logging

# **logging host**

# **format**

**logging host** (ip-addr| hostname) [facility facility] [port port] [severity sev] **no logging host** (ip-addr|hostname)

#### **parameter**

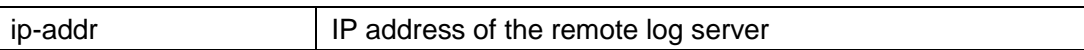

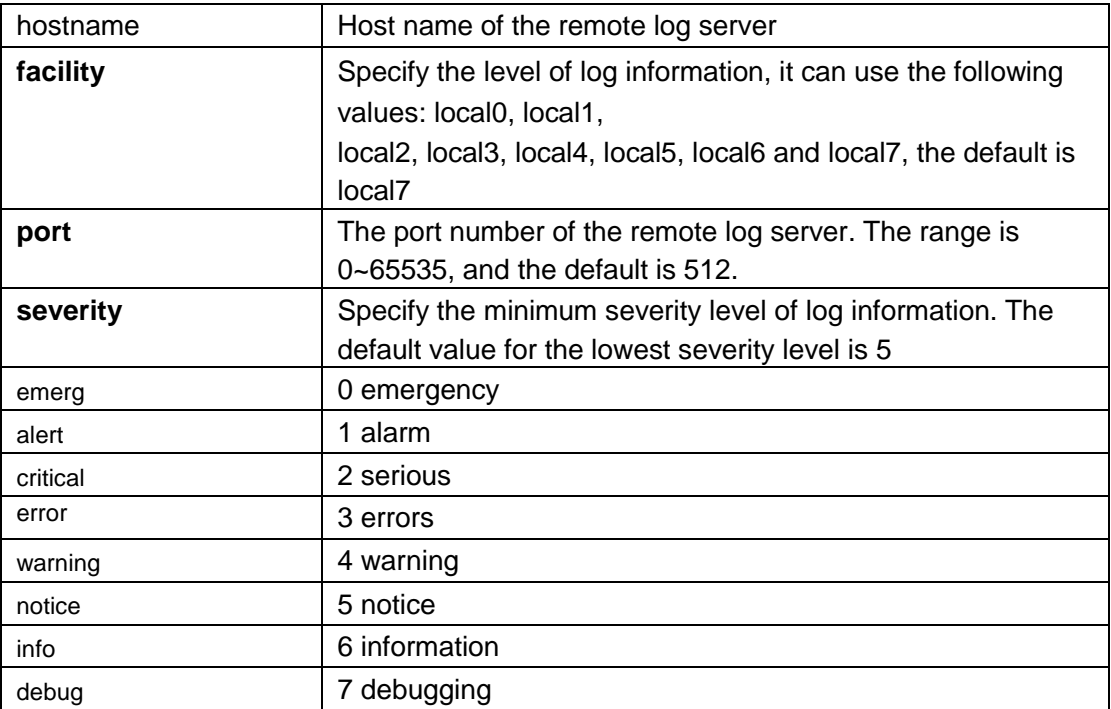

# **default**

# **mode**

Global configuration mode

# **Instructions**

Use the command "logging host" to define the log server.

# **Instance**

Configure log server Switch(config)# logging host 1.2.3.4 Switch(config)# logging host SYSLOG

# **logging severity**

# **format**

**logging** (buffered|console|file) [severity sev]

**no logging** (buffered|console|file)

# **parameter**

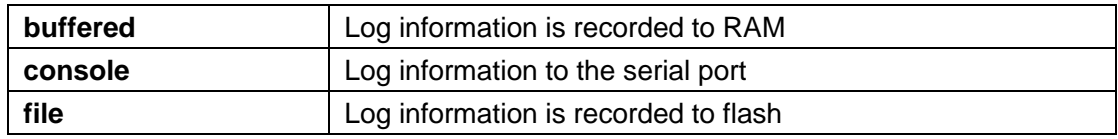

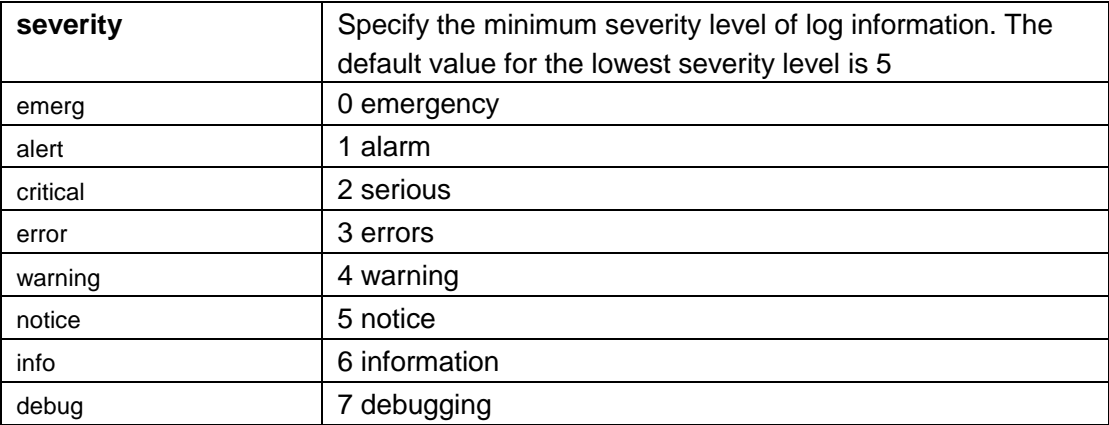

# **default**

Buffered and console are enabled by default, and the default value of the lowest severity level is 5

# **mode**

Global configuration mode

# **Instructions**

Use the command "logging severity" to set the minimum severity level of the log and specify the log to be stored in RAM, serial port, flash.

# **Instance**

Configuration log Switch(config)# logging buffered 7 Switch(config)# logging flash 7

# **show logging**

# **format**

**show logging** [buffered|file]

# **parameter**

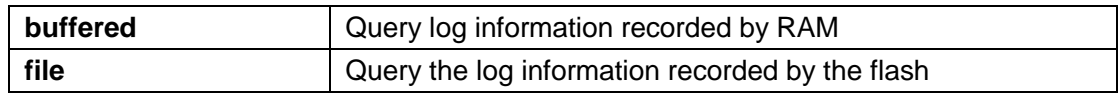

# **default**

**mode**

Privileged mode

## **Instructions**

Use the command "show logging" to query the system log information.

# **Instance**

Switch# show logging

Logging service is

enabled Aggregation:

enabled Aggregation aging time: 300 sec

Console Logging: level notice Buffer Logging: level notice File Logging : disabled

Buffer Logging

--------------

\*Mar 20 2020 18:27:26: AAA-5-CONNECT: New console connection for user admin, source async ACCEPTED

\*Mar 20 2020 18:27:24: AAA-4-REJECT: New console connection, source async REJECTED \*Mar 20 2020 18:16:08: AAA-5-DISCONNECT: console connection for user admin, source async TERMINATED \*Mar 20 2020 18:12:21: PORT-5-LINK\_DOWN: Interface GigabitEthernet19 link down \*Mar 20 2020 17:58:23: PORT-5-LINK\_UP: Interface GigabitEthernet19 link up, aggregated (2) \*Mar 20 2020 17:58:22: PORT-5-LINK\_DOWN: Interface GigabitEthernet19 link down, aggregated (2)

#### **clear logging**

## **format**

**clear logging** (buffered|file)

#### **parameter**

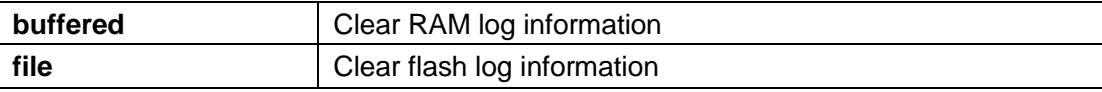

#### **default**

# **mode**

Privileged mode

# **Instructions**

Use the command "clear logging" to delete the logs recorded by RAM and Flash.

# **Instance**

Clear log records Switch# clear logging buffered Switch# clear logging file

# 15. **MAC Address Table**

## **mac address-table aging-time**

# **format**

**mac accress-table aging-time** seconds

# **parameter**

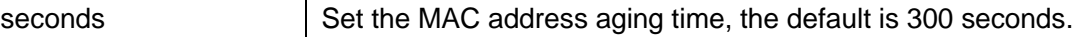

# **default**

300 seconds by default

#### **mode**

Global configuration mode

# **Instructions**

Use the command "mac address-table aging-time" to specify the aging time of dynamic MAC address table entries.

# **Instance**

Configure the aging time Switch(config)# mac address-table aging-time 500

#### **mac address-table static**

## **format**

**mac address-table static** mac-addr vlan vlan-id interfaces IF\_PORTS **mac address-table static** mac-addr vlan vlan-id drop no mac address-table static mac-addr vlan vlanid

#### **parameter**

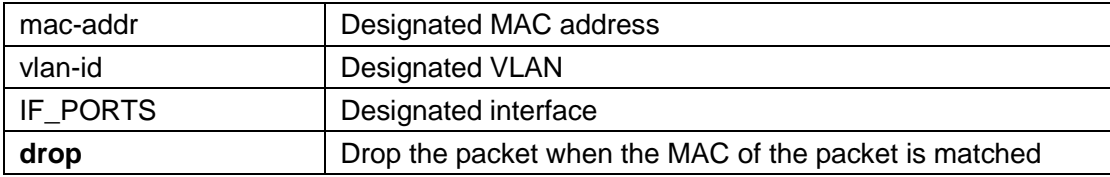

## **default**

## **mode**

Global configuration mode

# **Instructions**

Use the command "mac address-table static" to add static MAC table entries.

## **Instance**

Add a static MAC entry Switch# mac address-table static 00:11:22:33:44:55 vlan 1 interfaces g5

#### **clear mac address-table**

# **format**

**clear mac address-table dynamic [interfaces** *IF\_PORTS*|vlan vlan-id]

## **parameter**

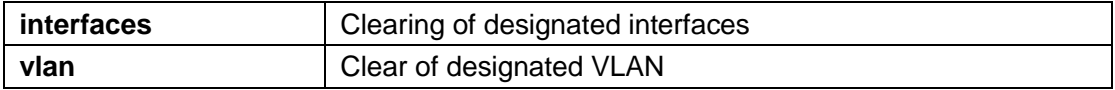

# **default**

#### **mode**

Privileged mode

# **Instructions**

Use the command "clear mac address-table" to clear the MAC address of the system or specify the interface and VLAN Make a specific deletion.

# **Instance**

Clear the MAC in the interface Switch# clear mac address-table dynamic interfaces gi1

#### **show mac address-table**

# **format**

**show mac address-table** [dynamic|static] [interface IF\_PORTS] [vlan vlan- id] **show mac address-table** [mac-addr] [vlan vlan-id]

# **parameter**

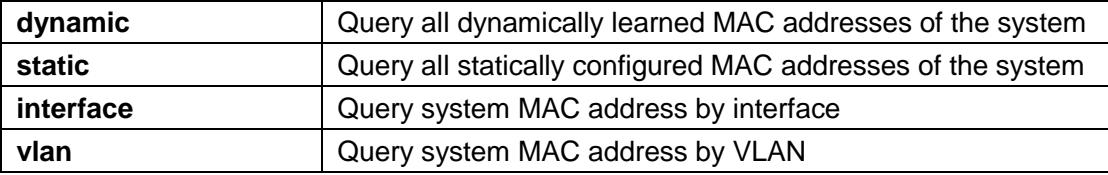

# **default**

# **mode**

Privileged mode

# **Instructions**

Use the command "show mac address-table" to query system MAC address table entries.

# **Instance**

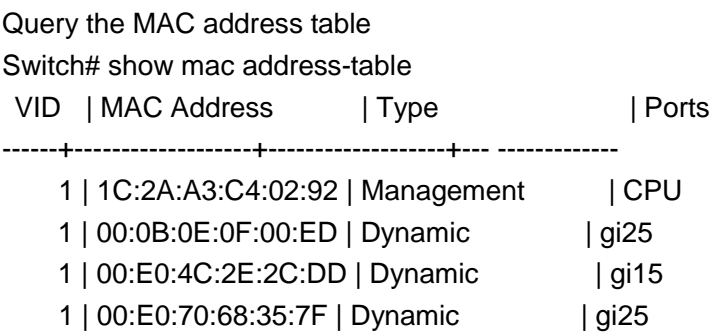

**show mac address-table counters**

# **format**

**show mac address-table counters**

#### **parameter**

# **default**

# **mode**

Privileged mode

# **Instructions**

Use the command "show mac address-table counters" to query the total number of system MAC address tables.

#### **Instance**

Query the total number of MAC tables Switch# show mac address-table counters Total number of entries: 5

#### **show mac address-table aging-time**

## **format**

**show mac address-table aging-time**

## **parameter**

# **default**

# **mode**

Privileged mode

# **Instructions**

Use the command "show mac address-table aging-time" to query the MAC address aging time.

# **Instance**

Query MAC aging time Switch# show mac address-table aging-time Mac Address Table aging time: 300 sec

# 16. **MAC VLAN**

# **vlan mac-vlan group (Global)**

# **format**

**vlan mac-vlan group**<1-2147483647> mac-address mask <9-48> **no vlan mac-vlan group** mac-address mask <9-48>

#### **parameter**

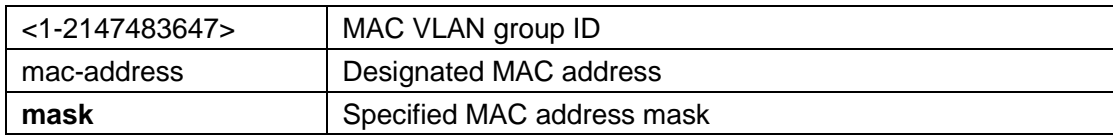

# **default**

# **mode**

Global configuration mode

## **Instructions**

Use the command "vlan mac-vlan group" to specify the MAC group.

#### **Instance**

Configure MAC VLAN group Switch(config)# vlan mac-vlan group 333 22:33:44:55:66:77 mask 48

# **vlan mac-vlan group (Interface)**

# **format**

**vlan mac-vlan group**<1-2147483647> vlan <1-4094> **no vlan mac-vlan group** <1-2147483647>

# **parameter**

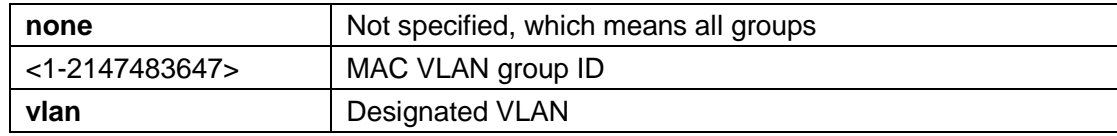

# **default**

**mode**

Interface configuration mode

# **Instructions**

Use the command "vlan mac-vlan group" to map the MAC group and VLAN on the interface.

# **Instance**

Configure MAC VLAN group Switch(config)# interface gi1 Switch(config-if)# vlan mac-vlan group 333 VLAN 100

#### **show vlan mac-vlan groups**

#### **format**

**show vlan mac-vlan groups**

#### **parameter**

**default**

**mode** Privileged mode

# **Instructions**

Use the command "show vlan mac-vlan groups" to query the MAC group configuration.

## **Instance**

Query MAC group Switch# show vlan mac-vlan groups Mac Address Mask Group Id --------------------- --------------------- -------- ------------- 22:33:44:55:66:7 48 222 7 44:55:66:77:88:9 48 333 9 88:99:00:aa:bb:c 40 444  $\mathbf{c}$ 88:99:00:ab:bb:1 48 111  $\Omega$ 

**show vlan mac-vlan interfaces**

**format**

## **show vlan mac-vlan [interfaces** IF\_PORTS]

# **parameter**

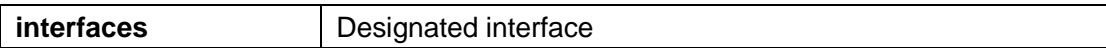

# **default**

## **mode**

Privileged mode

## **Instructions**

Use the command "show vlan mac-vlan interface" to query the MAC VLAN interface configuration.

Configure MAC VLAN interface configuration Switch# show vlan mac-vlan interfaces gi1 Port gi1: Mac based VLANs: Group ID Vlan ID ------------ ------- 333 444 444 1

# 17. **Management ACL**

### **management access-list**

## **format**

**management access-list** NAME **no management access-list** NAME

#### **parameter**

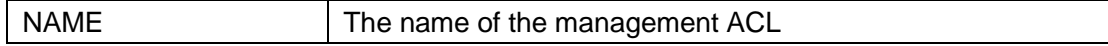

# **default**

## **mode**

Global configuration mode

## **Instructions**

Use the command "management access-list" to create a management ACL and enter the management ACL configuration mode. The name of the ACL must be unique and cannot be the same name as other management ACLs.

Configure management ACL Switch(config)# management access-list test

#### **management access-class**

# **format**

**management access-class** NAME **no management access-class**

#### **parameter**

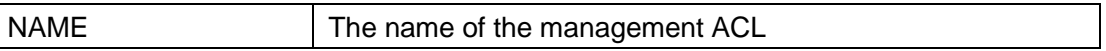

# **default**

#### **mode**

Global configuration mode

#### **Instructions**

Use the command "management access-class" to activate a management ACL.

#### **Instance**

Activate management ACL Switch(config)# management access-list test

#### **deny**

# **format**

[sequence <1-65535>] deny interfaces IF\_PORTS service (all|http|https|snmp|ssh|telnet)

[sequence <1-65535>] deny ip ABCD/ABCD interfaces IF\_PORTS service (all|http|https|snmp|ssh|telnet) [sequence <1-65535>] deny ipv6 X:X::X:X/<0-128> interfaces IF\_PORTS **service** (all|http|https|snmp|ssh|telnet)

## **parameter**

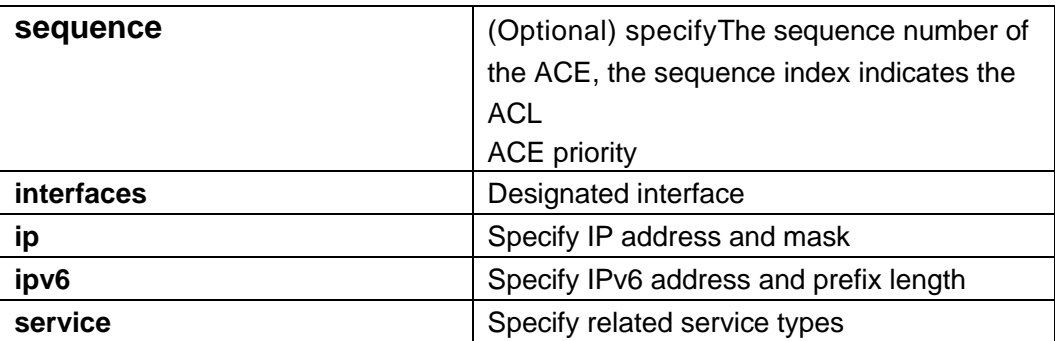

# **default**

## **mode**

Management ACL configuration mode

# **Instructions**

Use the command "deny" to reject the rule of discarding packets that conform to the rule.

# **Instance**

Add drop rule Switch(config)# management access-list test Switch(config-macl)# sequence 1 deny ip 1.1.1.1/255.255.255.255 interfaces gi1 service all

## **permit**

# **format**

[sequence <1-65535>] permit interfaces IF\_PORTS service (all|http|https|snmp|ssh|telnet) [sequence <1-65535>] permit ip ABCD/ABCD interfaces IF\_PORTS **service** (all|http|https|snmp|ssh|telnet)

[sequence <1-65535>] permit ipv6 X:X::X:X/<0-128> interfaces IF\_PORTS **service** (all|http|https|snmp|ssh|telnet)

## **parameter**

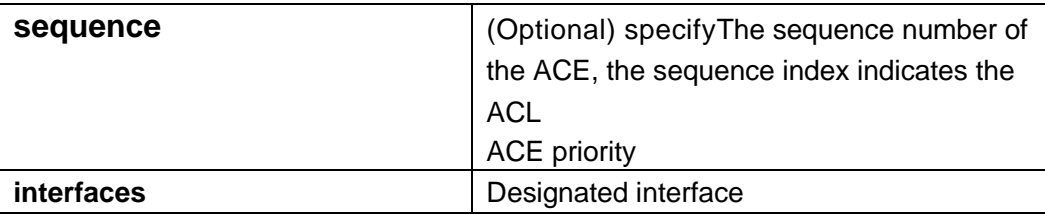

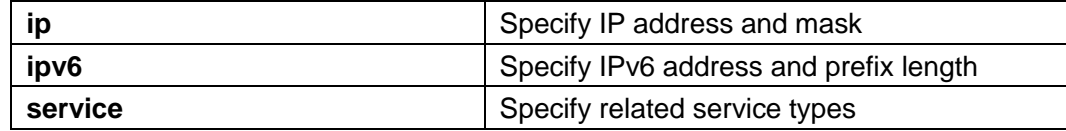

# **default**

# **mode**

Management ACL configuration mode

# **Instructions**

Use the command "permit" to add permission rules that allow packets that meet the rules to pass.

# **Instance**

Add allow rules

Switch(config)# management access-list test Switch(config-macl)# sequence 2 permit ip 2.2.2.2/255.255.255.255 interfaces gi1 service http

#### **no sequence**

#### **format**

**no sequence** <1-65535>

## **parameter**

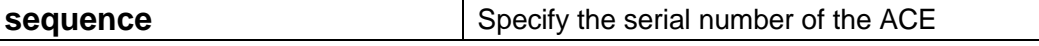

# **default**

## **mode**

Management ACL configuration mode

# **Instructions**

Use the command "no sequence" to delete the management ACL rules.

## **Instance**

Delete rule Switch(config)# management access-list test Switch(config-macl)# no sequence 10

#### **show management access-list**

# **format**

#### **show management access-list** NAME

#### **parameter**

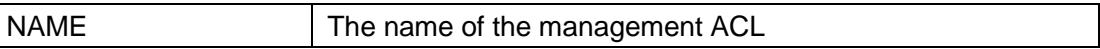

# **default**

# **mode**

Privileged mode

## **Instructions**

Use the command "show management access-list" to query management ACL information.

# **Instance**

Query management ACL

Switch#Switch# show management access-list 1

management access-list is created test

----

sequence 1 deny ip 1.1.1.1/255.255.255.255 interfaces gi1 service all ! (Note: all other access implicitly denied)

## **show management access-class**

# **format**

**show management access-class**

## **parameter**

# **default**

#### **mode**

Privileged mode

# **Instructions**

Use the command "show management access-class" to query the activated management ACL.

# **Instance**

Query activation management ACL Switch# show management access-class Management access-class is enabled, using access-list test

# 18. **MLD Snooping**

## **ipv6 mld snooping**

# **format**

**ipv6 mld snooping no ipv6 mld snooping**

## **parameter**

# **default**

Disabled by default.

## **mode**

Global configuration mode

## **Instructions**

Use the command "ipv6 mld snooping" to enable the IPv6 MLD snooping function. Disabling will clear all ipv6 mld listening dynamic groups and dynamic router ports, and invalidate static ipv6 mld groups. Will no longer learn dynamic groups and router ports generated by mld messages.

#### **Instance**

Enable ipv6 mld snooping function Switch(config)# ipv6 mld snooping

#### **ipv6 mld snooping report-suppression**

# **format**

**ipv6 mld snooping report-suppression no ipv6 mld snooping report-suppression**

## **parameter**

# **default**

Enabled by default.

# **mode**

Global configuration mode

#### **Instructions**

Use the command "ipv6 mld snooping report-suppression" to enable the MLD snooping report suppression function

#### **Instance**

Enable MLD monitoring report suppression function Switch(config)# no ipv6 mld snooping report-suppression

#### **ipv6 mld snooping version**

# **format**

**ipv6 mld snooping version** (1|2)

#### **parameter**

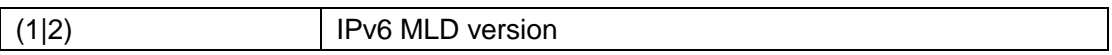

# **default**

The default is V1

# **mode**

Global configuration mode

#### **Instructions**

Use the command "ipv6 mld snooping version" to configure the MLD version. If you select version 1, then version 2 packets will not be processed.

## **Instance**

Configure MLD version Switch(config)# ipv6 mld snooping version 2

# **ipv6 mld snooping unknown-multicast action**

## **format**

**ipv6 mld snooping unknown-multicast action** (drop | flood |router-port) **no ipv6 mld snooping unknown-multicast action**

#### **parameter**

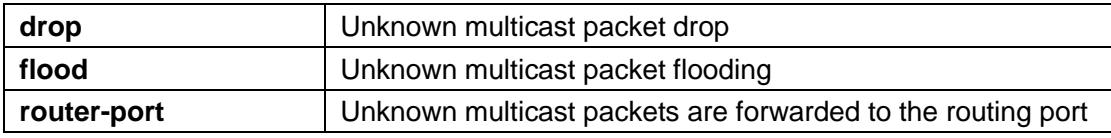

## **default**

The default is flood

# **mode**

Interface configuration mode

# **Instructions**

When igmp and mld monitoring is disabled, it cannot set the action router port. When igmp snooping and mld snooping are disabled, it sets the flood of unknown multicast operations. When the action is the router port to flood or drop, it will delete the unknown multicast group entry Use the command "ipv6 mld snooping unknown-multicast action" to configure the IPv6 MLD unknown multicast policy.

#### **Instance**

Configure unknown multicast policy Switch(config)# ipv6 mld snooping unknown-multicast action router-port

#### **ipv6 mld snooping vlan**

# **format**

**ipv6 mld snooping vlan** VLAN-LIST **no ipv6 mld snooping vlan** VLAN-LIST

#### **parameter**

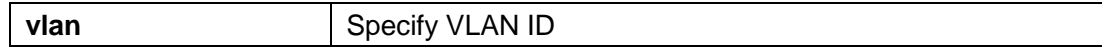

# **default**

All VLANs are disabled by default.

#### **mode**

Global configuration mode

# **Instructions**

Disabling will clear all ipv6 mld listening dynamic groups and dynamic router ports, and make all static ips of this vlan

The igmp group is invalid. Will no longer learn dynamic groups and router ports through igmp messages. Use the command "ipv6 mld snooping vlan" to enable the VLAN-level MLD function.

# **Instance**

Enable IPv6 multicast VLAN function Switch(config)# ipv6 mld snooping vlan 1

**ipv6 mld snooping vlan fastleave**

# **format**

**ipv6 mld snooping vlan** <VLAN-LIST> fastleave **no ipv6 mld snooping vlan** <VLAN-LIST> fastleave

#### **parameter**

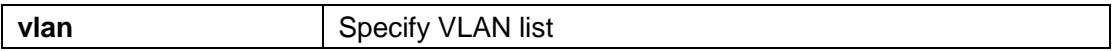

# **default**

Disabled by default

# **mode**

Global configuration mode

#### **Instructions**

Use the command "ipv6 mld snooping vlan fastleave" to enable the fast leave function. When a leave packet is received, the group will immediately remove the port.

# **Instance**

Enable quick leave Switch(config)# ipv6 mld snooping vlan 1 fastleave

#### **ipv6 mld snooping vlan last-member-query-count**

# **format**

**ipv6 mld snooping vlan** <VLAN-LIST> last-member-query-count <1-7> **no ipv6 mld snooping vlan** <VLAN-LIST> last-member-query-count

#### **parameter**

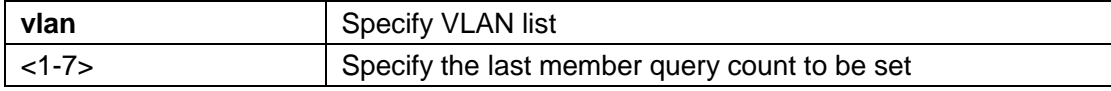

# **default**

The default is 2

# **mode**

Global configuration mode

# **Instructions**

Use the command "ipv6 mld snooping vlan last-member-query-count" to configure how many packets are sent.

#### **Instance**

Configure the number of sent member query messages Switch(config)# ipv6 mld snooping vlan 1 last-member-query-count 5

#### **ipv6 mld snooping vlan last-member-query-interval**

### **format**

**ipv6 mld snooping vlan** <VLAN-LIST> last-member-query-interval <1- 60>

**no ipv6 mld snooping vlan** <VLAN-LIST> last-member-query-interval

#### **parameter**

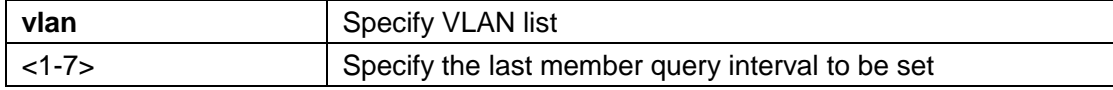

## **default**

Default is 1

#### **mode**

Global configuration mode

## **Instructions**

Use the command "ipv6 mld snooping vlan last-member-query-interval" to configure the interval for sending member query messages.

## **Instance**

Configure the interval for sending member query messages Switch(config)# ipv6 mld snooping vlan 1 last-member-query-interval 3

#### **ipv6 mld snooping vlan query-interval**

# **format**

**ipv6 mld snooping vlan** <VLAN-LIST> query-interval <30-18000> **no ipv6 mld snooping vlan** <VLAN-LIST> query-interval

#### **parameter**

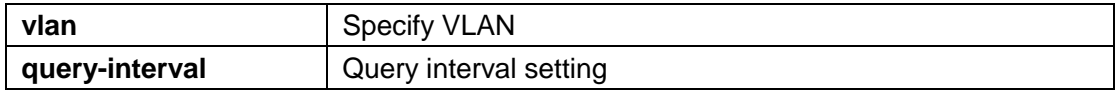

# **default**

The default is 125 seconds.

# **mode**

Global configuration mode

## **Instructions**

Use the command "ipv6 mld snooping vlan query-interval" to set the general query interval.

## **Instance**

Set general query interval Switch(config)# ipv6 mld snooping vlan 1 query-interval 100

#### **ipv6 mld snooping vlan response-time**

# **format**

**ipv6 mld snooping vlan** <VLAN-LIST> response-time <5-20> **no ipv6 mld snooping vlan** <VLAN-LIST> response-time

#### **parameter**

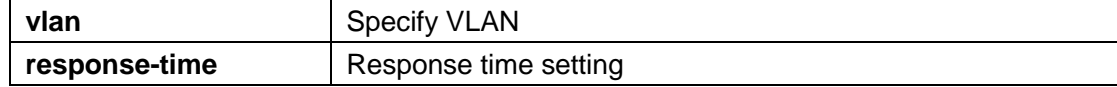

# **default**

The default is 10.

# **mode**

Global configuration mode

# **Instructions**

Use the command "ipv6 mld snooping vlan response-time" to set the response time.

## **Instance**

Set response time Switch(config)# ipv6 mld snooping vlan 1 response-time 12

**ipv6 mld snooping vlan router**

# **format**

**ipv6 mld snooping vlan** VLAN-LIST router learn pim-dvmrp no ipv6 mld snooping vlan VLAN-LIST router learn pim-dvmrp

#### **parameter**

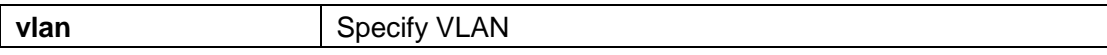

# **default**

Enabled by default.

# **mode**

Global configuration mode

# **Instructions**

Use the command "ipv6 mld snooping vlan router" to pass routing protocol packets (such as PIM/PIMv2,

DVMRP, MOSPF) enable learning router ports.

# **Instance**

Configure routing Switch(config)# ipv6 mld snooping vlan 99 router

## **ipv6 mld snooping vlan static-port**

# **format**

# **ipv6 mld snooping vlan** <VLAN-LIST> static-port IF\_PORTS **no ipv6 mld snooping vlan** <VLAN-LIST> static-port IF\_PORTS

## **parameter**

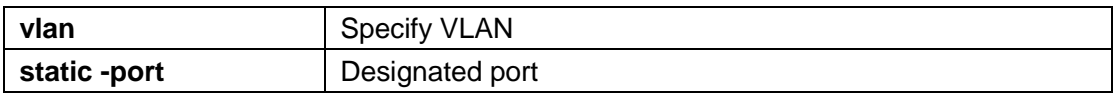

## **default**

## **mode**

Global configuration mode

# **Instructions**

Use the command "ipv6 mld snooping vlan static-port" to add static forwarding ports, all known

Static ports will be added to the vlan 1 ipv6 group.

# **Instance**

Configure static forwarding port Switch(config)# ipv6 mld snooping vlan 1 static -port gi1-2

# **ipv6 mld snooping vlan forbidden-router-port**

# **format**

**ipv6 mld snooping vlan** <VLAN-LIST> forbidden-router-port IF\_PORTS **no ipv6 mld snooping vlan** <VLAN-LIST> forbidden-router-port IF\_PORTS

# **parameter**

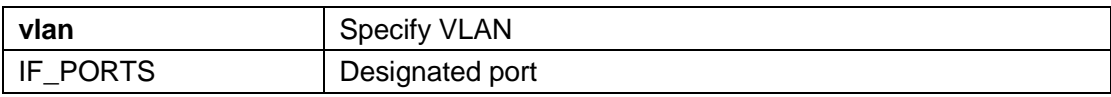

# **default**

# **mode**

Global configuration mode

# **Instructions**

Use the command "ipv6 mld snooping vlan forbidden-router-port" to add static forbidden routing ports. This will also remove the port from the static routed port.

Prohibited routing ports will not forward received query packets.

# **Instance**

Configure to disable routing Switch(config)# ipv6 mld snooping vlan 1 forbidden-router-port gi2

#### **ipv6 mld snooping vlan static router port**

# **format**

**ipv6 mld snooping vlan** <VLAN-LIST> static-router-port IF\_PORTS **no ipv6 mld snooping vlan** <VLAN-LIST> static -router-port IF\_PORTS

#### **parameter**

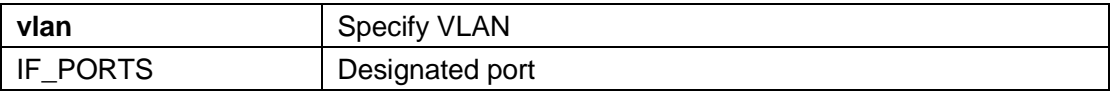

# **default**

## **mode**

Global configuration mode

## **Instructions**

Use the command "ipv6 mld snooping vlan static-router-port" to add a static route port. This port will forward all query messages.

#### **Instance**

Configure routing port Switch(config)# ipv6 mld snooping vlan 1 static-router-port gi1-2

# **ipv6 mld snooping vlan static-group**

# **format**

**ipv6 mld snooping vlan** <VLAN-LIST> static-group [<ipv6-addr>] **interfaces** IF\_PORTS **no ipv6 mld snooping vlan** <VLAN-LIST> static-group [<ipv6-addr>] **interfaces** IF\_PORTS

#### **parameter**

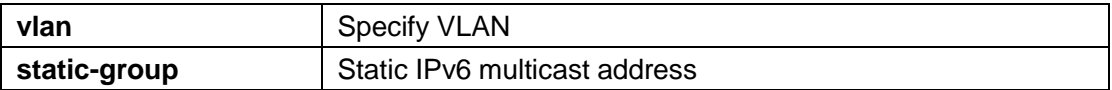

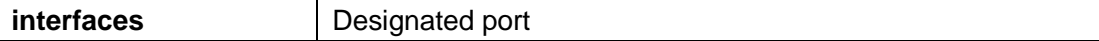

# **default**

# **mode**

Global configuration mode

# **Instructions**

Use the command "ipv6 mld snooping vlan static-group" to add a static group. The static group will not learn other dynamic ports. If the dynamic group exists, the static group will overlap with the dynamic group. The configuration of the static group is valid unless igmp snooping global and vlan are enabled.

# **Instance**

Configure static groups Switch(config)# ipv6 mld snooping vlan 1 static-group ff13::1 interfaces gi1-2

#### **ipv6 mld snooping vlan group**

# **format**

**no ipv6 mld snooping vlan** <VLAN-LIST> group <ipv6-addr>

#### **parameter**

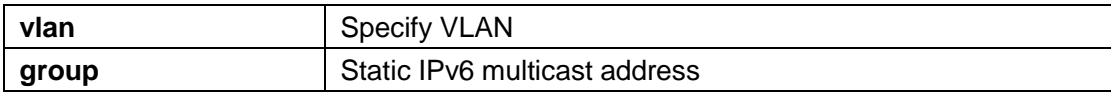

#### **default**

#### **mode**

Global configuration mode

# **Instructions**

Use the command "no ipv6 mld snooping vlan group" to delete a dynamic or static multicast group.

# **Instance**

Delete multicast group Switch(config)# no ipv6 mld snooping vlan 1 group ff13::1

#### **ipv6 mld profile**

# **format**

**ipv6 mld profile** <1-128>

# **parameter**

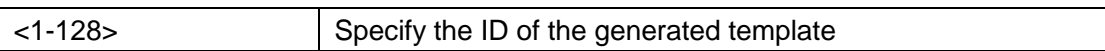

# **default**

# **mode**

Global configuration mode

# **Instructions**

Use the command "ipv6 mld profile" to enter the MLD template configuration mode.

# **Instance**

Enter MLD template configuration Switch(config)# ipv6 mld profile 1

# **profile range**

# **format**

**profile range ipv6** <ipv6-addr> [ipv6-addr] action (permit | deny)

#### **parameter**

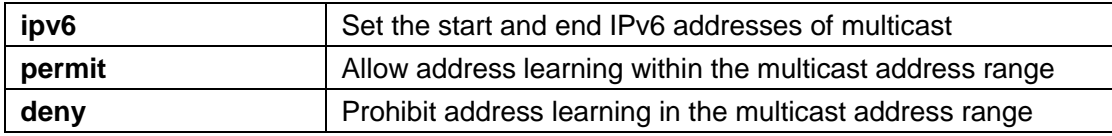

# **Default**

# **mode**

mld profile configuration mode

# **Instructions**

Use the command "profile range" to generate an MLD template.

## **Instance**

Configure IGMP template Switch(config)# ipv6 mld profile 1 Switch(config-igmp-profile)# profile range ip v6 ff13::1 ff13::10 action permit

## **ipv6 mld filter**

# **format**

**ipv6 mld filter** <1-128> **no ipv6 mld filter**

#### **parameter**

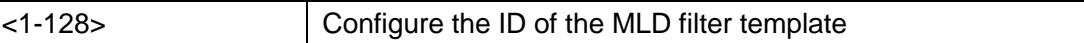

# **default**

## **mode**

Interface configuration mode

## **Instructions**

Use the command "ipv6 mld filter" to bind a template to the interface. When the port is bound to the template, the port learning group will be updated. If the group does not match the filtering template rules, it will delete the port from the group. Static groups are excluded.

# **instance**

Bind filter template Switch(config)# interface gi1 Switch(config-if)#ipv6 mld filter 1

#### **ipv6 mld max-groups**

# **format**

**ipv6 mld max-groups** <0-1024> **no ipv6 mld max-groups**

#### **parameter**

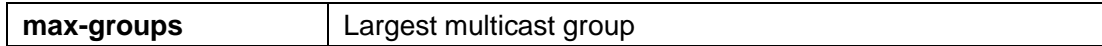

# **default**

The default is 1024.

# **mode**

Interface configuration mode

# **Instructions**

Use the command "ipv6 mld max-groups" to configure the maximum number of interface multicast groups to learn.

#### **Instance**

Configure the maximum number of learned multicast groups on the interface Switch(config-if)#ipv6 mld max-groups 10

#### **ipv6 mld max-groups action**

## **format**

**ipv6 mld max-groups action** (deny | replace)

## **parameter**

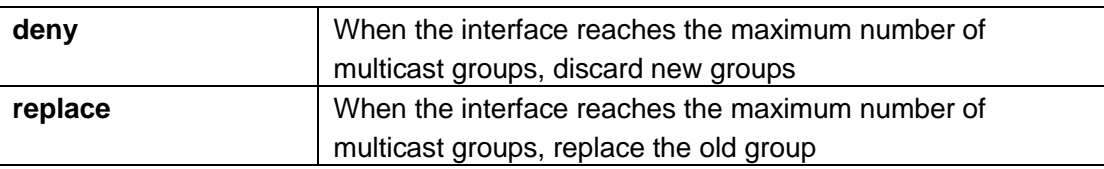

# **default**

Default is deny

# **mode**

Interface configuration mode

# **Instructions**

Use the command "ipv6 mld max-groups action" to configure the action processing when the interface reaches the maximum multicast group.

# **Instance**

Configuration replacement operation Switch(config-if)#ipv6 mld max-groups action replace
# **clear ipv6 mld snooping groups**

# **format**

**clear ipv6 mld snooping groups** [(dynamic | static)]

# **parameter**

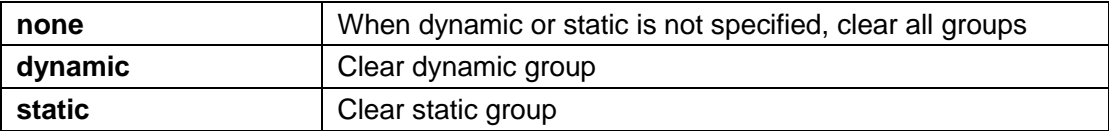

# **default**

# **mode**

Privileged mode

# **Instructions**

Use the command "clear ipv6 mld snooping groups" to clear the multicast groups of the system.

## **Instance**

Clear multicast group Switch# clear ipv6 mld snooping groups

# **clear ipv6 mld snooping statistics**

# **format**

**clear ipv6 mld snooping statistics**

#### **parameter**

# **default**

# **mode**

Privileged mode

# **Instructions**

Use the command "show ipv6 mld snooping statistics" to clear MLD statistics.

## **Instance**

Clear IGMP statistics Switch# clear ipv6 mld snooping statistics

## **show ipv6 mld snooping groups counters**

# **format**

**show ipv6 mld snooping groups counters**

## **parameter**

## **default**

# **mode**

Privileged mode

# **Instructions**

Use the command "show ipv6 mld snooping groups counters" to query the multicast group count, including static and dynamic.

# **Instance**

Query multicast group count Switch# show ipv6 mld snooping group counters Total ipv6 mld snooping group number: 2

# **show ipv6 mld snooping groups**

# **format**

**show ipv6 mld snooping groups** [(dynamic | static)]

#### **parameter**

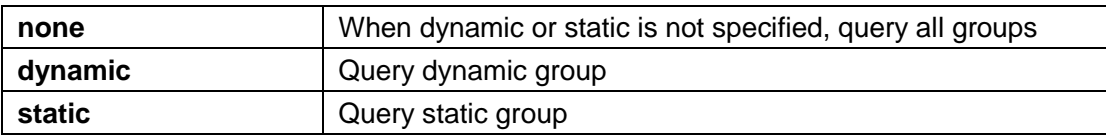

# **default**

## **mode**

Privileged mode

# **Instructions**

Use the command "show ipv6 mld snooping groups" to query the multicast group of the system.

# **Instance**

Query multicast group Switch# show ipv6 mld snooping groups VLAN | Group IP Address | Type | Life(Sec) | Port ------+----------------------------------------+-- ------+-----------+--- ---------------

1 | ff13::1 | Static| --| gi1 1 | ff13::2 | Static| --| gi2

Total Number of  $Entry = 2$ 

**show ipv6 mld snooping router**

## **format**

**show ipv6 mld snooping router** [(dynamic | forbidden | static )]

#### **parameter**

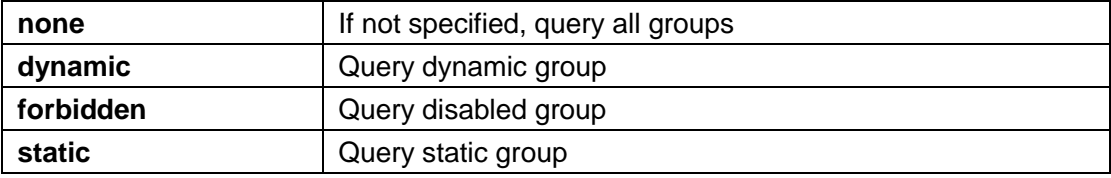

# **default**

#### **mode**

Privileged mode

## **Instructions**

Use the command "show ipv6 mld snooping router" to query MLD routing information.

#### **Instance**

Query routing Switch# show ipv6 mld snooping router Dynamic Router Table VID | Port | Expiry Time(Sec) ------+---------+------------------

Total Entry 0

Static Router Table VID | Port Mask

------+------------------------

1 | gi4

Total Entry 1

Forbidden Router Table VID | Port Mask

------+------------------------

1 | gi8

Total Entry 1

#### **show ipv6 mld snooping**

# **format**

**show ipv6 mld snooping**

#### **parameter**

**default**

**mode**

Privileged mode

# **Instructions**

Use the command "show ipv6 mld snooping" to query global MLD configuration information.

# **Instance**

Query IGMP information Switch# show ipv6 mld snooping MLD Snooping Status --------------------

Snooping : Enabled Report Suppression : Enabled Operation Version: v1 Forward Method: mac Unknown IP Multicast Action : Flood

Packet Statistics Total RX: 0 Valid RX: 0

Invalid  $RX = 0$ Other RX: 0 Leave RX: 0 Report RX : 0 General Query RX 0 Specail Group Query RX 0 Specail Group & Source Query RX 0 Leave TX: 0<br>Report TX : 0 Report TX General Query TX 0 Specail Group Query TX 0 Specail Group & Source Query TX 0

**show ipv6 mld snooping vlan**

# **format**

**show ipv6 mld snooping vlan** [VLAN-LIST]

#### **parameter**

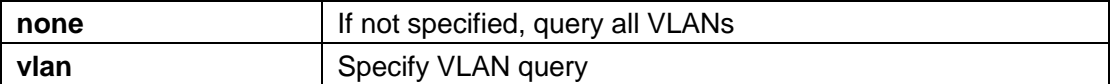

# **default**

#### **mode**

Privileged mode

## **Instructions**

Use the command "show ipv6 mld snooping vlan" to query the MLD multicast VLAN configuration information.

Query MLD multicast VLAN information

Switch# show ipv6 mld snooping vlan 1

MLD Snooping is globaly enabled

MLD Snooping VLAN 1 admin: disabled

MLD Snooping operation mode: disabled

MLD Snooping robustness: admin 2 oper

2

MLD Snooping query interval: admin 125 sec oper 125 sec MLD Snooping query max response: admin 10 sec oper 10 sec MLD Snooping last member query counter: admin 2 oper 2

MLD Snooping last member query interval: admin 1 sec oper 1 sec MLD Snooping last immediate leave: disabled

MLD Snooping automatic learning of multicast router ports: enabled

# **show ipv6 mld snooping forward-all**

# **format**

#### **show ipv6 mld snooping forward-all** [vlan VLAN-LIST]

# **parameter**

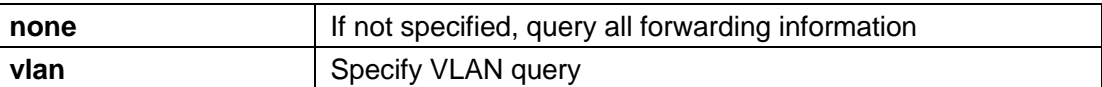

# **default**

# **mode**

Privileged mode

# **Instructions**

Use the command "show ipv6 mld snooping forward-all" to query all forwarding information.

Query forwarding information Switch# show ipv6 mld snooping forward-all 1 MLD Snooping VLAN 1 MLD Snooping static port : None MLD Snooping forbidden port: None

## **show ipv6 mld profile**

# **format**

**show ipv6 mld profile** [<1-128>]

#### **parameter**

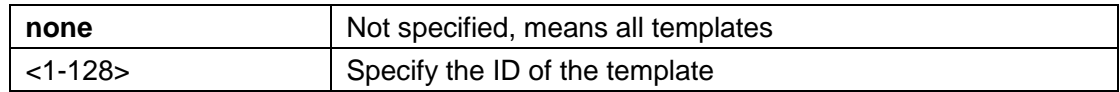

# **default**

#### **mode**

Privileged mode

## **Instructions**

Use the command "show ipv6 mld profile" to query the IGMP profile configuration information.

## **Instance**

Query IGMP template information

Switch# show ipv6 mld profile IPv6 mldprofile index: 1 IPv6 mld profile action: permit Range low ip: ff13::1 Range high ip: ff13::10

**show ipv6 mld filter**

# **format**

**show ipv6 mld filter** [interfaces IF\_PORTS]

## **parameter**

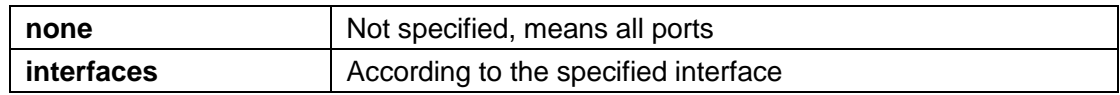

# **default**

## **mode**

Privileged mode

# **Instructions**

Use the command "show ipv6 mld filter" to query MLD filter template information.

## **Instance**

Query filter template Switch# show ipv6 mld filter Port ID | Profile ID ---------+------------- gi1: 1 gi2: None gi3: None gi4: None gi5: None

--More—

**show ipv6 mld max-group**

# **format**

**show ipv6 mld max-group** [interfaces IF\_PORTS]

### **parameter**

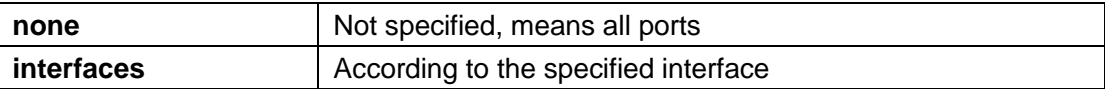

# **default**

## **mode**

Privileged mode

# **Instructions**

Use the command "show ipv6 mld max-group" to query the maximum learning number of the interface multicast group.

## **Instance**

Query the maximum learning number of the interface multicast group Switch# show ipv6 mld maxgroup Port ID | Max Group ---------+------------- gi1: 50 gi2: 256 gi3: 256 gi4: 256 gi5: 256 --More—

**show ipv6 mld max-group action**

# **format**

show ipv6 mld max-group action [interfaces IF\_PORTS]

#### **parameter**

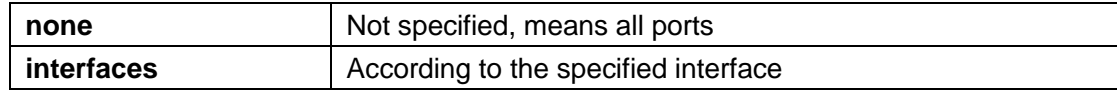

# **default**

Default is deny

# **mode**

Privileged mode

# **Instructions**

Use the command "show ipv6 mld max-group action" to query the operation processing.

# **Instance**

Query operation Switch# show ipv6 mld max-group action Port ID | Max-groups Action ---------+---------------------

gi1: replace gi2: deny gi3: deny gi4: deny gi5: deny --More—

# 19. **MVR**

#### **mvr**

# **format**

**mvr no mvr**

# **parameter**

# **default**

Disabled by default.

# **mode**

Global configuration mode

# **Instructions**

Use the command "mvr" to enable the MVR function.

# **Instance**

Configure MVR Switch(config)# mvr

#### Switch(config)# no mvr

Query MVR Switch# show mvr MVR Running: Disabled MVR Multicast VLAN: 1 MVR Group Range: None MVR Max Multicast Groups: 128 MVR Current Multicast Groups: 0 MVR Global query response time: 1 sec MVR Mode: compatible

#### **mvr vlan**

#### **format**

**mvr vlan**[VLAN-LIST]

#### **parameter**

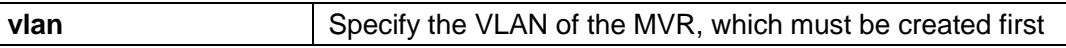

## **default**

Default is 1

## **mode**

Global configuration mode

## **Instructions**

Use the command "mvr vlan" to configure the MVR VLAN. Changing the mvr vlan id will delete the old mvr vlan and the new mvr vlan group. If there is a configured source or sink port, it will check that the source must only be in the mvr vlan, and the sink port cannot be in the mvr vlan member.

#### **Instance**

Configure MVR VLAN Switch(config)# mvr vlan 2 The operation will delete the old and new MVR VLAN groups include static MVR groups.Continue? [yes/no]:y

#### **mvr group**

#### **format**

**mvr group**<ip-address> [<1-128>]

#### **parameter**

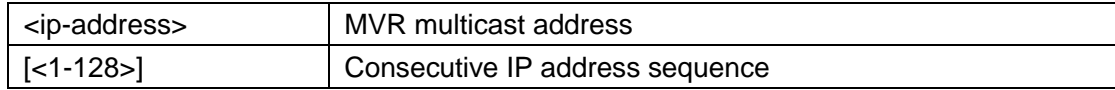

# **default**

#### **mode**

Global configuration mode

# **Instructions**

Use the command "mvr group" to configure the sequence of MVR multicast group addresses.

## **Instance**

Configure MVR group Switch(config)# mvr group 224.1.1.1 8 The operation will delete the MVR VLAN groups include static MVR groups.Continue? [yes/no]:y

#### **mvr mode**

# **format**

**mvr mode**(dynamic | compatible)

#### **parameter**

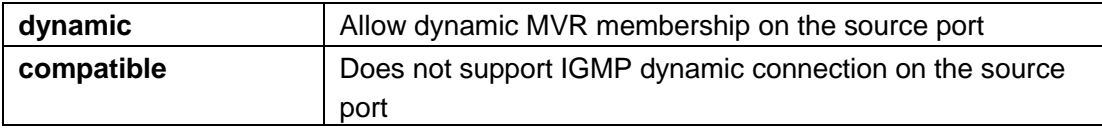

## **default**

The default is compatible

## **mode**

Global configuration mode

## **Instructions**

Use the command "mvr mode" to configure and modify the MVR mode.

# **Instance**

Configure MVR mode Switch(config)#mvr mode dynamic

## **mvr query-time**

# **format**

**mvr query-time**<1-10> **no mvr query-time**

## **parameter**

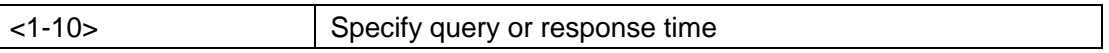

# **default**

The default is 1 second

#### **mode**

Global configuration mode

# **Instructions**

Use the command "mvr query-time" to configure the MVR query time.

# **Instance**

Configure MVR query time Switch(config)# mvr query-time 10

# **mvr port type**

# **format**

**mvr type**(source | receiver) no mvr type

# **parameter**

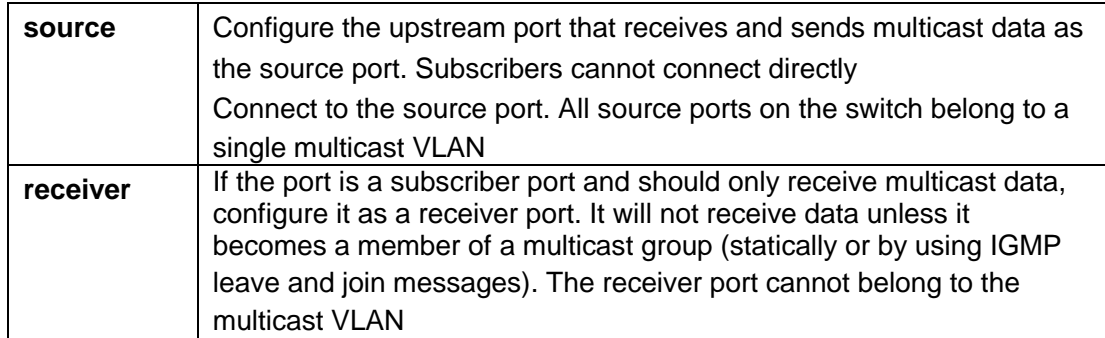

# **default**

# **mode**

Interface configuration mode

## **Instructions**

Use the command "mvr port type" to configure the MVR port type.

#### **Instance**

Configure MVR port type Switch(config)# interface gi1 Switch(config-if)# switchport trunk allowed vlan 2 Switch(config-if)# mvr type source Switch(config-if)#exit Switch(config)# interface gi2 Switch(config-if)# switchport mode access

Switch(config-if)#mvr type receiver

Query interface MVR configuration Switch# show mvr interface Port | Type | Immediate Leave

--------+---------+---------------- gi1 | Source Disabled gi2 | Receiver| **Disabled** 

## **mvr immediate**

# **format**

**mvr immediate no mvr immediate**

## **parameter**

# **default**

# **mode**

Interface configuration mode

# **Instructions**

Use the command "mvr immediate" to configure the MVR to leave immediately. **Description:**This command only applies to the receiver port, and should only be used in the receiver connected to a single receiver device

Enabled on the port.

## **Instance**

Configure MVR to leave immediately Switch(config)# interface gi1 Switch(configif)#mvr immediate

# **mvr vlan group**

## **format**

**mvr vlan**<VLAN-ID> group <ip-addr> interfaces IF\_PORTS **no mvr vlan** <VLAN-ID> group <ip-addr> interfaces IF\_PORTS

#### **parameter**

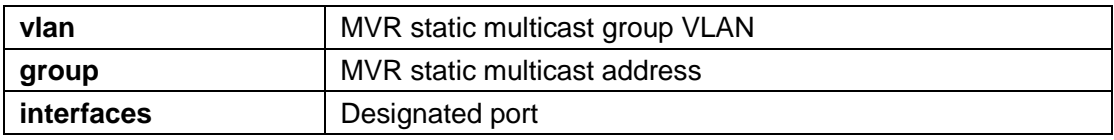

# **default**

#### **mode**

Global configuration mode

# **Instructions**

Use the command "mvr vlan group" to configure a static MVR multicast group and multicast member ports.

**Description:**In compatibility mode, this command only applies to the receiver port. In dynamic mode, it applies to

**receiver**Port and source port. When deleting the static mvr group all ports, the static group will be deleted.

# **Instance**

Configure MVR static multicast group Switch(config)# mvr vlan 2 group 224.1.1.1 interfaces gi2

#### **clear mvr members**

## **format**

**clear mvr members** [dynamic|static]

## **parameter**

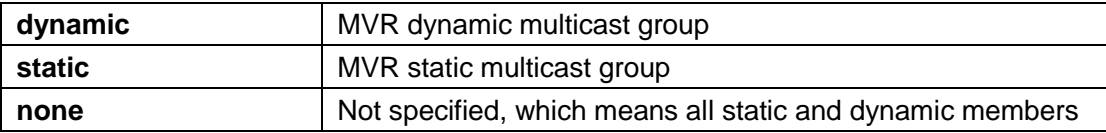

# **default**

## **mode**

Privileged mode

# **Instructions**

Use the command "clear mvr members" to clear the MVR multicast group members.

# **Instance**

Clear MVR multicast group members Switch# clear mvr members

#### **show mvr members**

# **format**

**show mvr members**

#### **parameter**

## **default**

# **mode**

Privileged mode

# **Instructions**

Use the command "show mvr members" to query the MVR multicast group members.

## **Instance**

Query MVR multicast group members Switch# show mvr members

#### **show mvr interface**

# **format**

```
show mvr interface [IF_PORTS]
```
## **parameter**

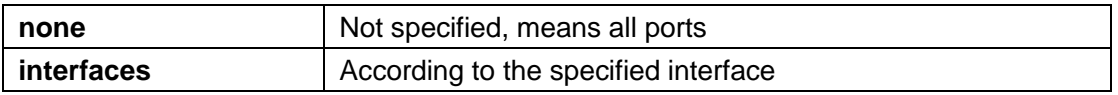

# **default**

## **mode**

Privileged mode

# **Instructions**

Use the command "show mvr interface" to query the interface MVR configuration.

# **Instance**

Query interface MVR configuration Switch# show mvr interface Port | Type | Immediate Leave --------+---------+---------------- gi1 | Source| Disabled gi2 | Receiver| Disabled

### **show mvr**

# **format**

**show mvr**

## **parameter**

#### **default**

# **mode**

Privileged mode

# **Instructions**

Use the command "show mvr" to query MVR information.

## **Instance**

Query MVR

Switch# show mvr MVR Running: Disabled MVR Multicast VLAN: 1 MVR Group Range: None MVR Max Multicast Groups: 128 MVR Current Multicast Groups: 0 MVR Global query response time: 1 sec MVR Mode: compatible

# 20. **POE**

**poe**

**format**

**poe no poe**

## **parameter**

## **default**

POE is enabled on all ports by default.

# **mode**

Interface configuration mode

# **Instructions**

Use the command "poe" to enable the port's POE function.

## **Instance**

Enable port POE Switch(config)# interface GigabitEthernet 1 Switch(config-if)# poe

Query POE configuration Switch# show poe Get poe power:

Port | Enable | State | type | level | actual- | volatge(V) | current(mA) | | | | | power(mW) | | --------+---------+-------+------+-------+-------- ---+------------+---- -------- gi1 enable on AT 4 676 52 13

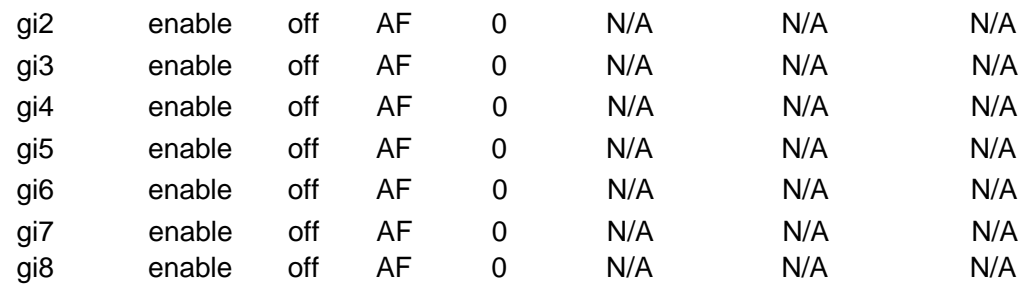

Total used power: 676 (mW) Current Temperature: 65 (C)

#### **poe schedule**

# **format**

**poe schedule week**days hour hours **no poe schedule week** days hour hours

## **parameter**

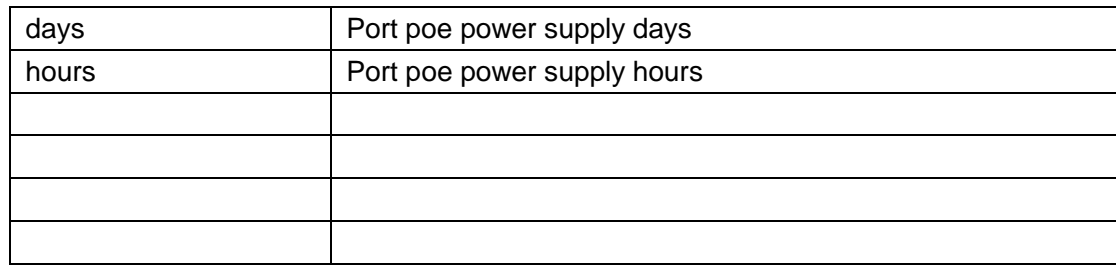

# **default**

POE power supply is turned on by default for all dates and times.

# **mode**

Interface configuration mode

# **Instructions**

Use the command "poe schedule" to set the port poe power supply time.

# **Instance**

Set interface POE time Switch(config)# interface GigabitEthernet 1 Switch(config-if)# poe schedule week mon hour 1

Note: The configured time has a deviation of about 0~10 minutes.

# **show poe**

# **format**

**show poe**

# **parameter**

# **default**

#### **mode**

Privileged mode

# **Instructions**

Use the command "show poe" to query the POE function of the system.

# **Instance**

Query POE configuration Switch# show poe Get poe power:

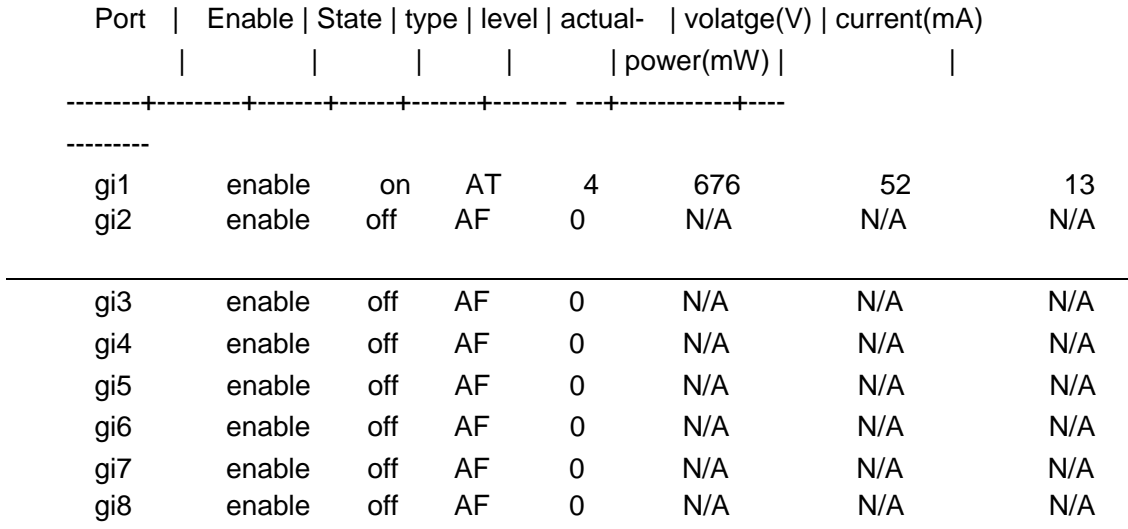

Total used power: 676 (mW) Current Temperature: 65 (C)

# 21. **Port Mirror**

**mirror session source interface**

## **format**

```
mirror session <1-4> source interfaces IF_PORTS (both | rx | tx) 
no mirror session<1-4> source interfaces IF_PORTS (both | rx | 
tx) no mirror session (<1-4> | all)
```
## **parameter**

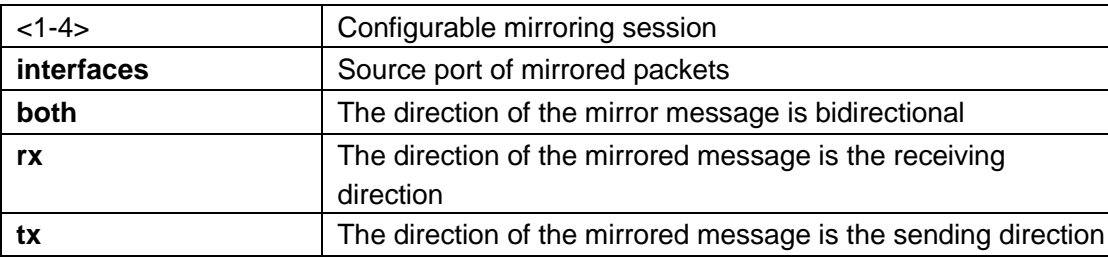

# **default**

# **mode**

Global configuration mode

## **Instructions**

Use the command "mirror session source interface" to configure port mirroring and specify the source port and packet direction.

Configure the mirror source port Switch(config)# mirror session 1 source interface gi2-5 both Switch(config)# mirror session 1 destination interface gi1 Switch(config)# do show mirror session 1 Session 1 Configuration Source RX Port: gi2-5 Source TX Port : gi2-5 Destination port : gi1 Ingress State: disabled

**mirror session destination interface**

# **format**

**mirror session** <1-4> destination interface IF\_NMLPORT [allow-ingress] **no mirror session** <1-4> destination interface IF\_NMLPORT **no mirror session** (<1-4> | all)

#### **parameter**

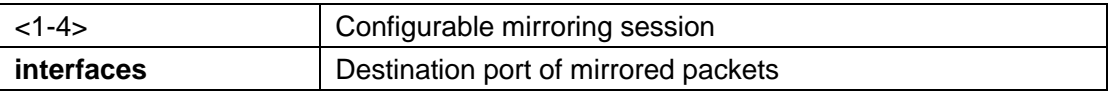

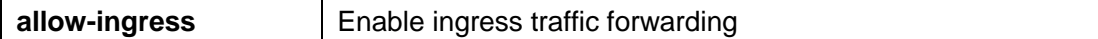

## **default**

#### **mode**

Global configuration mode

# **Instructions**

Use the command "mirror session destination interface" to configure port mirroring and specify the destination port.

Switch(config)# mirror session 1 destination interface gi1 Switch(config)# do show mirror session 1 Session 1 Configuration Source RX Port: gi2-5 Source TX Port : gi2-5 Destination port : gi1 Ingress State: disabled

## **show mirror**

# **format**

**show mirror** [session <1-4>]

#### **parameter**

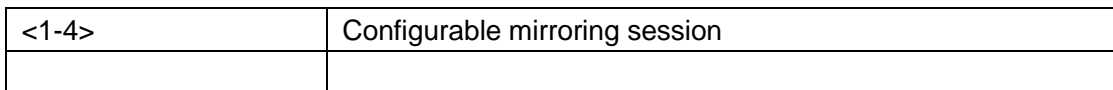

# **default**

#### **mode**

Privileged mode

# **Instructions**

Use the command "show mirror" to query the mirroring session configured by the system.

# **Instance**

Switch#show mirror session 1 Session 1 Configuration Source RX Port: gi2-5

Source TX Port : gi2-5 Destination port : gi1 Ingress State: disabled

# 22. **Port**

#### **description**

# **format**

**description** *WORD<1-32>* **no description**

#### **parameter**

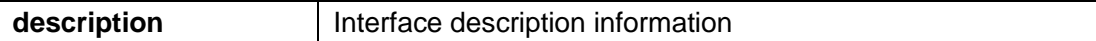

# **default**

#### **mode**

Interface mode

#### **Instructions**

Use the command "description" to easily configure the name information for the interface.

# **Instance**

Configuration interface description Switch(config)# interface gi1 Switch(config-if)# description "uplink port"

Query interface status Switch# show interfaces gi1 status Port Name Status Vlan Duplex Speed Type gi1 by uplink port connected 1 a-full a-10M Copper

#### **speed**

#### **format**

**speed (10 | 100 | 1000) speed auto [(10 | 100 | 1000 | 10/100)] speed nonegtiate**

#### **no speed nonegtiate**

## **parameter**

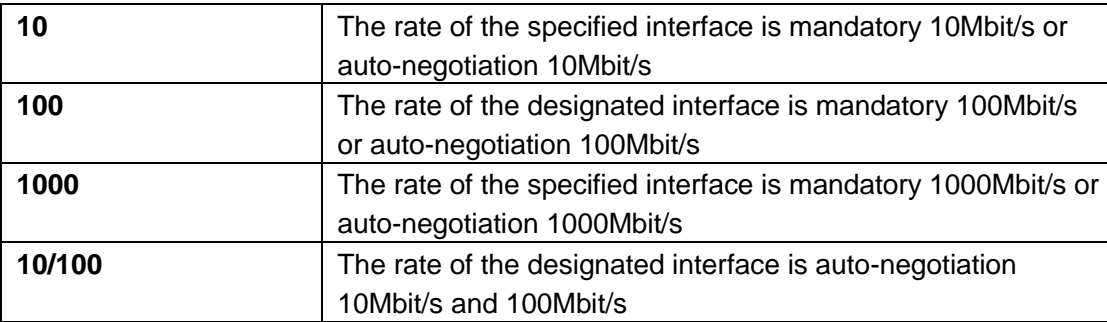

# **default**

The default port rate is auto-negotiation

## **mode**

Interface configuration mode

# **Instructions**

Use the command "speed" to modify the port rate, but it cannot be configured to exceed the maximum supported rate of the port.

#### **Instance**

Configure interface speed Switch(config)# interface gi1 Switch(config-if)# speed 100 Switch(config-if)# exit Switch(config)# interface gi2 Switch(config-if)# speed auto 10/100

Query interface configuration

Switch# show running-config interfaces gi1-2

interface gi1 speed 100 ! interface gi2 speed auto 10/100 ! Query port status Switch# show interfaces gi1-2 status Port Name **Status** Vlan Duplex Speed Type gi1 notconnect 1 auto 100M Copper notconnect 1 auto auto Copper

# **duple**

gi2

**x**

# **format**

**duplex** (auto | full | half)

## **parameter**

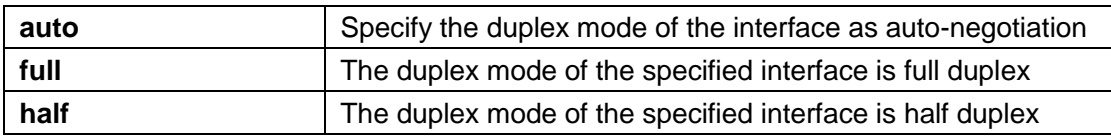

# **default**

The duplex of the default interface is auto-negotiation mode

# **mode**

Interface configuration mode

# **Instructions**

Use the command "duplex" to modify the duplex mode of the interface.

Switch(config)# interface gi1 Switch(config-if)# duplex full

Query interface configuration Switch# show running-config interfaces gi1 interface gi1 duplex full

Query interface status Switch# show interfaces gi1 status Port Name Status Vlan Duplex Speed Type gi1 connected 1 full a-10M Copper

#### **shutdown**

#### **format**

**shutdown no** 

#### **shutdown**

#### **parameter**

# **default**

The default configuration is no shutdown

# **mode**

Interface configuration mode

## **Instructions**

Use the command "shutdown" to shut down the interface. Use the command "no shutdown" to open the interface.

Configure the interface to shut down Switch(config)# interface gi1 Switch(configif)# shutdown

Query interface configuration Switch# show running-config interfaces gi1 interface gi1 shutdown

Query interface status Switch# show interfaces gi1 status Port Name **Status** Vlan Duplex Speed Type gi1 disable 1 full auto Copper

# **flowcontrol**

## **format**

flowcontrol(auto | off | on) no flowcontrol

#### **parameter**

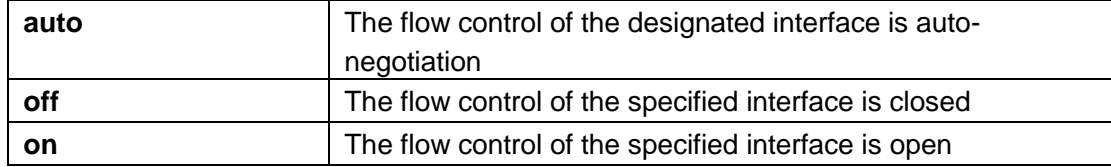

The default interface flow control is off

#### **mode**

Interface configuration mode

# **Instructions**

Use the command "flowcontrol" to modify the flow control configuration of the interface.

## **Instance**

Configure interface flow control Switch(config)# interface gi1 Switch(config-if)# flowcontrol on

Query interface Switch# show interfaces gi1 GigabitEthernet1 is up Hardware is Gigabit Ethernet Full-duplex, Auto-speed, media type is Copper flow-control is enable, status is off back-pressure is enabled 151 packets input, 9920 bytes, 0 throttles Received 0 broadcasts (151 multicasts) 0 runts, 0 giants, 0 throttles 0 input errors, 0 CRC, 0 frame 151 multicast, 0 pause input 0 input packets with dribble condition detected 25358 packets output, 2250933 bytes, 0 underrun 0 output errors, 0 collisions 0 babbles, 0 late collision, 0 deferred 0 PAUSE output

#### **jumbo-frame**

# **format**

**jumbo-frame** *<1518-10000>*

#### **parameter**

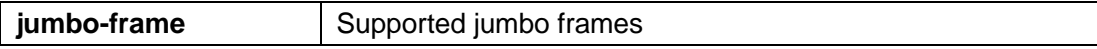

# **default**

The jumbo frame in the default interface is 1522.

# **mode**

Global configuration mode

# **Instructions**

Use the command "jumbo-frame" to configure the maximum jumbo frame of the interface.

# **Instance**

Configure interface jumbo frames Switch(config)# jumbo-frame 9216

Query configuration Switch# show running-config jumbo-frame 9216

#### **protected**

# **format**

**protected no protected**

#### **parameter**

# **default**

The default is not isolated

# **mode**

Interface configuration mode

## **Instructions**

Use the command "protected" to enable the port isolation function. Isolated ports are only allowed to communicate with unisolated ports. In other words, the isolated port is not allowed to communicate with another isolated port.

#### **Instance**

Configure interface isolation Switch(config)# interface range gi1-2 Switch(config-if-range)# protected

Query interface isolation

Switch# show interfaces gi1-2 protected Port | Protected State -------+-----------------

> gi1 |enabled gi2 |enabled

#### **eee**

## **format**

**eee no eee**

# **parameter**

# **default**

Disabled by default

# **mode**

Interface configuration mode

# **Instructions**

Use the command "eee" to start the energy-efficient Ethernet function of the interface.

# **Instance**

Configure EEE Switch(config)# interface gi1 Switch(config-if)# eee

Query configuration Switch# show running-config interface gi1 interface gi1 eee

# **clear interface**

# **format**

**clear interfaces** *IF\_PORTS* **counters**

# **parameter**

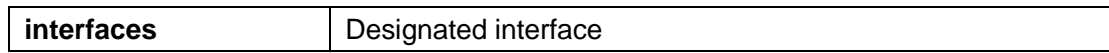

## **default**

#### **mode**

Privileged mode

## **Instructions**

Use the command "clear interface" to clear the statistics of the specified interface.

# **Instance**

Clear interface statistics Switch(config)# clear interfaces gi1 counters

#### Query interface

Switch# show interfaces gi1

GigabitEthernet1 is up Hardware is Gigabit Ethernet Full-duplex, Auto-speed, media type is Copper back-pressure is enabled

0 packets input, 0 bytes, 0 throttles

Received 0 broadcasts (0 multicasts)

0 runts, 0 giants, 0 throttles

0 input errors, 0 CRC, 0 frame

0 multicast, 0 pause input 0 input packets with dribble condition detected 6 packets output, 488 bytes, 0 underrun 0 output errors, 0 collisions

0 babbles, 0 late collision, 0 deferred

0 PAUSE output

## **show interface**

# **format**

```
show interfaces IF_PORTS
show interfaces IF_PORTS status 
show interfaces IF_PORTS 
potected
```
#### **parameter**

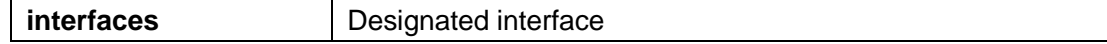

# **default**

# **mode**

Privileged mode

# **Instructions**

Use the command "show interface" to query the detailed statistics and status information of the interface. Use the command "show interface status" to query the interface status information. Use the command "show interface protected" to query interface isolation information.

#### **Instance**

Query interface Switch# show interfaces gi1 GigabitEthernet1 is up Hardware is Gigabit Ethernet Full-duplex, Auto-speed, media type is Copper back-pressure is enabled

0 packets input, 0 bytes, 0 throttles

Received 0 broadcasts (0 multicasts)

0 runts, 0 giants, 0 throttles

0 input errors, 0 CRC, 0 frame

0 multicast, 0 pause input 0 input packets with dribble condition detected 6 packets output, 488 bytes, 0 underrun

0 output errors, 0 collisions

0 babbles, 0 late collision, 0 deferred

0 PAUSE output

# 23. **Port Error Disable**

#### **errdisable recovery cause**

# **format**

**errdisable recovery cause**(all|acl|arp-inspection|bpduguard|broadcastflood|dhcp-rate-limit|psecure-violation|selfloop|unicast-flood|unknownmulticastflood) **no errdisable recovery cause** (all|acl|arp-inspection|bpduguard|broadcastflood|dhcp-rate-limit|psecure-violation|selfloop|unicast-flood|unknownmulticastflood)

#### **parameter**

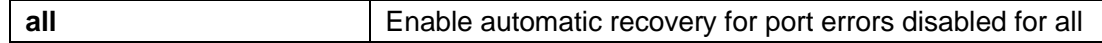

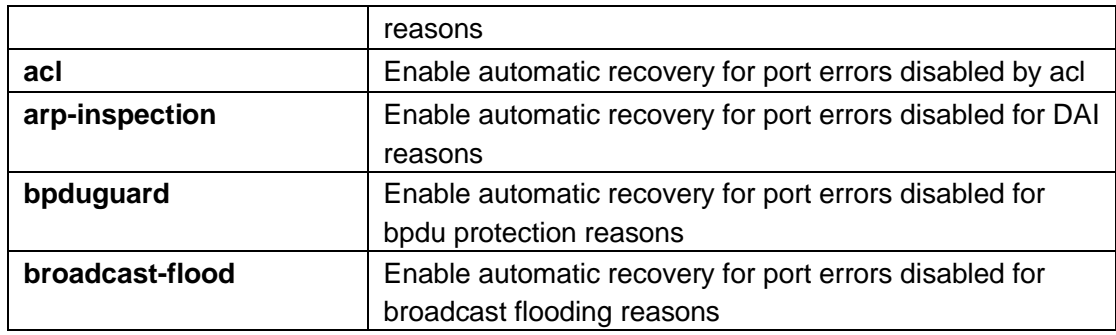

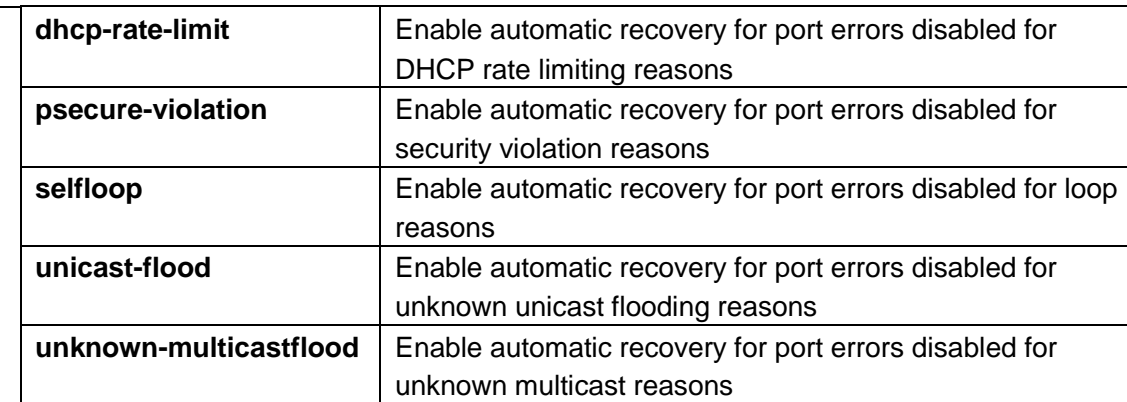

# **default**

Disabled by default

# **mode**

Global configuration mode

# **Instructions**

Use the command "errdisable recovery cause" when the port will be disabled because the protocol detects an invalid operation. To enable port errors, disable recovery from specific causes.

# **Instance**

Enable errdisable function Switch(config)# errdisable recovery cause bpduguard Switch(config)# errdisable recovery cause selfloop

#### **errdisable recovery cause udld**

# **format**

**errdisable recovery cause udld no errdisable recovery cause udld**

### **parameter**

# **default**

Disabled by default

# **mode**

Global configuration mode

# **Instructions**

Use the command "errdisable recovery cause udld" to enable automatic recovery of unidirectional link detection (UDLD).

# **Instance**

Configure the errdisable function of UDLD switch(config)# errdisable recovery cause udld switch# show errdisable recovery ErrDisable Reason Timer Status

--------------------------+---------------

bpduguard | disabled udld|enabled

…

#### **errdisable recovery interval**

## **format**

**errdisable recovery interval** seconds

#### **parameter**

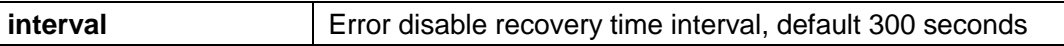

# **default**

300 seconds by default

# **mode**

Global configuration mode

# **Instructions**

Use the command "errdisable recovery interval" to set the recovery interval for the port that disables errors.

#### **Instance**

Set errdisable interval time Switch(config)# errdisable recovery interval 60

## **show errdisable recovery**

# **format**

**show errdisable recovery**

#### **parameter**

#### **default**

## **mode**

Privileged mode

## **Instructions**

Use the command "show errdisable recovery" to query the error disable configuration and interface error disable status.

## **Instance**

Query error disable configuration Switch# show errdisable recovery<br>ErrDisable Reason | Timer ErrDisable Reason **Status** 

--------------------------+---------------

bpduguard | disabled udld | disabled selfloop | disabled broadcast-flood | disabled

unknown-multicast-flood | disabled unicast-flood | disabled acl | disabled psecure-violation | disabled dhcp-rate-limit | disabled arp-inspection | disabled

Timer Interval: 300 seconds

Interfaces that will be enabled at the next

timeout: Port | Error Disable

Reason | Time Left -----+--------------------------+------------

# 24. **Port Security**

## **port-security (Global)**

## **format**

**port-security no portsecurity**

#### **parameter**

# **default**

Disabled by default

## **mode**

Global configuration mode

## **Instructions**

Use the command "port-security" to enable the port security global switch.

#### **Instance**

Enable port security switch(config)# port-security switch# show port-security port-security is: Enabled

**port-security (Interface)**

# **format**

**port-security no portsecurity**

## **parameter**

# **default**

Disabled by default

# **mode**

Interface configuration mode

# **Instructions**

Use the command "port-security" to enable the port security interface switch.

# **Instance**

Enable port security under the interface switch(config)# interface gi1 switch(config-if)# port-security switch(config)# show port-security interfaces gi1 Port | Security | CurrentAddr | Action --------+-------------------+---------------+----- ---------------- gi1 | Enabled (1) | 0 | Discard

**port-security address-limit**

# **format**

**port-security address-limit** <1-256> **port-security violation** (protect | restrict |shutdown) **no port-security addresslimit no port-security violation**

# **parameter**

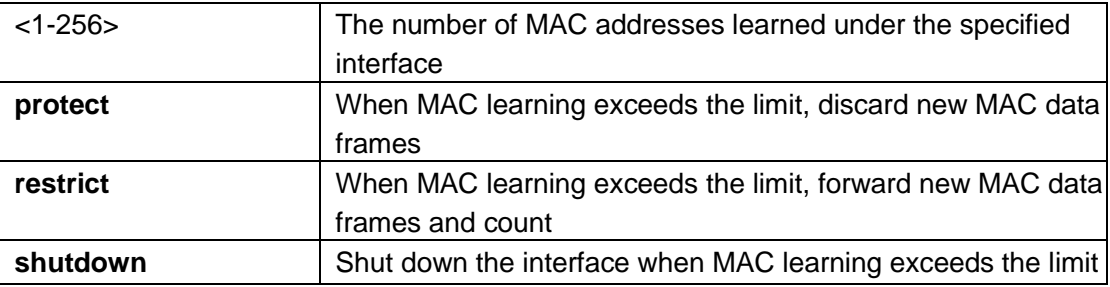

# **default**

The default number of MAC address learning is 1, and packets are discarded when the threshold is exceeded.

## **mode**

Interface configuration mode

# **Instructions**

Use the command "port-security address-limit" to set the MAC learning limit, and use the command "port-security violation" to set the violation operation after the threshold is exceeded.

# **Instance**

Configure port security

switch(config)# interface gi1 switch(config-if)# port-security address-limit 10 switch(config-if)# port-security violation protect switch(config-if)# port-security

Query the port security configuration of the interface

Switch# show port-security interfaces gi1

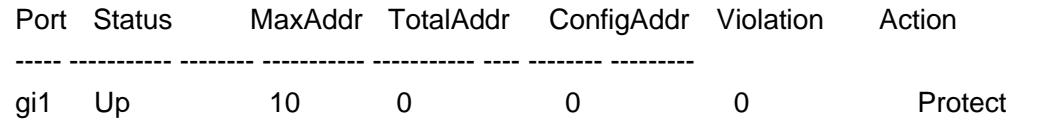

#### **show port-security**

## **format**

**show port-security**

#### **parameter**

### **default**

## **mode**

Privileged mode

### **Instructions**

Use the command "show port-security" to query the global configuration of system port security.

#### **Instance**

Query port security global configuration switch# show port-security port-security is: Enabled

#### **show port-security interface**

#### **format**

**show port-security interface** *IF\_PORTS*
# **parameter**

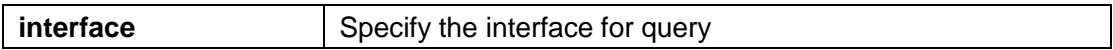

## **default**

## **mode**

Privileged mode

# **Instructions**

Use the command "show port-security interfaces" to query the security configuration information of the specified port.

# **Instance**

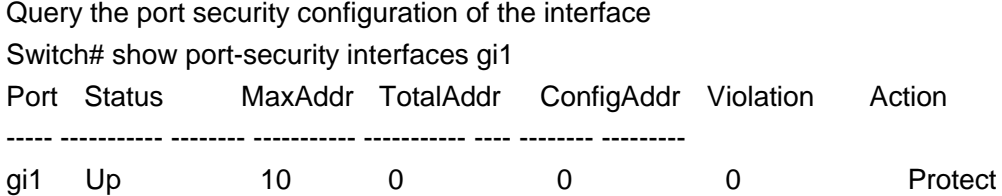

# 25. **Protocol VLAN**

### **vlan protocol-vlan group (Global)**

# **format**

**vlan protocol-vlan group**<1-8> frame-type (ethernet\_ii|llc\_other|snap\_1042) protocol-value VALUE no vlan protocol-vlan group <1-8>

### **parameter**

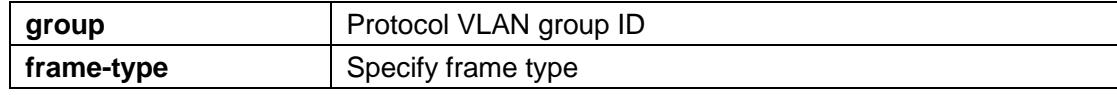

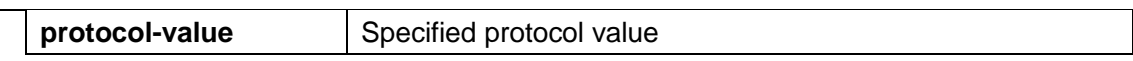

# **default**

**mode**

Global configuration mode

# **Instructions**

Use the command "vlan protocol-vlan group" to specify the protocol type to add a protocol VLAN group.

# **Instance**

Add protocol VLAN group Switch(config)# vlan protocol-vlan group 1 frame-type ethernet\_ii protocol-value 0x806 Switch(config)# vlan protocol-vlan group 2 frame-type llc\_other protocol- value 0x800

Query protocol VLAN group

Switch# show vlan protocol-vlan

Group ID | Status | Type | value

---------------+-------------------+-------------- -------+---------------

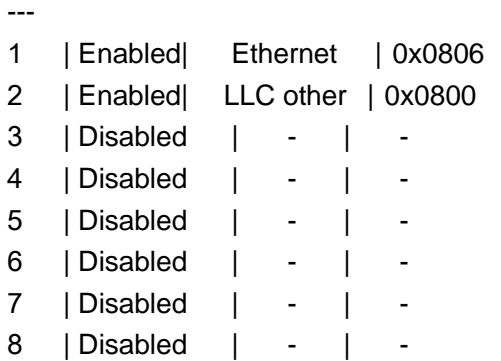

**vlan protocol-vlan group (Interface)**

# **format**

**vlan protocol-vlan group**<1-8> vlan <1-4094> **no vlan protocol-vlan group** <1-8>

# **parameter**

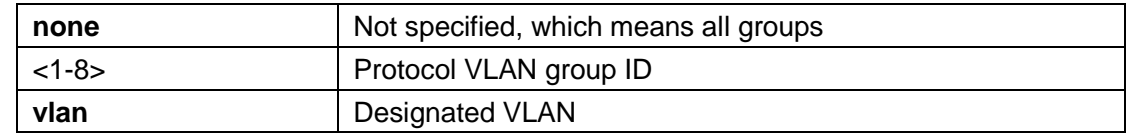

# **default**

## **mode**

Interface configuration mode

# **Instructions**

Use the command "vlan protocol-vlan group" to map the protocol group and VLAN on the interface.

# **Instance**

Configure Protocol VLAN Group Switch(config)# interface gi1 Switch(config-if)# vlan protocol-vlan group 1 vlan 2

#### **show vlan protocol-vlan**

# **format**

**show vlan mac-vlan** [group <1-8>]

### **parameter**

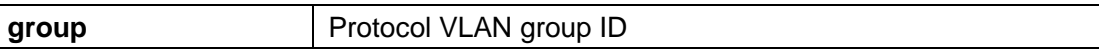

# **mode**

Privileged mode

# **Instructions**

Use the command "show vlan protocol-vlan" to query the protocol VLAN group configuration.

# **Instance**

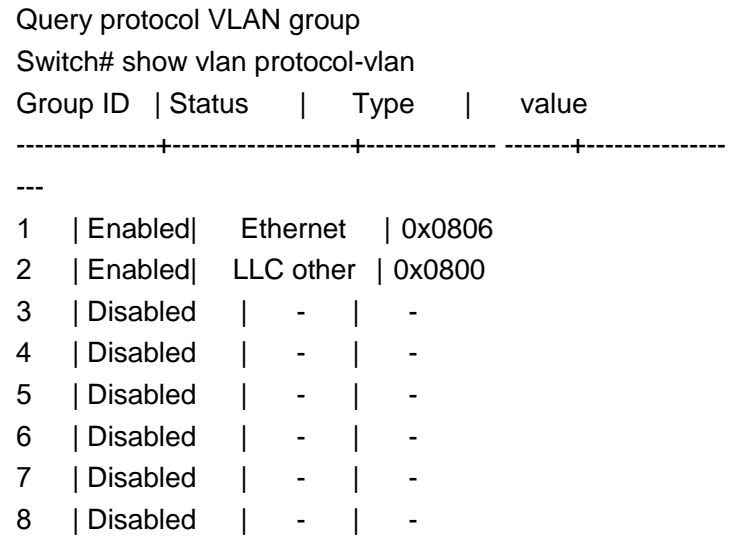

#### **show vlan protocol-vlan interfaces**

# **format**

**show vlan protocol-vlan interfaces** IF\_PORTS

#### **parameter**

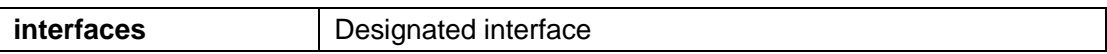

# **mode**

Privileged mode

## **Instructions**

Use the command "show vlan protocol-vlan interface" to query the interface configuration of the protocol VLAN.

# **Instance**

Configure protocol VLAN interface configuration Switch# show vlan protocol-vlan interfaces gi1 Port gi1: Group 1 Status: Enabled VLAN ID: 2 Group 2 Status : Enabled VLAN ID: 3 Group 3 Status: Disabled Group 4 Status: Disabled Group 5 Status: Disabled Group 6 Status: Disabled Group 7 Status: Disabled Group 8 Status: Disabled

# 26. **QOS**

#### **qos**

**format**

**qos no** 

**qos**

## **parameter**

## **default**

Not enabled by default

## **mode**

Global configuration mode

# **Instructions**

Use the command "qos" to assign the quality of service to the packet queue according to the basic trust type, and the higher priority packets can be sent first.

## **Instance**

Enable QOS Switch(config)# qos

Query QOS configuration Switch# show qos QoS Mode: basic Basic trust: cos

### **qos cos**

## **format**

**qos cos** *<0-7>*

## **parameter**

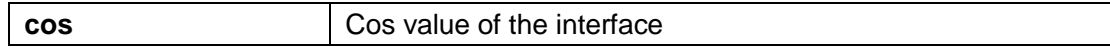

# **default**

The default interface COS value is 0.

# **mode**

Interface configuration mode

# **Instructions**

Sometimes, there is noqos information, such as CoS, DSCP, IP priority, etc. But we

can still give priority to the package by configuring the interface default cos value. If there is no qos information in the packet, the device will use this default cos value and find the cos queue mapping to obtain the final target queue. Use the command "qos" to specify the priority of the port.

## **Instance**

Configure the COS value of the interface Switch(config)# interface GigabitEthernet 1 Switch(config-if)# qos cos 7

Query the QOS configuration of the interface Switch# show qos interface GigabitEthernet 1 Port | CoS | Trust State | Remark Cos | Remark DSCP | Remark IP Prec --------+-------+---------------+------------+---- ---------+---------

gi1 | 7 | enabled |disabled | disabled | disabled |

## **qos map**

# **format**

**qos map**(cos-queue | dscp-queue | precedence-queue) SEQUENCE to <1- 8> **qos map**(queue-cos | queue-precedence) SEQUENCE to <0-7>

**qos map queue-dscp**SEQUENCE to <0-63>

## **parameter**

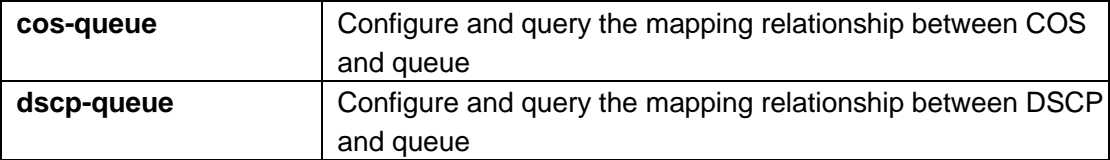

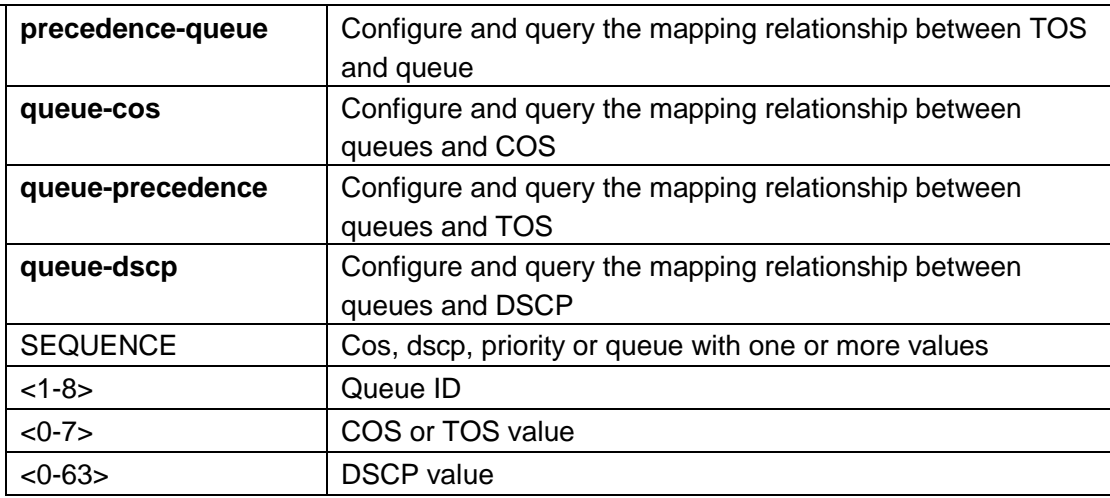

## **default**

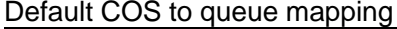

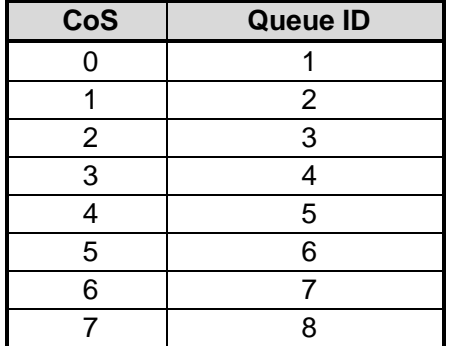

Default DSCP to queue mapping

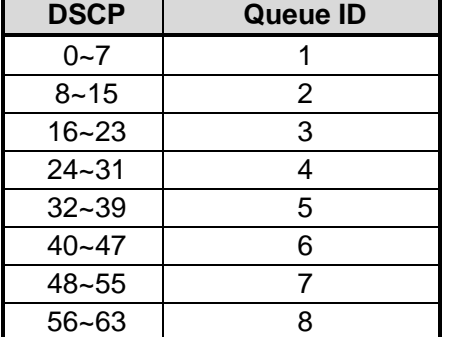

#### Default TOS to queue mapping

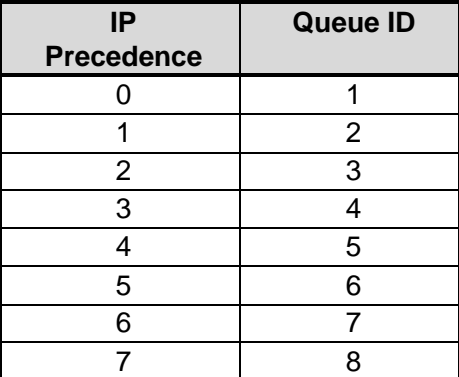

Default queue to COS mapping

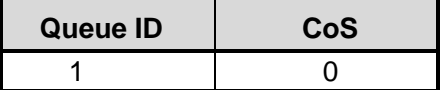

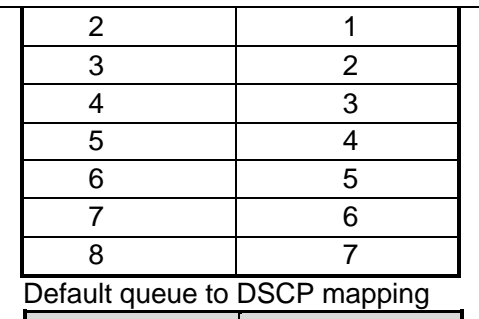

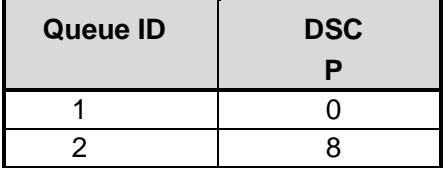

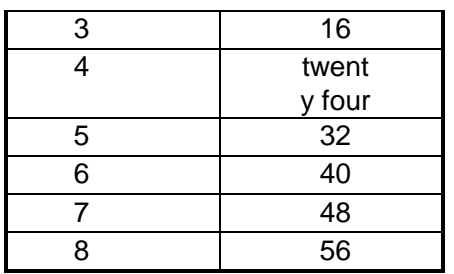

Default queue to TOS mapping

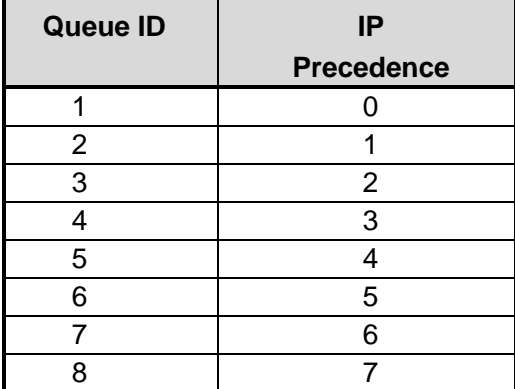

### **mode**

Global configuration mode

## **Instructions**

According to different trust types, data packets are assigned to different queues according to specific qos mapping. For example, if the trust type is trust cos, the device will obtain the cos value in the data packet and refer to the cos queue mapping to allocate the correct queue.

The queue to cos, dscp, or priority mapping is used by the remarking function. If the port marking function is enabled, the marking function will reference these 3 tables to mark the data packet.

# **Instance**

ConfigurationCOSTo queue mapping

Switch(config)# qos map cos-queue 6 7 to 1

InquireCOSTo queue mapping

Switch# show qos map cos-queue

CoS to Queue mappings

COS 0 1 2 3 4 5 6 7 --------------------------------

Queue 2 1 3 4 5 6 1 1

Configure queue toCOSMapping Switch(config)# qos map queue-cos 4 5 to 7

Query queue toCOSMapping

# Switch# show qos map queue-cos Queue to CoS mappings Queue 1 2 3 4 5 6 7 8 -------------------------------- CoS 1 0 2 7 7 5 6 7

## **qos queue**

## **format**

**qos queue strict-priority-num**<0-8> **qos queue weight** SEQUENCE

#### **parameter**

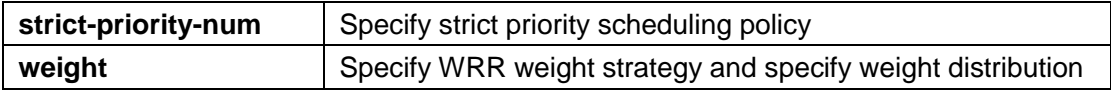

# **default**

When the value of strict-priority-num is 8, it means that strict priority scheduling is adopted. WRR weight scheduling default weight

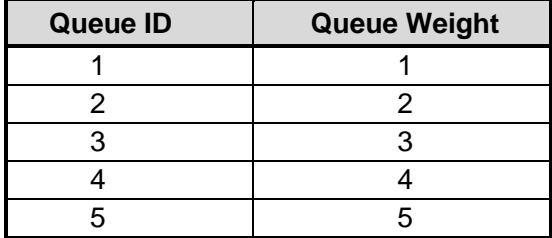

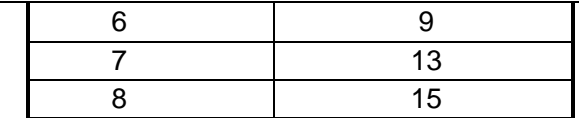

### **mode**

Global configuration mode

# **Instructions**

The device supports a total of 8 QoS queues. It can set the queue to a strict priority queue or a weighted queue to prevent starvation. The higher the id value, the higher the priority of the queue.

First, you need to decide how many strict priority queues you need. The strict priority queue will always occupy the higher priority queue. For example, if the strict priority number is set to 2, then queues 7 and 8 will be strict priority queues, and the other queues will be weighted queues.

After setting the number of strict priority queues, you need to use the "qos queue" command to set the weight of the weighted queue. The bandwidth will be shared by the weights you configure between these weighted queues.

## **Instance**

Configure QOS scheduling strategy Switch(config)# qos queue strict-priority-num 3 Switch(config)# qos queue weight 5 10 15 20 25

Query QOS queue scheduling

Switch# show qos queueing

qid-weights Ef-Priority 1-5 dis- N/A 2-10 dis-N/A 3-15 dis- N/A 4- 20 dis- N/A 5-25 dis-N/A

6 -N/A ena- 6

7 -N/A ena- 7

8 -N/A ena- 8

#### **qos remark**

# **format**

**qos remark (cos | dscp | precedence) no qos remark (cos | dscp | precedence)**

#### **parameter**

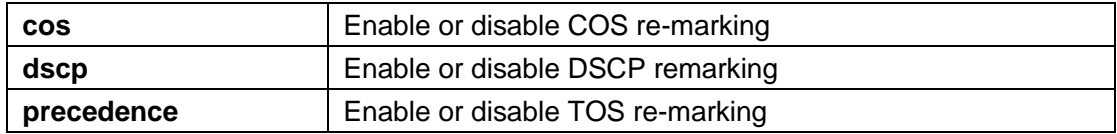

## **default**

The default COS/DSCP/TOS is re-marked as disabled.

#### **mode**

Interface configuration mode

#### **Instructions**

The QoS marking function allows you to change the priority information in the packet according to the egress queue. For example, if you want all packets from queue 1 of interface gi1 to mark the cos value as 5 in the next layer of the device, you can enable the cos marking function on gi1 and configure the cos mapping of queue 1 to cos 5.

Use the command "qos remark" to enable the marking function on a specific type.

## **Instance**

Configure priority re-marking Switch(config)# interface GigabitEthernet 1 Switch(config-if)# qos remark cos Switch(config-if)# qos remark dscp Switch(config-if)# qos remark precedence

Query interface QOS configuration Switch# show qos interface GigabitEthernet 1 Port | CoS | Trust State | Remark Cos | Remark DSCP | Remark IP Prec

--------+-------+---------------+------------+---- ---------+------ gi1 | 0 | enabled |enabled |enabled | enabled |

#### **qos trust**

## **format**

**qos trust**(cos | cos-dscp | dscp | precedence)

#### **parameter**

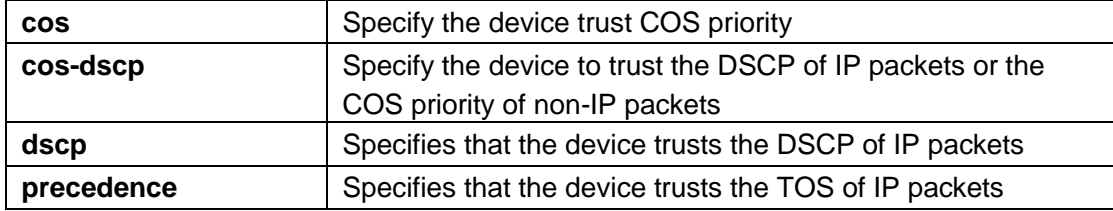

# **default**

COS is trusted by default.

# **mode**

Global configuration mode

## **Instructions**

In the QoS basic mode, there are 4 types of trust for the device to determine the appropriate queue for the packet. This command can switch between these trust types.

#### **COS:**

IEEE 802.1p defines a 3-bit priority value in the vlan tag. Trust this value in the data packet and allocate queues according to the cos queue mapping.

# **DSCP:**

IETF RFC2474 defines a 6-bit priority value (the highest 6 bits in the ToS field) in the IP packet. Trust this value in the data packet and allocate queues according to the dscp queue mapping.

#### **IP priority:**

The highest 3-bit priority value in the ToS field of an IP packet. Trust this value in the data packet and assign queues based on priority queue mapping.

## **CoS-DSCP:**

Trust DSCP for IP packets and allocate queues based on DSCP queue mapping. Trust the CoS of non-IP packets, and according to the CoS team

Column mapping allocation queue.

## **Instance**

Configure device trust type Switch(config)# qos trust precedence

Query QOS configuration Switch# show qos QoS Mode: basic Basic trust: ip-precedence

## **qos trust (Interface)**

## **format**

**qos trust no qos trust**

#### **parameter**

#### **default**

The default interface trust is enabled.

# **mode**

Interface configuration mode

# **Instructions**

After enabling the QoS function in the basic mode, the device also supports enabling/disabling the QoS function for each interface. If the trust status on the interface is enabled, all ingress packets of this interface will be remapped according to the trust type and qos mapping Shoot. Otherwise, all ingress packets will be allocated to queue 1. Use the command "qos trust" to enable the interface trust switch.

# **Instance**

Configure interface trust Switch(config)# interface GigabitEthernet 1 Switch(config-if)# no qos trust

Query interface QOS configuration Switch# show qos interface GigabitEthernet 1 Port | CoS | Trust State | Remark Cos | Remark DSCP | Remark IP Prec --------+-------+---------------+------------+---- ---------+--------- gi1 | 0 | disabled | disabled | disabled | disabled |

#### **show qos**

## **format**

**show qos**

#### **parameter**

**default**

## **mode**

Privileged mode

# **Instructions**

Use the command "show qos" to query the QOS configuration including status and trust type.

# **Instance**

Query QOS configuration Switch# show qos QoS Mode: basic Basic trust: cos

**show qos interface**

# **format**

**show qos interface** *IF\_PORTS*

#### **parameter**

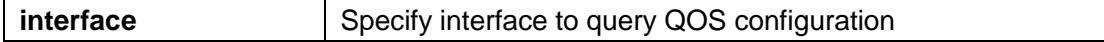

**default**

**mode**

Privileged mode

# **Instructions**

Use the command "show qos interface" to query the QOS configuration under the interface, including the default COS, priority marking, status and remarking type.

# **Instance**

Query the QOS configuration of the interface Switch# show qos interface GigabitEthernet 1 Port | CoS | Trust State | Remark Cos | Remark DSCP | Remark IP Prec --------+-------+---------------+------------+---- ---------+-------- gi1 | 7 | enabled |disabled | disabled | disabled |

### **show qos map**

# **format**

**show qos map** [(cos-queue | dscp-queue | precedence-queue | queue-cos | queue-dscp | queue-precedence)]

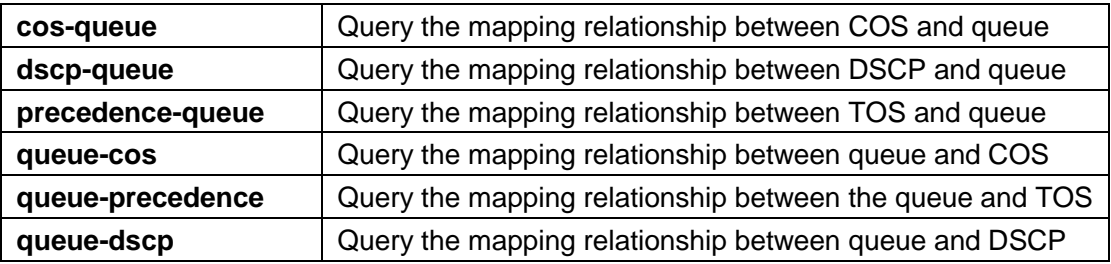

# **default**

#### **mode**

Privileged mode

# **Instructions**

Use the command "show qos map" to query various types of mapping relationships in QOS.

## **Instance**

Query queue toCOSMapping Switch# show qos map queue-cos Queue to CoS mappings Queue 1 2 3 4 5 6 7 8 -------------------------------- CoS 1 0 2 7 7 5 6 7

# **show qos queueing**

## **format**

**show qos queueing**

# **default**

## **mode**

Privileged mode

# **Instructions**

Use the command "show qos queueing" to query QOS queue information.

# **Instance**

Query QOS queue scheduling Switch# show qos queueing qid-weights Ef-Priority 1-5 dis- N/A 2-10 dis-N/A 3-15 dis- N/A 4- 20 dis- N/A 5-25 dis-N/A 6 -N/A ena- 6 7 -N/A ena- 7

8 -N/A ena- 8

# 27. **Rate Limit**

# **rate-limit egress**

# **format**

**rate-limit egress** <16-1000000> **no rate-limit egress**

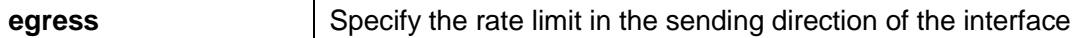

# **default**

Disabled by default

# **mode**

Interface configuration mode

# **Instructions**

Use the command "rate-limit egress" to configure the rate limit in the next sending direction.

# **Instance**

Configure interface rate limit Switch(config)# interfaces gi1 Switch(config-if)# rate-limit egress 2048

Query interface speed limit Switch# show running-config interfaces gi1 interface gi1 rate-limit egress 2048

#### **rate-limit ingress**

# **format**

**rate-limit ingress** <16-1000000> **no rate-limit ingress**

## **parameter**

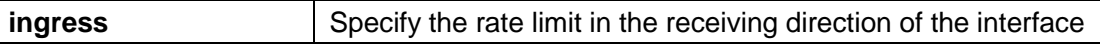

# **default**

Disabled by default

## **mode**

Interface configuration mode

# **Instructions**

Use the command "rate-limit egress" to configure the rate limit in the receiving direction.

# **Instance**

Configure interface rate limit Switch(config)# interfaces gi1 Switch(config-if)# rate-limit ingress 128

Query interface speed limit Switch# show running-config interfaces gi1 interface gi1 rate-limit ingress 128

# **rate limit egress queue**

# **format**

**rate-limit egress queue** <1-8> <16-1000000> **no rate-limit egress queue** <1-8>

### **parameter**

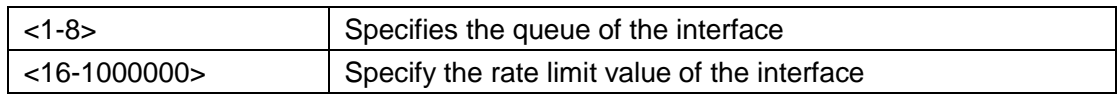

# **default**

Disabled by default

## **mode**

Interface configuration mode

# **Instructions**

Use the command "rate-limit egress queue" to configure the rate limit of the queue in the sending direction of the interface.

# **Instance**

Configure egress queue rate limit Switch(config)# interfaces gi1 Switch(config-if)# rate-limit egress queue 3 2048 Switch# show running-config interfaces gi1 interface gi1 rate-limit egress queue 3 2048

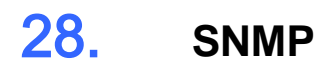

## **snmp**

**format**

**snmp**

# **parameter**

# **default**

Disabled by default

# **mode**

Global configuration mode

## **Instructions**

Use the command "snmp" to open the SNMP service of the device.

## **Instance**

Enable SNMP service Switch(config)# snmp

#### **snmp view**

# **format**

snmp viewview-name subtree oid-tree oid-mask (all|oid-mask) viewtype (included|excluded) **no snmp view** view-name subtree (all|oid-tree)

#### **parameter**

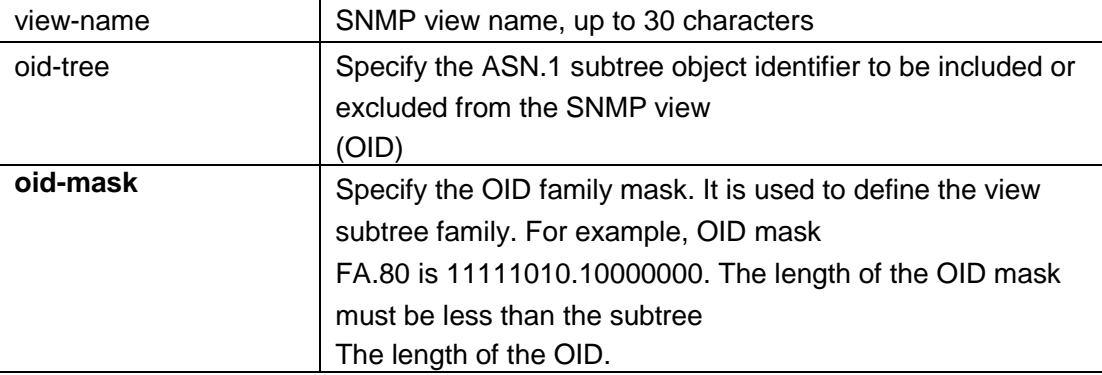

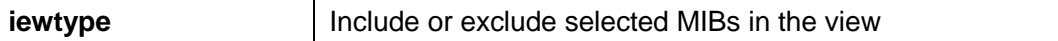

# **default**

# **mode**

Global configuration mode

# **Instructions**

Use the command "snmp view" to configure the SNMP view.

Configure SNMP view Switch(config)# snmp view private subtree 1.3.3.1 oid-mask all viewtype included

#### **snmp group**

# **format**

**snmp group**group-name (1|2c|3) (noauth|auth|priv) read-view read-view **write-view** write-view [notify-view notify-view] **no snmp group** group-name security-mode version (1|2c|3)

#### **parameter**

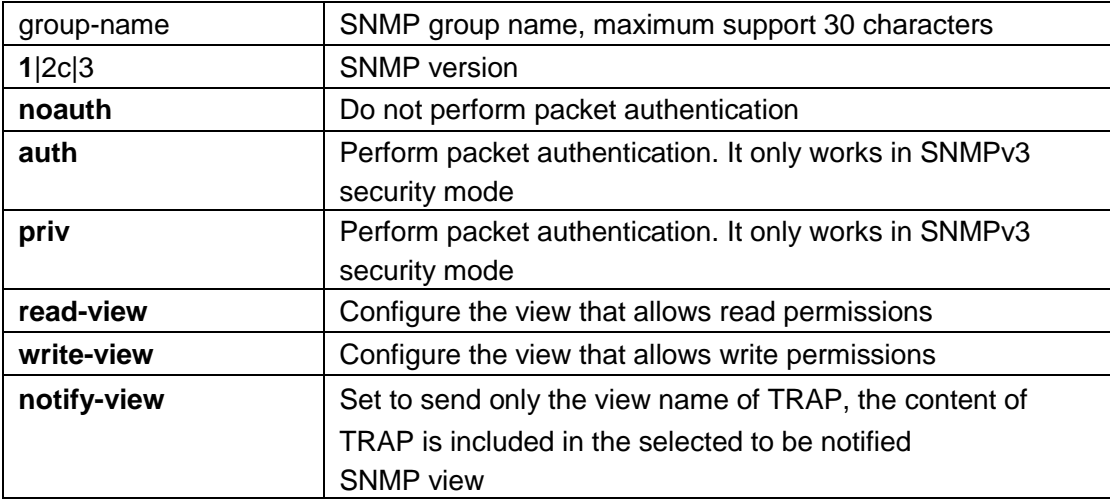

# **default**

## **mode**

Global configuration mode

# **Instructions**

#### Inst

To define an SNMP group, use the command "snmp group" to configure it in global mode. SNMP group configuration is used to map SNMP V3 users to SNMP groups. These users will be mapped to the group's view. The security level of SNMP v1 or v2 is always noauth.

Configure SNMP group Switch(config)# snmp group v3 version 3 auth read-view all write-view all notifyview all

#### **snmp community**

## **format**

**snmp community**community-name [view view-name] (ro|rw) **snmp community**community-name group group-name **no snmp community**community-name

#### **parameter**

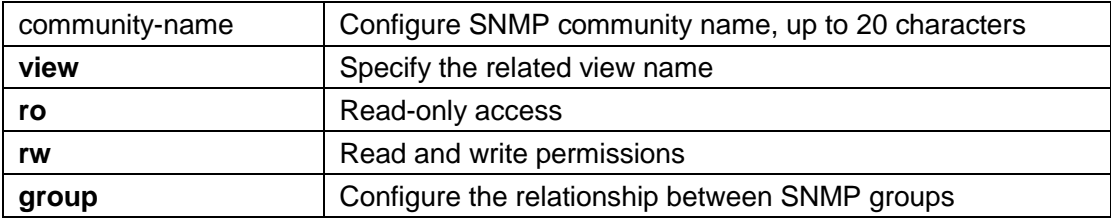

# **default**

The system default read-only community name is public

# **mode**

Global configuration mode

# **Instructions**

Use the command "snmp community" to configure the read/write community name of SNMP V1/V2C.

### **Instance**

Configure community name

Switch(config)# snmp community private ro

#### **snmp user**

**format**

**snmp user**username group-name [auth (md5|sha) AUTHPASSWD] snmp user username group-name auth (md5|sha) AUTHPASSWD priv PRIVPASSWD **no snmp user** username

#### **parameter**

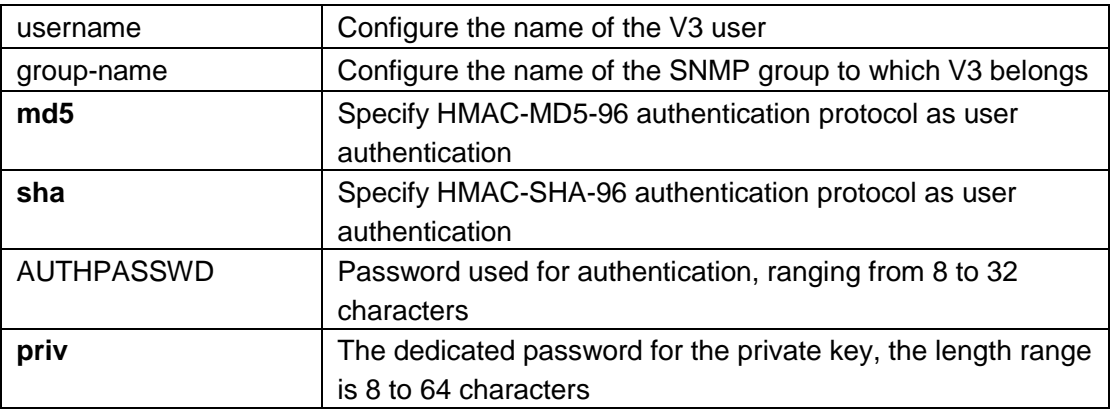

# **default**

# **mode**

Global configuration mode

# **Instructions**

Use the command "snmp user" to configure SNMP V3 users.

# **Instance**

Configure SNMP users Switch(config)# snmp Use the command r v3 v3 auth md5 12345678

**snmp engineid**

# **format**

**snmp engineid**(default|ENGINEID)

# **parameter**

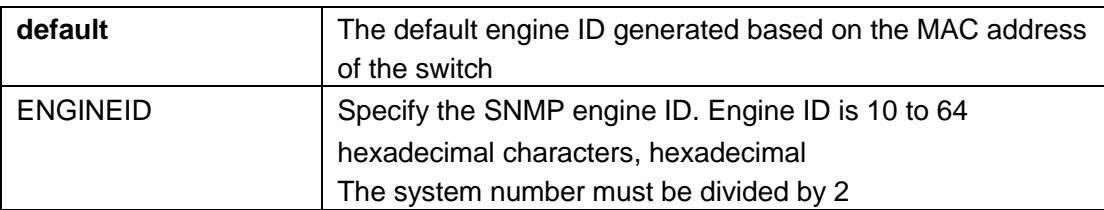

# **default**

The default SNMP engine ID on the switch is based on the switch MAC address

# **mode**

Global configuration mode

# **Instructions**

Use the command "snmp engineid" to define the engine ID of the switch.

# **Instance**

Configuration engine Switch(config)# snmp engineid 00036D001122

## **snmp engineid remote**

## **format**

**snmp engineid remote**(ip-addr|ipv6-addr) ENGINEID **no snmp engineid remote (ip-addr**|ipv6-addr)

## **parameter**

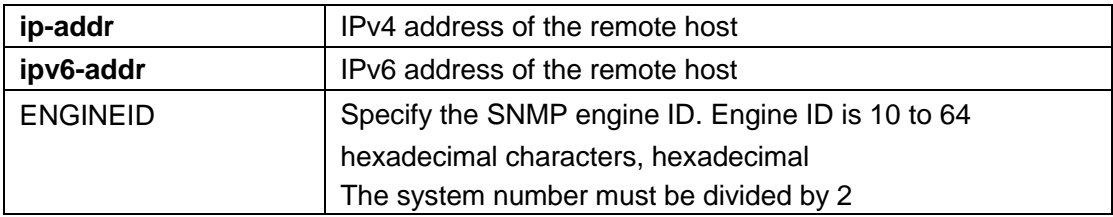

# **default**

# **mode**

Global configuration mode

# **Instructions**

Use the command "snmp engineid remote" to define the engine ID of the remote host.

# **Instance**

Configure remote engine Switch(config)# snmp engineid remote 192.168.1.11 00036D10000A

#### **snmp trap**

# **format**

**snmp trap**(auth|cold-start|linkUpDown|warm-start) **no snmp trap** (auth|cold-start|linkUpDown|warm-start)

## **parameter**

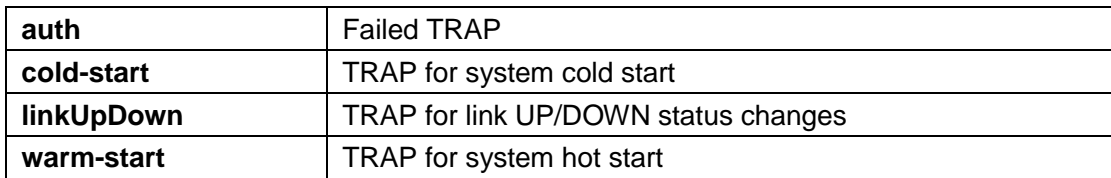

# **default**

All TRAP functions are enabled by default

# **mode**

Global configuration mode

# **Instructions**

When you need to report system messages to the TRAP host, use the command "snmp trap" to enable the TRAP reporting function.

## **Instance**

Enable TRAP Switch(config)# snmp trap linkUpDown

#### **snmp host**

## **format**

**snmp host** (ip-addr|ipv6-addr|hostmane) [traps|informs] [version (1|2c)] community-name [udp-port udp-port] [timeout timeout] [retries retries] snmp host (ip-addr| ipv6-addr|hostmane) [traps|informs] version 3[(auth|noauth|priv)] community-name [udp-port udp-port] [timeout timeout] [retries retries] **no snmp host** (ip-addr|ipv6-addr|hostmane) [traps|informs] [version (1|2c|3)]

#### **parameter**

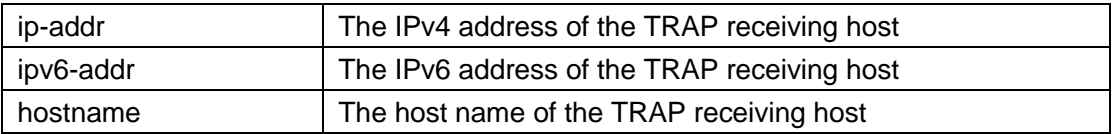

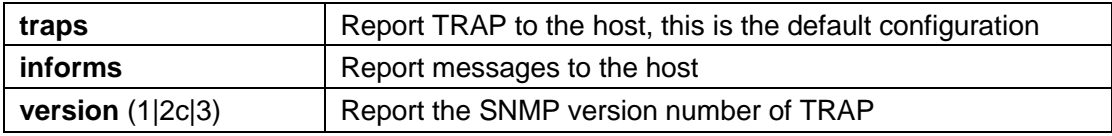

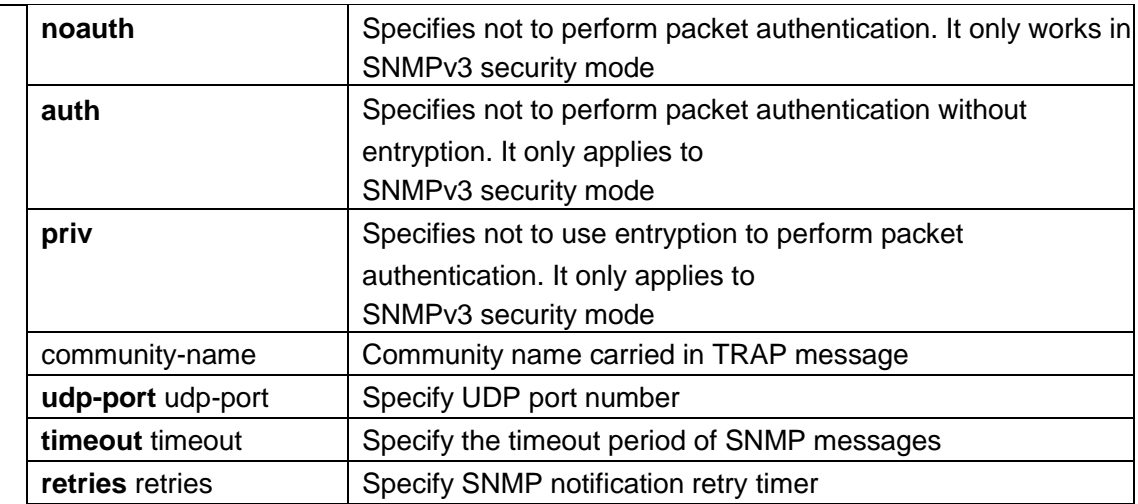

# **default**

# **mode**

Global configuration mode

# **Instructions**

When the host is required to receive system TRAP notification, use the command "snmp host" to configure the host.

# **Instance**

Configure TRAP host Switch(config)# snmp host 192.168.1.11 private

# **show snmp view**

# **format**

**show snmp view**

# **default**

# **mode**

Privileged mode

# **Instructions**

Use the command "show snmp view" to query the system configuration SNMP view.

# **Instance**

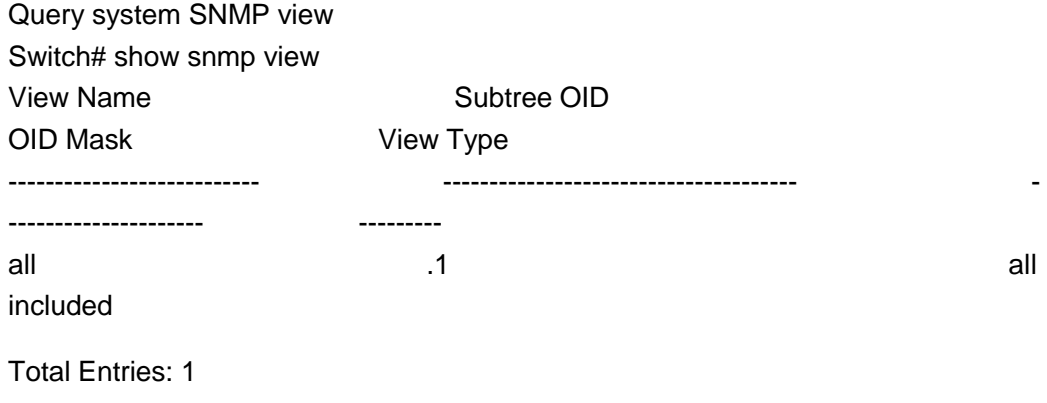

# **show snmp group**

# **format**

**show snmp group**

# **default**

# **mode**

Privileged mode

# **Instructions**

Use the command "show snmp group" to query the SNMP group configured by the system

# **Instance**

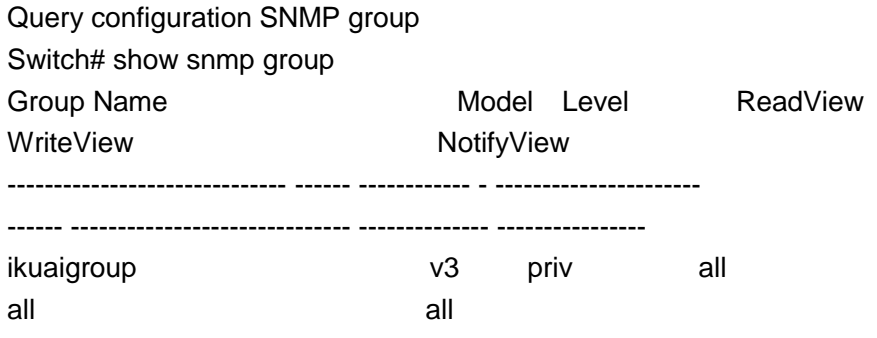

Total Entries: 1

#### **show snmp community**

## **format**

**show snmp community**

# **default**

# **mode**

Privileged mode

# **Instructions**

Use the command "show snmp community" to query the read/write community name configuration of the system SNMP V1/V2C version.

# **Instance**

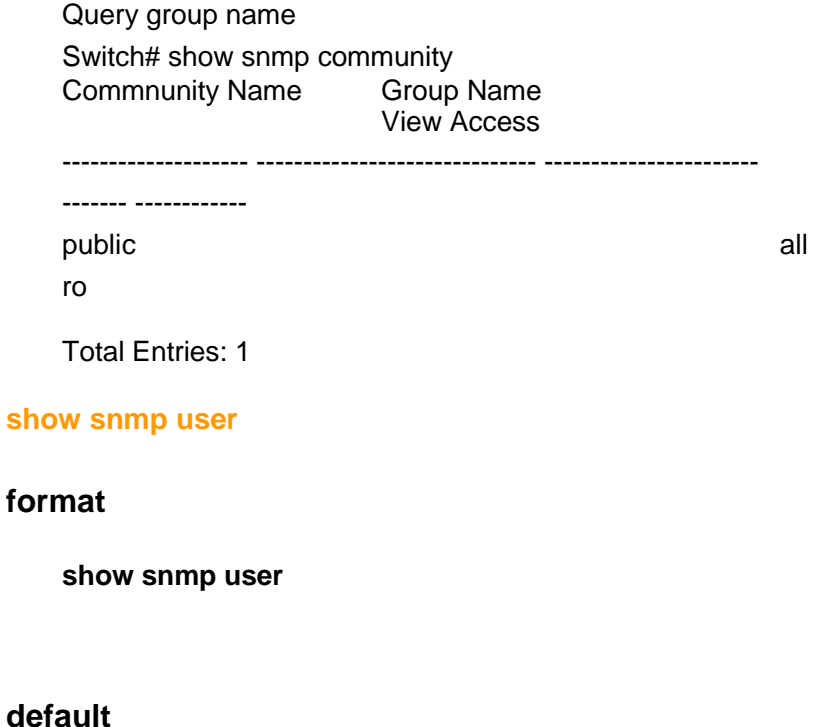

# **mode**

Privileged mode

# **Instructions**

Use the command "show snmp user" to query SNMP V3 users.

# **Instance**

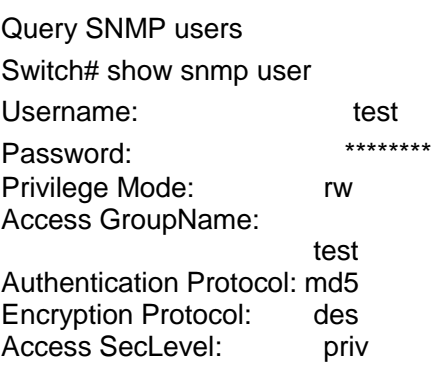

Total Entries: 1

# **show snmp engineid**

# **format**

**show snmp engineid**

# **default**

#### **mode**

Privileged mode

# **Instructions**

Use the command "show snmp engineid" to query the engine configuration of the switch, including the local and remote engines.

# **Instance**

Query engine configuration Switch# show snmp engineid Local SNMPV3 Engine id: 80006a92031c2aa3c40292

--------------------------------- ----------------- -----------------------

IP address Remote SNMP engineID

-------------------------

Total Entries: 0

**show snmp trap**

# **format**

**show snmp trap**

# **default**

# **mode**

Privileged mode

# **Instructions**

Use the command "show snmp trap" to query the system's TRAP configuration.

# **Instance**

Query TRAP configuration Switch# show snmp trap SNMP auth failed trap : Enable SNMP linkUpDown trap : Enable SNMP cold-start trap : Enable SNMP warm-start trap : Enable

#### **show snmp host**

# **format**

**show snmp host**

#### **parameter**

# **default**

# **mode**

Privileged mode

# **Instructions**

Use the command "show snmp host" to query the system's TRAP host configuration items.

# **Instance**

Query TRAP host Switch# show snmp host Server Community/User Name Notification Version Notification<br>Type UDP Port Retries Timeout Type UDP Port Retries

-------------------------------------------------- ------------------------ ------------------------------------------- 192.168.2.20 test v3 trap 162 - -

Total Entries: 1

# 29. **RMON**

# **rmon event**

# **format**

**rmon event**<1-65535> [log] [trap COMMUNITY] [description DESCRIPTION] [owner NAME] **no rmon event** <1-65535>

## **parameter**

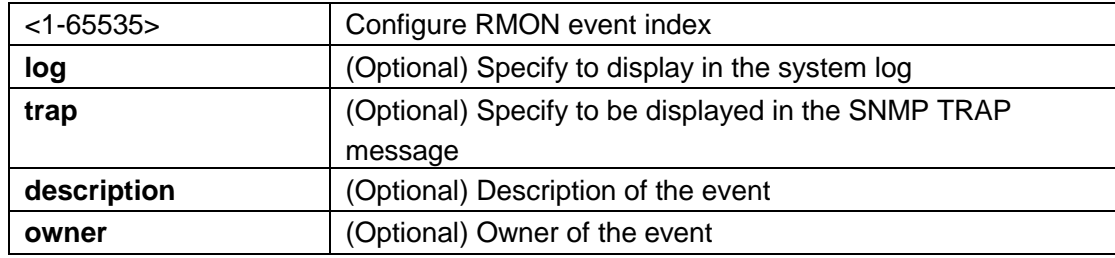

# **default**

### **mode**

Global configuration mode

# **Instructions**

Use the command "rmon event" to add or modify an RMON event.

# **Instance**

Configure RMON events switch(config)# rmon event 1 log trap public description test owner admin

Query RMON events switch# show rmon event 1 Rmon Event Index 1 Rmon Event Type: Log and Trap Rmon Event Community: public Rmon Event Description: test Rmon Event Last Sent:

Rmon Event Owner : admin

# **rmon alarm**

## **format**

**rmon alarm**<1-65535> interface IF\_PORT (dropevents|octets|pkts|broadcast-pkts| multicast-pkts|crc-alignerrors|undersize-pkts|oversizepkts|fragments|jabbers|collisions|pkts64octets|pkts65to127octets|pkts128t o255ocets|pkts128t o255ocets |pkts256to511octets|pkts512to1023octets|pkts1024to1518octe ts) <1- 2147483647> (absolute|delta) rising <0-2147483647> <0-65535> **falling** <0-2147483647> <0-65535> startup (rising|rising-falling|falling) [owner NAME] **no rmon alarm** <1-65535>

### **parameter**

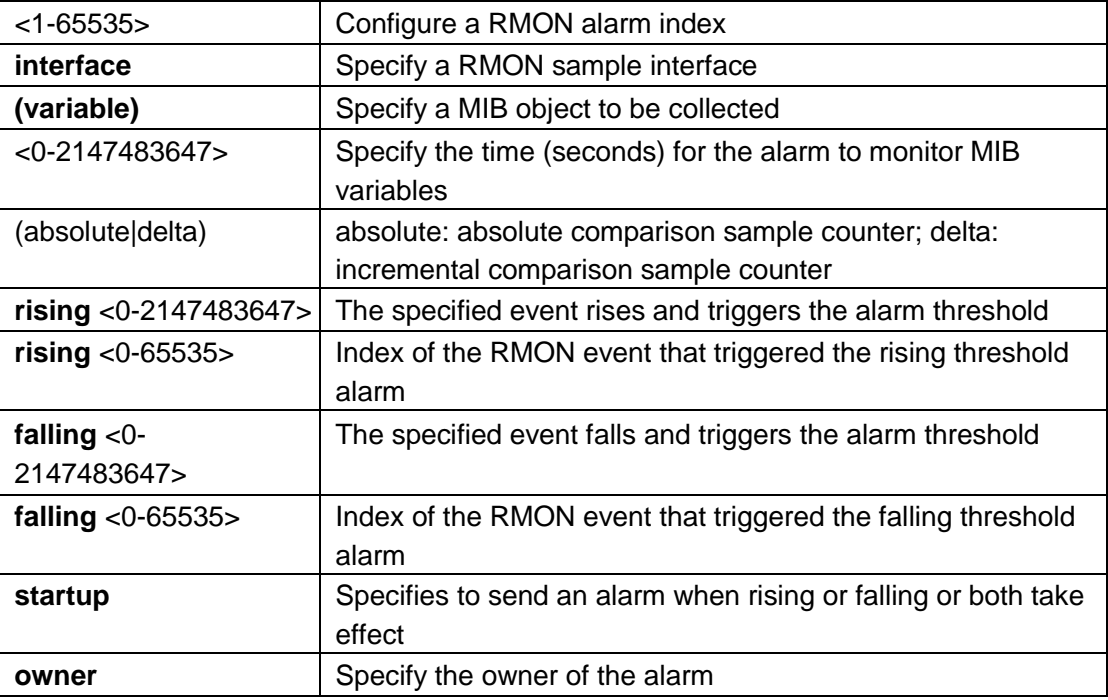

# **default**

## **mode**

Global configuration mode

# **Instructions**

Use the command "rmon alarm" to configure or modify RMON alarm items.

## **Instance**

Configure RMON events and alarms switch(config)# rmon event 1 log switch(config)# rmon event 2 log Switch(config)# rmon alarm 1 interface gi1 pkts 300 delta rising 10000 1 falling **100 1 startup rising-falling owner admin**

Query RMON alarms Switch# show rmon alarm 1 Rmon Alarm Index1 Rmon Alarm Sample Interval 30 0 Rmon Alarm Sample Interface: gi1 Rmon Alarm Sample Variable: Pkts Rmon Alarm Sample Type: delta Rmon Alarm Type: Rising or Falling Rmon Alarm Rising Threshold: 10000 Rmon Alarm Rising Event 1 Rmon Alarm Falling Threshold 100 Rmon Alarm Falling Event 1 Rmon Alarm Owner : admin

#### **rmon history**

#### **format**

**rmon history**<1-65535> interface IF\_PORT [buckets <1-65535>] [interval <1-3600>] [owner NAME] **no rmon history** <1-65535>

#### **parameter**

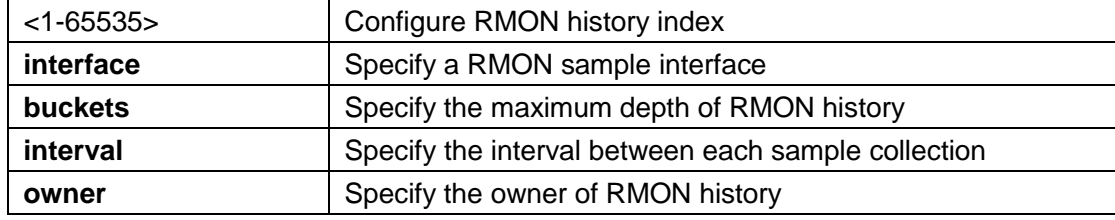

# **default**

## **mode**

Global configuration mode

## **Instructions**

Use the command "rmon history" to add or modify the history configuration of RMON.

## **Instance**

Configure RMON history switch(config)# rmon history 1 interface gi1 interval 60 owner admin

Query the history of RMON

switch(config)# show rmon history 1 Rmon History Index 1 Rmon Collection Interface: gi1 Rmon History Bucket 50 Rmon history Interval 60 Rmon History Owner : admin

## **clear rmon interfaces statistics**

# **format**

**clear rmon interfaces** IF\_PORTS statistics

#### **parameter**

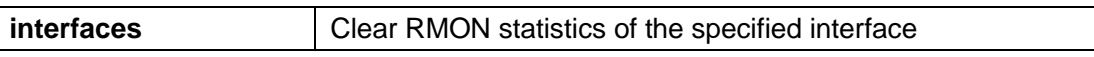

# **default**

## **mode**

Privileged mode

# **Instructions**

Use the command "clear rmon interfaces statistics" to clear the RMON count on the interface.

## **Instance**

Clear RMON interface statistics switch# clear rmon interfaces gi1 statistics

Query RMON interface statistics switch# show rmon interfaces gi1 statistics ==== Port gi1 ============================= etherStatsDropEvents 0 etherStatsOctets 0 etherStatsPkts 0 etherStatsBroadcastPkts 0

etherStatsMulticastPkts 0 etherStatsCRCAlignErrors 0 etherStatsUnderSizePkts 0 etherStatsOverSizePkts 0 etherStatsFragments 0 etherStatsJabbers 0 etherStatsCollisions 0 etherStatsPkts64Octets 0 etherStatsPkts65to127Octets 0 etherStatsPkts128to255Octets 0 etherStatsPkts256to511Octets 0 etherStatsPkts512to1023Octets 0 etherStatsPkts1024to1518Octets0

### **show rmon interfaces statistics**

### **format**

**show rmon interfaces** IF\_PORTS statistics

#### **parameter**

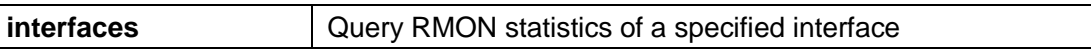

# **default**

#### **mode**

Privileged mode

## **Instructions**

Use the command "show rmon interface statistics" to query the RMON count statistics on the interface.

# **Instance**

Query RMON interface statistics switch# show rmon interfaces gi1 statistics ==== Port gi1 =============================

etherStatsDropEvents 0 etherStatsOctets 0 etherStatsPkts 0 etherStatsBroadcastPkts 0 etherStatsMulticastPkts 0 etherStatsCRCAlignErrors 0

etherStatsUnderSizePkts 0 etherStatsOverSizePkts 0 etherStatsFragments 0 etherStatsJabbers 0 etherStatsCollisions 0 etherStatsPkts64Octets 0 etherStatsPkts65to127Octets 0 etherStatsPkts128to255Octets 0 etherStatsPkts256to511Octets 0 etherStatsPkts512to1023Octets 0 etherStatsPkts1024to1518Octets0

#### **show rmon event**

## **format**

**show rmon event** (<1-65535> | all)

## **parameter**

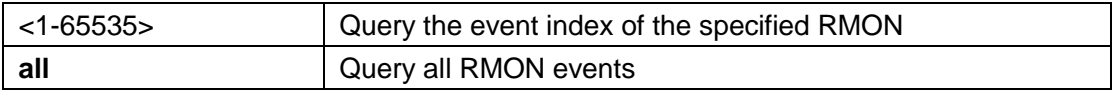

# **default**

# **mode**

Global configuration mode

# **Instructions**

Use the command "show rmon event" to query the RMON events of the system.

#### **Instance**

Query RMON events switch# show rmon event 1 Rmon Event Index 1 Rmon Event Type: Log and Trap Rmon Event Community: public Rmon Event Description: test Rmon Event Last Sent: Rmon Event Owner : admin

#### **show rmon event log**

## **format**

**show rmon event** <1-65535> log

## **parameter**

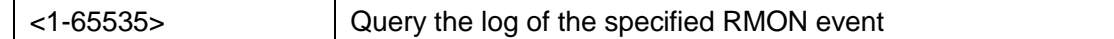

# **default**

# **mode**

Privileged mode

# **Instructions**

Use the command "show rmon event log" to query the log triggered by the RMON alarm.

# **Instance**

Query RMON event log switch(config)# show rmon event 1 log

================================================= =====

Index 1 Alarm Index 1 Action : Startup Falling

Time : (32918334) 3 days, 19:26:23.34 Description: gi1.Pkts=0 <= 100

## **show rmon alarm**

# **format**

**show rmon alarm** (<1-65535> | all)

# **parameter**

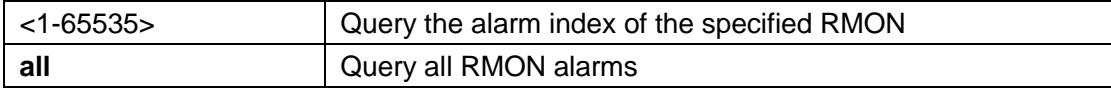

# **default**

# **mode**

Privileged mode

# **Instructions**

Use the command "show rmon alarm" to query the alarm items of the system RMON.

## **Instance**

Query RMON alarms Switch# show rmon alarm 1 Rmon Alarm Index1 Rmon Alarm Sample Interval 300 Rmon Alarm Sample Interface: gi1 Rmon Alarm Sample Variable: Pkts Rmon Alarm Sample Type: delta Rmon Alarm Type: Rising or Falling Rmon Alarm Rising Threshold: 10000 Rmon Alarm Rising Event 1 Rmon Alarm Falling Threshold 100 Rmon Alarm Falling Event 1 Rmon Alarm Owner : admin

#### **show rmon history**

# **format**

**show rmon history** (<1-65535> | all)

#### **parameter**

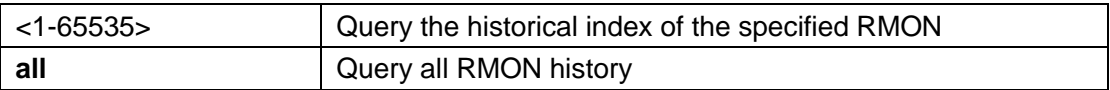

# **default**

# **mode**

Privileged mode

# **Instructions**

Use the command "show rmon history" to query the history information of the system RMON.

### **Instance**

Query the history of RMON switch(config)# show rmon history 1 Rmon History Index 1 Rmon Collection Interface: gi1 Rmon History Bucket 50 Rmon history Interval 60 Rmon History Owner : admin
#### **show rmon history statistic**

### **format**

**show rmon history** <1-65535> statistics

#### **parameter**

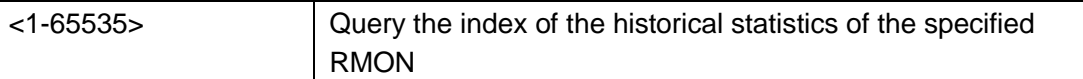

# **default**

#### **mode**

Privileged mode

# **Instructions**

Use the command "show rmon history statistic" to query the historical statistics of the system RMON.

#### **Instance**

Query RMON historical statistics switch(config)# show rmon history 1 statistic

Sample Index 2 Interval Start: (32940466) 3 days, 19:30:04.66 DropEvents 0 Octets : 117226 Pkts 763 **BroadcastPkts** 9 **MulticastPkts** 0 CRCAlignErrors 0 UnderSizePkts 0 OverSizePkts 0 Fragments 0 Jabbers 0 Collisions 0 Utilization 1

================================================= =====

================================================= =====

Sample Index 1 Interval Start: (32939462) 3 days, 19:29:54.62 DropEvents 0

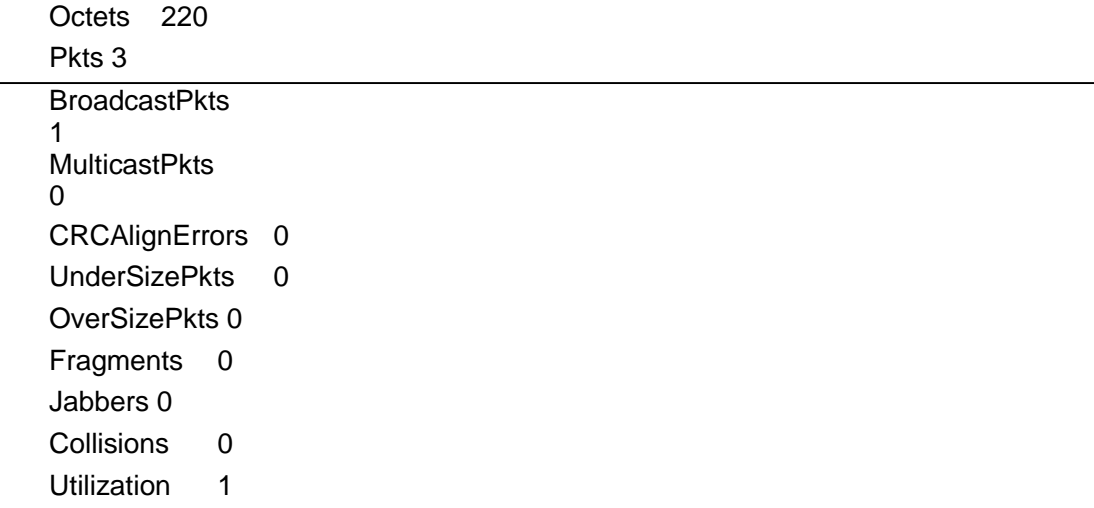

# 30. **Spanning Tree**

# **instance (MST)**

# **format**

**instance** instance-id vlan vlan-list **no instance** instance-id vlan vlan-list

### **parameter**

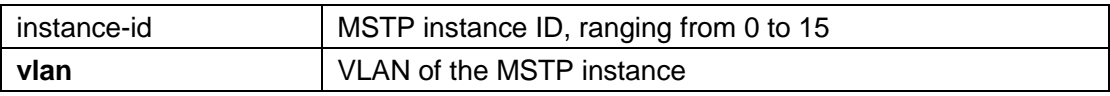

# **default**

All VLANs are mapped to public and internal spanning tree (CIST), the instance is 0

# **mode**

MST configuration mode

### **Instructions**

To map a VLAN to a multiple spanning tree (MSTP) instance, use the command instance in the MST configuration mode. All VLANs that are not explicitly configured as MSTP instances are mapped to the CIST instance (instance 0). For two or more switches in the same MSTP area, their VLAN mapping, name and revision number configuration must be the same.

#### **Instance**

Configure multiple spanning tree instances

Switch(config)# spanning-tree mst configuration Switch(config-mst)# instance 1 vlan 10-20 Switch(config-mst)# instance 2 vlan 100

# **name (MST)**

# **format**

**name** name-str **no name**

# **parameter**

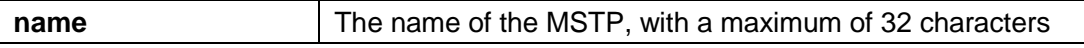

### **default**

The default name of MSTP is System Bridge MAC

# **mode**

MST configuration mode

# **Instructions**

Use the command "name" to define the MSTP name.

# **Instance**

Configure multiple spanning tree name Switch(config)# spanning-tree mst configuration Switch(config-mst)# name Valkyrie

# **revision (MST)**

### **format**

**revision** rev **no revision**

### **parameter**

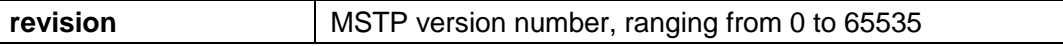

# **default**

The default version number is 0

# **mode**

MST configuration mode

# **Instructions**

Use the command "revision" to define the version number of MSTP.

# **Instance**

Configure the version number of the multiple spanning tree Switch(config)# spanning-tree mst configuration Switch(config-mst)# revision 1

### **spanning-tree mst configuration**

# **format**

**spanning-tree mst configuration**

### **parameter**

### **default**

### **mode**

Global configuration mode

# **Instructions**

Use the command "spanning-tree mst configuration" to enter the MST configuration mode to modify the MSTP configuration.

# **Instance**

Enter MST configuration mode Switch(config)# spanning-tree mst configuration Switch(config-mst)# instance 1 vlan 10-20

#### **spanning-tree mst cost**

# **format**

**spanning-tree mst** instance-id cost cost **no spanning-tree mst** instance-id cost cost

### **parameter**

instance-id MSTP instance ID

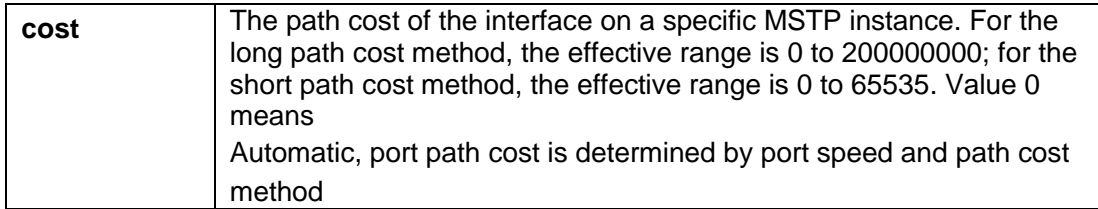

### **default**

The default port path cost is 0, which is determined by the port speed and path cost method (long or short) **Interface Long Short**

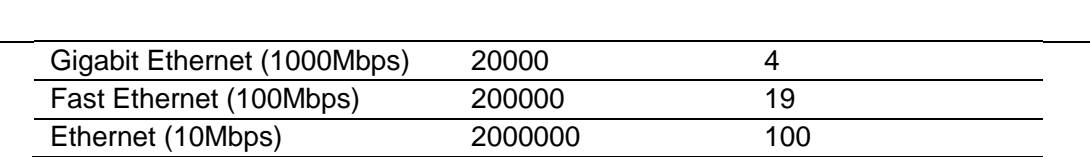

# **mode**

Interface configuration mode

# **Instructions**

Use the command "spanning-tree mst cost" to configure the cost value of the interface. If a loop occurs, MSTP will consider the path cost when selecting the interface that enters the forwarding state.

# **Instance**

MST instance cost of the enabled interface Switch(config)# interface gi1 Switch(config-if)# spanning-tree mst 1 cost 30000

#### **spanning-tree mst port-priority**

# **format**

**spanning-tree mst** instance-id port-priority priority **no spanning-tree mst** instance-id port-priority

### **parameter**

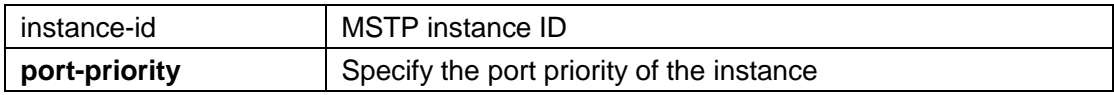

### **default**

The port priority of the default instance is 128.

### **mode**

Interface configuration mode

### **Instructions**

Use the command "spanning-tree mst port-priority" to configure the interface priority on a specific instance. The priority value must be a multiple of 16. When configuring the port priority on CIST (instance 0), it is equivalent to using the command "spanning-tree port-priority" in the interface configuration mode

# **Instance**

Configure MSTP instance interface priority Switch(config)# interface gi1 Switch(config-if)# spanning-tree mst 1 port-priority 144 Switch(config-if)# spanning-tree mst 0 port-priority 96

### **spanning-tree mst priority**

# **format**

**spanning-tree mst instance** instance-id priority priority **no spanning-tree mst instance** instance-id priority

### **parameter**

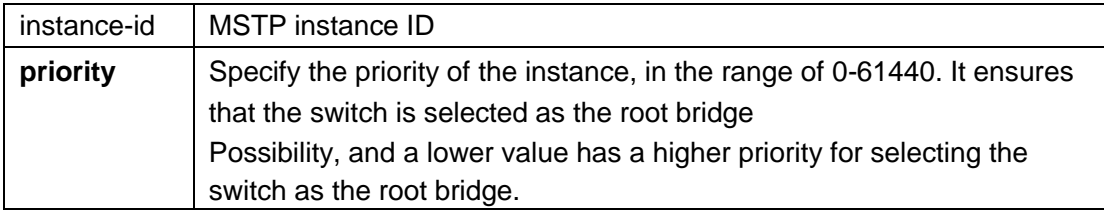

# **default**

The default instance priority is 32768.

### **mode**

Global configuration mode

# **Instructions**

Use the command "spanning-tree mst priority" to configure the bridge priority on a specific instance. The bridge priority value must be a multiple of 4096. The switch with the lowest priority is the root of the STP topology. For the bridge priority configuration on CIST (instance 0), it is equivalent to using the command "spanningtree priority" in global mode

# **Instance**

Configure MSTP instance priority Switch(config)# spanning-tree mst 1 priority 4096 Switch(config)# spanning-tree mst 0 priority 4096

### **spanning-tree**

# **format**

**spanning-tree no spanningtree**

# **parameter**

# **default**

Disabled by default

### **mode**

Global configuration mode

# **Instructions**

Use the command "spanning-tree" to enable the STP spanning tree ring function of the system.

# **Instance**

Enable STP spanning tree Switch(config)# spanning-tree

**spanning-tree mode**

# **format**

**spanning-tree mode** (mstp|rstp|stp) **no spanning-tree force-version**

# **parameter**

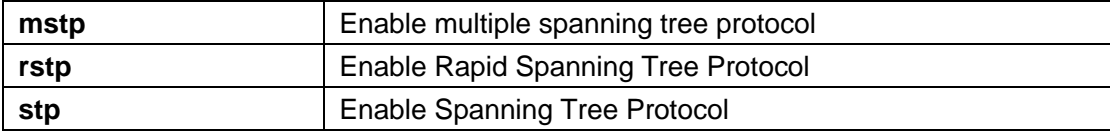

# **default**

The default is rstp

#### **mode**

Global configuration mode

# **Instructions**

Use the command "spanning-tree mode" to configure the STP spanning tree mode. When the switch is configured in MSTP mode, STP and RSTP can be used to be backward compatible with switches that work in STP and RSTP modes, respectively. for

With RSTP configuration, the switch can also use STP for the switch working in STP operation.

### **Instance**

Configure MSTP Spanning Tree Switch(config)# spanning-tree mode mstp

#### **spanning-tree bpdu**

### **format**

**spanning-tree bpdu** (filtering|flooding) **no spanning-tree bpdu**

### **parameter**

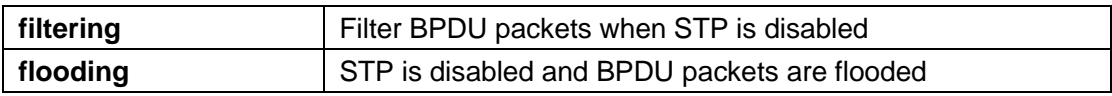

# **default**

The default is flooding

### **mode**

Global configuration mode

### **Instructions**

Use the command "spanning-tree bpdu" to configure the operation of bridge protocol data unit (BPDU) processing when STP is disabled.

### **Instance**

Configure BPDU packet processing Switch(config)# spanning-tree bpdu filtering

#### **spanning-tree bpdu-filter**

# **format**

**spanning-tree bpdu-filter no spanning-tree bpdufilter**

# **parameter**

# **default**

Disabled by default

# **mode**

Interface configuration mode

# **Instructions**

Use the command "spanning-tree bpdu-filter" to enable the BPDU filtering function on the interface.

# **Instance**

Enable interface BPDU filtering Switch(config)# interface gi1 Switch(config-if)# spanning-tree bpdu-filter

# **spanning-tree bpdu-guard**

# **format**

**spanning-tree bpdu-guard no spanning-tree bpdu-guard**

# **parameter**

# **default**

Disabled by default

# **mode**

Interface configuration mode

# **Instructions**

Use the command "spanning-tree bpdu-guard" to enable the BPDU guard function of the interface.

# **Instance**

Enable interface BPDU protection Switch(config)# interface gi1 Switch(config-if)# spanning-tree bpdu-guard

#### **spanning-tree cost**

# **format**

**spanning-tree cost** cost **no spanning-tree cost**

### **parameter**

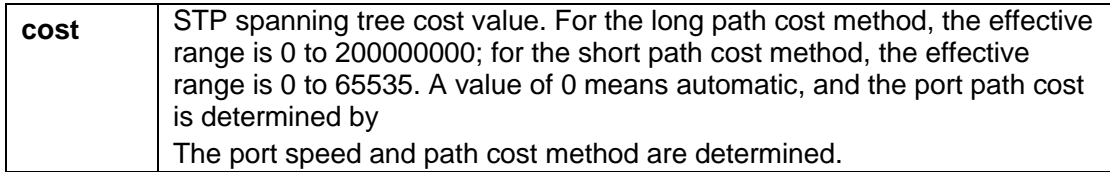

# **default**

The default port path cost is 0, which is determined by the port speed and path cost method (long or short)

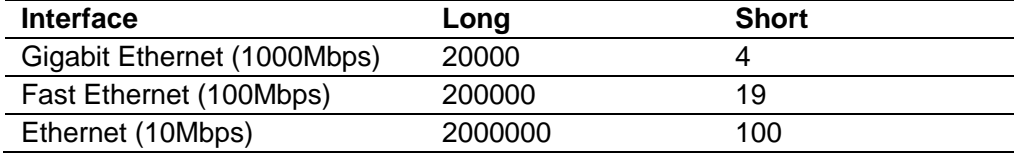

### **mode**

Interface configuration mode

# **Instructions**

Use the command "spanning-tree cost" to configure the cost of the interface.

# **Instance**

Enable interface cost value Switch(config)# interface gi1 Switch(config-if)# spanning-tree cost 30000 **spanning-tree forward-delay**

# **format**

**spanning-tree forward-delay** seconds **no spanning-tree forward-delay**

#### **parameter**

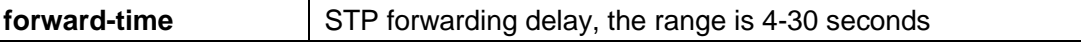

# **default**

The default forwarding delay is 15 seconds.

# **mode**

Global configuration mode

# **Instructions**

To configure the STP bridge forwarding delay time, that is, the amount of time the port stays in the listening and learning state before entering the forwarding state, use the command "spanning-tree forward-delay" to specify the forwarding delay time.

When configuring the forward delay time, the following relationship should be maintained: 2 \* (forward-time-1) >= Max-Age

# **Instance**

Configure STP forwarding delay Switch(config)# spanning-tree forward-time 25

**spanning-tree hello-time**

# **format**

**spanning-tree hello-time** seconds **no spanning-tree hello-time**

### **parameter**

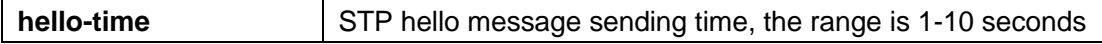

# **default**

The default hello message time is 2 seconds

# **mode**

Global configuration mode

### **Instructions**

STP hello time is the time interval for broadcasting its hello message to other bridges. Use the command "spanning-tree hello-time" to configure the STP hello time.

When configuring the hello time, the following relationships should be maintained: Max-Age  $>= 2$   $*$  (hello-time  $+ 1$ )

### **Instance**

Configure STP Hello Time Switch(config)# spanning-tree hello-time 4

### **spanning-tree maximum-age**

### **format**

**spanning-tree maximum-age** seconds **no spanning-tree maximum-age**

# **parameter**

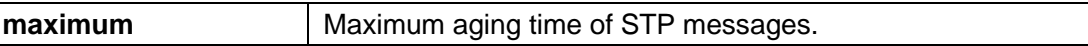

### **default**

The default maximum aging time is 20 seconds

# **mode**

Global configuration mode

# **Instructions**

To set the time interval (in seconds) that the switch can wait without receiving configuration messages before attempting to redefine its own configuration, use the command "spanning-tree hello-time" to configure the maximum aging time. When configuring the maximum aging time, the following relationships should be maintained:

 $2 * (forward-time-1)$  = Max-Age > =  $2 * (hello-time + 1)$ 

### **Instance**

Configure the maximum aging time of STP Switch(config)# spanning-tree maximum-age 10

# **spanning-tree edge**

### **format**

**spanning-tree edge no spanning-tree edge**

#### **parameter**

### **default**

Disabled by default

### **mode**

Interface configuration mode

### **Instructions**

Use the command "spanning-tree edge" to specify the port as an edge port. In edge mode, the interface enters the forwarding state immediately after connection. If edge mode is enabled for the interface and the interface is received BPDU, it may circulate in a short time

#### **Instance**

Configure edge ports Switch(config)# interface gi1 Switch(config-if)# spanning-tree edge

#### **spanning-tree link-type**

#### **format**

**spanning-tree link-type** (point-to-point|shared) **no spanning-tree link-type**

### **parameter**

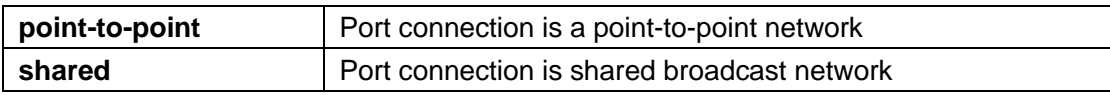

# **default**

For ports with full-duplex configuration, the default configuration link type is point-topoint; for ports with half-duplex settings, the default configuration link type is shared

### **mode**

Interface configuration mode

# **Instructions**

Use the command "spanning-tree link-type" to set the RSTP link type of the interface.

# **Instance**

Configure port connection type Switch(config)# interface gi1 Switch(config-if)# spanning-tree link-type point-to-point

# **spanning-tree max-hops**

# **format**

**spanning-tree max-hops** counts **no spanning-tree max-hops**

#### **parameter**

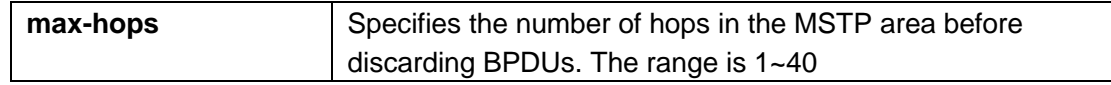

# **default**

The default is 20.

# **mode**

Global configuration mode

### **Instructions**

Use the command "spanning-tree max-hops" to specify the number of hops of BPDUs to be forwarded in the MSTP area.

# **Instance**

Configure the maximum number of hops Switch(config)# spanning-tree max-hops 10

**spanning-tree mcheck**

# **format**

**spanning-tree mechek**

### **parameter**

# **default**

# **mode**

Interface configuration mode

# **Instructions**

Use the command "spanning-tree mcheck" to restart the Spanning Tree Protocol (STP) migration process on a specific interface (mandatory negotiation with its neighbors).

### **Instance**

Configure STP protocol negotiation Switch(config)# interface gi1 Switch(config-if)# spanning-tree mecheck

#### **spanning-tree pathcost method**

### **format**

**spanning-tree pathcost method** (long|short)

#### **parameter**

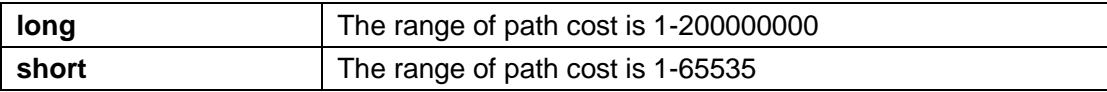

# **default**

The default is long

# **mode**

Global configuration mode

### **Instructions**

Use the command "spanning-tree pathcost method" to specify the spanning tree protocol path cost mode.

### **Instance**

Configure path cost mode Switch(config)# spanning-tree pathcost method short

### **spanning-tree port-priority**

# **format**

**spanning-tree port-priority** priority **no spanning-tree port-**priority

### **parameter**

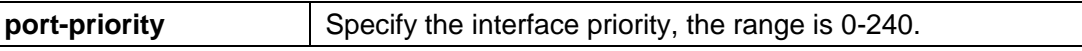

# **default**

The default port priority is 128.

# **mode**

Interface configuration mode

# **Instructions**

Use the command "spanning-tree port-priority" to specify the priority of the interface. Priority value must be Multiples of 16.

# **Instance**

Configure interface priority Switch(config)# interface gi1 Switch(config-if)# spanning-tree port-priority 96

# **spanning-tree priority**

# **format**

**spanning-tree priority** priority **no spanning-tree priority**

# **parameter**

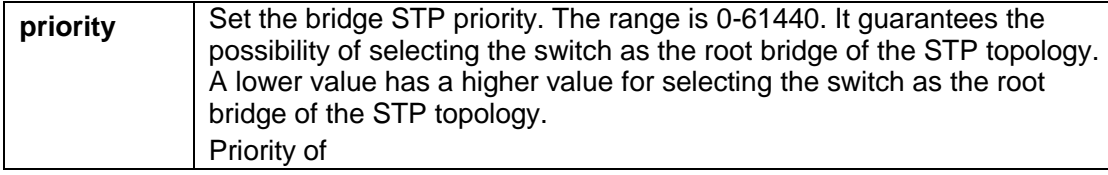

The default priority is 32768.

# **mode**

Global configuration mode

## **Instructions**

Use the command "spanning-tree priority" to configure the bridge priority. The bridge priority value must be a multiple of 4096. The switch with the lowest priority is the root of the STP topology. When there are switches with the same priority configuration in the environment, the switch with the lowest MAC address will be selected as the root bridge.

#### **Instance**

Configuration priority Switch(config)# spanning-tree priority 4096

#### **spanning-tree tx-hold-count**

# **format**

**spanning-tree tx-hold-count** count **no spanning-tree tx-hold-count**

### **parameter**

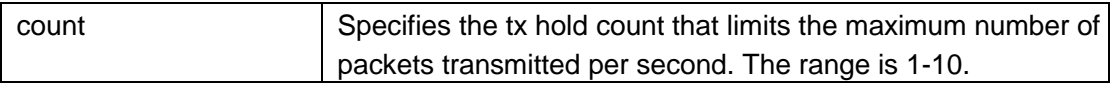

### **default**

The default is 6

# **mode**

Global configuration mode

# **Instructions**

Use the command "spanning-tree tx-hold-count" to limit the maximum number of data packets transmitted per second.

# **Instance**

Configure the maximum limit for sending Switch(config)# spanning-tree tx-hold-count 4

#### **show spanning-tree**

#### **format**

**show spanning-tree**

#### **parameter**

### **default**

#### **mode**

Privileged mode

### **Instructions**

Use the command "show spanning-tree" to query the system spanning tree information.

# **Instance**

Query spanning tree information Switch# show spanning-tree

Spanning tree enabled mode RSTP Default port cost method: long

Root ID Priority 32768 Address 1c:2a:a3:c4:02: 92This switch is the root Hello Time 2 sec Max Age 20 sec Forward Delay 15 sec

Number of topology changes 3 last change occurred 00:00:03<br>ago Times: hold 0, topology change 0, notification 0 hold 0, topology change 0, notification 0 hello 2, max age 20, forward delay 15

# Interfaces

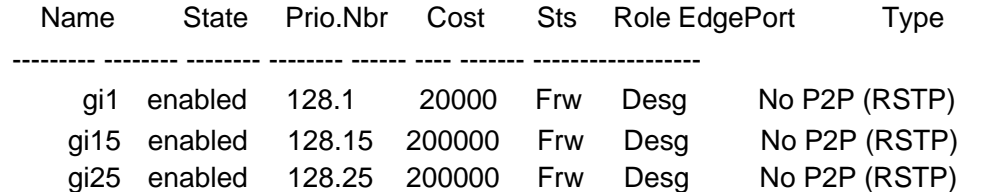

### **show spanning-tree interface**

#### **format**

# **show spanning-tree interface** *IF\_PORTS* [statistic]

#### **parameter**

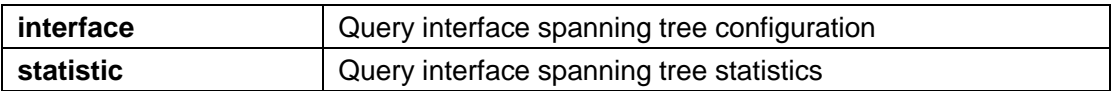

# **default**

#### **mode**

Privileged mode

### **Instructions**

Use the command "show spanning-tree interface" to query interface spanning tree information and statistics.

## **Instance**

Query interface spanning tree information Switch# show spanning-tree interfaces gi1

Port gi1 enabled State: forwarding example and a state Role: designated Port id: 128.1 Port cost: 20000 Type: P2P (RSTP) Edge Port: No Designated bridge Priority: 32768 Address: 1c:2a:a3:c4:02:92 Designated port id: 128.1 Designated path cost: 0

BPDU Filter: Disabled BPDU guard: Disabled BPDU: sent 90, received 0

Query interface spanning tree statistics Switch# show spanning-tree interfaces gi1 statistics

STP Port Statistics

==============================

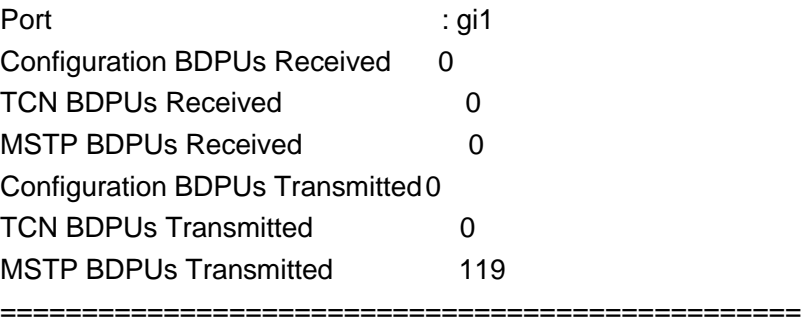

# **format**

**show spanning-tree mst** instace-id

# **parameter**

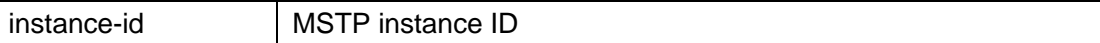

# **default**

# **mode**

Privileged mode

# **Instructions**

Use the command "show spanning-tree mst" to query the MSTP information of the specified instance.

# **Instance**

-

Query the spanning tree information of an instance Switch# show spanning-tree mst 0

MST Instance Information

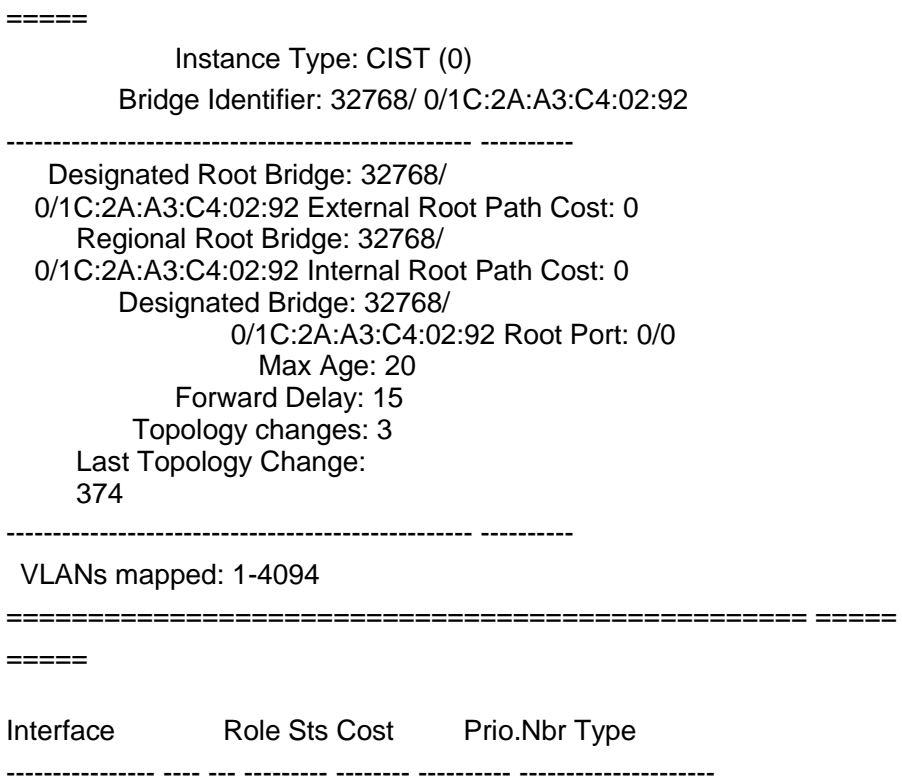

================================================= =====

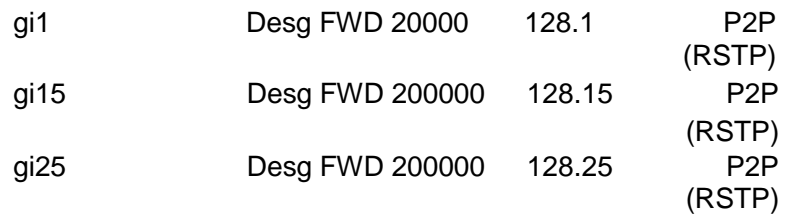

### **show spanning-tree mst interface**

# **format**

**show spanning-tree mst** instance-id interface IF\_PORTS

### **parameter**

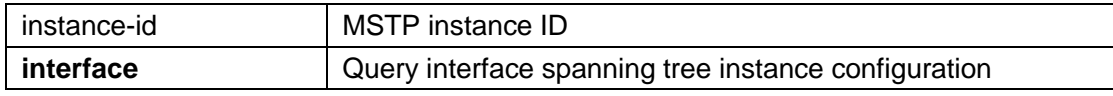

# **default**

### **mode**

Privileged mode

## **Instructions**

Use the command "show spanning-tree mst interface" to query the spanning tree instance information of the interface.

# **Instance**

Query interface spanning tree instance information Switch# show spanning-tree mst 0 interfaces g1

#### MST Port Information

================================================= =====

=====

Instance Type: CIST (0)

-------------------------------------------------- ----------

Port Identifier: 128/1 External Path-Cost: 0 /20000 Internal Path-Cost: 0 /20000

Designated Root Bridge: 32768/1C:2A:A3:C4:02:92 External Root Cost: 0 Regional Root Bridge: 32768/1C:2A:A3:C4:02:92 Internal Root Cost: 0

-------------------------------------------------- ----------

#### Designated Bridge: 32768/1C:2A:A3:C4:02:92 Internal Port Path Cost: 20000 Port Role:

Designated Port State: Forwarding

-------------------------------------------------- ----------

**show spanning-tree mst configuration**

# **format**

**show spanning-tree mst configuration**

#### **parameter**

### **default**

# **mode**

Privileged mode

# **Instructions**

Use the command "show spanning-tree mst configuration" to query MSTP configuration information.

### **Instance**

Query MSTP configuration information Switch# show spanning-tree mst configuration Name [1C:2A:A3:C4:02:92] Revision 0 Instances configured 1 Instance Vlans mapped -------- -------------------------------------------------- -------------- ----- 0 1-4094 -------------------------------------------------- ------------------------ -----

# 31. **Static Routing**

# **interface vlan (IPv4)**

# **format**

**interface vlan** vlanid

**ip address**ipaddr mask no interface vlan vlanid no ip address

# **parameter**

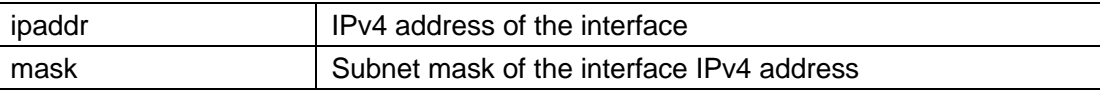

# **default**

# **mode**

Global configuration mode VLAN interface configuration mode

# **Instructions**

Use the command "interface vlan" to configure the Layer 3 interface of the VLAN. Use the command "ip address" to configure The IP address of the VLAN interface.

# **Instance**

Configure Layer 3 VLAN interface Switch(config)# interface vlan 2 Switch(config-if)# ip address 192.168.3.1 255.255.255.0

Query VLAN interface information Switch# show ip interface vlan 2

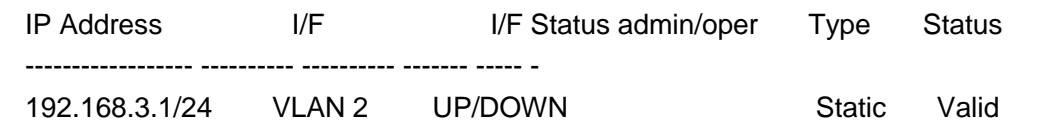

#### **ip route**

#### **format**

**ip route**dest-ipaddr mask router-ipaddr **no ip route** dest-ipaddr mask router-ipaddr

#### **parameter**

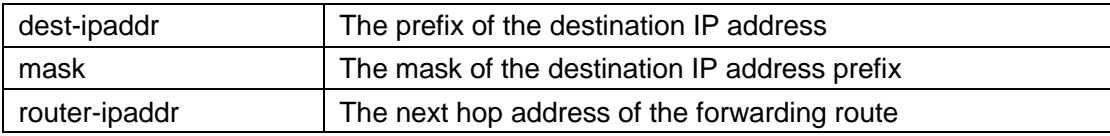

# **default**

### **mode**

Global configuration mode

# **Instructions**

Use the command "ip route" to add system static routing table entries.

# **Instance**

Configure static routing Switch(config)# ip route 1.1.1.1 255.0.0.0 192.168.3.11

Query routing information Switch# show ip route Codes:>-best, C-connected, S-static

S> 1.0.0.0/8 [1/1] via 192.168.3.11, VLAN 2 C > 192.168.0.0/24 is directly connected, MGMT<br>VLAN C > 192.168.3.0/24 is directly connect  $192.168.3.0/24$  is directly connected, VLAN 2

#### **arp**

# **format**

**arp**ip-addr mac-addr vlan vlanid **no arp** ip-addr mac-addr vlan vlanid

### **parameter**

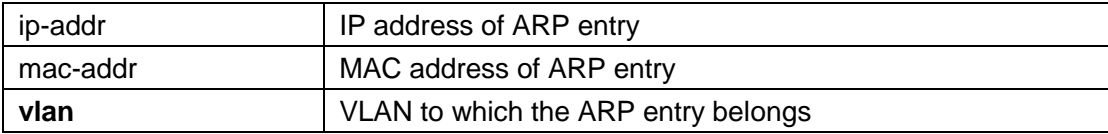

# **default**

#### **mode**

Global configuration mode

# **Instructions**

Use the command "arp" to add static ARP entries.

# **Instance**

Add static ARP Switch(config)# arp 192.168.3.22 00:00:11:11:11:11 vlan 2

Query ARP entries Switch# show arp VLAN Interface IP address HW address Status ----------------- --------------- ------------------ --------- vlan 1 192.168.0.112 00:D0:00:00:00:01 Dynamic vlan 2 192.168.3.22 00:00:11:11:11:11 Static

#### **interface vlan (IPv6)**

# **format**

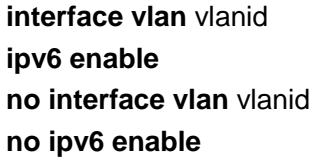

### **parameter**

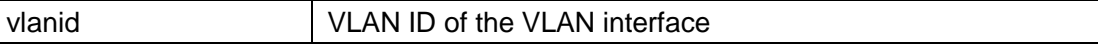

# **default**

# **mode**

Global configuration mode VLAN interface configuration mode

#### **Instructions**

Use the command "interface vlan" to configure the Layer 3 interface of the VLAN. Use the command "ipv6 enable" to enable the IPv6 function of the interface.

### **Instance**

ConfigurationIPv6Layer 3 interfaceSwitch(config)# interface vlan 2 Switch(configif)# ipv6 enable

Query interfaceIPv6 Switch# show ipv6 interface vlan 2

VLAN 2 is up/up

IPv6 is enabled, link-local address is fe80::2e0:4cff:fe00:0 IPv6 Forwarding is enabled No global unicast address is configured Joined group address(es):

ff02::1:ff00: 0ff02::1 ff01::1 ND DAD is enabled, number of DAD attempts: 1 Stateless autoconfiguration is enabled

### **ipv6 address**

### **format**

**ipv6 address** ipv6-addr **no ipv6 address**

### **parameter**

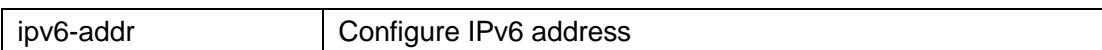

# **default**

### **mode**

Global configuration mode VLAN interface configuration mode

# **Instructions**

Use the command "ipv6 address" to configure the IPv6 address of the Layer 3 VLAN interface.

# **Instance**

ConfigurationIPv6address Switch(config)# interface vlan 2 Switch(config-if)# ipv6 address 2001:01::01:01/64

Query interfaceIPv6 Switch# show ipv6 interface vlan 2

VLAN 2 is up/up IPv6 is enabled, link-local address is fe80::2e0:4cff:fe00:0 IPv6 Forwarding is enabled

Global unicast address(es):

IPv6 Global Address Type

2001:1::1:1/64 Manual Joined group address(es):

ff02::1:ff01:1 ff02::1:ff00: 0ff02::1 ff01::1 ND DAD is enabled, number of DAD attempts: 1 Stateless autoconfiguration is enabled Stateless autoconfiguration is enabled

#### **ipv6 route**

# **format**

**ipv6 route** ipv6-addr/length route-ipv6-addr **no ipv6 route** ipv6-addr/length

#### **parameter**

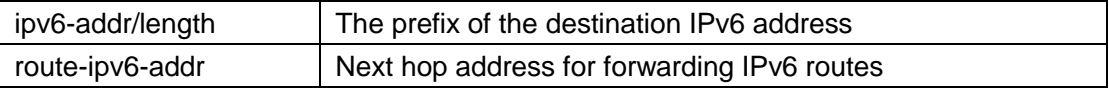

# **default**

#### **mode**

Global configuration mode

### **Instructions**

Use the command "ipv6 route" to add system static IPv6 routing table entries.

# **Instance**

Configure IPv6 static routing Switch(config)# ipv6 route 2002:01::01:01/96 2001:01::01:02

Query IPv6 static routes

Switch# show ipv6 route static Codes: A-active, I-inactive

I 2002:1::/96 [1/1] via 2001:1::1:2, inactive

#### **ipv6 neighbors**

### **format**

**ipv6 neighbor** ipv6-addr vlan vlanid macaddr **no ipv6 neighbor**

#### **parameter**

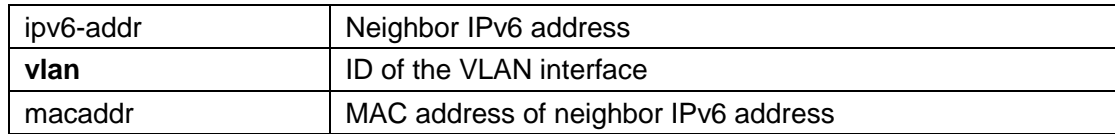

# **default**

# **mode**

Global configuration mode

# **Instructions**

Use the command "ipv6 neighbor" to add static IPv6 neighbor entries.

# **Instance**

Configure IPv6 neighbors Switch(config)# ipv6 neighbor 2001:01::01:11 vlan 2 00:00:00:11:11:12

Query IPv6 neighbors Switch# show ipv6 neighbors VLAN Interface The IPv6 address The HW address Status and Router State address Status ----------------- --------------------------------- ------- ----------------

- ---------- ------ ----------

vlan 2 2001:1::1:11 00:00:00:11:11:12 Static No

Total number of entries: 1

# **show ip interface vlan**

# **format**

#### **show ip interface vlan** vlanid

### **parameter**

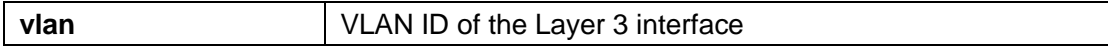

# **default**

# **mode**

Privileged mode

# **Instructions**

Use the command "show ip interface vlan" to query the interface information.

# **Instance**

Query VLAN interface information Switch# show ip interface vlan 2

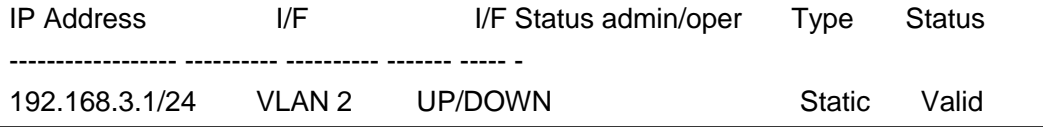

**show ipv6 interface vlan**

# **format**

**show ipv6 interface vlan** vlanid

#### **parameter**

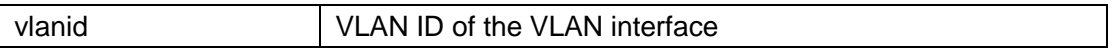

# **default**

# **mode**

Privileged mode

# **Instructions**

Use the command "show ipv6 interface vlan" to query the IPv6 information of the interface

# **Instance**

Query interfaceIPv6 Switch# show ipv6 interface vlan 2

VLAN 2 is up/up IPv6 is enabled, link-local address is fe80::2e0:4cff:fe00:0 IPv6 Forwarding is enabled No global unicast address is configured Joined group address(es): ff02::1:ff00: 0ff02::1 ff01::1 ND DAD is enabled, number of DAD attempts: 1 Stateless autoconfiguration is enabled

**show ip route**

# **format**

**show ip route**

### **parameter**

# **default**

# **mode**

Privileged mode

# **Instructions**

Use the command "show ip route" to query system IP routing table entries.

# **Instance**

Query routing information Switch# show ip route Codes:>-best, C-connected, S-static

S> 1.0.0.0/8 [1/1] via 192.168.3.11, VLAN 2  $C$  192.168.0.0/24 is directly connected, MGMT<br>VLAN  $C$  192.168.3.0/24 is directly connect 192.168.3.0/24 is directly connected, VLAN 2

### **show ipv6 route**

#### **format**

**show ipv6 route**

# **parameter**

# **default**

### **mode**

Privileged mode

# **Instructions**

Use the command "show ipv6 route" to query the system static IPv6 routing table entries.

### **Instance**

Query IPv6 static routes Switch# show ipv6 route static Codes: A-active, I-inactive

I 2002:1::/96 [1/1] via 2001:1::1:2, inactive

### **show arp**

# **format**

**show arp**

### **parameter**

**default**

# **mode**

Privileged mode

# **Instructions**

Use the command "show arp" to query static ARP entries.

# **Instance**

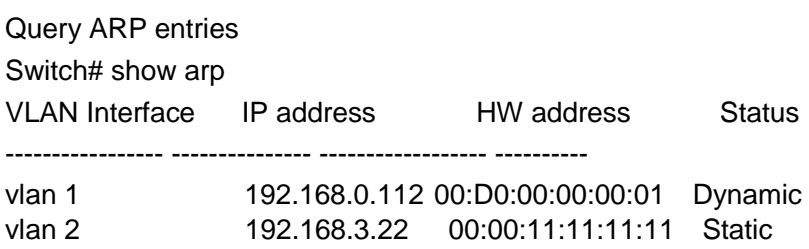

# **show ipv6 neighbors**

# **format**

**show ipv6 neighbor**

# **parameter**

# **default**

# **mode**

Privileged mode

# **Instructions**

Use the command "show ipv6 neighbor" to query the system's IPv6 neighbor entries.

### **Instance**

Query IPv6 neighbors Switch# show ipv6 neighbors VLAN Interface IPv6 address HW address Status **Router State** ----------------- --------------------------------- ------- ---------------- - ---------- ------ --------- vlan 2 2001:1::1:11 00:00:00:11:11:12 Static No

Total number of entries: 1

# 32. **Storm Control**

#### **storm-control**

# **format**

**storm-control no stormcontrol storm-control** (broadcast | unknown-unicast | unknown-multicast) **no storm-control** (broadcast | unknown-unicast | unknown-multicast)

#### **parameter**

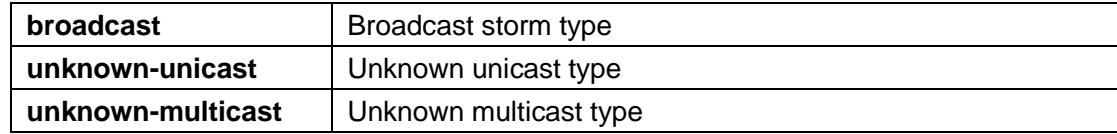

#### **default**

Both are disabled by default.

# **mode**

Interface configuration mode

### **Instructions**

Use the command "storm-control" to enable and disable the storm suppression function under the interface. Not only ports can be enabled and disabled on ports. Each storm control type can also be enabled and disabled on each port. Use the command "storm-control (broadcast | unknown-unicast | unknown-multicast)" to enable and disable the storm suppression type of the interface.

#### **Instance**

Enable storm suppression function Switch(config)# interface gi1 Switch(config-if)# storm-control

Configure storm suppression type Switch(config)# interface gi1 Switch(config-if)# storm-control broadcast

Query storm suppression configuration Switch# show storm-control interfaces gi1

Port | State | Broadcast | Unkown-Multicast | Unknown-Unicast | Action | | kbps | kbps | kbps | ----------+-------+-------------+----------------- ---+-----------------|- --------- gi1 enable 10000 Off( 10000) Off( 10000) Drop

### **storm-control action**

# **format**

**storm-control action** (drop | shutdown) no storm-control action

#### **parameter**

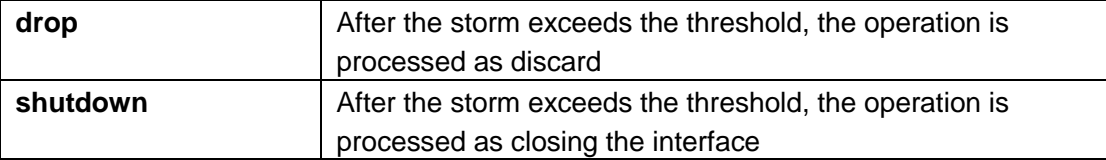

### **default**

The default is drop

## **mode**

Interface configuration mode

# **Instructions**

Use the command "storm-control action" to set the operation when the received storm control data packet exceeds the maximum rate on the interface

#### **Instance**

Configure storm suppression operations beyond the threshold Switch(config)# interface gi1 Switch(config-if)# storm-control action shutdown

Query storm suppression configuration Switch# show storm-control interfaces gi1

Port | State | Broadcast | Unkown-Multicast | Unknown-Unicast | Action | | kbps | kbps | kbps | ----------+-------+-------------+----------------- ---+-----------------|- --------- gi1 enable 10000 Off( 10000) Off( 10000) shutdown

# **storm-control ifg**

### **format**

**storm-control ifg** (include | exclude)

### **parameter**

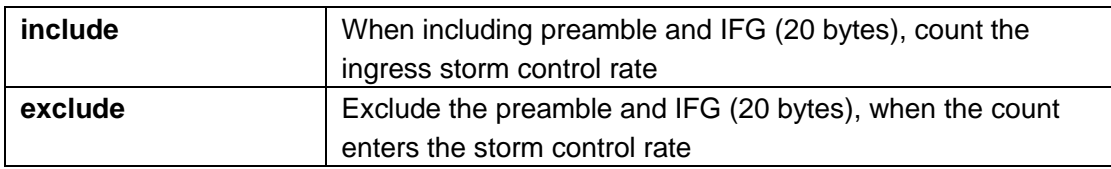

# **default**

The default storm control frame gap is exclude

# **mode**

Global configuration mode

# **Instructions**

The storm control mechanism will try to calculate whether the ingress packet exceeds the configured rate and perform corresponding operations. Use the command "storm-control ifg" to include/exclude the preamble and inter-frame gaps in the calculation.

# **Instance**

Configuration includes interframe gap Switch(config)# storm-control ifg include

Query and calculate IFG

Switch# show storm-control Storm control preamble and IFG: Included Storm control unit: pps

..........................................

#### **storm-control level**

### **format**

**storm-control** (broadcast | unknown-unicast | unknown-multicast) level

<1-1000000>

**no storm-control** (broadcast | unknown-unicast | unknown-multicast) level

### **parameter**

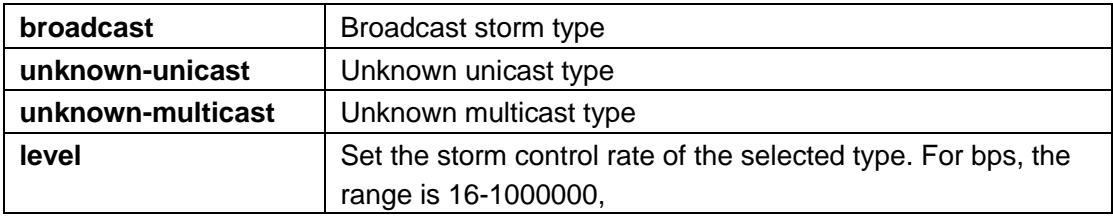

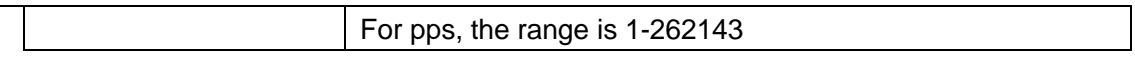

# **default**

The default broadcast storm suppression rate is 10000 The default unknown unicast storm suppression rate is 10000 The default unknown multicast storm suppression rate is 10000

# **mode**

Interface configuration mode

### **Instructions**

Use the command "storm-control (broadcast | unknown-unicast | unknown-multicast) **level**"For each type of storm, different storm control rates are allowed.

# **Instance**

Configure interface storm suppression Switch(config)# interface gi1 Switch(config-if)# storm-control broadcast Switch(config-if)# storm-control broadcast level 200

#### Query storm suppression configuration Switch# show storm-control interfaces gi1

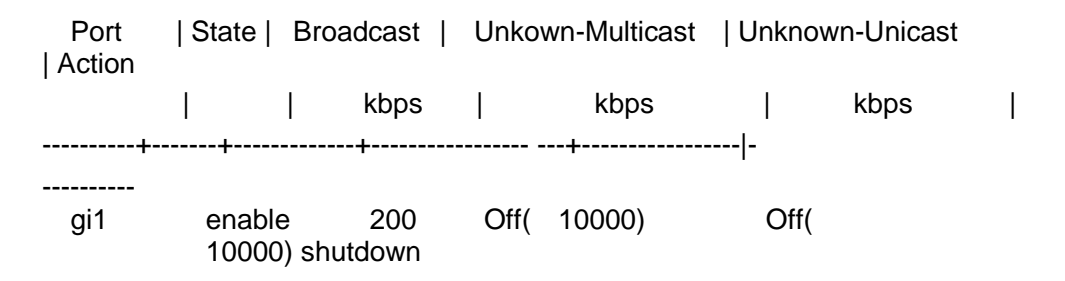

#### **storm-control unit**

### **format**

storm-control unit (bps | pps)

#### **parameter**

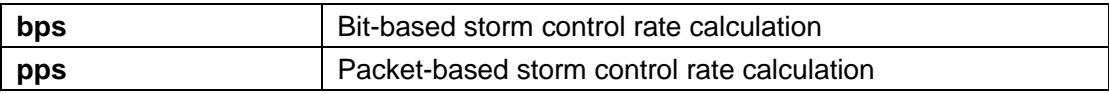

# **default**

The default storm suppression calculation unit is bps

## **mode**

Global configuration mode

# **Instructions**

The storm control mechanism will try to calculate whether the ingress packet exceeds the configured rate and perform corresponding operations. Use the command "storm-control unit" to change the unit of the calculation method.

### **Instance**

Configure the unit of storm calculation Switch(config)# storm-control unit pps

Query storm suppression Switch# show storm-control Storm control preamble and IFG: Excluded Storm control unit: pps

#### **show storm-control**

### **format**

**show storm-control**
#### **show storm-control interface** IF\_PORTS

#### **parameter**

**interface** Query storm suppression by interface

## **default**

#### **mode**

Privileged mode

#### **Instructions**

Use the command "show storm-control" to display all storm control-related configurations, including global configuration and each port configuration. Use the command "show storm-control interface" to query the storm suppression configuration of the specified interface.

#### **Instance**

Query storm suppression Switch# show storm-control Storm control preamble and IFG: Excluded Storm control unit: pps

Query storm suppression configuration Switch# show storm-control interfaces gi1

Port | State | Broadcast | Unkown-Multicast | Unknown-Unicast | Action | | kbps | kbps | kbps | ----------+-------+-------------+----------------- ---+-----------------|- --------- gi1 enable 200 Off( 10000) Off( 10000) shutdown

# 33. **System File**

**copy**

## **format**

**copy** (flash:// | tftp://) (flash:// | tftp://)

**copy tftp://** (backup-config | running-config | startup-config)

**copy** (backup-config | running-config | startup-config) tftp:// copy (backup-config | startup-config) running-config

**copy** (backup-config | running-config) startup-config copy (running-config | startup-config) backup-config

#### **parameter**

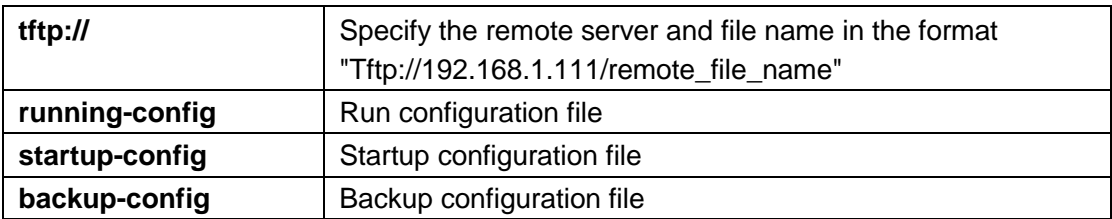

# **default**

#### **mode**

Privileged mode

## **Instructions**

There are many types of files in the system. These files are very important for the administrator to manage the switch. The most common file operation is copying. By using these copy commands, we can upgrade and backup the following types of files.

- **Firmware Image**
- **Configuration Files**
- **Syslog Files**
- **Language Files**
- **Security Certificate**

#### **Instance**

Copy running configuration to startup configuration Switch# copy running-config startupst-config

Upload running file to remote host Switch# copy running-config tftp://192.168.1.111/test1.cfg Uploading file...Please Wait... Uploading Done

Download the configuration file to the startup configuration Switch# copy tftp://192.168.1.111/test2.cfg startup-config

Downloading file...Please Wait... Downloading Done Upgrade config success. Do you want to reboot now? (y/n)n

Upload FLASH file to remote host Switch# copy flash://dsa2 tftp://192.168.1.111/dsa2 Uploading file...Please Wait... Uploading Done

## **delete**

# **format**

**delete** (startrup-config | backup-config | flash://)

# **parameter**

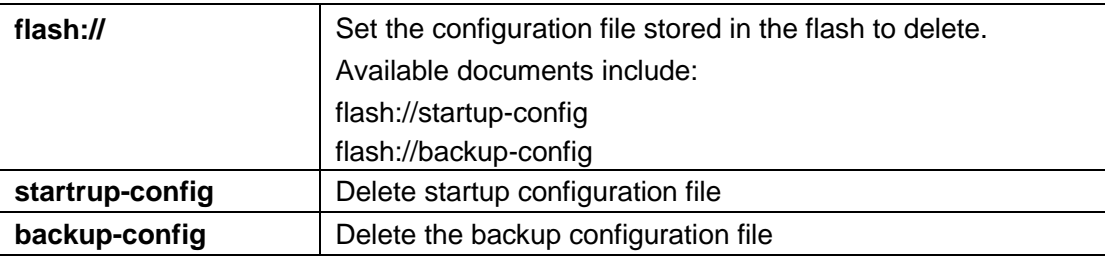

# **default**

## **mode**

Privileged mode

# **Instructions**

Use the command "delete" to delete the system configuration file.

# **Instance**

Delete backup files Switch# delete backup-config

Query FLASH files Switch# show flash

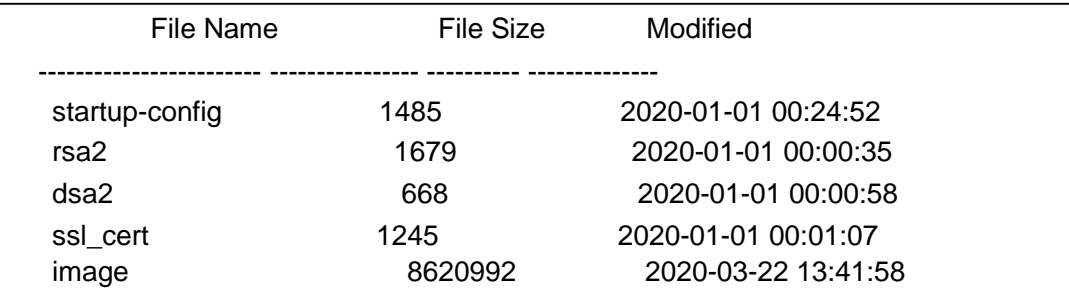

## **restore-defaults**

## **format**

**restore-defaults** [interfaces IF\_PORTS]

#### **parameter**

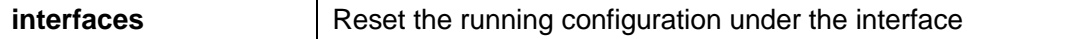

# **default**

#### **mode**

Privileged mode

# **Instructions**

Use the command "restore-defaults" to restore the factory configuration of the system.

## **Instance**

Restore system factory configuration Switch# restore-defaults Restore Default Success. Do you want to reboot now? (y/n)n

#### **save**

#### **format**

**save**

#### **parameter**

# **default**

# **mode**

Privileged mode

# **Instructions**

Use the command "save" to save the system running configuration to the startup configuration.

## **Instance**

Save Switch# save **Success** 

#### **show config**

#### **format**

**show** (running-config | startrup-config) show running-config interfaces IF\_PORTS

#### **parameter**

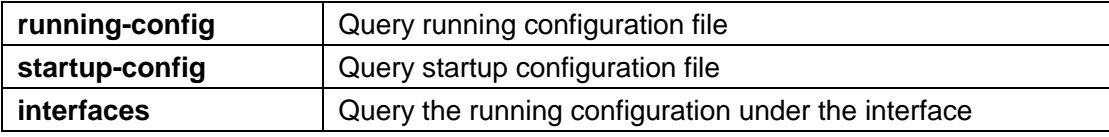

#### **default**

#### **mode**

Privileged mode

#### **Instruction**

#### **s**

Our configuration file is text based. Therefore, we can display the configuration on the terminal and read it with this command. Use the command "show (runningconfig | startrup-config)" to query the required configuration.

## **Instance**

```
Query startup configuration
Switch# show startup-config
! System Description: RTK RTL8328-24FE-4GE Switch
! System Version: v2.5.0-beta.32811
! System Name: SwitchEF0102
! System Up Time: 0 days, 4 hours, 31 mins, 43 secs
!
!
!
!
username "" privilege user secret "dnXencJRwflV6" username "admin" 
secret "FzjrGO6vfbERY"
voice-vlan vpt 0
voice-vlan dscp 0
................................
Query running configuration
Switch# show running-config
```
! System Description: RTK RTL8328-24FE-4GE Switch

```
! System Version: v2.5.0-beta.32811
```

```
! System Name: SwitchEF0102
```

```
! System Up Time: 0 days, 5 hours, 23 mins, 42 secs
!
!
!
!
username "" privilege user secret "dnXencJRwflV6" username "admin" 
secret "FzjrGO6vfbERY"
```
voice-vlan vpt 0

voice-vlan dscp 0

................................................. .......

Query the running configuration under the interface Switch# show running-config interfaces gi1 interface gi1 rate-limit ingress 128

# **show flash**

# **format**

**show flash**

## **parameter**

# **default**

# **mode**

Privileged mode

# **Instructions**

Use the command "show flash" to query all files saved in flash.

## **Instance**

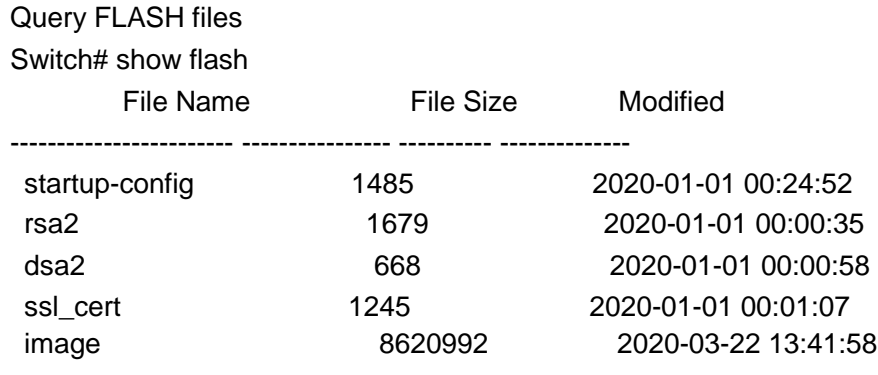

# 34. **Surveillance VLAN**

#### **surveillance-vlan (Global)**

## **format**

**surveillance-vlan no surveillancevlan**

#### **parameter**

## **default**

Disabled by default

## **mode**

Global configuration mode

## **Instructions**

Use the command "surveillance-vlan" to enable the video VLAN global switch.

## **Instance**

Enable video VLAN Switch(config)# surveillance-vlan

Query video VLAN configuration Switch# show surveillance -vlan Administrate Surveillance VLAN state: disabled Surveillance VLAN ID : none (disable) Surveillance VLAN Aging : 1440 minutes Surveillance VLAN CoS 6

Surveillance VLAN 1p Remark: disabled

**surveillance-vlan (Interface)**

## **format**

**surveillance-vlan no surveillancevlan**

#### **parameter**

**default**

#### **mode**

Interface configuration mode

#### **Instructions**

Use the command "surveillance-vlan" to enable OUI video VLAN configuration on the interface.

## **Instance**

Enable the video VLAN of the interface Switch(config)#interface range gi1-3 Switch(configif)#surveillance-vlan

Query the video VLAN configuration of the interface Switch# show surveillance-vlan interfaces gi1-3 Surveillance VLAN Aging : 1440 minutes Surveillance VLAN CoS 7 Surveillance VLAN 1p Remark: enabled

OUI table OUI MAC | Description -------------------+-----------------

00:01:02 | Test

Port | State| Port Mode | Cos Mode

---------+-----------+-----------------+---------- gi1 | Disabled | Auto | Src gi2 | Disabled | Auto | Src gi3 | Disabled | Auto | Src

**surveillance-vlan vlan**

#### **format**

**surveillance-vlan vlan**<1-4094> **no surveillance-vlan vlan**

#### **parameter**

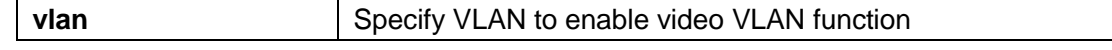

**default**

**mode**

Global configuration mode

## **Instructions**

Use the command "surveillance-vlan vlan" to statically configure the VLAN identifier of the video VLAN.

## **Instance**

Configure video VLAN Switch(config)# surveillance-vlan vlan 128

Query video VLAN

Switch# show surveillance-vlan Administrate Surveillance VLAN state: enabled Surveillance VLAN ID 128 Surveillance VLAN Aging : 1440 minutes Surveillance VLAN CoS 6

Surveillance VLAN 1p Remark: disabled

**surveillance-vlan oui-table**

#### **format**

**surveillance-vlan oui-table**A:B:C [DESCRIPTION] **no surveillance-vlan oui-table**[A:B:C]

#### **parameter**

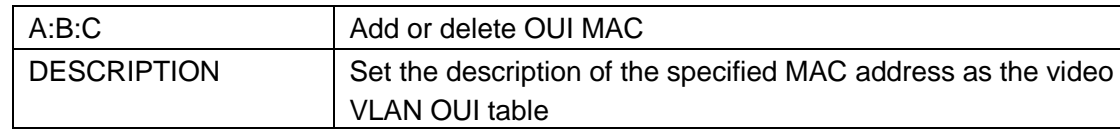

## **default**

#### **mode**

Global configuration mode

## **Instructions**

Use the command "surveillance-vlan oui-table" to configure the OUI table entry of the MAC address.

#### **Instance**

Configure OUI entries

Switch(config)# surveillance-vlan oui-table 00:01:02 "Test"

Query interface video VLAN configuration Switch# show surveillance-vlan interfaces all Surveillance VLAN Aging : 1440 minutes Surveillance VLAN CoS 7 Surveillance VLAN 1p Remark: enabled

OUI table OUI MAC | Description -------------------+-----------------

00:01:02 | Test

Port | State| Port Mode | Cos Mode ---------+-----------+-----------------+---------- gi1 | Disabled | Auto | Src gi2 | Disabled | Auto | Src gi3 | Disabled | Auto | Src ...

**surveillance-vlan cos (Global)**

## **format**

**surveillance-vlan cos** <0-7> [remark] **no surveillance-vlan cos**

#### **parameter**

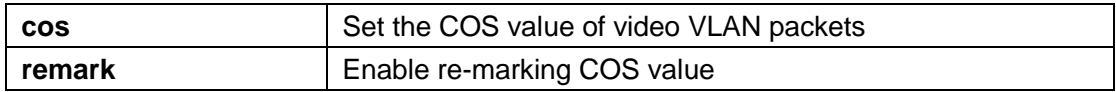

#### **default**

The default COS value is 6, and re-marking is disabled.

## **mode**

Global configuration mode

## **Instructions**

Use the command "surveillance vlan cos" to configure the priority and remark switch of the video VLAN packet.

#### **Instance**

Configure the COS value of the video VLAN Switch(config)# surveillance-vlan cos 7 remark Query video VLAN Switch# show surveillance-vlan Administrate Surveillance VLAN state: disabled

Surveillance VLAN ID 128 Surveillance VLAN Aging : 1440 minutes Surveillance VLAN CoS 7

Surveillance VLAN 1p Remark: enabled

#### **surveillance-vlan cos (Interface)**

## **format**

**surveillance-vlan cos (src | all) no surveillance-vlan cos**

#### **parameter**

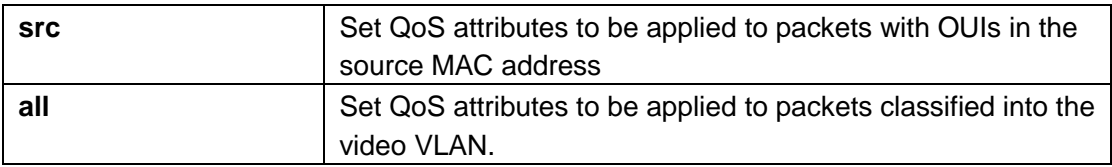

# **default**

The default is src.

#### **mode**

Interface configuration mode

#### **Instructions**

Use the command "surveillance vlan cos" to configure the OUI video VLAN cos mode configuration on the interface.

## **Instance**

Configure the COS value of the video VLAN under the interface Switch(config)#interface range gi1-3 Switch(config-if)# surveillance-vlan cos all

Query interface video VLAN configuration Switch# show surveillance-vlan interfaces gi1-3 Surveillance VLAN Aging : 1440 minutes Surveillance VLAN CoS<sup>7</sup>

Surveillance VLAN 1p Remark: enabled

OUI table OUI MAC | Description

-------------------+-----------------

00:01:02 | Test

Port | State| Port Mode | Cos Mode

---------+-----------+-----------------+---------- -

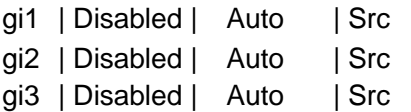

**surveillance-vlan mode**

#### **format**

**surveillance-vlan mode**(auto|manual) **no surveillance-vlan mode**

#### **parameter**

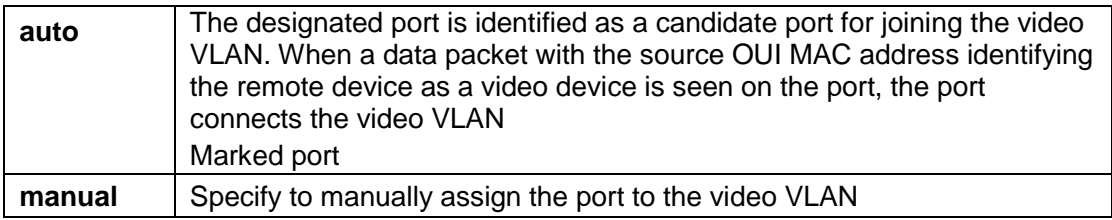

# **default**

The default is auto

# **mode**

Interface configuration mode

## **Instructions**

Use the command "surveillance-vlan mode" to configure the video VLAN mode of the interface.

#### **Instance**

Configure the mode of the video VLAN under the interface Switch(config)#interface range gi1-3 Switch(config-if)# surveillance-vlan mode manaul

Query interface video VLAN configuration Switch# show surveillance-vlan interfaces gi1-3 Surveillance VLAN Aging : 1440 minutes<br>Surveillance VLAN CoS 7 Surveillance VLAN CoS

Surveillance VLAN 1p Remark: enabled

OUI table OUI MAC | Description -------------------+-----------------

00:01:02 | Test

Port | State| Port Mode | Cos Mode

---------+-----------+-----------------+---------- gi1 | Disabled | Auto | Src

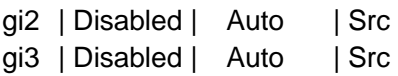

#### **surveillance-vlan aging-time**

# **format**

**surveillance-vlan aing-time** <30-65536> **no surveillance-vlan aing-time**

## **parameter**

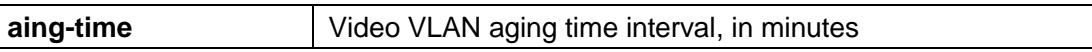

#### **default**

The default aging time is 1440 minutes.

### **mode**

Global configuration mode

## **Instructions**

Use the command "surveillance vlan aging-time" to configure the aging interval of the video VLAN.

## **Instance**

Configure the video VLAN aging interval Switch(config)# surveillance-vlan aging-time 720

Query video VLAN configuration Switch# show surveillance-vlan Administrate Surveillance VLAN state: disabled Surveillance VLAN ID 1 Surveillance VLAN Aging : 720 minutes Surveillance VLAN CoS

5

Surveillance VLAN 1p Remark: enabled

**show surveillance-vlan**

### **format**

**show surveillance-vlan show surveillance-vlan interfaces**[IF\_PORTS]

#### **parameter**

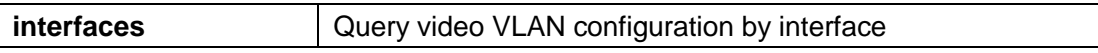

# **default**

#### **mode**

Privileged mode

Use the command "show surveillance-vlan" to query the global configuration of the video VLAN. Use the command "show surveillance-vlan interface" to query the video VLAN interface configuration.

## **Instance**

Query video VLAN configuration Switch# show surveillance-vlan Administrate Surveillance VLAN state: disabled Surveillance VLAN ID 1 Surveillance VLAN Aging : 720 minutes Surveillance VLAN CoS 5

Surveillance VLAN 1p Remark: enabled

# 35. **Time**

## **clock set**

#### **format**

**clock set** HH:MM:SS (jan|feb|mar|apr|may|jun|jul|aug|sep|oct|nov|dec) <1-31> <2000-2035>

#### **parameter**

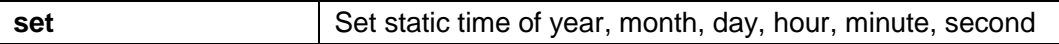

#### **default**

The system default startup time is 2000/01/01 08:00:00

## **mode**

Privileged mode

Use the command "clock set" to device system static time. The static time will not be saved to the configuration file.

# **Instance**

Configure system time switch# clock set 11:03:00 sep 21 2012 11:03:00 DFL(UTC+8) Sep 21 2012

Query system time switch# show clock 11:03:21 DFL(UTC+8) Sep 21 2012 No time source

# **clock timezone**

# **format**

**clock timezone** ACRONYM HOUR-OFFSET [minutes <0-59>] **no clock timezone**

#### **parameter**

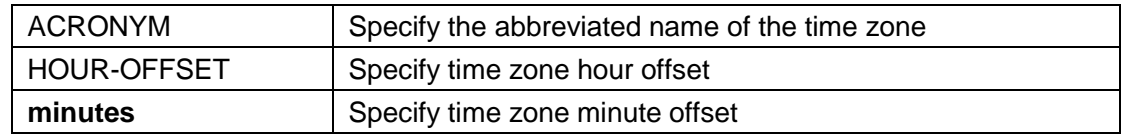

# **default**

The default time zone is UTC+8

## **mode**

Global configuration mode

# **Instructions**

Use the command "clock timezone" to set the system time zone.

#### **Instance**

Set the system time zone switch(config)# clock timezone test +5 switch(config)# show clock detail 10:13:27 test(UTC+5) Sep 21 2012 No time source

Time zone: Acronym is test Offset is UTC+5

#### **clock source**

#### **format**

**clock source** (local | sntp)

#### **parameter**

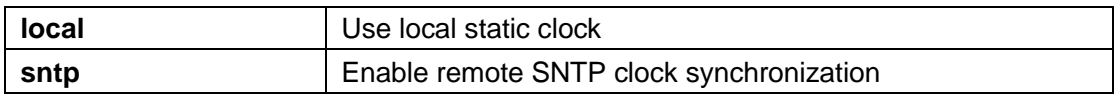

#### **default**

The system default clock source is local

## **mode**

Global configuration mode

## **Instructions**

Use the command "clock source" to configure the system clock source.

#### **Instance**

Configure the system clock source switch(config)# clock source sntp switch(config)# show clock detail 08:32:12 test(UTC+5) Sep 21 2012 Time source is sntp

Time zone: Acronym is DFL Offset is UTC+8

### **clock summer-time**

**format**

#### **clock summer-time** ACRONYM date

(jan|feb|mar|apr|may|jun|jul|aug|sep|oct|nov|dec) <1-31> <2000- 2037>HH:MM (jan|feb|mar|apr|may|jun|jul|aug|sep|oct|nov|dec) <1-31> <2000-2037> HH:MM [<1-1440>] **clock summer-time** ACRONYM recurring (usa|eu) [<1-1440>] clock summer-time ACRONYM recurring (<1-5>|first|last) (sun|mon|tue|wed|thu|fri|sat) (jan|feb |mar|apr|may|jun|jul|aug|sep|oct|nov|dec) HH:MM (<1-5>|first|last) (sun|mon|tue|wed|thu|fri|sat) (jan|feb|mar|apr|may|jun|jul|aug|sep|oct|nov|dec)HH:MM [<1-1440>] **no clock summer-time**

## **parameter**

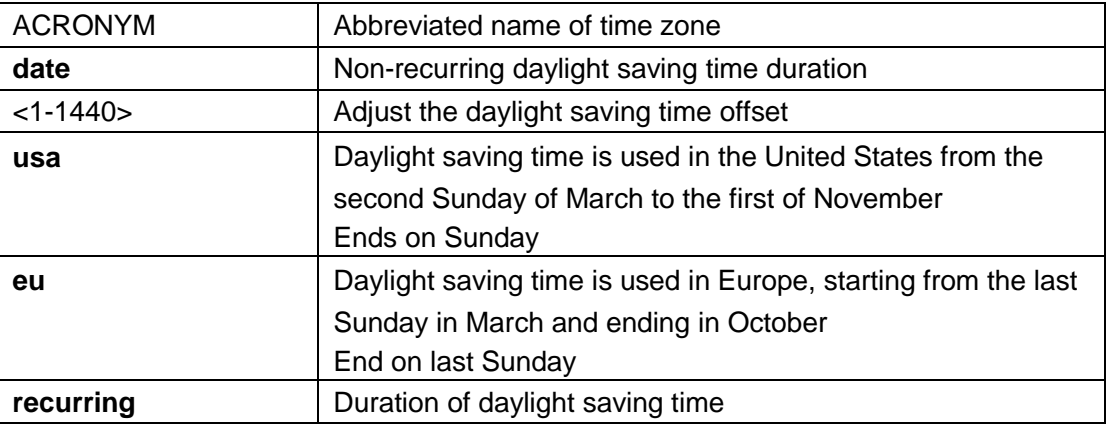

## **mode**

Global configuration mode

## **Instructions**

Use the command "clock summer-time" to set the summer time of the system time.

## **Instance**

Set system daylight saving time switch(config)# clock summer-time test recurring usa switch(config)# show clock detail 08:32:12 test(UTC+5) Sep 21 2012 No time source

Time zone: Acronym is DFL Offset is UTC+8

Summertime: Acronym is test Recurring every year. Begins at 2 0 3 2:0

Ends at 1 0 11 2:0 Offset is 60 minutes.

#### **sntp**

# **format**

**sntp host**HOSTNAME [port <1-65535>] **no sntp**

## **parameter**

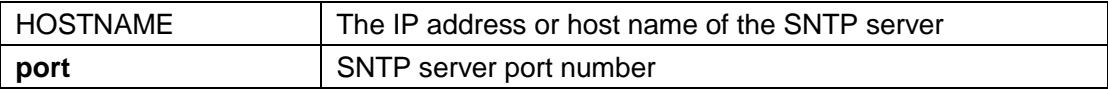

## **mode**

Global configuration mode

# **Instructions**

Use the command "sntp" to configure the remote SNTP synchronization clock server.

## **Instance**

Configure SNTP server switch(config)# clock source sntp switch(config)# sntp host 192.168.1.100 switch(config)# show sntp SNTP is Enabled SNTP Server address: 192.168.1.100 SNTP Server port: 123

# **show clock**

## **format**

**show clock** [detail]

#### **parameter**

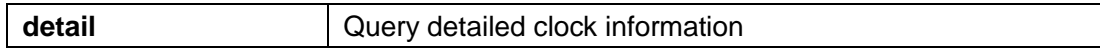

# **default**

# **mode**

Privileged mode

# **Instructions**

Use the command "show clock" to query the system clock information.

## **Instance**

Query system clock switch# show clock 11:03:21 DFL(UTC+8) Sep 21 2012 No time source

## **show sntp**

# **format**

**show sntp**

**parameter**

**default**

**mode**

Privileged mode

# **Instructions**

Use the command "show sntp" to query the remote SNTP server information.

## **Instance**

Query SNTP server information switch(config)# show sntp SNTP is Enabled SNTP Server address: 192.168.1.100 SNTP Server port: 123

# 36. **UDLD**

**udld**

# **format**

**udld no udld**

#### **parameter**

# **default**

Disabled by default.

#### **mode**

Interface configuration mode

# **Instructions**

Use the command "udld" to enable the normal mode of unidirectional link detection (UDLD) of the interface.

#### **Instance**

Enable interface UDLD switch(config)# interface gi1 switch(config-if)# udld

UDLD query interface switch# show udld interfaces gi1 Port enable administrative configuration setting: Enabled Port enable operational state: Enabled Current bidirectional state: Bidirectional Current operational state: Advertisement-SINGLE NEIGHBOR DETECTED

#### **udld aggressive**

## **format**

**udld ggressive no udld aggressive**

#### **parameter**

#### **default**

Disabled by default.

# **mode**

Interface configuration mode

#### **Instructions**

Use the command "udld ggressive" to enable the unidirectional link detection (UDLD) attack mode of the interface.

## **Instance**

Configure the interface to UDLD attack mode switch(config)# interface gi1 switch(config-if)# udld aggressive

UDLD query interface Switch# show udld interfaces g1

Interface gi1

---

Port enable administrative configuration setting: Enabled / in aggressive mode Port enable operational state: Enabled / in aggressive mode Current bidirectional state: Unknown Current operational state: Advertisement Message interval: 7 Time out interval: 5 No neighbor cache information stored

#### **udld message time**

#### **format**

**udld message time**message-time-interval

#### **parameter**

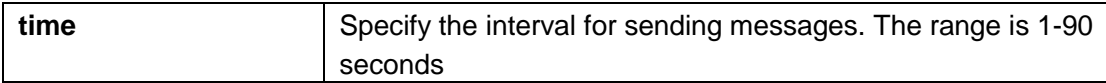

## **default**

The default is 15 seconds.

#### **mode**

Global configuration mode

#### **Instructions**

Use the command "udld message time" to set the interval of unidirectional link detection (UDLD) sending messages.

# **Instance**

Configure UDLD message interval switch(config)# udld message time 30

## **udld reset**

# **format**

**udld reset**

#### **parameter**

**Def**

**ault** 

**mo**

#### **de**

Privileged mode

### **Instructions**

Use the command "udld reset" to reset all interfaces disabled by unidirectional link detection (UDLD) and allow communication traffic to start passing through them again.

If the interface configuration is still enabled for UDLD, these ports will run UDLD again, if the problem is not corrected, these ports will be disabled for the same reason

# **Instance**

Reset UDLD Switch# udld reset 1 ports shutdown by UDLD were reset.

#### **show udld**

# **format**

**show udld show udld interfaces** IF\_NMLPORTS

#### **parameter**

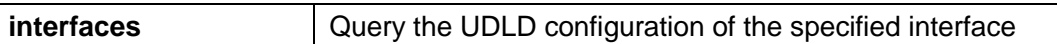

#### **default**

#### **mode**

Privileged mode

#### **Instructions**

Use the command "show udld" to display the unidirectional link detection (UDLD) management and operation status of all ports or designated ports.

## **Instance**

UDLD query interface Switch# show udld interfaces g1

Interface gi1

---

Port enable administrative configuration setting: Enabled / in aggressive mode Port enable operational state: Enabled / in aggressive mode Current bidirectional state: Unknown Current operational state: Advertisement Message interval: 7 Time out interval: 5

No neighbor cache information stored

# 37. **VLAN**

#### **vlan**

#### **format**

**vlan no vlan**

## **parameter**

#### **default**

VLAN 1 exists by default in the system

#### **mode**

Global configuration mode

### **Instructions**

Use the command "vlan" to add the VLAN of the system.

#### **Instance**

Configure VLAN Switch# configure Switch (config)# vlan 100

Query VLAN configuration Switch# show vlan VID | VLAN Name | Untagged Ports | Tagged Ports | Type -------+-----------------------------+------------ ----------------+------ ---------------+--------- 1 | default | gi1-48,gi1-4,lag1-8 | --- | Default | 00 | --- | VLAN0100 | --- | --- | Static VLAN0100 | --- | --- | Static

#### **Name (vlan)**

#### **format**

**name** NAME

#### **parameter**

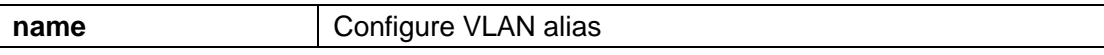

The default name of the new vlan is VLANxxxx. xxxx is a 4-digit vlan number

# **mode**

VLAN configuration mode

## **Instructions**

Use the command "name" to configure or modify the VLAN alias.

# **Instance**

Configure VLAN name Switch(config)# vlan 100 Switch(config-vlan)# name VLAN-one-hundred

Query VLAN configuration Switch# show vlan VID | VLAN Name | Untagged Ports | Tagged Ports | Type -------+---------------------------+-------------- -------------+--------- ------------+--------- 1 | default | gi1-48,gi1-4,lag1-8 | --- | Default 100 | VLAN-one-hundred | --- | --- | Static

#### **switchport mode**

## **format**

**switchport mode** (access | hybrid | trunk [uplink] | tunnel)

#### **parameter**

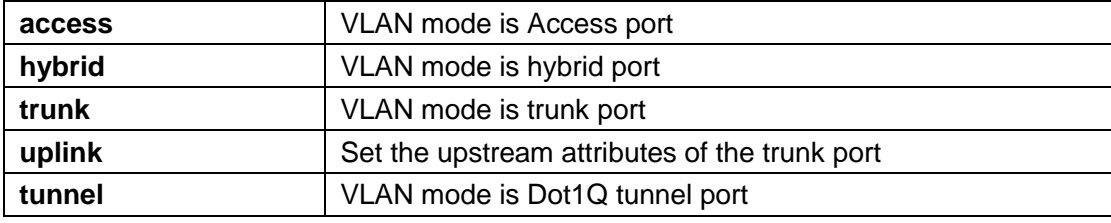

By default, all interfaces are trunk

#### **mode**

Interface configuration mode

#### **Instructions**

Use the command "switchport mode" to configure port VLAN attributes for different port roles.

Access: Only accept untagged frames and join untagged VLANs.

Hybrid: Supports all functions defined in the IEEE 802.1Q specification. Trunk: untagged member of at most one VLAN, and is a tagged member of zero or more VLANs, if it is an uplink port, it can identify the double-tagged on this port Tunnel: Port-based Q-in-Q mode

## **Instance**

Configure VLAN attributes of the interface Switch(config)# interface gi12 Switch(config-if)# switchport mode access

Query interface configuration

Switch# show interfaces switchport gi12 Port: gi12 Port Mode: Access Ingress Filtering: enabled Acceptable Frame Type: untaggedonly Ingress UnTagged VLAN (NATIVE): 1 Trunking VLANs Enabled:

Port is member in: Vlan Name Egress rule ------- ----------------------- -----------------

1 default Untagged

Forbidden VLANs:

Vlan Name

------- -----------------------

**switchport hybrid pvid**

## **format**

**switchport hybrid pvid** <1-4094>

#### **parameter**

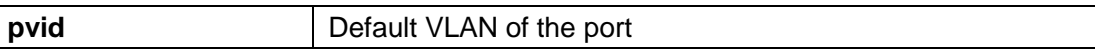

# **default**

The default is 1.

# **mode**

Port configuration mode

## **Instructions**

Use the command "switch hybrid pivd" to configure the default VLAN of the hybrid port.

## **Instance**

Configure the default VLAN of the hybrid port Switch(config)# interface gi10 Switch(config-if)# switchport mode hybrid Switch(config-if)# switchport hybrid pvid 100

Query interface configuration Switch# show interfaces switchport gi10 Port: gi10

Port Mode: Hybrid Ingress Filtering: enabled Acceptable Frame Type: all Ingress UnTagged VLAN (NATIVE): 100 Trunking VLANs Enabled:

Port is member in:

Vlan Name Egress rule

------- ----------------------- -----------------

1 default Untagged

Forbidden VLANs:

Vlan Name

------- -----------------------

#### **switchport hybrid ingress-filtering**

#### **format**

**switchport bybrid ingress-filtering no switchport hybrid ingressfiltering**

#### **parameter**

# **default**

Enabled by default

#### **mode**

Interface configuration mode

## **Instructions**

Use the command "switchport hybrid ingress-filtering" to enable VLAN filtering in the ingress direction of the interface.

## **Instance**

Enable VLAN filtering on the interface Switch(config)# interface gi10 Switch(config-if)# switchport mode hybrid Switch(config-if)#no switchport hybrid ingress-filtering

#### **switchport hybrid acceptable-frame-type**

## **format**

**switchport hybrid acceptable-frame-type** (all | tagged-only | untaggedonly)

#### **parameter**

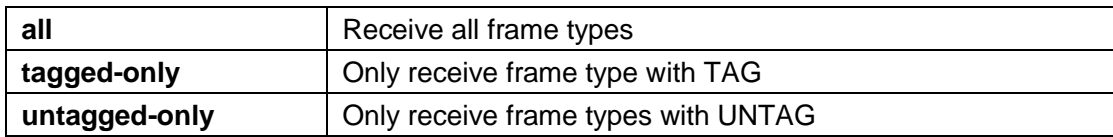

# **default**

The default is all

#### **mode**

Interface configuration mode

## **Instructions**

Use the command "switchport hybrid accept-frame-type" to configure which type of frame the interface can receive.

#### **Instance**

Configure the interface receiving frame type Switch(config)# interface gi10 Switch(config-if)# switchport mode hybrid Switch(config-if)# switchport hybrid acceptable-frame-type tagged-only

#### **switchport hybrid allowed vlan**

#### **format**

**switchport hybrid allowed vlan add** VLAN-LIST [(tagged|untagged)] **switchport hybrid allowed vlan remove** VLAN-LIST

#### **parameter**

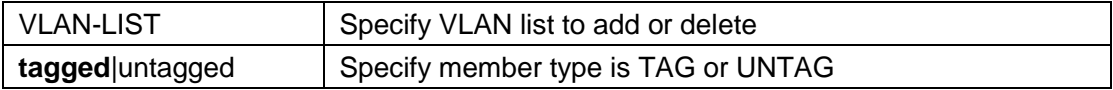

## **default**

By default, only vlan 1 is a member of UNTAG. It is a TAG member by default when added.

#### **mode**

Interface configuration mode

#### **Instructions**

Use the command "switchport hybrid allow vlan add" to add the list of VLANs allowed by the interface.

## **Instance**

Configure the list of allowed VLANs Switch(config)# interface gi10 Switch(config-if)# switchport hybrid allowed vlan add 100-105 Switch(config-if)# switchport hybrid allowed vlan remove 105

Query the configuration of the interface Switch# show interfaces switchport gi10 Port: gi10 Port Mode: Hybrid Ingress Filtering: disabled Acceptable Frame Type: tagged-only Ingress UnTagged VLAN (NATIVE): 100 Trunking VLANs Enabled:

Port is member in: Vlan Name Egress rule ------- ------------------------------------ ------- ----------

 default Untagged VLAN-one-hundred Tagged VLAN0101 Tagged VLAN0102 Tagged VLAN0103 Tagged VLAN0104 Tagged

Forbidden VLANs: Vlan Name ------- -----------------------

**switchport access vlan**

#### **format**

**switchport access vlan** <1-4094> **no switchport access vlan**

#### **parameter**

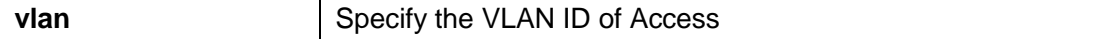

**default**

Default is 1

## **mode**

Interface configuration mode

#### **Instructions**

Use the command "switchport access vlan" to configure the default VLAN of the Access port.

## **Instance**

Configure the default VLAN of the access port Switch(config)# interface gi10 Switch(config-if)# switchport mode access Switch(config-if)# switchport access vlan 100

#### **switchport tunnel vlan**

## **format**

**switchport tunnel vlan** <1-4094> **no switchport tunnel vlan**

#### **parameter**

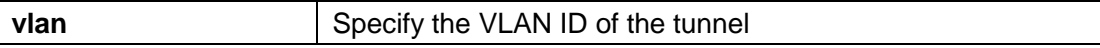

# **default**

Default is 1

## **mode**

Interface configuration mode

# **Instructions**

Use the command "switchport tunnel vlan" to set the dot1q tunnel vlan on the interface.

## **Instance**

Configure tunnel vlan Switch(config)# interface gi10 Switch(config-if)# switchport mode tunnel Switch(config-if)# switchport tunnel vlan 100

# **format**

**switchport trunk native vlan** <1-4094> **no switchport trunk native vlan**

## **parameter**

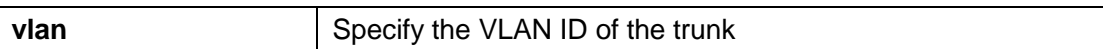

# **default**

Default is 1

## **mode**

Interface configuration mode

## **Instructions**

Use the command "switchport trunk native vlan" to configure the default VLAN of the trunk port.

#### **Instance**

Configure the default vlan Switch of the Trunk port(config)# interface gi10 Switch(config-if)# switchport mode trunk Switch(config-if)# switchport trunk native vlan 100

#### **switchport trunk allowed vlan**

# **format**

#### **switchport trunk allowed vlan** (add | remove) (VLAN-LIST | all)

## **parameter**

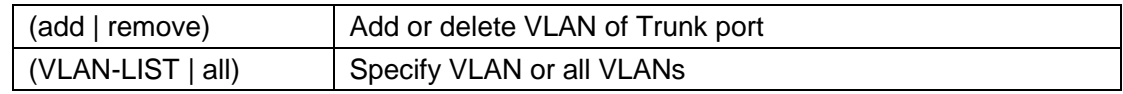

# **default**

Default is 1

# **mode**

Interface configuration mode

## **Instructions**

Use the command "switchport trunk allow vlan add" to configure the VLAN allowed through the trunk port. Use the command "switchport trunk allow vlan remote" to delete the VLAN of the trunk port.

## **Instance**

Configure the vlan allowed through the trunk port Switch(config)# interface gi10 Switch(config-if)# switchport mode trunk Switch(config-if)# switchport trunk allowed vlan add 100

#### **switchport default-vlan tagged**

#### **format**

**switchport default-vlan tagged no switchport default-vlan tagged**

#### **parameter**

## **default**

The default is untagged

#### **mode**

Interface configuration mode

## **Instructions**

Use the command "switchport default vlan tagged" to become the default vlan tagged member.

# **Instance**

Configure default VLAN tag members Switch(config)# interface gi10 Switch(config-if)# switchport default-vlan tagged

#### **switchport forbidden default-vlan**

# **format**

**switchport forbidden default-vlan no switchport forbidden defaultvlan**

#### **parameter**

#### **default**

Default is allowed

## **mode**

Interface configuration mode

## **Instructions**

Use the command "switchport forbidden default-vlan" to forbid the use of the default vlan on the interface.

#### **Instance**

The configuration prohibits the use of the default VLAN under the interface Switch(config)# interface gi10 Switch(config-if)# switchport forbidden default-vlan

#### **switchport forbidden vlan**

## **format**

**switchport forbidden vlan** (add | remove) VLAN-LIST

#### **parameter**

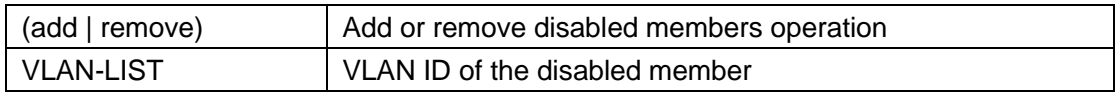

#### **default**

#### **mode**

Interface configuration mode

# **Instructions**

Use the command "switchport forbidden vlan add" to configure a forbidden VLAN on the interface. Use the command "switchport forbidden vlan remove" to configure the unbanned VLAN on the interface.

## **Instance**

Configure VLAN Disabled Interface Switch(config)#

interface gi10 Switch(config-if)# switchport forbidden vlan add 100

#### **switchport vlan tpid**

# **format**

**switchport vlan tpid** (0x8100|0x88a8|0x9100|0x9200)

#### **parameter**

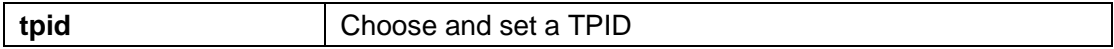

# **default**

The default is 0x8100

## **mode**

Interface configuration mode

#### **Instructions**

Use the command "switchport vlan tpid" to configure the TPID of the interface.

## **Instance**

Configure the TPID of the interface Switch(config)# interface gi10 Switch(config-if)# switchport vlan tpid 0x9100

#### **management-vlan**

## **format**

**management-vlan vlan**<1-4094> **no management-vlan**

#### **parameter**

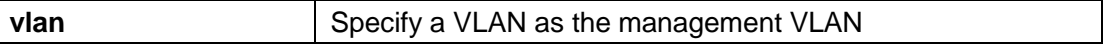

# **default**

Default is 1

#### **mode**

Global configuration mode

## **Instructions**

Use the command "management vlan" to configure or modify the management VLAN. Must be created before configuring the management VLAN VLAN.

#### **Instance**

Configure VLAN Switch(config)#vlan 2

Configure Management VLAN Switch(config)# management-vlan vlan 2

#### **show vlan**

#### **format**

**show vlan** [(VLAN-LIST|dynamic|static)]

#### **parameter**

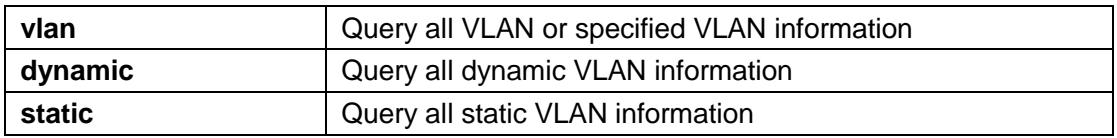

# **default**

## **mode**

Privileged mode

## **Instructions**

Use the command "show vlan" to query the VLAN information of the system.

## **Instance**

Query VLAN configuration Switch# show vlan VID | VLAN Name | Untagged Ports | Tagged Ports | Type -------+-----------------------------+------------ ----------------+------ ---------------+--------- 1 | default | gi1-48,gi1-4,lag1-8 | --- | Default 100 | VLAN0100 | --- | --- | Static

#### **show vlan interface membership**

# **format**

**show vlan** VLAN-LIST interfaces IF\_PORTS membership

## **parameter**

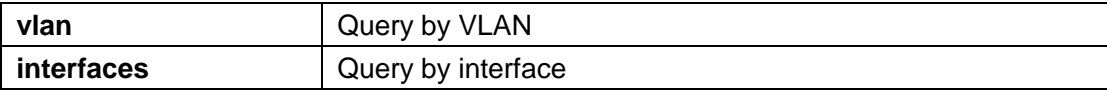

# **default**

#### **mode**

Privileged mode

## **Instructions**

Use the command "show vlan interfface memebership" to query the member information of the interface VLAN.

# **Instance**

Query VLAN member information under the interface Switch# show vlan 1 interfaces gi1 membership

------------------------ VLAN  $ID$  : 1

VLAN Type: Default

---------+--------------

Port | Membership

---------+--------------

gi1 | Untagged

---------+--------------

# **show interface switchport**

# **format**

**show interface switchport** IF\_PORTS

#### **parameter**

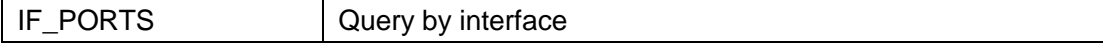

# **default**
## **mode**

Privileged mode

## **Instructions**

Use the command "show interface switchport" to query information about the default VLAN by interface.

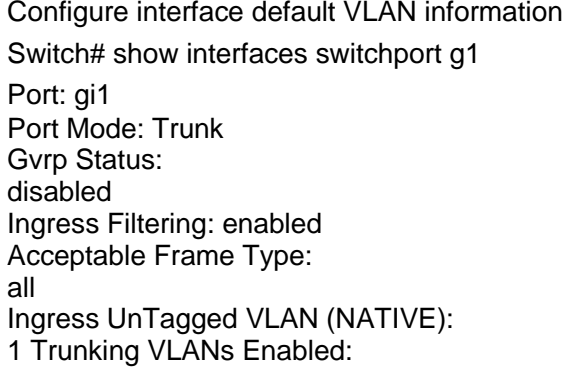

Port is member in:

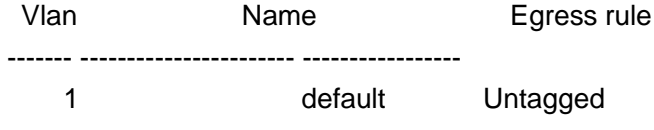

Forbidden VLANs: Vlan Name ------- -----------------------

#### **show management-vlan**

## **format**

**show management-vlan**

## **parameter**

## **default**

## **mode**

Privileged mode

## **Instructions**

Use the command "show management-vlan" to query the management VLAN information.

Query the management VLAN Switch# show management-vlan Management VLAN-ID: default(1)

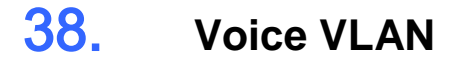

### **voice-vlan (Global)**

### **format**

**voice-vlan no voicevlan**

### **parameter**

## **default**

Disabled by default

## **mode**

Global configuration mode

# **Instructions**

Use the command "voice-vlan" to enable the voice VLAN global switch.

### **Instance**

Enable VOICE VLAN Switch(config)# voice-vlan

Query VOICE VLAN configuration Switch# show voice-vlan

Administrate Voice VLAN state: disabled Voice VLAN ID : none (disable) Voice VLAN Aging: 1440 minutes Voice VLAN CoS 6 Voice VLAN 1p Remark: disabled

#### **voice-vlan (Interface)**

## **format**

**voice-vlan no voicevlan**

### **parameter**

### **default**

Disabled by default

## **mode**

Interface configuration mode

### **Instructions**

Use the command "voice-vlan" to enable OUI voice VLAN configuration on the interface.

### **Instance**

Enable VOICE-VLAN Switch(config)#interface range gi1-3 Switch(config-if)#voice-vlan

Query the VOICE VLAN configuration of the interface Switch# show voice-vlan interfaces gi1-8 Voice VLAN Aging : 1440 minutes Voice VLAN CoS 6 Voice VLAN 1p Remark:

disabled OUI table

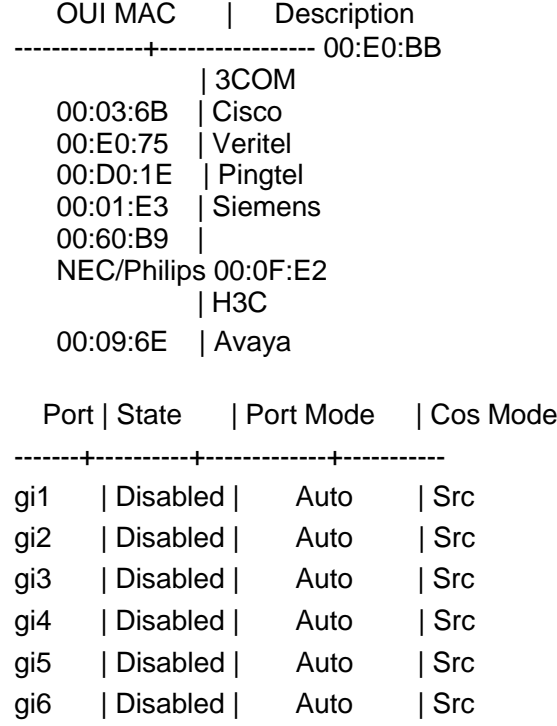

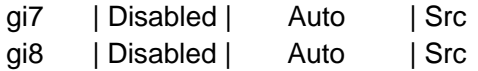

## **voice-vlan vlan**

#### **format**

**voice-vlan vlan**<1-4094> **no voice-vlan vlan**

#### **parameter**

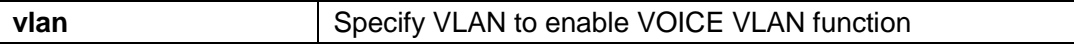

# **default**

### **mode**

Global configuration mode

Use the command "voice-vlan vlan" to statically configure the VLAN identifier of the voice VLAN.

## **Instance**

Configure voice VLAN Switch(config)# voice-vlan vlan 128

Query voice VLAN Switch# show voice-vlan Administrate Voice VLAN state: enabled Voice VLAN ID 128 Voice VLAN Aging: 1440 minutes Voice VLAN CoS 6 Voice VLAN 1p Remark: disabled

#### **voice-vlan oui-table**

## **format**

**voice-vlan oui-table**A:B:C [DESCRIPTION] **no voice-vlan oui-table**[A:B:C]

## **parameter**

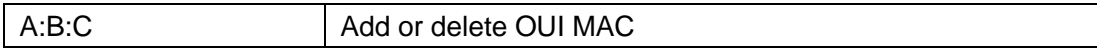

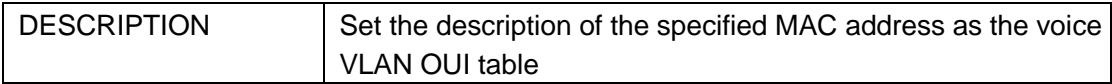

### **default**

By default, the system creates 8 groups of OUI MAC addresses.

## **mode**

Global configuration mode

Use the command "voice-vlan oui-table" to configure the OUI table entry of the MAC address.

#### **Instance**

Configure OUI entries Switch(config)# voice-vlan oui-table 00:01:02 "Test"

Query interface voice VLAN configuration Switch# show voice-vlan interfaces all Voice VLAN Aging: 1440 minutes Voice VLAN CoS 6 Voice VLAN 1p Remark: disabled

OUI table OUI MAC | Description -------------------+----------------- 00:E0:BB | 3COM 00:03:6B | Cisco 00:E0:75 | Veritel 00:D0:1E | Pingtel 00:01:E3 | Siemens 00:60:B9 | NEC/Philips 00:0F:E2 | H3C 00:09:6E | Avaya 00:01:02 | Test

```
Port | State | Port Mode | Cos Mode
```
---------+-----------+------------------+--------- -

```
gi1 | Disabled | Auto | Src fa2 | Disabled | Auto | Src fa3 | Disabled | Auto
| Src
```
#### **voice-vlan cos (Global)**

...

#### **format**

**voice-vlan cos**<0-7> [remark] **no voice-vlan cos**

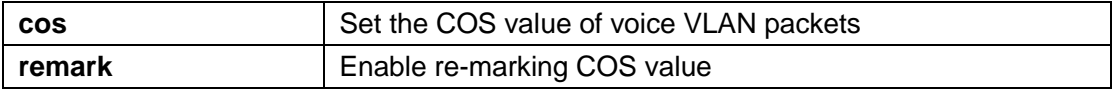

# **default**

The default COS value is 6, and re-marking is disabled.

### **mode**

Global configuration mode

## **Instructions**

Use the command "voice vlan cos" to configure the priority and remark switch of voice VLAN packets.

### **Instance**

Configure the COS value of the voice VLAN Switch(config)# voice-vlan cos 7 remark

Query voice VLAN Switch# show voice-vlan Administrate Voice VLAN state: disabled Voice VLAN ID 128 Voice VLAN Aging: 1440 minutes Voice VLAN CoS 7 Voice VLAN 1p Remark: enabled

**voice-vlan cos (Interface)**

#### **format**

**voice-vlan cos (src | all) no voice-vlan cos**

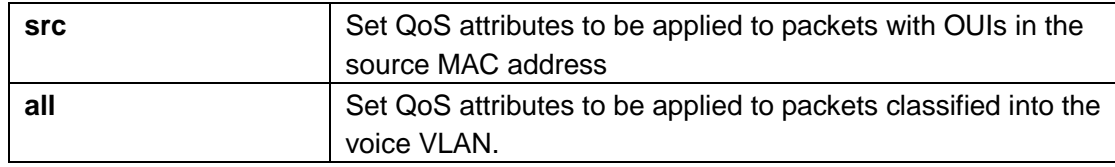

The default is src.

## **mode**

Interface configuration mode

### **Instructions**

Use the command "voice vlan cos" to configure the OUI voice VLAN cos mode configuration on the interface.

### **Instance**

Configure the COS value of the voice VLAN under the interface Switch(config)#interface range gi1-3 Switch(config-if)# voice-vlan cos all

Query interface voice VLAN configuration Switch# show voice-vlan interfaces gi1-8 Voice VLAN Aging : 1440 minutes<br>Voice VLAN CoS 6 Voice VLAN CoS Voice VLAN 1p Remark: disabled

OUI table

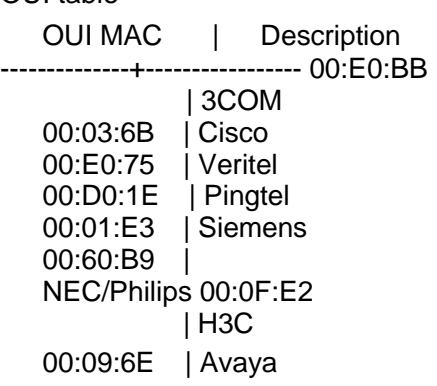

Port | State | Port Mode | Cos Mode

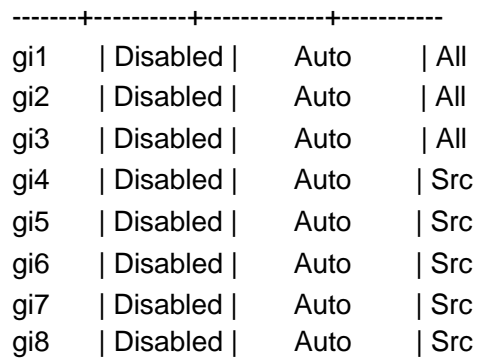

**voice-vlan mode**

## **format**

**voice-vlan mode**(auto|manual) **no voice-vlan mode**

#### **parameter**

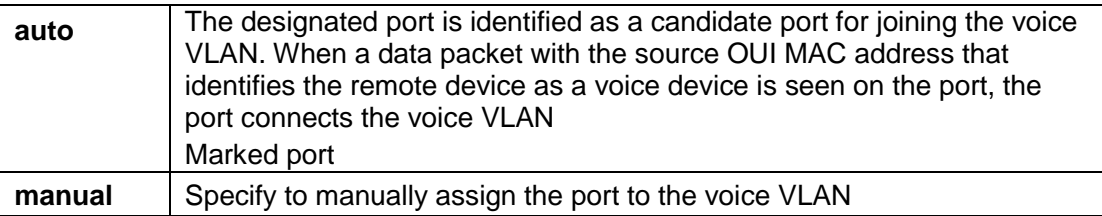

# **default**

The default is auto

### **mode**

Interface configuration mode

### **Instructions**

Use the command "voice-vlan mode" to configure the voice VLAN mode of the interface.

#### **Instance**

Configure the voice VLAN mode under the interface Switch(config)#interface range gi1-3 Switch(config-if)# voice-vlan mode manaul

Query interface voice VLAN configuration Switch# show voice-vlan interfaces gi1-8 Voice VLAN Aging : 1440 minutes Voice VLAN CoS 6 Voice VLAN 1p Remark: disabled

OUI table OUI MAC | Description --------------+----------------- 00:E0:BB | 3COM 00:03:6B | Cisco 00:E0:75 | Veritel 00:D0:1E | Pingtel 00:01:E3 | Siemens 00:60:B9 NEC/Philips 00:0F:E2 | H3C 00:09:6E | Avaya

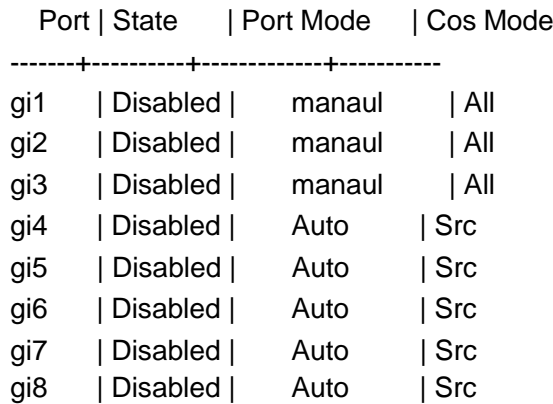

### **voice-vlan aging-time**

### **format**

**voice-vlan aing-time**<30-65536> **no voice-vlan aing-time**

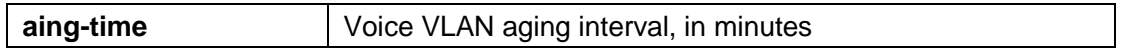

## **default**

The default aging time is 1440 minutes.

#### **mode**

Global configuration mode

# **Instructions**

Use the command "voice vlan aging-time" to configure the voice VLAN aging interval.

## **Instance**

Configure the voice VLAN aging interval Switch(config)# voice-vlan aging-time 720

Query voice VLAN configuration Switch# show voice-vlan Administrate Voice VLAN state: disabled Voice VLAN ID 1 Voice VLAN Aging: 720 minutes Voice VLAN CoS 5 Voice VLAN 1p Remark: enabled

#### **show voice-vlan**

## format

**show voice-vlan show voice-vlan interfaces**[IF\_PORTS]

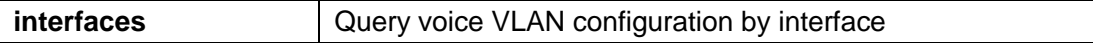

# **default**

## **mode**

Privileged mode

## **Instructions**

Use the command "show voice-vlan" to query the voice VLAN global configuration. Use the command "show voice-vlan interface" to query the voice VLAN interface configuration.

## **Instance**

Query voice VLAN configuration Switch# show voice-vlan Administrate Voice VLAN state: disabled Voice VLAN ID 1 Voice VLAN Aging: 720 minutes Voice VLAN CoS

5

Voice VLAN 1p Remark: enabled

Query interface voice VLAN configuration Switch# show voice-vlan interfaces gi1-8<br>Voice VLAN Aging : 1440 minutes Voice VLAN Aging Voice VLAN CoS 6 Voice VLAN 1p Remark: disabled

#### OUI table

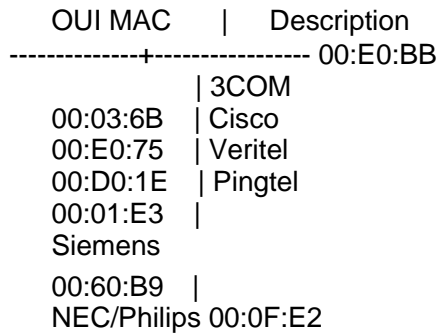

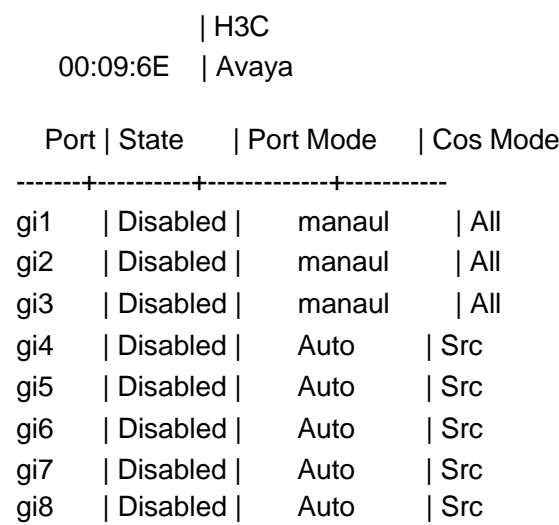

gi8 | Disabled | Auto | Src

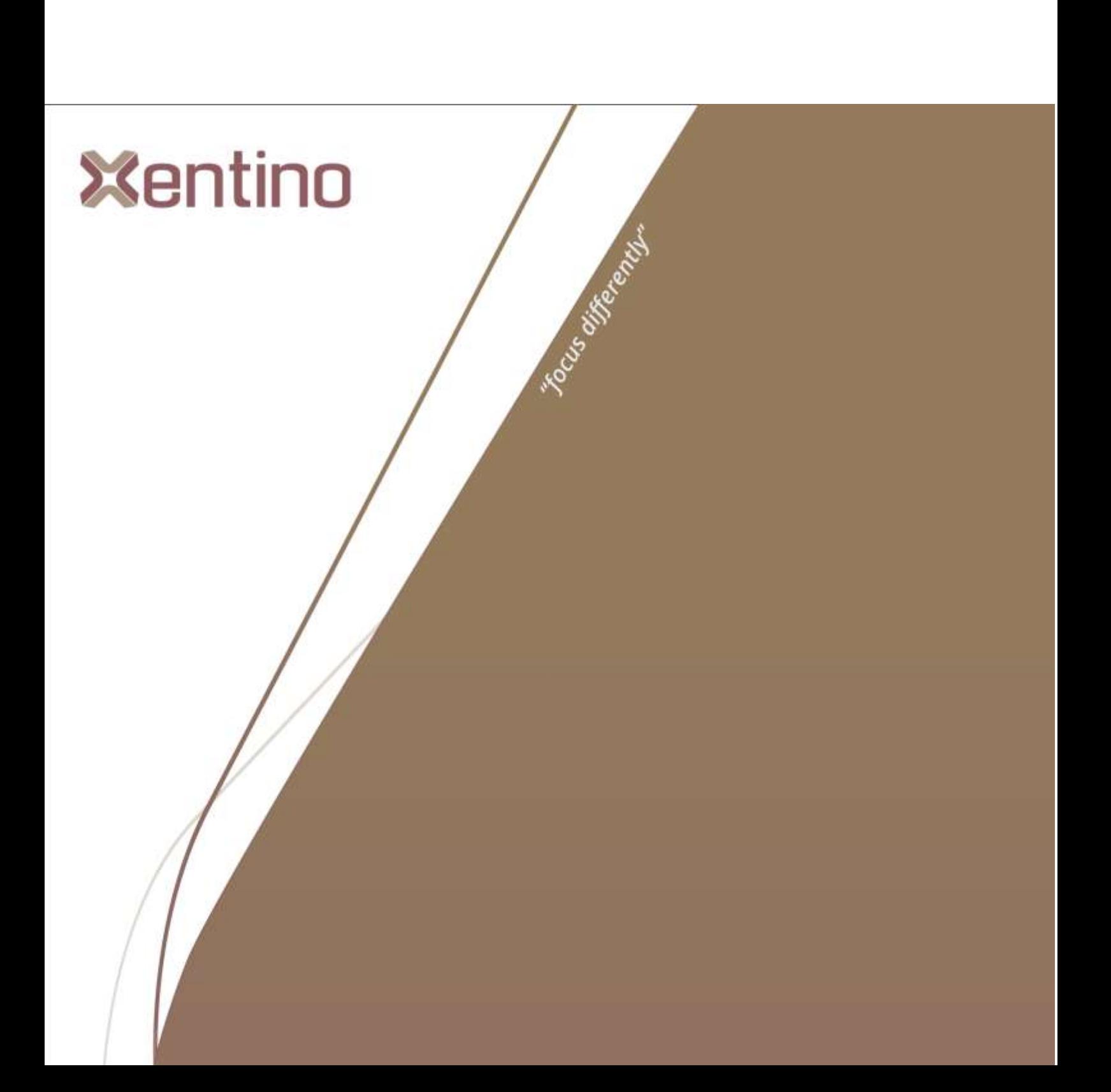